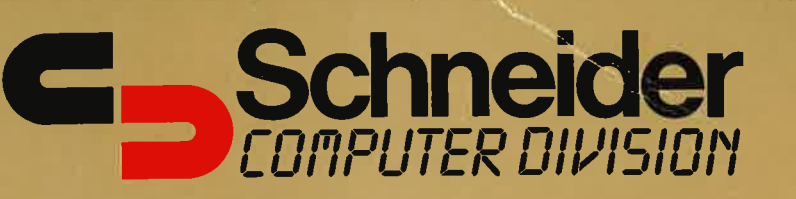

. . . . . . . . . .

 $\ddot{\bullet}$ 

Bedienungs-Handbuch

 $A \big| \partial \mathcal{A}$ 

 $\cup$ 

Personal<br>Personal<br>Computer

C<sub>3</sub>schnade

Colour Monitor +CTM640

# Bedienungs-<br>Handbuch **Colour Personal Computer**  $\widehat{\cap}$  $\mathbb{A}$ B

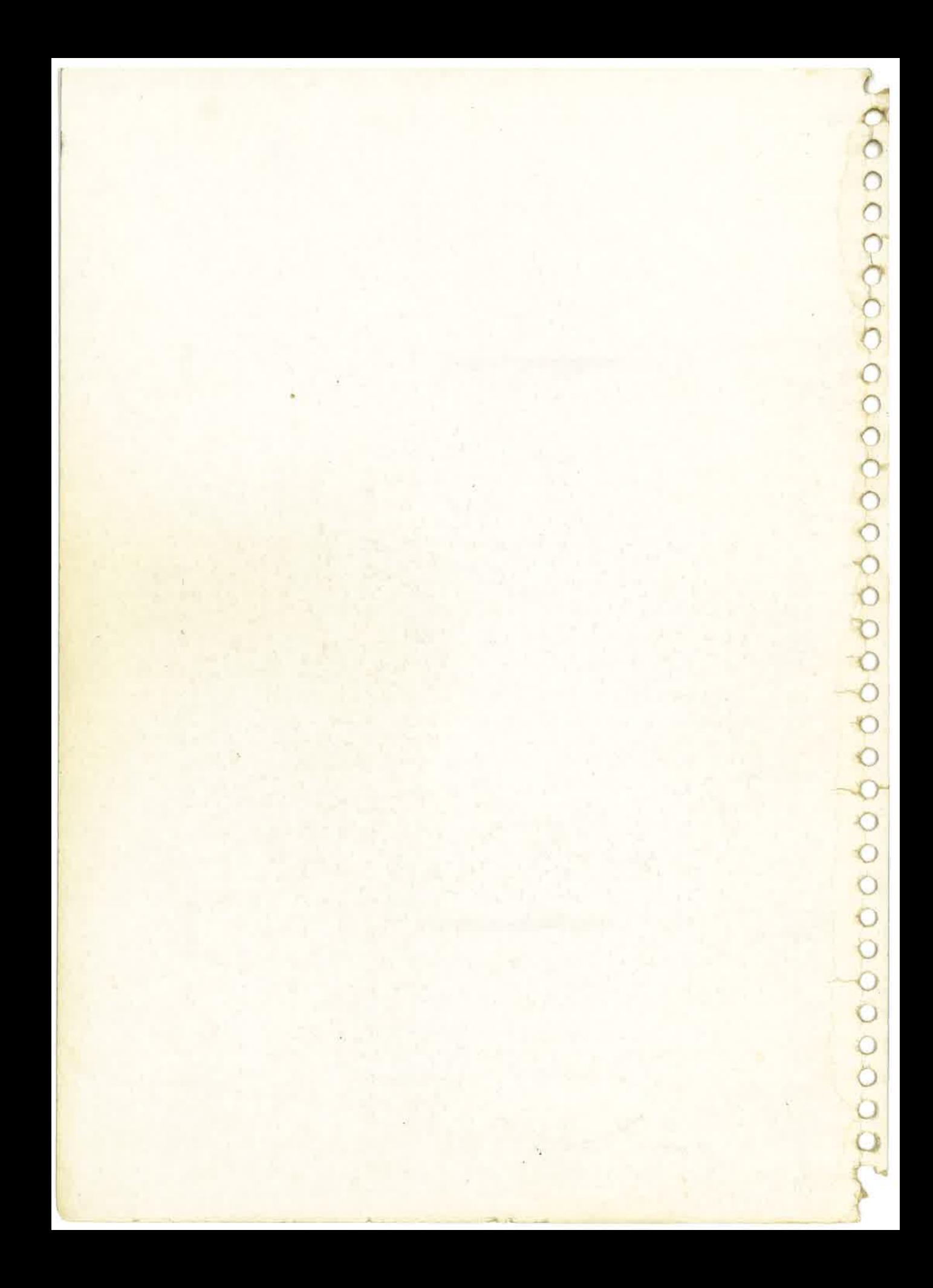

# CPC464 **COLOUR** PERSONAL. OMPI JTE 64K

# Vorbemerkung zu diesem Benutzerhandbuch

Niemals zuvor in der Geschichte der technischen Erfingungen kamen in einem Bereich in so kurzer Zeit so viele Fortschritte und Neuentwicklungen heraus, wie in der elektronischen Datenverarbeitung.

Es liegt im Wesen dieser faszinierenden Technologie begründet, daß eine Neuerung oder Erkenntnis bereits die weiteren vorbereitet und ermöglicht. Ein rasanter Fortschrittsprozeß also, der auf einmalige Weise die Kreativität der Menschen weckt und ihre Ideen und Wünsche verwirklicht.

So kann Ihnen auch das hier vorliegende Benutzerhandbuch für den CPC464 nicht alle seine Hardwareeigenschaften, die Vollständigkeit seines Betriebssystems und den kompletten Umfang seines BASIC aufzeigen - dies würde Bände füllen.

Mit dieser Anleitung wollen wir Sie in die Arbeit mit dem Schneider CPC464 und seine Software einführen. Es liegen gesondert weitere Lehrgänge und Informationen vor.

Wenn Sie schon andere BASIC-Dialekte kennen, werden Sie ,,Schneider BASIC" schnell beherrschen. Doch auch für Einsteiger ist es gut zu wissen, daß Ihnen eine klar verständliche urid eihdeutige Terminologie den Umgäng mit dem CPC464 erleichert.

Dazu gehören auch Real-Time-Funktionen, die bisher bei so preiswerten Computern nicht verfügbar waren.

#### Dieses Benutzerhandbuch ist in 3 Teile gegliedert:

Der erste Teil-führt den Neuling in die Welt der Datenverarbeitung ein und erklärt die Konzepte, Begriffe und Möglichkeiten.

Wer bisher noch keinen Personalcomputer besaß oder noch keine Gelegenheit hatte, damit umzugehen, sollte diesen ersten Teil durcharbeiten.

Teil2 beinhaltet die eigentliche Bedienungsanleitung für den CPC464 und seine spezifischen Vorteile.

Wer schon Erfahrung hat und die Begriffe der Datenverarbeitung kennt, kann gleich mit diesem Teil, Kapitel 1, beginnen.

Wiederholungen mancher Grundsätze dienen dazu, die notwendigen Handgriffe im Umgang mit BASIC besser zu erlernen und den unmittelbaren Einstieg in die Aibeit mit Ton und Graphik zu erleichtern.

Teil 3 schließlich ist ein ausführlicher Anhang mit einer übersicht über die Konzepte der Datenverarbeitung sowie gerätespezifische Erläuterungen.

Wir empfehlen lhnen, begleitend zu diesem Benutzerhandbuch die programmierte Unterweisung "Selbstlern-BASIC" von Schneider zu erwerben und durchzuarbeiten.

Sie bietet lhnen eine intensive und umfassende Einführung in die Arbeit mit dem CPC464 und vermittelt Ihnen die nahezu grenzenlosen Möglichkeiten des Systems als normaler Computer, als Lehrer oder Spielpartner.

Auch in der Welt der Datenverarbeitung gilt das Sprichwort ,,Probieren geht über studieren". Sie lernen die Datenverarbeitung am einfachsten im Umgang mit einem Computer. Und Sie erkennen die Chancen, die er Ihnen persönlich und beruflich eröffnet am besten, indem Sie ihn fordern, oder sich von ihm fordern lassen.

Bald werden Sie feststellen, daß Ihnen – gemessen an seinem Preis – kein anderer Computer mehr Möglichkeiten bietet als der CPC464 von Schneider. Zudem ist er sehr bequem zu bedienen. Übrigens: Wenn Sie Ideen, Vorschläge und Verbesserungen zum Produkt (Hardware oder Software) haben, schreiben Sie uns. Über jede Anregung würden wir uns freuen.

Wir wünschen Ihnen nun viel Freude und Erfolg.

**Schneider** Computer Division **Computer Division** 

# '\$ i,

# Schneider **Computer** Division

Vervielfältigung und Weitergabe von Informationen aus diesem Benutzerhandbuch - auch auszugsweise bedürfen der vorherigen schriftlichen Zustimmung durch Schneider.

Alle technischen Daten, Informationen sowie Eigenschaften des in diesem Benutzerhandbuch beschriebenen Produktes wurden nach bestem Wissen zusammengestellt und entsprechen dem Stand bei Drucklegung.

Änderungen und Verbesserungen des Produktes aufgrund technischer Neuentwicklungen sind möglich.

Eine Zusammenstellung aller Veränderungen und etwaiger Korrekturen dieses Benutzerhandbuchs sind bei Schneider erhältlich.

AIle Wartungs- und Servicearbeiten müssen von Schneider-autorisierten Händlern durchgeführt werden. Schneider trägt keine Verantwortung für Schäden, die durch unsachgemäße Wartung bzw. Service durch unbefugte Personen entstanden sind. Diese Anleitung dient nur dazu, dem Anwender bei der Benutzung des Produktes zu helfen. Schneider übernimmt keine Verantwortung für Schäden, die durch die Anwendung von falschen Informationen, oder Fehlern bzw. fehlenden Informationen in dieser Anleitung, oder durch eine falsche Anwendung des Produktes verursacht wurden.

Alle Hinweise auf Z'80 in dieser Anleitung wurden im Einvernehmen mit Zilog Inc. gemacht.

Erste Ausgabe 1984

Originalausgabe in Englisch

Original Copyright @ 1984 AMSOFT, AMSTRAD Consumer Electronics plc and Locomotive Software Limited

Deutsche Übersetzung: Peter Eschenbacher, Wulf-Dietrich Wenzel Umschlag: Baur-Design Fotosatz: Lerchl-Druck, Freising

# WICHTIG!

Wenn Sie dieses Benutzerhandbuch lesen, sollten Sie auf die verschiedenen Druckarten achten. Sie zeigen, in welcher Weise ein Bezug auf Programme gemacht wird. Z.B. ETASTENI am Computer, die kein Zeichen am Bildschirm verursachen. Oder allgemeine Kommentare, die als Hinweise dienen, jedoch nicht als Befehl eingegeben werden.

- 1. Netzstecker immer an einer geerdeten Steckdose anschließen, wie unter ,,Aufstellen" beschrieben.
- 2. Niemals Tastatur, Monitor oder Stromversorgung/Modulator an irgendeine andere Stromversorgung oder andere Geräte anschließen, die nicht in diesem Handbuch beschrieben sind. Die Geräte können schwer beschädigt werden und die Garantie erlischt.
- 3. Blumenvasen, Getiänke, usw. weit entfernt von Tastatur, Monitor und Stromversorgung/Modulator halten. Durch Flüssigkeit werden in diesen Geräten große Schäden verursacht. In einem solchen Fall müssen qualifizierte Wartungstechniker gerufen werden.
- 4. Lüftungsöffnungen oben und hinten an Tastatur, Monitor und Stromversorgung/ Modulator dürfen nicht zugedeckt werden.
- 5. Wenn Sie den Strom abschalten, gehen alle Informationen im Speicher des CPC464 verloren. Im Kapitel 2 wird beschrieben, wie ein Programm gesichert werden kann. Vorher die Grundsatzbeschreibung lesen.
- 6, Es wird empfohlen, nur Computer-taugliche Cassetten zu benutzen. Es ist jedoch möglich, Audio-Cassetten guter Qualität zu benutzen (Ausnahme CrO2, ,Metal'und C- 120-Spieldauer). Um ein Programm schneller zu finden, empfehlen wir, C-12 Cassetten (6 Minuten je Seite) zu benutzen.
- 7. Cassetten mit Programmen anderer Computer können am CPC464 weder geladen werden noch ablaufen.
- 8. Die Schreibtaste (RECORD) kann nicht gedrückt werden, wenn die Sicherungsstreifen an der Cassette fehlen. Dies verhindert ein ungewolltes Überschreiben. Bitte diese Taste nicht mit Gewalt drücken, es können Schäden am Gerät entstehen. Um eine so gesicherte Cassette wieder zu beschreiben, müssen die Öffnungen mit Klebestreifen abgedeckt werden.
- 9. Sorgen Sie dafür, daß die Cassette den Vorspannstreifen passiert hat, bevor ein Programm gesichert wird.
- 10. Setzen Sie die Geräte nicht praller Sonne aus, auch nicht extremer Hitze, Kälte, Feuchtigkeit, Staub oder Erschütterungen. Cassetten sollen niemals in der Nähe von starken magnetischen Quellen stehen, z. B. bei Lautsprechern oder großen elektrischen Motoren.
- 11. Gute Behandlung Ihrer Cassetten und regelmäßige Säuberung Ihres Datacorders sorgen für eine fehlerfreie Sicherung und schnelles Wiederauffinden der Programme.
- 12. Geräte nicht öffnen. Sie enthalten keine vom Anwender reparierbaren Teile. Wartung von qualifizierten Technikern durchführen lassen.
- 13. Weder alle noch ein Teil der Information, die hier enthalten sind, dürfen in irgendeiner Weise modifiziert oder kopiert werden. Auch nicht die hier beschriebenen Programme oder Produkte.

# **INHALTSVERZEICHNIS**

# Zu diesem Benutzerhandbuch

# Grundlagenkurs für Anfänger

- Eine b e hut same Einführung für den Dat enverarb eitungs N e uling
- G1 Aufbau
- G2 Tastatur
- G3 Graphik, Darstellungsarten und Musik

# 1 Start

Anschließen des Computers Einschalten Tastatur Anzeigen des Zeichenvorrates Editieren am Bildschirm

# 2 Datacorder

Laden und Sichern mit dem Datacorder Die'Welcome'-Cassette

# **3 BASIC Einführung**

Einführung in die Grundzüge von CPC464 BASIC Syntax des Schneider BASIC Variablen, Operatoren Einfache BASIC übungen Frei definierbare Tasten PRINT und formatierte Anzeige

# 4 Variablen, Operatoren und Daten

Formatierte Anzeige Daten und Matrizen Dimensionieren Positionieren

# 5 Graphik Einführune

Das Wesen der CPC464 Farb-Graphik INK, PEN, PAPER MODES, PIXELS, ORIGINS, WINDOWS Einfache Graphik-Routinen Selbst-definierbare Zeichen

# 6 Musik Einführuns

Ton-Umfang des CPC464 Hüllkurven für Klang und Lautstärke Ton-Warteschlangen Effekte

# 7 Drucker und Joysticks

Wie man Joysticks benutzt Der JOY-Befehl Anschluß eines Parallel-Druckers

# 8 Nachschlageteil für Schneider BASIC

Eine kurze Übersicht über die Befehle BASIC und die Schlüsselwörter

# 9 Weitere Information zur Programmierunq

Die interne Organisation der Programme - Firmware Unterbrechungen und ihre Bedeutung Steuerzeichen Die Beziehung zwischen Unterroutinen in Maschinencode und den höheren BASIC-Befehlen

# 10 Unterbrechungsmöglichkeiten

Die Echtzeit Funktionen AFIER,EVERY und REMAIN

# ANHANG

- Für den Anfänger: Was man von einem Computer erwarten kann und und was nicht Wörterbuch der Datenverarbeitungsbegriffe I
- II Bits und Bytes, Binäres und Hexadezimales
- III ASCII Zeichenvorrat Zeichendefinitionen und Matrix Tastaturzeichen und Erweiterungen
- IV Einführung und Überblick für Fortgeschrittene
- v User-Interface und Expansion-Bus Ein-/Ausgabe Anschlüsse
- VI Bildschirm-Formate planen und organisieren
- VII Planung der Musik Noten und Klangperioden
- VIII Reservierte Wörter Fehlercodes und Meldungen

# Schneider CPC464 Einführungskurs für Anfänger Grundlagen 1: AUFSTELLEN

Hinweise zum Auspacken, Zusammenstecken und Einschalten Ihres CPC464 Systems.

Der Schneider CPC464 Colour Personal Computer kann wahlweise betrieben werden mit:

- 1.1 Schneider GT64
- 1.2 Schneider CTM640
- L.3 Schneider MPl

**Grünmonitor** Farbmonitor Modulator/Stromversorgung und einem normalen Fernsehgerät.

Schauen Sie sich jetzt bitte den entsprechenden Abschnitt an, damit Sie Ihr Computersystem richtig anschließen.

# L.l- Schneider GT64 Grünmonitor

Packen Sie den Monitor aus. Stellen Sie den Monitor auf einen Tisch in der Nähe einer Steckdose. Der Tisch sollte so groß sein, daß auf ihm der Computer bequem vor dem Monitor Platz hat. Stecken Sie jetzt das Kabel mit dem größeren Stecker (6pin DIN), das vom Monitor kommt, in die mit MONITOR bezeichnete Buchse an der Computer-<br>rückseite (siehe Bild 1). Verbinden Sie das Kabel mit dem kleineren Stecker (Gleichstrom) vom Monitor mit der 5V DC bezeichneten Buchse auf der Rückseite des Computers.

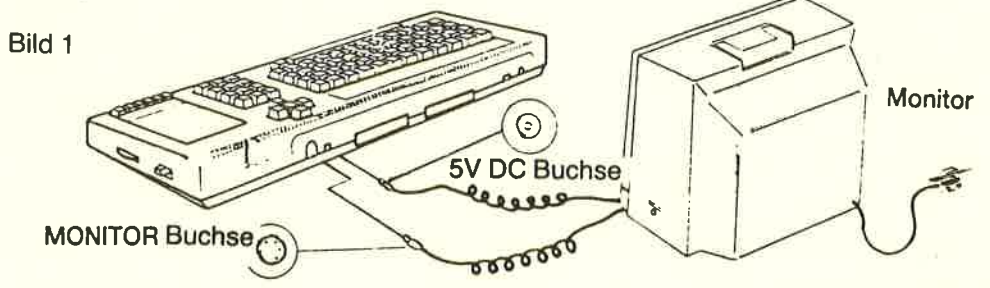

Gl/Seite 1

Sorgen Sie dafür, daß die Einschalttaste (POWER) am Monitor ausgeschaltet (OFF) ist. Stecken Sie den Netzstecker in eine 220 Volt (Wechselstrom) Steckdose.

Schalten Sie jetzt den Monitor ein, und schalten Sie dann den Computer mit dem Schiebeschalter ein, der auf der rechten Seite des Computers (POWER) ist.

Die rote Lampe ( 0 N ) auf der Computer-Tastatur, oben Mitte, leuchtet jetzt auf und am Monitor erscheint folgendes Bild:

```
Schneider 64K Microcomputer (v1)
       @1984 Amstrad Consumer Electronics pl<br>and Locomotive Software Ltd
       BASIC 1.0
     Ready
Cursor
```
Um die Augen nicht unnötig zu belasten, Helligkeitsregelung (BRIGHTNESS) so einstellen, daß weder eine Spiegelung noch eine Verzerrung der Schrift vorkommt.

Die Kontrasteinstellung ( C0NTRAST ) möglichst niedrig einstellen.

Die Vertikalsteuerung (VHOLD) am GT64 so einstellen, daß das Bild richtig in der Mitte des Bildschirms steht und weder durchläuft noch zittert.

# ACHTUNG!

Wenn das System nicht benutzt wird: Stecker ziehen.

bna gmognocenchi ante setulabe M

Da intern nichts verbunden werden muß, sollten Sie nicht versuchen, die Geräte zu öffnen.

# 1.2 Schneider CTM640 Farbmonitor

Packen Sie den Monitor aus und stellen Sie ihn auf einen Tisch in der Nähe einer Steckdose. Stellen Sie den Computer vor den Monitor auf den Tisch.

Verbinden Sie, wie im Bild L auf der vorherigen Seite gezeigt, das Kabel mit dem größeren Stecker (6pin DIN), das vom Monitor kommt, mit der mit MONITOR bezeichneten Buchse auf der Computer-Rückseite. Stecken Sie das Kabel mit dem kleineren Stecker (Gleichstrom), das vom Monitor kommt, in die mit 5 V D C bezeichete Buchse auf der Computer-Rückseite.

Vergewissern Sie sich, daß die Einschalttaste am Monitor auf Aus ( 0 F F ) steht. Stecken Sie den Netzstecker des Monitors in eine 220V (Wechselstrom) Steckdose.

Schalten Sie jetzt den Monitor ein, und schalten Sie dann den Computer mit dem Schiebeschalter ein, den Sie auf der rechten Seite des Computers finden (POWER).

## ACHTUNG!

Wenn das System nicht benutzt wird: Stecker ziehen.

Da intern nichts verbunden werden muß, sollten Sie nicht versuchen, die Geräte zu öffnen.

Die rote Lampe (ON) auf der Computer-Tastatur, oben Mitte, leuchtet jetzt auf und am Monitor erscheint folgendes Bild:

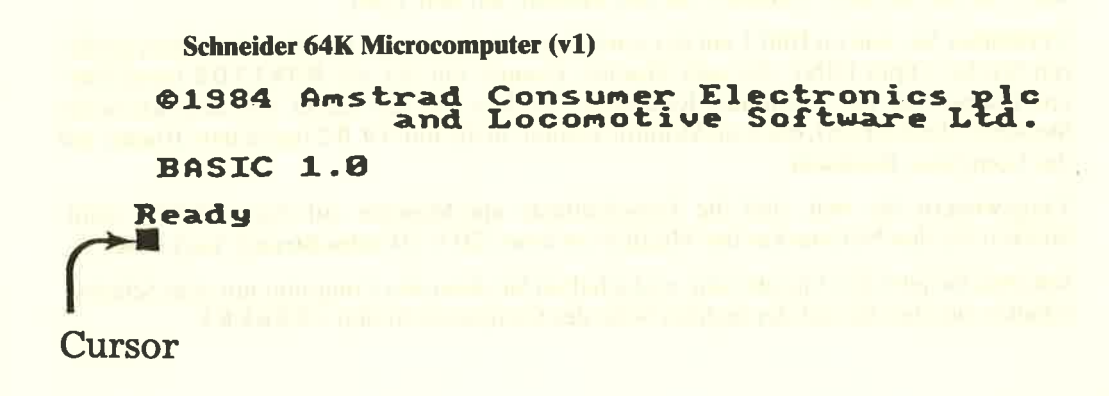

Um die Augen nicht unnötig zu belasten, Helligkeitsregelung (BRIGHTNESS) so einstellen, daß weder eine Spiegelung noch eine Verzerrung der Schrift vorkommt.

**Grundlagen** 

# 1.3 Schneider MPL Modulator/Stromversorgung und normales Farbfernsehgerät (UHF)

Das MP1 ist ein Zusatzgerät, das Sie vielleicht dazu gekauft haben, wenn Sie einen CPC464 mit einem grünen GT64-Monitor haben. Mit Hilfe des MPL können Sie Ihren Computer mit Ihrem Farbfernsehgerät zu Hause verbinden, und können so die ganzen Farbeigenschaften des CPC464 ausnutzen.

Packen Sie das MP1 (Modulator/Stromversorgung) aus und stellen Sie es rechts vom Computer auf einen geeigneten Tisch in der Nähe des Fernsehgerätes und einer Steckdose.

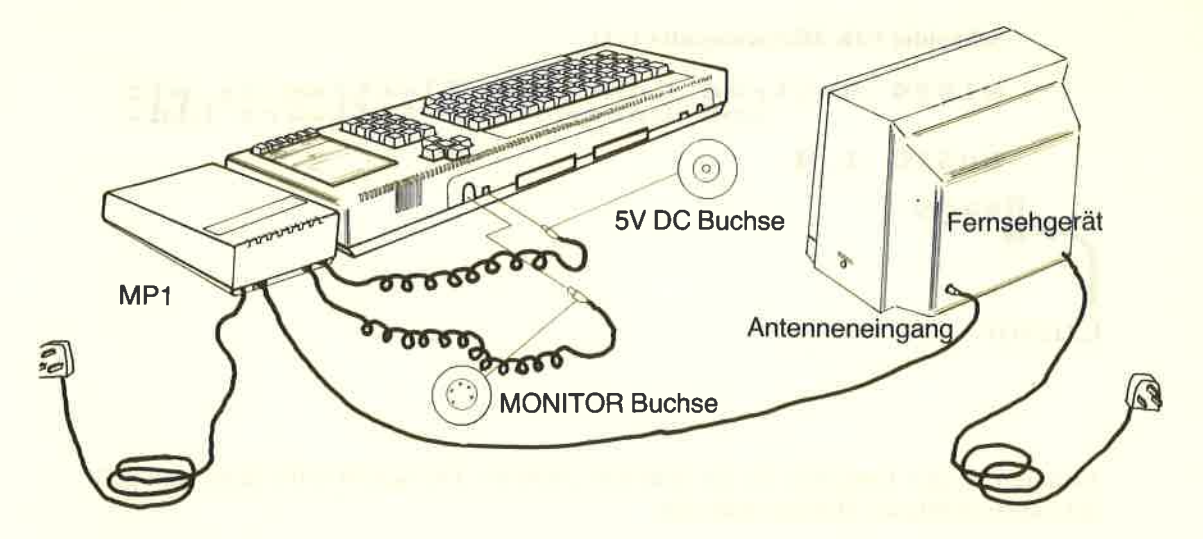

Bild 2: Das MP1 - Modulator und Stromversorgung

Verbinden Sie, wie in Bild 2 gezeigt, das Kabel mit dem größeren Stecker (6pin DIN), das vom MP1 kommt, mit der M0NIT0R Buchse auf der Rückseite des Computers. Stecken sie den kleineren Stecker (Gleichstrom) des MP1 in die mit 5 V D C bezeichnete Buchse auf der Rückseite des Computers.

Verbinden Sie das Kabel mit dem Antennenstecker des MP1 mit dem Antenneneingang Ihres Fernsehgerätes.

Vergewissern Sie sich, daß der Netzschalter (POWER) auf der rechten Seite des Computers auf 0 F F steht und stecken Sie dann den Netzstecker des MP1 in die Steckdose.

Drehen Sie die Lautstärke am Fernseher ganz zurück, schalten Sie den Fernseher ein und dann erst den Computer mit dem Schiebeschalter ( P0WER ) auf der rechten Seite.

Die rote Lampe 0 N auf der Computer Tastatur, oben Mitte, sollte jetzt aufleuchten, und Sie müssen jetzt Ihren Fernseher so einstellen, daß ein Signal vom Computer empfangen wird.

Falls Sie einen Fernseher mit Programmtasten besitzen, drücken Sie eine freie bzw. unbenutzte Taste. Stellen Sie den Fernseher lt. Bedienungsanleitung so ein, daß ungefähr Kanal 36 empfangen wird, und Sie folgendes Bild bekommen:

```
Schneider 64K Microcomputer (vL)
    @1984 Amstrad Consumer Electronics plc
                 and Locomotive Software
    BASTC 1.0
   Ready
Cursor
```
Justieren Sie den Fernseher bis das Bild klar erscheint. Die Schrift sollte dann gold/gelb auf einem tiefblauen Hintergrund sein.

Falls Ihr Fernseher einen Programmdrehwähler hat, drehen Sie den Schalter bis das Bild (oben) erscheint und absolut ruhig bleibt (wiederum ungefähr bei Kanal 36).

## ACHTUNG!

Ziehen Sie den Netzstecker, wenn Sie nicht mit dem System arbeiten.

Da Sie intern nichts anschließen müssen, sollten Sie die Geräte auf keinen Fall öffnen

G1/Seite 6 Grundlagen Grundlagen Grundlagen Grundlagen Grundlagen Grundlagen Grundlagen Grundlagen Grundlagen

# **1.4 Joystick**

Den Schneider Joystick JY1 können Sie als Zubehör dazu kaufen, wenn Sie auf Ihrem CPC464 Computerspiele einsetzen, die mit einem Joystick gespielt werden und bei denen man auch "schießen" kann. Der JY1 wird an der 9-poligen Buchse an der Rückseite des Computers angeschlossen, die mit USER PORTS (1/0) bezeichnet ist. Der Schneider CPC464 Computer kann mit zwei Joysticks benutzt werden. Der zweite Joystick JY1 kann in eine Buchse im ersten Joystick eingesteckt werden.

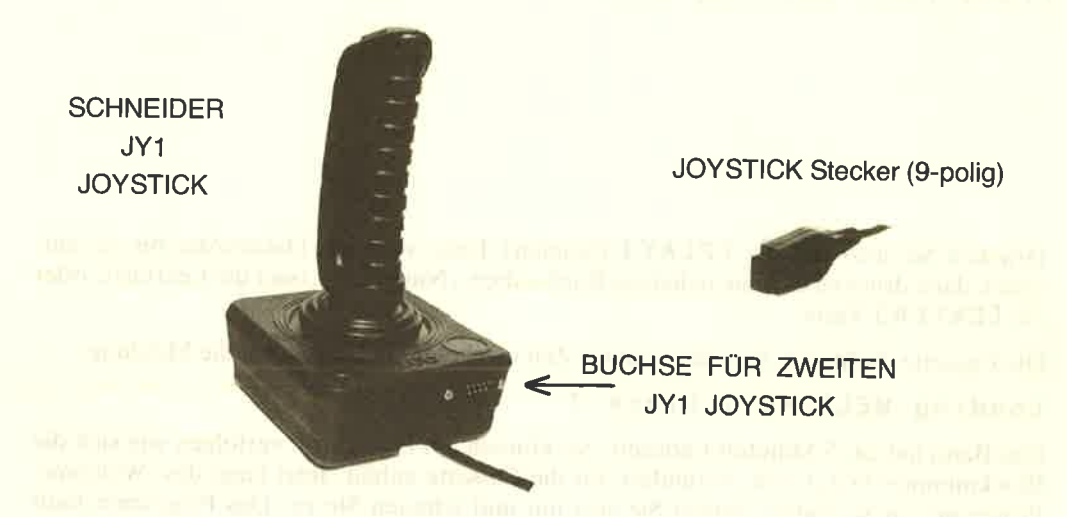

# **1.5 Welcome Cassette**

In der einen Seite der Styropor-Verpackung Ihres Computers haben Sie die "Welcome" Cassette gefunden. Öffnen Sie den Deckel des Datacorders, indem Sie die Taste **LSTOP/EJECTI** drücken, und legen Sie dann die Cassette in den Datacorder Ihres Computers, mit der Seite 1 nach oben, wie in Bild 3 gezeigt:

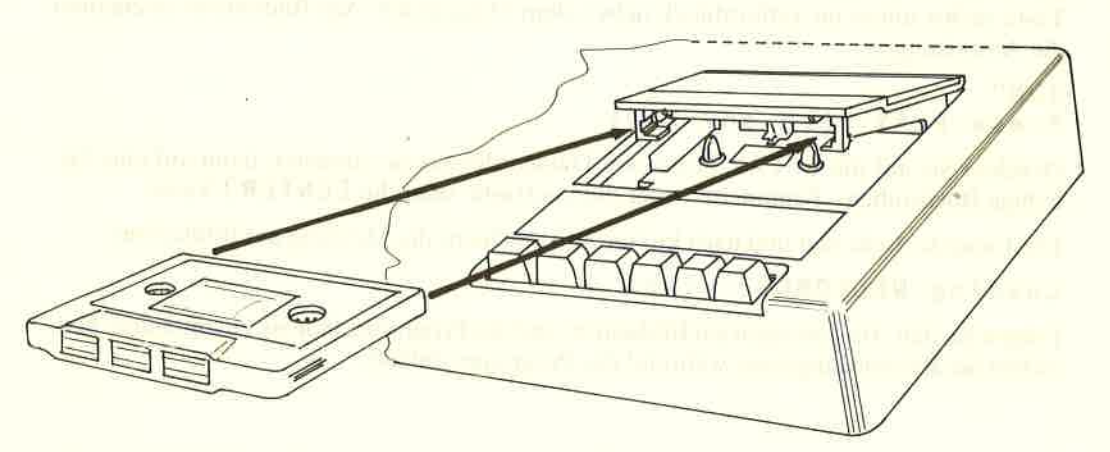

Bild 3: So legen Sie eine Cassette richtig in den Datacorder ein

Schließen Sie den Deckel, bis er einrastet, und drücken Sie dann die LREW I Taste des Datacorders, damit die Cassette auch sicher an den Bandanfang zurückgespult ist. Sobald das Band stoppt, drücken Sie die [STOP/EJECT] Taste. Stellen Sie das Bandzählwerk auf 000, indem Sie auf den COUNTER RESET Knopf drücken.

#### **Grundlagen**

Drücken Sie auf die [CTRL] Taste (Kontrolle), und GLEICHZEITIG auf die kleine t E N T E R I Taste rechts unten'im Ziffernblock neben dem Datacorder. Am Bildschirm erscheinen die Anweisungen:

RUN"<br>Press PLAY then any key:

Drücken Sie jetzt auf die TPLAYJ (Spielen) Taste vorn am Datacorder bis sie einrastet, dann drücken Sie eine beliebige Buchstaben-, Nummern-, oder die Leertaste, oder die **LENTER** Taste.

Die Cassette dreht sich, und nach kurzer Zeit erscheint am Bildschirm die Meldung:

#### Loading WELCOME 1 block 1

Das Band hat ca. 5 Minuten Ladezeit. Sie können am Bildschirm verfolgen wie sich die Blocknummer in2,3, usw. verändert, bis die Cassette anhält. Jetzt fängt das ,Welcome' Programm an zu laufen. Setzen Sie sich hin und schauen Sie zu. Das Programm läuft immer wieder von vorn. Wenn Sie aufhören möchten, drücken Sie zweimal auf die E E S C lTaste. Das Programm hält an und Sie können die t S T0 P lTaste drücken, die Cassette entnehmen, umdrehen und Seite 2 einlegen.

Nachdem Sie die Cassette auf Seite 2 eingelegt haben, denken Sie daran, die EREWJ Taste zu drücken, so daß Sie sicher sein können, daß die Cassette am Anfang steht.

Drücken Sie jetzt die LCTRLI Taste und GLEICHZEITIG auf die kleine LENTERI Taste rechts unten im Ziffernblock neben dem Datacorder. Am Bildschirm erscheinen die Anweisungen:

#### RUN'' Press PLAY then any key:

Drücken Sie auf die LPLAY ITaste am Datacorder bis sie einrastet, dann auf eine beliebige Büchstaben-, Nummern-, oder die Leertaste, oder die LENTER] Taste.

Die Cassette dreht sich und nach kurzer Zeit erscheint die Meldung am Bildschirm:

#### Loading WELCOME 2 block 1

Folgen Sie den Anweisungen am Bildschirm und das Programm lädt Sie ein mitzumachen, indem Sie Befehle eingeben, während das Programm abläuft.

Gl/Seite 8 Grundlagen

# 1.6 Laden anderer Software-Cassetten

Das ,,Welcome" Band kann nur so geladen werden und ablaufen, wie es im vorherigen Abschnitt (1.5) beschrieben wurde. Ungeschützte (unprotected) BASIC-Programme können jedoch auch anders, wie folgt geladen werden. Spulen Sie das Band, das Sie eingelegt haben, zurück ( EREW I Taste am Datacorder), bis sich die Spulen nicht mehr drehen, und drücken Sie dann gleich die ESTOP/EJECT] Taste.

Setzen Sie den Computer zurück, um seinen Speicher zu löschen, indem Sie nacheinander die ECTRLI, ESHIFT] und EESC] Taste drücken, die jeweiligen Tasten dabei aber gedrückt halten, bis Sie die [ESC] Taste gedrückt haben. Der Bildschirm wird gelöscht und die Startmeldung erscheint, so als ob Sie gerade eingeschaltet hätten. Der Ausdruck EENTER] in den folgenden Anweisungen bedeutet, daß Sie auf eine der beiden EENTER] Tasten drücken sollen, und nicht das Wort EENTER] eintippen! Das " Zeichen erhalten Sie, wenn Sie gleichzeitig auf eine der ESHIFT] Tasten und auf die Taste 2 in der obersten Tastenreihe drücken.

Tippen Sie ein:

Load "" [ENTER]

Der Computer sagt Ihnen ...<br>Der Computer sagt Ihnen ...

Press PLAY then any key:

Drücken Sie jetzt auf die LPLAY I Taste am Datacorder bis sie einrastet, dann auf eine beliebige Buchstaben-, Nummern-, oder die Leertaste, oder die [ENTER] Taste.

Das Band dreht sich, und nach kurzer Zeit erscheint folgende Meldung am Bildschirm:

Loading <programmname> block 1

Die Blocknummern erhöhen sich bis die cassette geladen ist und die Meldung:

Ready

... am Bildschirm erscheint.

Sie können auch den Programmnamen explizit angeben, indem Sie eingeben:

Load "ltitel>" fENTERI <titeDistderprogrammname

an around the part of the country

Der Computer sagt Ihnen ...

#### Press PLAY then any key:

Drücken Sie jetzt auf die LPLAY I Taste am Datacorder bis sie einrastet, und dann auf eine beliebige Buchstaben-, Nummern-, oder die Leertaste, oder die EENTER J. Taste.

Das Band dreht sich. Falls das gewünschte Programm nicht am Anfang der Cassette steht, sucht der Computer die ganze Cassette durch, bis er den gleichen Titel findet, den Sie laden möchten. Achten Sie darauf, daß der Programmtitel richtig eingegeben wird.

Falls der Computer andere Titel findet, während er nach dem gewünschten sucht, erscheint die Meldung am Bildschirm:

Found <anderer titel> block 1

Der Computer lädt dieses Programm nicht, sondern sucht weiter auf dem Band bis er den richtigen Titel findet, oder Sie auf die LESC I Taste drücken, um das Suchen zu beenden.

Wenn das Programm gefunden wurde, erscheint die Meldung:

#### Loading <titel> block 1

Die Blocknummern werden hochgezählt, bis das Programm fertig geladen ist, und die Meldung...

#### Ready

... am Bildschirm erscheint.

Tippen Sie dann ein:

run [ENTER]

... und das soeben geladene Programm läuft ab. Falls ein Programm schon im Speicher war, wird es gelöscht und das neue Programm übernimmt seine Stelle.

Ein Programm kann direkt gestartet werden, indem Sie ...

#### RUN "" [ENTER]

... eintippen. Der Computer antwortet mit:

#### Press PLAY then any key:

Nachdem Sie die LPLAY I Taste und anschließend eine beliebige Taste gedrückt haben, sucht der Computer das Programm, lädt es und startet es ohne weitere Anweisung von der Tastatur. Sie können diesen Vorgang jederzeit beenden, indem Sie wie üblich auf die LESC ITaste drücken.

# 1.7 Laden vorbespielter Software-Cassetten

Sie können die bisherigen Anweisungen anwenden, um eines der vielen Programme zu laden, die es für den CPC464 gibt.

Es ist jedoch ratsam, die Ladeanweisungen zu befolgen, die mit jedem Softwareprodukt mitgeliefert werden.

## 1\_.8 SAVE

Ein Programm kann gesichert (aufgenommen) werden, um es später wieder zur Verfügung zu haben. Legen Sie eine Cassette in der richtigen Weise in den Datacorder ein und schließen sie den Deckel (die Sicherungsstreifen an der Cassette dürfen nicht fehlen). Drücken sie IREW I um die Cassette zum Anfang zurückzuspulen, und drücken Sie sofort auf EST0P / EJ E CT I sobald die Cassette anhält. Tippen Sie ein:

save " <programmtitel>" [ENTER]

Der Computer antwortet mit:

Press REC and PLAY then any key:

Drücken Sie jetzt fest auf die LREC] und LPLAY] Tasten am Datacorder bis sie einrasten, und dann eine beliebige Taste (Buchstabe, Ziffer, Leer, oder [ENTER]).

Der Computer zeigt am Bildschirm:

Saving <programmtitel> block 1

Nachdem das Programm gesichert ist, hört die Cassette auf sich zu drehen, und das Wort: Ready erscheint am Bildschirm. Drücken Sie nun die ESTOP/EJECT] Taste am Datacorder und das Programm ist gesichert

Beachten Sie, daß Sie vorbespielte Software und Spiele nicht auf eigene Cassetten sichern können.

Solche Programme sind gegen unbefugtes Kopieren geschützt.

the company of the state of the company

the party of the company of the party of the company of the company of the company of the company of

 $\overline{1}$ 

# Grundlagen 2: DIE, TASTATUR

wir erklären jetzt die Funktionen einiger Tasten lhres Computers. Falls Sie schon mit Computern gearbeitet haben, können Sie diesen Abschnitt übergehen.

#### **CENTER]**

Es gibt zwei LENTER J Tasten. Beide Tasten geben die Information, die Sie eingetippt haben, weiter an den Computer. Nachdem die LENTER I Taste gedrückt ist, wird eine neue Zeile am Bildschirm begonnen. Jede Anweisung, die Sie eintippen, sollte mit t <sup>E</sup>N T E R J abgeschlossen werden.

#### IDEL]

Diese Taste wird benutzt, um am Bildschirm links vom Cursor ein Zeichen (2. B. einen Buchstaben oder eine Ziffer) zu löschen, die Sie nicht brauchen.

Tippen Sie a b c d ein, und Sie sehen, daß der Buchstabe d links vom Cursor positioniert ist. Wenn Sie jetzt den Buchstaben d nicht wollen, drücken Sie LDELI und Sie sehen wie das d entfernt wird. Wenn Sie [DEL] drücken und die Taste gedrückt halten, so werden auch die Buchstaben a b c entfernt.

#### **CSHIFT]**

Zwei [SHIFT] Tasten sind vorhanden. Wenn Sie eine dieser Tasten drücken und unten halten, während Sie ein Zeichen eingeben, wird ein Großbuchstabe oder das obere Symbol auf der Taste am Bildschirm angezeigt.

Tippen Sie den Buchstaben a ein, dann halten Sie die [SHIFT] Taste gedrückt und tippen Sie das a noch einmal. Am Bildschirm sehen Sie:

#### aA

Jetzt tippen Sie einige Leerstellen ein, indem Sie die Leertaste gedrückt halten. Benutzen Sie jetzt die oberste Tastenreihe mit Nummern. Tippen Sie die Ziffer 2 ein, dann halten Sie die LSHIFT] Taste gedrückt und tippen Sie die Ziffer 2 noch einmal. Am Bildschirm sehen Sie:

#### 2"

Sie sehen nun was passiert, wenn die LSHIFT] Taste gedrückt wird, und gleichzeitig eine zweite Taste gedrückt wird. Probieren Sie dies auch mit anderen Tasten äus.

#### ECAPS LOCK]

Diese Taste hat eine ähnliche Funktion wie die ESHIFT 3 Taste, jedoch braucht diese Taste nur einmal gedrückt zu werden. Ab dann werden alle eingetippten Buchstaben als Großbuchstaben äusgegeben, die Nummerntasten werden allerdings nicht als Symbole abgebildet. Drücken Sie auf  $CAPS$  LOCK] und tippen Sie ein:

#### abcdef123456

Sie werden am Bildschirm merken, wie die Buchstaben in Großbuchstaben umgewandelt wurden, die Nummern bleiben unverändert. Falls einzelne Symbole nötig sind während die LCAPS LOCK I Funktion aktiv ist, brauchen Sie nur auf die LSHIFT I Taste zu drücken wenn die gewünschte Symboltaste gedrückt wird. Tippen Sie die folgenden Tasten ein während Sie die [SHIFT] Taste gedrückt halten:

ABCDEF123456

Am Bildschirm sehen Sie:

#### ABCDEF!#\$%&

Wenn Sie jetzt zu Kleinbuchstaben zurückkehren möchten, brauchen Sie nur noch einmalauf die ICAPS L0CK] Tastezudrücken.

Falls Sie Großbuchstaben und Symbole eintippen wollen, ohne ständig auf die [SHIFT] Taste zu drücken, dann halten Sie die LCTRLJ Taste gedrückt und tippen Sie auf die TCAPS L0CKI Taste. Geben Sieein:

abcd ef 123456

Am Bildschirm sehen Sie:

#### ABCDEF!#\$%&

Während die ECTRLI und ECAPS LOCKI Tasten aktiv sind, können Sie weiterhin Ziffern eintippen, indem Sie das Zifferntastenfeld rechts vom Haupttastenfeld benutzen.

Wenn Sie jetzt die ECTRLI Taste festhalten und die ECAPS LOCKI Taste drücken, kehren Sie zu der Verarbeitungsart zurück, in der Sie vorher waren – entweder CAPS LOCK oder Kleinbuchstaben. Sie kommen wieder zu Kleinbuchstaben von CAPS LOCK, indem Sie noch einmal auf die ECAPS LOCKI Taste drücken.

#### ECLR]

Die Taste löscht ein Zeichen innerhalb des Cursors.

Tippen Sie ABCDEFGH ein. Der Cursor steht rechts vom letzten eingetippten Zeichen (H). Drücken Sie jetzt auf die Cursorlinkstaste [<- ] vier Mal. Der Cursor steht auf dem E.

Beobachten Sie, wie der Buchstabe E innerhalb des Cursors noch sichtbar ist. Drücken Sie die LCLR I Taste einmal, und sehen Sie wie das E verschwindet, und die Buchstaben F G H jeweils eine Stelle nach links verschoben werden. Der Buchstabe F ist jetzt innerhalb des Cursors. Drücken Sie noch einmal auf die [CLR] Taste und halten Sie sie fest. Sehen Sie wie das F verschwindet, gefolgt vom G und H.

#### TESC]

Die I E S C ] Taste wird benutzt, um aus einer Funktion auszubrechen (escape). Drücken Sie einmal auf die LESC J Taste und der Computer unterbricht seine laufende Funktion. er arbeitet jedoch weiter, sobald eine andere Taste gedrückt wird.

Zweimaliges auf die [ESC] Taste drücken verursacht, daß der Computer seine Funktion verläßt. Der Computer erwartet jetzt neue Anweisungen von Ihnen.

Jetzt drücken Sie zweimal auf die **LESC** I Taste.

# **WICHTIG**

Falls Sie den rechten Rand erreichen, indem Sie mehr als 40 Zeichen eintippen, erscheint das nächste Zeichen auf der nächsten Zeile am linken Rand. Sie sollen N I C <sup>H</sup>T auf die t <sup>E</sup>N T E R I Taste drücken, wie Sie auf einer Schreibmaschine den Zeilenvorschub am rechten Zeilenende betätigen würden.

Der Computer fügt diese Funktion automatisch für Sie ein, und wird auf ein unerwartetes tENTERI mit einer Fehlermeldung - normalerweise SYNTAX ERR0R - entweder sofort oder beim Programmablauf reagieren.

## SYNTAX ERROR (Syntaxfehler)

Die Meldung Syntax Error erscheint am Bildschirm, wenn der Computer nicht versteht, was Sie eingetippt haben. Tippen Sie z. B. ein:

printt [ENTER]

Am Bildschirm erscheint:

Syntax error

Die Meldung erscheint, weil der Computer printt nicht versteht.

Wenn Sie eine fehlerhafte Programmzeile eintippen, wie z. B.:

#### 10 printt "abc" [ENTER]

erscheint die Meldung SYNTAX ERROR erst, wenn der Computer diese Anweisung verarbeitet, also dann, wenn das Programm läuft.

Tippen Sie ein:

run tENTERI

Am Bildschirm erscheint:

Syntax error in <sup>16</sup> 10 printt "abc"

Diese Meldung sagt Ihnen, in welcher Zeile der Fehler aufgetreten ist und zeigt Ihnen die Programmzeile mit Korrekturcursor, sodaß Sie den Fehler korrigieren können.

Drücken Sie auf die Cursorrechtstaste  $(\rightarrow)$  bis der Cursor auf dem t in p r i n t t steht. Jetzt drücken Sie auf die **LCLRJ** Taste, um das ungewollte t zu entfernen, und auf die t <sup>E</sup>N T E R I Taste um die korrigierte Zeile wieder in den Computer einzugeben.

Tippen Sie <sup>r</sup>un E ENT E R J ein, und Sie sehen, daß der Computer die Anweisungjetzt akzeptiert und a b c am Bildschirm ausgibt.

# Eine Einführung in **SCHNEIDER BASIC**

Sie finden im Abschnitt 8 eine ausführliche Beschreibung aller BASIC-Befehle, die im SCHNEIDER BASIC vorkommen. In diesem Kapitel wollen wir einige der gebröuchlichsten BASIC-Befehle vorstellen.

# CLS

Tippen Sie c L s ein (clear screen: Bildschirm löschen). Sie können entweder Groß- oder Kleinbuchstaben verwenden. Dann drücken Sie auf tENTERI. Sie merken, daß der Bildschirm gelöscht wird, und das Wort R e a d y und der Cursor oben links erscheint neu.

# PRINT

Diese Anweisung wird benutzt, um Zeichen, Wörter oder Figuren im Programm auf dem Bildschirm anzuzeigen. Tippen Sie die folgende Anweisung ein:

print "hallo" [ENTER]

Am Bildschirm erscheint dann:

ha L Lo

Die Anführungszeichen " " werden benutzt, um dem Computer mitzuteilen, was ausgegeben werden soll. ha LLo erschien am Bildschirm, sobald LENTER J gedrückt wurde. Tippen Sie c ls EENTERI, um den Bildschirm wieder zu löschen.

# RUN

Das eben gezeigte Programmbeispiel enthielt nur eine Zeile.Die meisten Programme bestehen aus vielen Programmzeilen. Vor jeder Zeile wird eine Nummer eingetippt. Diese Nummern sagen dem Computer, in welcher Reihenfolge das Programm ablaufen soll. Wenn LENTER J gedrückt wird, wird das Programm im Speicher gehalten, bis es abläuft. Tippen Sie ein:

16 print "haLLo" IENTER]

Sie merken, daß ha L Lo nicht auf dem Bildschirm erschien, obwohl TENTERJ gedrückt wurde. Hierfür muß das Wort RUN eingetippt werden. Tippen Sie ein:

#### run tENTERI

Sie sehen jetzt ha <sup>L</sup>L o auf dem Bildschirm. Anstelle von PR I NT können Sie das ? benutzen, z. B.:

16 ? "haLLo" fENTERI

G2/Seite 4 Grundlagen and Grundlagen and Grundlagen and Grundlagen and Grundlagen and Grundlagen and Grundlagen

# **LIST**

Es ist möglich, ein Programm anzuschauen, nachdem es eingetippt und zwischengespeichert wurde. Tippen Sie ein:

List [ENTER]

und am Bildschirm erscheint:

10 PRINT "hallo"

Es ist das Programm, das im Speicher steht.

Beachten Sie, daß das Wort PRINT jetzt in Großbuchstaben erscheint. Das bedeutet, daß derComputer PRINT als BASIC Schlüsselwort erkannt hat.

Tippen Sie c Is EENTERJ ein, um den Bildschirm zu löschen. Dabei wird Ihr Programm nicht aus dem Speicher gelöscht, auch wenn es nicht mehr am Bildschirm zu sehen ist.

## GOTO

Der G 0 T 0 Befehl sagt dem Computer, daß er von einer Zeile zu einer anderen springen soll, entweder um einige Zahlen zu überspringen, oder um eine Schleife zu hilden. Tippen Sie ein:

16 print "haLLo" EENTERI 20 goto 10 [ENTER]

Tippen Sie dann ein:

run [ENTER]

und Sie sehen, wie halt Lo wiederholt auf dem Bildschirm, Zeile für Zeile auf der linken Seite, erscheint. Sie können das Programm anhalten, indem Sie einmal [ESC] drücken.

Wenn Sie jetzt irgendeine andere Taste drücken, läuft das Programm weiter. Das Programm kann abgebrochen werden, indem Sie zweimal auf E E S C I drücken. Tippen Sie ein:

#### cls [ENTER]

um den Bildschirm zu löschen.

Sie können sehen, wie h a I L o hintereinander auf jeder Zeile den ganzen Bildschirm füllt, wenn Sie das Programm von der vorigen Seite eintippen, jedoch mit einem Strichpunkt (Semicolon) ; nach dem Anführungszeichen". Tippen Sie ein:

```
10 print "hallo"; [ENTER]
20 goto 10 [ENTER]
run [ENTER]
```
Der Strichpunkt ; sagt dem Computer, daß er das nächste Zeichen bzw. eine Gruppe von Zeichen unmittelbar hinter das vorangehende schreiben soll. Sie können das Programm abbrechen, wenn Sie zweimal **LESC** I drücken. Geben Sie jetzt nochmal Zeile 10 ein, dieses Mal aber mit einem Komma , anstelle des Strichpunktes ;

```
10 print "hallo", [ENTER]
run [ENTER]
```
Sie werden feststellen, daß das Komma 7 dem Computer sagt, das nächste Zeichen (oder eine Zeichengruppe) im Abstand von 13 Spalten vom Beginn der ersten Zeichengruppe zu schreiben. Diese Einrichtung ist sehr hilfreich, wenn man Informationen in verschiedenen Spalten ausgeben will.

Beachten Sie jedoch dabei, daß das nächste Zeichen um weitere 13 Spalten verschoben wird, wenn die Anzahl der Zeichen einer Gruppe L2 übersteigt.

Drücken Sie wieder zweimal auf E E S C I um das Programm abzubrechen. Um den Computerspeicher komplett zu löschen, halten Sie nacheinander die [SHIFT], [CTRL] und  $E \in S C J$  Taste gedrückt, der Computer wird zurückgesetzt.

#### INPUT

Mit diesem Kommando sagen Sie dem Computer, daß eine Eingabe auf ihn wartet, z. B. die Antwort auf eine Frage. Tippen Sie ein:

```
10 input "Wie alt sind Sie"; alter [ENTER]
20 print "Sie sehen juenger aus";
   aLter "Jahre aus." EENTERI
run EENTERI
```
Am Bildschirm sehcn Sic:

Wie alt sind Sie?

Geben Sie Ihr Alter ein, dann **EENTER 1.** Wenn Sie 18 sind, erscheint

Sie sehen juenger als 18 Jahre aus.

Dieses Beispiel zeigt, wie man das in put Kommando und eine numerische Variable anwendet. Das Wort a l t e r wurde am Ende von Zeile 10 in den Speicher gebracht, sodaß der Computer das Wort a L t e r mit der eingegebenen Zahl in Verbindung bringen konnte. Obwohl wir den Ausdruck a L te r für das A I te r benutzt haben, hätten wir genauso gut den Buchstaben b in unserem Beispiel benutzen können.

Setzen Sie den Computer zurück, um den Speicher zu löschen (mit den [CTRL], tSHI FTI und TESCJ Tasten). Falls Sie als Eingabe ( i nput ) Buchstaben, bzw. Buchstaben und Ziffern gewünscht hätten, so hätten Sie am Ende der Variablen das Dollarzeichen \$ anfügen müssen.

Tippen Sie das folgende Programm ein: (Achten Sie darauf, inZeile 20 nach dem o in hall o und vordem i in ich eine Leerstelle einzugeben).

10 input "Wie heissen Sie"; name\$ [ENTER] 20 print "hallo"; name\$ ich heisse Arnold" [ENTER] run [ENTER]

Am Bildschirm sehen Sie:

Wie heissen Sie?

Geben Sie Ihren Namen ein: (2. B. Franz)

Am Bildschirm erscheint:

hallo Franz ich heisse Arnold

(Vielleicht interessiert es Sie, daß Arnold der Codename für den Schneider CPC464 während seiner Entwicklung war.)

Oben haben wir n a m e \$ für die Zeichenvariable Name benutzt, obwohl es genau so gut mit einem Buchstaben, z.B. a \$, gegangen wäre. Wir wenden jetzt die letzten beiden Beispiele in einem Programm an.

Setzen Sie den Computer zurück mit den [CTRL], [SHIFT] und [ESC] Tasten, und tippen Sie ein:

```
5 cls [ENTER]<br>10 input "Wie heissen Sie"; a$ [ENTER]
10 input "Wie heissen Sie"; a$ [ENTER]<br>20 "Wie alt sind Sie"; b [ENTER]<br>30 print "Ich muss sagen";a$ " Sie seher<br>b "Jahre aus" [ENTER]
b "Jahre aus" [ENTER]
                                                                                          <mark>nicht wie"</mark>,
```
Wir haben zwei Variable in diesem Programm benutzt, a \$ für den Namen und b für das Alter. Am Bildschirm sehen Sie:

Wie heissen Sie?

Geben Sie Ihren Namen (z. B. Franz) und LENTER J ein, dann werden Sie gefragt:

Wie alt sind Sie?

Geben Sie Ihr Alter (z. B. 18) und LENTER J ein. Wenn Sie Franz heißen und 18 sind, sehen Sie jetzt am Bildschirm:

Ich muss sagen Franz Sie sehen nicht wie 18 Jahre aus

# EDITIEREN EINES PROGRAMMS

Falsch eingegebene Programmzeilen, die Syntaxfehler oder sonstige Fehler verursacht haben, können korrigiert (editiert) werden, anstatt sie neu einzutippen. Um zu zeigen, wie so etwas geht, tippen Sie das vorige Programm folgendermaßen fehlerhaft ein:

```
clss EENTER]<br>'input "Wie heissen Sie"; a$ EENTER]<br>'input "Wie alt sin Sie"; b EENTER]<br>print "Ich muss sagen ";a$ "Sie sehen nicht<br>b "Jahre aus" EENTER]
30 print "Ich muss sagen ";a$ "Sie sehen nicht wie";
5 clss [ENTER]
10 input "Wie heissen Sie"; a$ [ENTER]
20 input "Wie alt sin Sie"; b [ENTER]
```
Wir haben 3 Fehler im Programm:

InZeile5 haben wir c L s s anstatt c I s eingetippt. InZeile 20 haben wir s i n anstatt s i nd eingetippt. In Zeile 30 haben wir die Leerstelle zwischen sagen und " vergessen.

Wir haben 3 Möglichkeiten, ein Programm zu editieren. Die erste ist, die Zeile komplett neu einzutippen. Wenn eine Zeile eingetippt wird, ersetzt sie eine ggf. vorhandene Zeile im Speicher mit der gleichen Nummer. Die zweite Möglichkeit ist die EDIT Methode und drittens haben wir die sog. COPY Cursor Methode.

#### EDIT-Methode

Um den Fehler in Zeile 5 zu korrigieren, tippen Sie ein:

#### edit 5 LENTER]

Zeile 5 wird ausgedruckt mit dem Cursor auf der 5. Drücken Sie die Cursorrechtstaste  $\mathsf{E}\rightarrow\mathsf{I},\mathsf{V}$  bis der Cursor auf dem zusätzlichen s in c l s s steht, und drücken Sie jetzt auf die ECLRI Taste. Das s verschwindet. Drücken Sie jetzt LENTERI und Zeile 5 wird im Speicher korrigiert.

# **Grundlagen** Ground Communication of the Communication of the Communication of the G<sub>2</sub>/Seite 7

Tippen Sie ein:

List [ENTER]

um die Korrektur zu überprüfen.

# COPY Cursor-Methode

Um die Fehler in den Zeilen 20 und 30 zu korrigieren, drücken Sie gleichzeitig auf die t S H I F <sup>T</sup>I Taste und auf die Cursorobentaste EJ 1, Uls der COPY-Cursor auf den Anfang von Zeile 10 zeigt. Der Hauptcursor bewegt sich nicht, sodaß jetzt zwei Cursor auf dem Bildschirm sind. Drücken Sie dann auf die t C 0 P Y J Taste, bis der COPY-Cursor auf der Leerstelle zwischen s i n und S i e steht. Sie merken, daß Zeile 20 nochmal auf der untersten Zelle geschrieben wird und der Hauptcursor an der gleichen Stelle hält wie der COPY-Cursor. Tippen Sie d ein. Dies wird nur auf der untersten Zeile eingefügt.

Der Hauptcursor hat sich bewegt, aber der COPY-Cursor ist stehengeblieben. Drücken Sie jetzt auf die LCOPY I Taste bis die Zeile 20 vollständig geschrieben ist. Drücken Sie die IENTER] Taste und diese neue Zeile 20 wird in den Speicher übernommen. Der COPY-Cursor verschwindet und der Hauptcursor steht jetzt unter der neuen Zeile 20.

Der verbleibende Fehler kann in ähnlicher Weise korrigiert werden. Drücken Sie wieder gleichzeitig auf die  $\text{CSHIFT}$  Taste und auf die Cursorobertaste  $\text{L}^{\uparrow}$  D bis der COPY-Cursor auf den Anfang vonZeile 30 zeigt.

Drücken Sie die t C 0 PY I Taste bis der.COPY-Cursor über dem Anführungszeichen " neben s a g e n steht. Drücken Sie einmal auf die Leerstelle. Eine Leertaste wird in der untersten Zeile eingefügt. Drücken Sie erneut die LCOPY I Taste bis die Zeile 30 komplett übernommen ist. Dann drücken Sie auf tENTERI. Sie können das ganze Programm überprüfen, indem Sie List EENTER Jeintippen.

Setzen Sie den Computer mit [CTRL], [SHIFT] und [ESC] zurück.

# IF THEN

Wir erweitern jetzt unser Programm, indem wir die neuen Kommandos IF und THEN einbauen.

Tippen Sie folgendes ein: Beachten Sie, daß wir zwei neue Symbole eingefügt haben, < bedeutet *kleiner als* und ist neben der M-Taste, > bedeutet *größer als* und steht neben der <-Taste (kleiner als).

```
5 cls [ENTER]
10 input "Wie heissen Sie"; a$ [ENTER]
20 input "Wie alt sind Sie"; alter [ENTER]
30 if alter < 13 then 60 [ENTER]
46 if aLter < 20 then 70 IENTERI
56 if aLter > 19 then 80 EENTERI
66 print "Sag mat " a$ "Du bist mit " aLter
   "Jahren noch kein Teenager":end IENTER]
7g print "ALso " a$ " ist öin Teenager mit I'
   alter "Jahren": end [ENTER]
80 pr int "Sagen Sie " a$ " mit " aLter "sind
   "Sie kein Teenager mehr" [ENTER]
```
Überprüfen Sie Ihr Programm mit:

list [ENTER]

Jetzt tippen Sie ein:

run [ENTER]

Beantworten Sie jetzt alle Fragen des Computers, und sehen Sie, was passiert.

Sie sehen jetzt, welche Funktionen IF und THEN im Programm haben. Wir haben auch das Wort end am Ende der Zeilen 60 und 70 hinzugefügt. Das Schlüsselwort end bedeutet wortwörtlich, beende das Programm'. Ohne end in Zeile 60 würde das Programm weiter laufen und die Zeilen 70 und 80 bearbeiten. Ebenso würde ohne end am Ende von Zeile 70 das Programm weiterlaufen und Zeile 80 ausführen. Der Doppelpunkt: erlaubt es Ihnen zwei oder mehr Anweisungen in einer Programmzeile zu schreiben. Der Doppelpunkt : vor dem Schlüsselwort end trennt es von der vorangegangenen Anweisung. Wir haben auch eine Zeile 5 eingebaut, um den Bildschirm am Programmanfang zu löschen. Wir werden dies von jetzt an in den folgenden Programmen immer tun, damit unsere Arbeit sauberer aussieht.

Andere Schlüsselwörter in Verbindung mit IF und THEN sind u. a. ELSE, OR und GOTO.

Setzen Sie den Computer mit [CTRL], [SHIFT] und [ESC] zurück.

### **FOR TO NEXT**

Wir zeigen jetzt die Anwendung der FOR, TO und NEXT Kommandos. In einem Beispiel zeigen wir, wie der Computer das 12-er Einmaleins  $(1x12, 2x12, 3x12, usw.)$  ausdrucken kann. Im Beispiel bedeutet \* multiplizieren.

```
5 cls [ENTER]
10 for a = 1 to 20 [ENTER]
20 print a"* 12 ="a*12 [ENTER]
30 next a [ENTER]
run [ENTER]
```
Sie merken, daß die Spalten unsauber aussehen. Tippen Sie deshalb:

```
5 cls [ENTER]
10 for a = 1 to 9 [ENTER]
20 print a" * 12 ="a*12 [ENTER]
30 next a [ENTER]
40 for a = 10 to 20 [ENTER]
50 print a"* 12 ="a*12 [ENTER]
60 next a [ENTER]
run [ENTER]
```
Probieren Sie dieses Programm mit anderen Zahlen, z. B. mit der 17. Dafür müssen Sie die 12 in den Zeilen 20 und 50 durch 17 ersetzen. Setzen Sie zum Schluß den Computer mit [CTRL], [SHIFT] und [ESC] zurück. Sie können auch die Schrittweite im FOR TO NEXT Kommando mit STEP spezifizieren. Weitere Information hierzu unter FOR im Kapitel 8.

# EINFACHE ARITHMETIK

Ihr CPC464 kann sehr einfach als Tischrechner eingesetzt werden.

Die folgenden Beispiele erläutern das näher. Wir verwenden in diesem Abschnitt das ? anstatt -PRINT zu sihreiben. Die Antwort wird ausgegeben, so bald die t E N T E R I Taste gedrückt wird.

# ADDITION

(drücken Sie für plus die ESHIFT ] und ; Tasten)

Tippen Sie:

```
?3+3 TENTER]
 6
```
(das Gleichheitszeichen = wird nicht eingegeben)

Tippen Sie:

```
28+4 TENTER]
 12
```
# SUBTRAKTION

(benutzen Sie die = Taste ohne Shift für Minus)

```
Tippen Sie:
?4-3 [ENTER]
 1
```
Tippen Sie:

```
?8-4 EENTER]
 4
```
# MULTIPLIKATION

(benutzen Sie die [SHIFT] und die : Taste zum Multiplizieren, \* bedeutet x)

Tippen Sie:

```
?3*3 EENTER]
 9
```
Tippen Sie:

```
?8*4 EENTER]
 32
```
# DIVISION

(benutzen Sie die ? Taste ohne Shift zum Dividieren, / bedeutet +)

Tippen Sie:

```
?8 / 4 EENTER]
 2
```
# QUADRATWURZEL

Sie errechnen die Quadratwurzel einer Zahl, indem Sie sqr () eintippen. Die Zahl, deren Quadratwurzel Sie möchten, muß in Klammern stehen.

Tippen Sie:

 $?$ sqr(16) [ENTER] (das bedeutet  $\sqrt{16}$ ) 4

Tippen Sie:

?sqr (100) [ENTER] 10

# **POTENZEN**

(benutzen Sie die f Taste ohne Shift zum potenzieren)

Das Produkt aus n gleichen Faktoren b wird als potenz von b bezeichnet z. B. 3 Quadrat  $(3^2)$ , 3 Kubik  $(3^3)$ , usw., tippen Sie:

?3 $\uparrow$ 3 [ENTER] (das bedeutet 3<sup>3</sup>) 27

Tippen Sic:

```
? 8\uparrow 4 EENTER J (das bedeutet 8^4)
 469 6
```
# KUBIKWURZEL

Die Kubikwurzel wird ähnlich berechnet wie die Quadratwurzel.

Sie finden die Kubikwurzel von 27 ( $\sqrt[3]{27}$ ) indem Sie tippen:

?271(1 /3) tENTERI 3  $\sim$ 

Für die Kubikwurzel von 125 tippen Sie:

?1251(1/3) [ENTER]

# GEMISCHTE KALKULATIONEN

Gemischte Kalkulationen werden vom Computer verstanden, werden jedoch unter Berücksichtigung einiger Prioritäten berechnet.

Höchste Priorität hat die Multiplikation, danach die Division, dann die Addition und letztlich die Subtraktion. Diese Prioritäten gelten jedoch nur, wenn nur diese vier Rechnungsarten vorhanden sind. Die Prioritäten werden später einschließlich potenzen usw. weiter erläutert. Nehmen wir folgende Berechnung

 $3+7-2*7/4$ 

Vielleicht denken Sie, daß das so gerechnet wird:

 $3+7-2$  \*7 /4<br>= 8 \*7 4  $=$  8  $\star$ 7 4<br>= 56 /  $=$  56 /4 = <sup>14</sup>

in Wirklichkeit wird folgendermaßen gerechnet:

 $3+7-2*7/4$  $=3+7-14/4$  $=3+7-3,5$  $=10-3,5$  $=6.5$ 

Sie können dies nachvollziehen, indem Sie folgendes eintippen:

?3+7-2\*7/4 [ENTER] 6.5

Die Reihenfolge der Berechnung kann verändert werden, wenn Sie Klammern verwenden. Der Ausdruck in Klammern hat Vorrang vor der Multiplikation usw. außerhalb der Klammern. Überzeugen Sie sich durch folgende Rechnung mit Klammern:

**EXAMPLE MORE** 

?<3+7-2>\*7 l4 tENTERI 14

## WEITERE POTENZEN

Falls Sie sehr große oder sehr kleine Zahlen brauchen, ist eine andere Schreibweise vorteilhafter. Der Buchstabe E wird als Potenz zur Basis 10 verstanden. Sie dürfen sowohl das große E als auch das kleine e verwenden.

Die Zahl 300 kann z. B. auch als  $3x10^2$  geschrieben werden. In der wissenschaftlichen Schreibweise schreibt man diese 3E2. Ähnlich ist es mit  $0.03$  (auch  $3x10^{-2}$ ). In der neuen Schreibweise haben wir 3E-2. Probieren Sie folgende Beispiele aus:

1. 30x10

Sie können eintippen:

?36t 16 tENTERI 3ga

oder Sie können eintippen:

?3e1\*1e1 [ENTER] 366

2.3000x1000

Tippen Sie:

?3e3\*1e3 [ENTER] 3000000

3.3000x0,001

Tippen Sie:

?3e3\*1e-3 [-ENTER]  $\overline{3}$ 

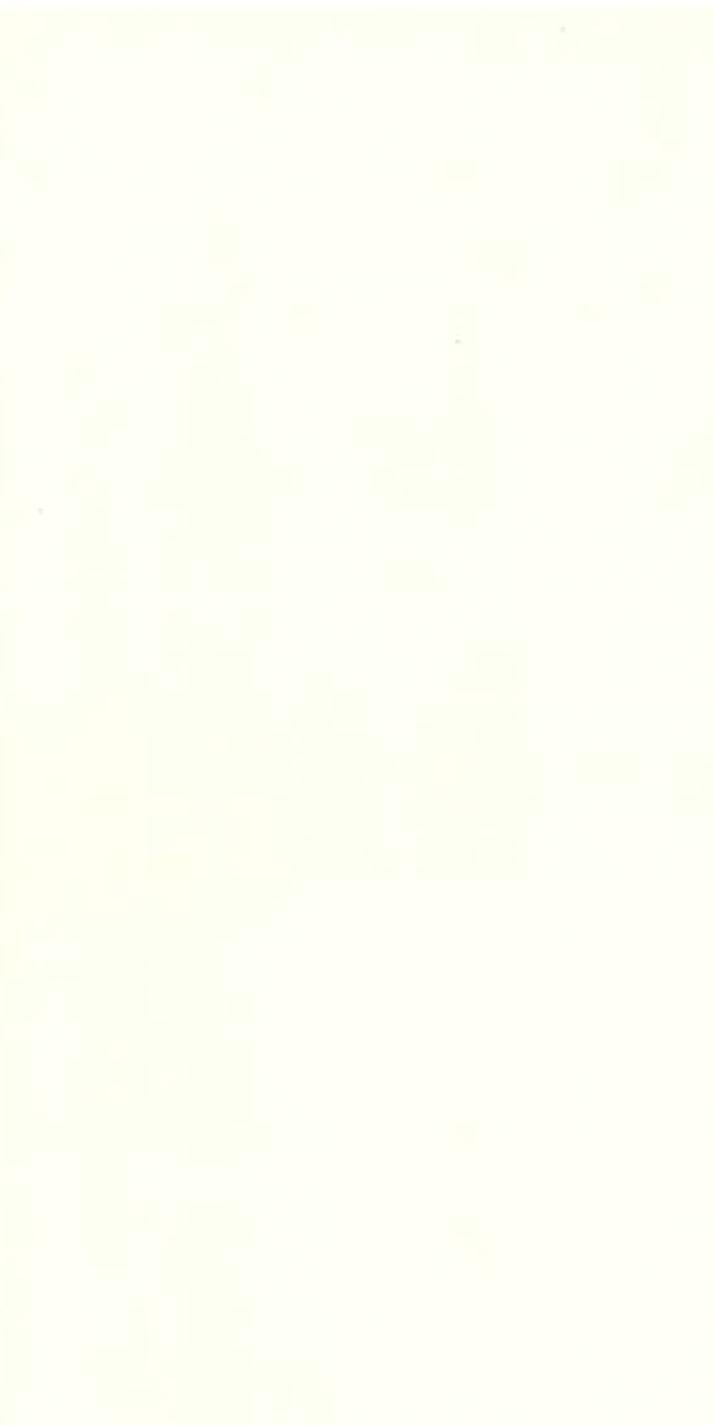

 $\bar{\chi}$ 

# Grundlagen 3: Graphik, Darstellungsarten und Musik

Auf dem Bildschirm des CPC464 Colour Personal Computer sind drei verschiedene Darstellungsarten (Modi) möglich: Modus 0, Modus 1 und Modus 2.

Nach dem Einschalten des Computers ist automatisch Modus 1 eingestellt.

Um die einzelnen Darstellungsarten zu verdeutlichen, drücken Sie auf die Taste mit der Ziffer 1. Halten Sie die Taste fest, bis zwei Zeilen mit 1-ern voll sind. Wenn Sie jetzt zählen, sehen Sie, daß auf jeder Zeile 40 Ziffern sind. Das heißt, daß im Modus 1 vierzig Spalten zur Verfügung stehen. Drücken Sie jetzt auf LENTER ] - Sie bekommen zwar einen Syntaxf eh Ler, aber der stört uns nicht. Wir kommen nur schneller auf Re a dy zurük, so daß wir die nächste Anweisung eingeben können.

Tippen Sie: mode Ø [ENTER]

Sie sehen, daß die Zeichen auf dem Bildschirm jetzt größer sind. Drücken Sie wieder auf die 1-er Taste bis zwei Zeilen vollgeschrieben sind. Jetzt sind nur noch 20 Ziffern in einer Zeile. Das heißt, daß wir in Mode 0 nur 20 Spalten zur Verfügung haben. Drücken Sie erneut auf [ENTER]

Tippen Sie jetzt: mode 2 EENTERI

Dies ist der kleinste Modus, und wenn Sie jetzt eine Reihe von l-ern eingeben, dann sehen Sie 80 Ziffern. In Mode 2 haben wir 80 Spalten. Nochmal:

Mode  $0 = 20$  Spalten Mode  $1 = 40$  Spalten Mode  $2 = 80$  Spalten

Drücken Sie jetzt noch einmal auf **LENTER** ]

## **FARBEN**

Wir können unter 27 Farben auswählen. Diese erscheinen auf einem grünen Bildschirm (GT64) als unterschiedlich helle Grünstufen. Wenn Sie den Monitor GT64 besitzen, können Sie einen Schneider MP1 Modulator/Stromversorgung dazukaufen um die Farbmöglichkeiten Ihres Computers auf Ihrem eigenen Fernsehgerät einzusetzen.

Im Modus 0 können bis zu 16 der insgesamt 27 Farben gleichzeitig verwendet werden. Im Modus 1 können bis zu 4 der 27 Farben gleichzeitig verwendet werden. Im Modus 2 können bis zu 2 der 27 Farben gleichzeitig verwendet werden.

Sie können die Farben des Bildrandes (BORDER), des Papiers (PAPER) – die Fläche auf der die Zeichen stehen – oder des Schreibstiftes (PEN) – das Zeichen selbst – unabhängig voneinander verändern.

**Grundlagen** Gallery Controllery Controllery Controllery Controllery Controllery Controllery Controllery Controllery Controllery Controllery Controllery Controllery Controllery Controllery Controllery Controllery Controlle

Die Palette der 27 möglichen Farben ist mit der jeweils zugehörigen Tinten- (INK)nummer in Tabelle I aufgeführt.

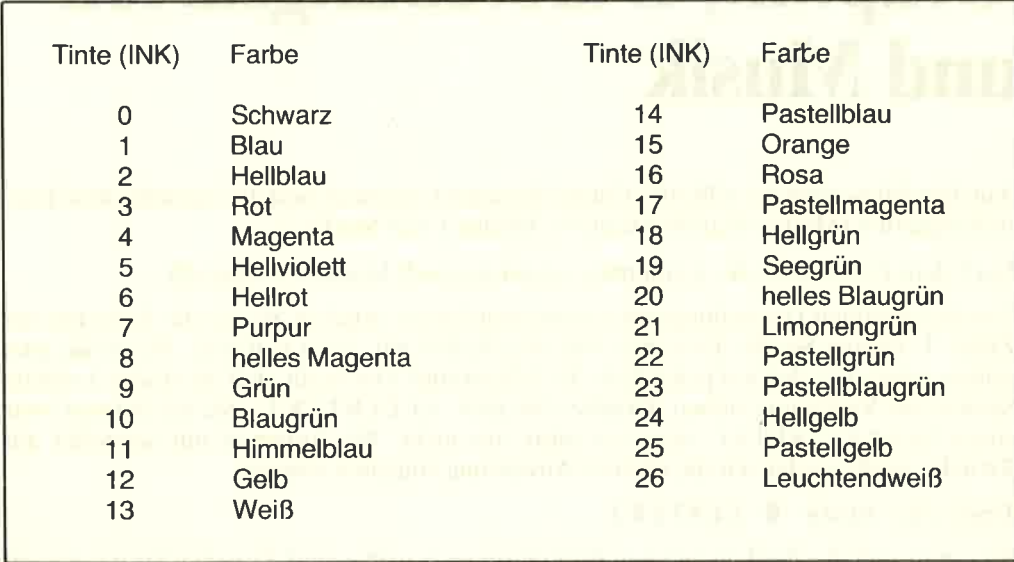

#### **FARBTABELLE**

Wie vorher erklärt, befindet sich der Computer

Wie vorher erklärt, befindet sich der Computer nach dem Einschalten im Modus 1. Um auf Modus 1 zurückzukommen, tippen Sic:

Mode 1 [ENTER]

Dic Farbcn von B0RDER, PAPER und PEN bcim Einschaltcn sind:

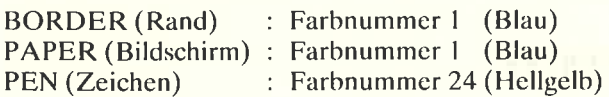
Der Rand (BORDER) ist die Zone um die eigentliche Schreibfläche (PAPER). Nach dem Einschalten sind sowohl BORDER als auch PAPER blau. PAPER (Papier) ist die eigentliche Schreibfläche innerhalb des Randes ( B0RDER), in der die Zeichen stehen können. P E N ist die Farbe der Zeichen.

Dies wird vielleicht klarer, wenn wir PEN (Schreibstift) und PAPER (Papier) des Bildschirms mit einem Kugelschreiber und einem Notizblock vergleichen. So wie wir die Farbe der Tinte (INK) in einem Schreibstift (PEN) austauschen können, so können wir die Farbe der Zeichen am Bildschirm auswechseln. Das Papier unseres Notizblocks kann auch verschiedenfarbig sein, genauso ist es mit der Farbe der Schreibfläche ( PA-PER) unseres Bildschirms.

Die Randfarbe (BORDER) verändern Sie, indem Sie eintippen:

border 0 IENTERI

Die Randfarbe wechselt von blau auf schwarz. In Tabelle 1 sehen Sie, daß Ø für Schwarz steht. Sie können die Randfarbe in jede dieser Farben ändern, indem Sie border und dann die Farbnummer eintippen.

Tippen Sie jetzt:

<sup>c</sup>Ls EENTERI

um den Bildschirm zu löschen.

Wenn Sie die Papierfarbe ( PA P E R ) verändern wollen, geben Sie ein:

paper 2 EENTERI

die Hintergrundfarbe hinter dem Wort r e a dy ist jetzt ein helles Blaugrün.

Tippen Sie jetzt:

cls [ENTER]

um den Bildschirm mit der neuen PA P E Rfarbe zu füllen.

Sie können auch die Farbe des PEN (Schreibstift) verändern, z. B. mit:

pen 3 tENTERI

Die Farbe des Stiftes hat sich jetzt verändert, und das Wort r e a dy wird hellrot angezeigt.

Tippen Sie jetzt:

<sup>c</sup>Ls IENTER]

Sie werden obige Vorgänge besser verstehen, wenn Sie sich auch Tabelle 2 anschauen. Nach dem Einschalten hat PA P E R die Nummer 0. In Tabelle 2 finden Sie in der ersten Spalte unter P E N die Nummer 0. In der gleichen Zeile unter Modus 1 finden Sie die Farbnummer 1..

Wenn Sie sich jetzt die Farbtabelle (Tabelle 1) ansehen, finden Sie unter Nummer 1 die Farbe Blau. Diese Farbe hat das Papier ( PA P E R ) wenn Sie den Computer einschalten.

Wir haben gerade PAPER (Papier) auf Nummer 2 gesetzt. In der linken Spalte in Tabelle 2 finden Sie Papiernummer 2; in der gleichen Zeile finden Sie unter Modus 1 die Farbnummer 20. Aus Tabelle 1 können Sie ablesen, daß 20 für helles Blaugrün steht.

| <b>The Country of the Country of the Country</b> | <b>PITTER LOCKETAKING</b> | <b>Tintenfarbe</b> |                |
|--------------------------------------------------|---------------------------|--------------------|----------------|
| Paper/Pen                                        | Mode 0                    | Mode 1             | Mode 2         |
| $\mathbf 0$                                      | ini matu mana             | 1<br>n a shekara   | $\mathbf{1}$   |
| men m<br>1                                       | 24                        | 24                 | 24             |
| $\overline{2}$                                   | 20                        | 20                 | 1              |
| 3                                                | 6                         | 6                  | 24             |
| 4                                                | 26                        | 1                  | 1              |
| 5                                                | $\bf{0}$                  | 24                 | 24             |
| 6                                                | $\overline{2}$            | 20                 | 1              |
| $\overline{7}$                                   | 8                         | 6                  | 24             |
| 8                                                | 10                        | 1                  | 1              |
| $\overline{9}$                                   | 12                        | 24                 | 24             |
| 10                                               | 14                        | 20                 | 1              |
| 11                                               | 16                        | 6                  | 24             |
| 12                                               | 18                        | 1                  | $\blacksquare$ |
| 13                                               | 22                        | 24                 | 24             |
| 14<br>is vir fi                                  | blinkend 1,24             | 20                 | 1              |
| 15                                               | blinkend 16,11            | 6                  | 24             |
|                                                  |                           |                    |                |

Tabelle 2: PAPER/PEN/MODE/TINTE Verweistabelle

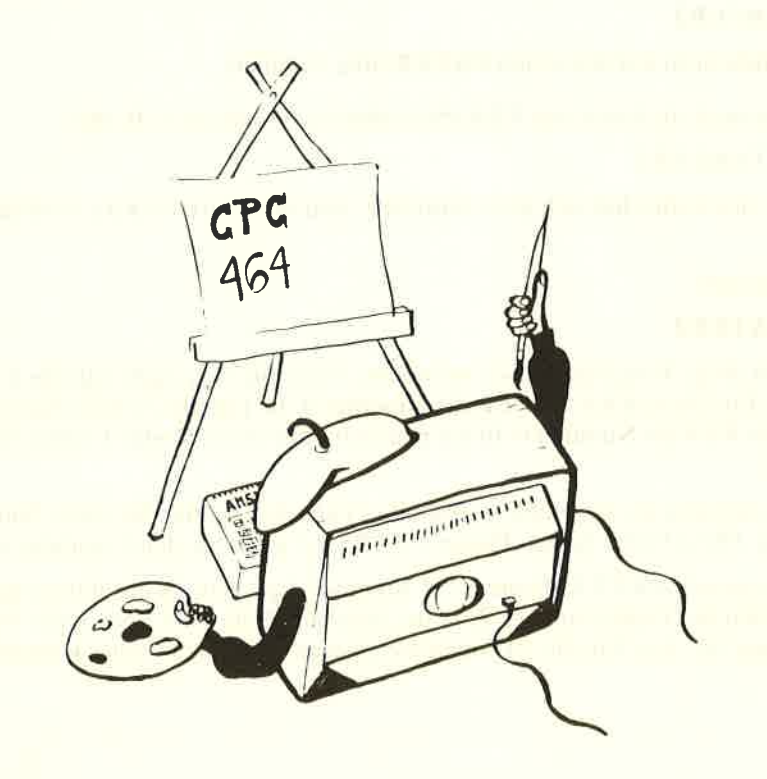

Nachdem der Computer eingeschaltet ist, hat der Stift (PEN) die Nummer 1. Beim Nachschauen in Tabelle 2 sehen Sie, daß im Modus 1 für P E N die Farbnummer 24 steht. In Tabelle 1 finden Sie für 24 die Farbangabe Hellgelb. Das ist auch die Farbe der Zeichen auf dem Bildschirm nach dem Einstellen.

Wir haben vorhin den Stift (PEN) auf 3 gesetzt. In Tabelle 2 sehen Sie, daß PEN 3 der Farbe 6 im Modus 1 entspricht. Aus Tabelle 1 sehen Sie, daß Farbe 6 Hellrot ist.

Wir benutzen gerade PAPER 2 und PEN 3. Diese Farben können wir weiter verändern. Das machen wir jetzt mit dem INK Befehl. Der INK Befehl benötigt zwei Ziffern; die erste sagt, welche PEN oder PAPER Nummer zu ändern ist, die zweite gibt die neue Farbe für PEN oder PAPER an. Sehen Sie sich in Tabelle l die Farbnummern an. Als Beispiel ändern wir die Farbe von PAPER 2 in Schwarz und die Farbe von PEN 3 in leuchtendweiß.

Aus Tabelle 1 entnehmen Sie, daß Schwarz die Farbnummer 0 und Leuchtendweiß die Farbnummer 26hat.

Tippen Sie:

ink 2,@ EENTERI

(Wie gesagt, 2 ist die aktuelle PA P E R Nummer und 0 ist Schwarz)

Jetzt tippen Sie:

ink 3,26 tENTERI

(3 ist die aktuelle P E N Nummer,26 ist Leuchtendweiß)

Setzen Sie jetzt den Computer komplett zurück, indem Sie nacheinander die LCTRL], **ESHIFT** J und **LESC** J Tasten drücken und festhalten.

Wie schon oben erklärt, hat nach dem Einschalten des Computers oder nach dem Zurücksetzen (mit [CTRL], [SHIFT] und [ESC]) PAPER die Nummer 0 und PEN die Nummer 1. Die Farbe von P A P E R ist 1 (Blau) und die Farbe des P E N ist 24 (Hellgelb). Wir würden diese als ink 0, 1 für das Papier und ink 1, 24 für den Stift eintippen. Um diese sofort in leuchtendweiße Zeichen ( $PEN$ ) auf schwarzem Hintergrund ( $\hat{P}A$ – <sup>P</sup>E <sup>R</sup>) zu ändern, tippen Sie:

ink 0,0 [ENTER]

und dann:

ink 1,26 EENTERI

## BLINKENDE FARBEN

Wir können die Zeichen in zwei verschiedenen Farben abwechselnd blinken lassen. Diese Funktion erreichen wir, indem wir eine zweite Farbnummer im INK Befehl für PEN angeben.

Sie sehen die Zeichen am Bildschirm abwechselnd leuchtendweiß und hellrot blinken, wenn Sie folgenden Befehl eintippen:

## i nk 1 ,26,2 EENTERI

In diesem Fall ist 1 die PEN Nummer, während 26 leuchtendweiß und 6 die Alternativfarbe hellrot bedeutet.

Wir können auch die Papierfarbe hinter den Zeichen zwischen zwei Farben blinken lassen. Tippen Sie:

## ink 0,9,24 [ENTER]

Hier ist 0 die PAPER Nummer, 9 ist die Farbe grün und 24 ist die Alternativfarbe hellgelb.

Setzen Sie jetzt den Computer zurück mit ECTRLI, ESHIFTI undEESCI.

Beachten Sie, daß im Modus 0 für PEN 14 und 15 hzw. PAPER 14 und 15 schon zwei blinkende Farben vorgesehen sind. Hierzu ist es nicht erforderlich, eine extra Ziffer im I NK Kommando anzugeben.

Tippen Sie:

mode O tENTERI pen 15 [ENTER]

Am Bildschirm blinkt nun das Wort r e a d y zwischen himmelblau und rosa. Tippen Sie jetzt:

paper 14 [ENTER] <sup>c</sup>Is TENTER]

Sie sehen jetzt, daß nicht nur das Wort ready zwischen himmelblau und rosa blinkt, sondern auch die Hintergrundfarbe (PAPER) zwischen gelb und blau.

Diese Anfangsfarben können auch mit dem INK Kommando für PEN oder PAPER verändert werden. Sie ändern die Farben für PEN in blinkend schwarz und leuchtendweiß mit dem folgenden Kommando:

## ink 15,0,26 [ENTER]

G3/Seite 6 Grundlagen Grundlagen Grundlagen Grundlagen Grundlagen Grundlagen Grundlagen Grundlagen Grundlagen

In diesem Fall ist 15 die PEN Nummer, 0 ist die Farbe schwarz und 26 ist die Alternativfarbe leuchtendweiß.

Zum Schluß lassen wir den Rand (BORDER) zwischen zwei Farben blinken. Wir geben im BORDER Kommando zwei Farbnummern an. Tippen Sie:

## border 6,9 [ENTER]

Der Rand blinkt jetzt zwischen hellrot und grün.

Setzen Sie jetzt den Computer zurück mit ECTRL], ESHIFT] und EESC].

## **VORFÜHRPROGRAMM**

Um die weiteren Farben, die es gibt, zu zeigen, tippen Sie das folgende Programm ein und lassen Sie es ablaufen.

Wir haben einige Geräuscheffekte (sound) in das Programm eingebaut. Diese werden etwas später erklärt.

```
10 mode 0: ink 0,2: ink 1,24: paper 0 [ENTER]
 20 pen 1: for b=0 to 26: border b [ENTER]
 30 locate 3,12: print "Randfarbe"; b [ENTER]
 40 sound 4, (40-b) [ENTER]
 50 for t=1 to 600: next t: next b: cls [ENTER]
 60 for p=0 to 15: paper p: pen 5: print "paper";
    p:print [ENTER]
 70 for n=0 to 15:pen n: print "pen";n [ENTER]
 80 sound 1, (n*20+p) [ENTER]
 90 for t=1 to 100: next t : next n [ENTER]
100 for t=1 to 1000: next t: cls: next p [ENTER]
110 cls: paper 0: pen 1: locate 7,12: print
    "E N D E": for t=1 to 2000: next t [ENTER]
120 mode 1: border 1: ink 0,1: ink 1,24: paper 0:
   pen 1 [ENTER]
```
run [ENTER]

## GRAPHIK

Ab jetzt werden wir nicht mehr nach jederZeile E ENT E R I schreiben. Wir gehen davon aus, daß Sie das jetzt automatisch tun.

Der Computer hat eine ganze Reihe von Symbolen intern gespeichert. Mit dem Kommando c h r \$ ( ) können Sie diese Symbole ausgeben lassen. In den Klammern sollte die Nummer des Symbols, eine Zahl zwischen 32 und 255 stehen.

Setzen Sie den Computer mit ECTRLI, ESHIFTI und EESCI zurück, und tippen Sie dann:

print chr\$(250)

Am Bildschirm sehen Sie Symbol 250, einen Mann, der nach rechts läuft.

Das folgende Programm können Sie benutzen, um alle vorhandenen Symbole mit ihren zugehörigen Nummern auszugeben. Tippen Sie das Programm ein, vergessen Sie dabei aber nicht, nach jeder Zeile die I <sup>E</sup>N T E R ] Taste zu drücken.

```
10 for n=32 to 255= print n;chr$(n);
20 next n
run
```
Im Anhang III finden Sie alle Symbole mit ihren zugehörigen Referenznummern.

## LOCATE (Positioniere Cursor)

- Dieses Kommando bringt den Cursor an eine gewünschte Stelle auf dem Bildschirm. Ohne LQCATE Kommando fängt der Cursor in der obersten, Iinken Ecke des Bildschirms an. Diese hat die X-, Y-Koordinaten 1,1 (x ist die waagerechte und y ist die senkrechte Position). Im Modus 1 stehen 40 Spalten und25Zeilenzur Verfügung. Die Cursorposition in der Mitte der obersten Zeile hat im Modus 1 die X-, Y-Koordinaten 20,1.

Um dies zu sehen, tippen Sie (denken Sie an [ENTER]):

mode 1 ...der Bildschirm wird gelöscht, der Cursor geht nach oben links

```
10 locate 20,1<br>20 print chr$(250)
10 locate 20,1
run
```
Um sich zu überzeugen, daß dies die oberste Zeile ist, schreiben Sie:

border @

Der Rand (BORDER) ist jetzt schwarz und der kleine Mann ist auf der obersten Bildschirmzeile zu sehen.

In Mode 0 stehen nur 20 Spalten, aber noch die gleichen 25 Zeilen zur Verfügung. Tippen Sie:

### mode Ø  $run$

Der kleine Mann steht jetzt in der rechten oberen Ecke des Bildschirms, weil die X-Koordinate 20 die letzte Spalte im Modus 0 ist.

Im Modus 2 gibt es 80 Spalten und 25 Zeilen. Wir benutzen das gleiche Programm. Sie können sicherlich erraten, wo der kleine Mann jetzt steht.

mode<sub>2</sub>  $run$ 

Probieren Sie jetzt selbst ein wenig, indem Sie die Nummern für LOCATE und CHR\$() verändern und damit verschiedene Symbole überall auf dem Bildschirm plazieren können. Tippen Sie z. B.:

locate  $20,12$ : print chr\$ $(240)$ 

Sie sehen einen Pfeil in der Bildschirmmitte. In diesem Befehl ist

20 die waagerechte (X) Koordinate (Bereich  $1 - 40$ ) 12 die senkrechte (Y) Koordinate (Bereich  $1-25$ ) 240 die Nummer des gezeigten Symbols (Bereich  $32 - 255$ )

Das Symbol 250 können Sie mit dem folgenden Programm wiederholt über den ganzen Bildschirm ausgeben, tippen Sie:

```
5 cls
10 for x=1 to 39
20 locate x, 2040 print chr$(250)
50 next x
60 goto 5
run
```
Drücken Sie zweimal die LESCI Taste, um das Programm abzubrechen.

Wenn das Zeichen am Bildschirm gelöscht werden soll, bevor das nächste ausgegeben wird, tippen Sie:

## 40 print " "; chr\$(250)

(Diese neue Zeile 40 überschreibt die bisherige Zeile 40.)

Jetzt tippen Sie:

run

Um die Bewegung des Zeichens quer über den Bildschirm zu verbessern fügen Sie folgende Zeile hinzu:

### 30 call &bd19

Das Programm kann noch weiter verbessert werden. Wir bauen einige Verzögerungsschleifen ein und benutzen auch ein anderes Symbol für den Rücklauf. Tippen Sie:

list.

Jetzt ergänzen Sie das Programm mit den folgenden Zeilen:

```
60 for n=1 to 300: next n
65 for x=39 to 1 step-1
70 locate x, 20
75 call &bd19
80 print chr$(251);" "
85 next x
90 for n=1 to 300: next n
95 goto 10
run
```
Probieren Sie auch dieses interessante kleine Programm aus. Wir haben einige neue Befehle benutzt, die wir etwas später erläutern werden. Tippen Sie jetzt einfach ein:

```
new
```

```
10 mode 1
20 locate 21, 14: print chr$(244)
30 tag
40 for x=0 to 624 step 2
50 mover -16,060 if x<308 or x<340 then y=196: goto 90
70 if x<324 then y=x-104: goto 85
80y=536-x85 sound 1, 0, 20, 790 move ox, oy: print "";:ox=x: oy=y
100 move x, y110 if (x \mod 4) = 0 then print chr$(250);
    else print chr$(251);
120 for n=1 to 4: call &bd19: next n
130 next x140 tagoff
150 goto 20
run
```
**Grundlagen** 

# PLOT

Anders als das L0CATE Kommando benutzen wir das PLOT Kommando, um den Graphikcursor zu positionieren, dieses Mal mit Pixel-Koordination. (Ein Pixel ist ein winziges Segment des Bildschirms.

Beachten Sie, daß der Graphikcursor unsichtbar ist und nicht identisch ist mit dem normalen Cursor.

Wir haben 640 waagerechte Pixel und 400 senkrechte Pixel. Die X-, Y-Koordinaten beziehen sich auf die unterste, linke Ecke und fangen mit 0,0 an. Diese Pixel-Koordinaten bleiben im Modus 0, 1 und 2 immer gleich.

Um dies zu testen, setzen Sie den Computer mit [CTRL], [SHIFT] und [ESC] zurück, und tippen Sie dann (denken Sie an E ENT ER J):

<sup>p</sup>Lot 326,200

Ein kleiner Punkt erscheint in der Bildschirmmitte.

Jetzt ändern Sie die Darstellungsart (mode) mit:

mode <sup>O</sup> pLot 320,200

Dcr Punkt ist immcr noch in dcr Mittc, abcr cr ist jctzt größcr. Andern Sie noch Mal den Modus und tippen Sie:

mode <sup>2</sup> pLot 320,200

Der Punkt ist immer noch in der Mitte, aber viel kleiner.

Versuchen Sie jetzt einige Punkte auf den Bildschirm zu bringen, an verschiedenen Stellen, in verschiedenen Größen. Wenn Sie fertig sind, löschen Sie den Bildschirm und kehren Sie in den Modus 1 zurück:

mode <sup>1</sup>

## DRAW

Setzen Sie den Computer erst zurück [CTRL], [SHIFT] und [ESC]. Das DRAW Kommando zeichnet eine Linie ausgehend von der aktuellen Position des Grafikzeigers. Zeichnen Sie ein Viereck am Bildschirm mit folgendem Programm. Wir setzen zunächst den Grafikzeiger mit dem P L0 T Kommando an die gewünschte Stelle. Dann zeichnen wir eine Linie ab dieser Stelle nach oben in Richtung der obersten, linken Ecke. Ab hier zeichnen wir eine Linie zur rechten Ecke, usw.

Tippen Sie:

```
5 cLs
16 pLot
20 draw 10,39,0
30 draw 630,390
40 draw 630,10
50 draw 10,10
60 goto 10
run
        16 ,10
```
Drücken Sie jetzt zweimal auf I E S C ] um das Programm abzubrechen.

Fügen Sie jetzt die folgenden Zeilen in das Programm ein, damit ein zweites Rechteck innerhalb des ersten gemalt wird. Tippen Sie:

```
6A ptot 2A,24
70 draw 20,380
80 draw 626,384
90 draw 620,20
100 draw 20,20
200 goto 10
run
```
Drücken Sie zweimal auf I E S C ] um das Programm abzubrechen.

## **KREISE**

Kreise können entweder geplottet oder gezeichnet werden. Man kann einen Kreis bilden, wenn man die x, y-Koordinaten jedes Punktes auf dem Kreisumfang plottet.

Schauen Sie sich das Bild unten an und Sie entdecken, daß der Punkt p auf dem Kreisumfang mit den x- und y-Koordinaten geschrieben werden kann. Diese sind:

 $x = 190*cos(a)$  und y = 190\*sin (a)

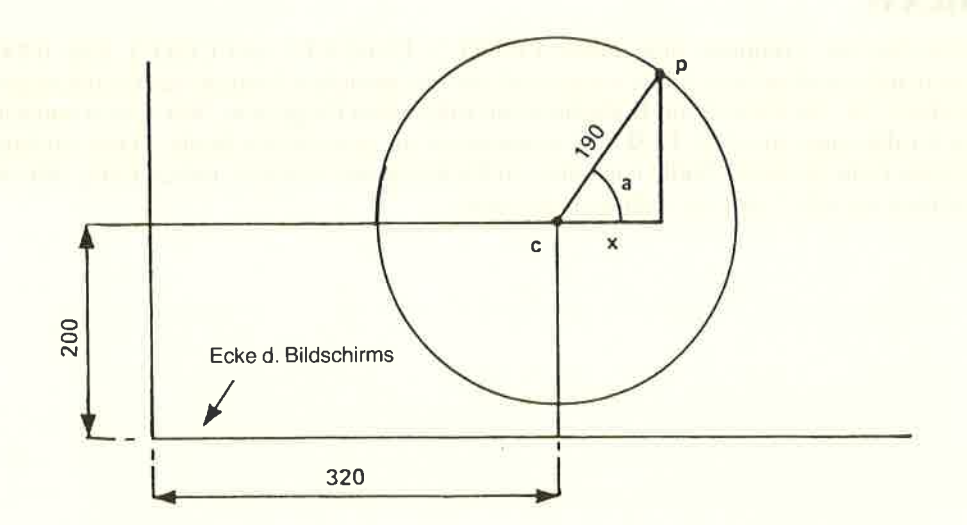

**Grundlagen** 

## **NEW**

Wir haben bereits das Schlüsselwort NEW benutzt, bevor wir das eigentliche Programm eintippten. NEW sagt dem Computer, daß der Speicher zu löschen ist, ungefähr so, als wenn wir [CTRL], [SHIFT] und [ESC] drücken würden. Der Bildschirm wird jedoch nicht gelöscht, sondern nur der interne Speicher. Es ist manchmal nützlich das alte Programm vor Augen zu haben, während wir das neue Programm schreiben.

Wie man die Punkte eines Kreises plottet:

Im vorigen Programm haben wir alle Punkte bezogen auf die linke untere Ecke des Bildschirms geplottet. Wir wollen den Kreis in der Bildschirmmitte haben, also um die Koordinaten 320.200, so daß wir diese Koordinaten zu unseren errechneten Punkten addieren müssen.

Ein Programm für den Kreis könnte wie folgt aussehen. Tippen Sie:

```
new
5 c 1 s10 for a=1 to 360
15 dea
20 plot 320,200
30 plot 320+190*cos(a), 200+190*sin(a)
40 next
run
```
Der Radius des Kreises kann reduziert werden, wenn wir die Zahl 190 verkleinern.

Der Kreis wird anders geschrieben (im Bogenmaß), wenn wir die Zeile 15 entfernen. Löschen Sie die Zeile 15, indem Sie einfach

 $15$ 

eintippen.

Ein geschlossener Kreis wird geschrieben, wenn wir das Schlüsselwort PLOT durch DRAW ersetzen. Zeile 30 wäre dann:

draw  $320+190*cos(a)$ ,  $200+190*sin(a)$ 

Probieren Sie es aus, mit und ohne Zeile 15.

Sie haben in Zeile 40 gesehen, daß wir next statt next a schrieben.

Es ist erlaubt, einfach next zu schreiben. Der Computer ermittelt die richtige for-Anweisung zum angegebenen next. Für Programme, in denen viele for und next Schleifen vorkommen, ist es übersichtlicher, wenn Sie den Namen der Variablen in der next-Anweisung angeben.

# **ORIGIN**

Im vorigen Programm haben wir das Kommando PL0T benutzt, um den Kreismittelpunkt zu zeichnen, und haben dann die x-, y-Koordinaten zu dieser Position addiert. Wir können darauf verzichten, wenn wir das 0 R I G I N Kommando anwenden. Hiermit bestimmen Sie die Mitte das Kreises, so daß wir nur alle Punkte an der Peripherie des Kreises bestimmen müssen.

Tippen Sie das folgende Programm ein, um dies zu sehen:

```
new<br>5 cls
10 for a=1 to 360
15 deg
20 origin 320,200
15 deg<br>20 origin 32<mark>0,200</mark><br>30 plot 190*cos(a),190*sin(a)
40 next
run
```
Sie können Zeile 15 entfernen, oder inZeile 30 PLOT in DRAW ändern, um einen ausgefüllten Kreis von der Mitte aus zu schreiben.

Das folgende Programm erstellt vier kleinere Kreise, tippen Sie:

```
new
....<br>5 cls<br>10 for a=1 to <mark>360</mark>
     deg<br>origin 196,282<br>pLot 50*cos(a),50*sin(a)<br>origin 442,282<br>origin 196,116<br>pLot 50*cos(a),50*sin(a)<br>origin 442,116
90 plot 50*cos(a), 50*sin(a)
100 next
run
15 deg
20 origin 196,282
30 plot 50*cos(a), 50*sin(a)
40 origin 442,282
50
60 origin 196,116
70 plot 50*cos(a), 50*sin(a)
80 origin 442,116
```
Sie können weiter ausprobieren, indem Sie Zeile 15 entfernen und in den Zeilen 30, 50, 70 und 90 das DRAW Kommando verwenden.

# GOSUB RETURN

Eine Serie von Befehlen, die in einem Programm an verschiedenen Stellen gebraucht werden, kann in einem Unterprogramm (sog. Subroutine) untergebracht werden. Diese Subroutine kann mit dem G0SUB Kommando gefolgt von der Zeilennummer aufgerufen bzw. angesprungen werden.

Sie beenden eine G0SUB-Routine mit dem RETURN Kommando. An dieser Stelle kehrt der Computer zurück zu der Zeile, die auf das zuletzt befolgte G 0 S U B Kommando folgt.

Im vorigen Programm wurde die Anweisung plot 5@\* cos ( a ) ,5@\* s i n ( a ) 4 Mal geschrieben. Diese Anweisung kann als Subroutine geschrieben werden, und mit dem <sup>G</sup>0 S U B Kommando aufgerufen werden. Tippen Sie folgendes:

```
neh,
5 cLs
16 for a=1 to 36@
15 deg
20 origin 196,282
30 gosub 124
40 origin 442,282
50 gosub 120
6@ origin 196,116
76 gosub 12A
8@ origin 442,116
9@ gosub 120
1@O next
1 1@ end
120 pLot 56*cos(a),5@*sin(a)
136 return
run
```
Wir haben das end Kommando in Zeile 10 eingefügt, so daß das Programm nicht automatisch nach Anweisung 100 auf Anweisung 120 weiterläuft, das ja nur für die GOSUB Aufrufe benötigt wird.

Wir schließen diesen Abschnitt mit dem folgenden Programm, in dem viele Kommandos und Schlüsselwörter vorkommen, die Sie jetzt verstehen sollten. Tippen Sie:

```
new
10 mode 0: border 6: paper 0: ink 0,0
20 gosub 160: for x=1 to 19: locate x,3
30 pen 15: print " "; chr$(238)
40 for t=1 to 50: next t: sound 2, (x+100)
50 next x: gosub 160: for b=3 to 22
60 Locate 2@rb: pen 7= print chr$(2
52>
7O cLs: gosub 160: next b
8g sound 2i@ r1@4,15,O,0,1
9@ gosub 16@: border 16124= Locate
20,25
100 pen 14: print chr$(253);
110 for t=1 to 1000: next t
120 border 6: gosub 160: for f=3 to 24
130 locate 10, (25-f): pen 2
14@ print chr$(144): cts: gosub 160
150 sound 7,(1@@-t),5:next f : goto
1g
160 Locate 16,25= pen 12
17@ print chr$(239): return
nun
```
# SOUND

Klangeffekte werden über einen internen Lautsprecher ausgegeben. Wenn Sie mit einem MP1 Modulator/Stromversorgung und Ihrem Fernseher arbeiten, sollten Sie die Lautstärke des Fernsehgerätes abstellen.

Die Lautstärke im Computer kann mit dem VOLUME-Regler auf der rechten Seite des Computers eingestellt werden. Sie können den Ton auch auf den Auxiliary-Eingang Ihrer Stereoanlage geben, indem Sie die (I/O) Buchse auf der Rückseite links an Ihrem Computer benutzen. Sie können dann die Musik in Stereo über Ihre Hifi-Anlage oder über Kopfhörer hören.

Das SOUND Kommando hat sieben Parameter; die ersten zwei müssen Sie angeben, die restlichen sind wahlweise. Das Kommando sieht folgendermaßen aus:

SOUND Kanalstatus, Tonperiode, Dauer, Lautstärke, Lautstärken-Hüllkurve, Ton-Hüllkurve, Geräuschperiode.

In den folgenden Beispielen setzen wir den Kanalstatus, d. h. seine Referenznummer, auf 1.

## TONPERIODE

In Anhang VII sehen Sie, daß die Note mittleres C die Tonperiode 478 hat. Tippen Sie:

```
new
10 sound 1,478
run
```
und Sie hören, wie die Note C 0,2 Sekunden lang ertönt.

## DAUER

Wenn Sie die Dauer nicht angeben, wird eine Dauer von 0,2 Sekunden angenommen. Die Einheit für Dauer ist 0,01 Sekunden. Um einen Ton 1 Sekunde lang erklingen zu lassen, müssen Sie 100 angeben; für 2 Sekunden 200, usw.

1A sound 1,478,266 'run

Mittleres C ertönt 2 Sekunden lang.

## **LAUTSTÄRKE**

Hiermit geben Sie die Anfangslautstärke einer Note an. Sie können Werte von 0 bis 7 angeben. Wenn Sie jedoch eine Lautstärkenhüllkurve angeben, ist dieser Bereich 0 bis 15. Falls Sie keinen Wert angeben, wird 4 angenommen.

1A sound 1,478,266,3 run

Beachten Sie die Lautstärke. Geben Sie jetzt einen größeren Wert an:

10 sound 1,478,200,7 run

Sie hören jetzt, daß diese Note viel lauter ist.

## LAUTSTÄRKEN-HÜLLKURVE

Das Kommando für die Lautstärken-Hüllkurve heißt env (envelope volume). Es hat normalerweise 4 Parameter, von denen die letzten drei in bis zu 5 Hüllkurven-Abschnitten vorkommen können. Wir benutzen hier nur einen Abschnitt. Weitere Erklärungen finden Sie in Kapitel 6.

<sup>e</sup>n v Hüllkurvennummer, Anzahl Schritte, Schrittamplitude (Größe), Schrittzeit.

### HÜLLKURVENNUMMER

Diese Nummer wird im SOUND Kommando angegeben, um die Beziehung zu dieser Hüllkurve herzustellen. Der Bereich für die Hüllkurvennummer geht von 0 bis 15.

### ANZAHL SCHRITTE

Dieser Parameter wird in Verbindung mit der Schrittzeit benutzt. Sie wollen z. B. <sup>10</sup> Schritte von je 1 Sekunde haben. In diesem Fall ist die Anzahl Schritte 10. Erlaubt sind <sup>0</sup> bis 127 Schritte.

### SCHRITTAMPLITUDE

Jeder Schritt kann eine Amplitude von 0 bis 15, bezogen auf den letzten Schritt, haben. Diese 15 Lautstärken sind die gleichen wie im SOUND Kommando. Der Schritt kann  $j$ icdoch von  $-128$  bis  $+127$  variieren, so daß die Amplitude nicht nur ganz normal rauf und runter zu verändern ist, sondern auch höher als 15, wodurch wir einige außergewöhnliche Effekte erzielen. Die Schrittamplitude kann Werte von  $-128$  bis  $+127$  annehmen.

### **SCHRITTZEIT**

Diese Zahllegt die Zeit zwischen den Schritten fest und wird in Einheiten von 0,01 (einhunderstel) Sekunden gemessen. Der Wertebereich umfaßt 0 bis 255, so daß die längste Zeit zwischen den Schritten 2,55 Sekunden beträgt.

Um mit der Lautstärken-Hüllkurve zu üben, tippen Sie folgendes Programm ein:

```
5 env 1,10,1,100<br>10 sound 1,284,1000,1,1
run
```
Zeile 10 definiert eine Note mit einer Periode von284 (Kammerton a), die 10 Sekunden dauert, eine Anfangslautstärke von 1 hat, und die Lautstärkenhüllkurve 1 benutzt. Zeile 5 definiert die Hüllkurve 1 mit 10 Schritten, wobei die Lautstärke jeweils um 1 nach je I Sekunde erhöht wird (100 x 0,01 Sekunden).

Andern Sie Zeile 5 jeweils wie folgt, und hören Sie die unterschiedlichen Effekte der verschiedenen Hüllkurven :

5 5 5 env 1,100,2,10<br>5 env 1,100,4,10 5 env 1,50,20,20 5 env 1,50,2,20 5 env <sup>1</sup>,54,15 ,36 env 1,166,1,16 env 1, 100, 2, 10

Grundlagen G3/Seite 17

Probieren Sie schließlich dies aus:

## 5 env 1,50,2,10

Sie merken hierbei, daß die Lautstärke nach der Hälfte der Zeit konstant bleibt. Das ist passiert, weil wir 50 Schritte hatten, die jeweils 0,1 Sekunden lang waren. Die gesamte Zeit der Lautstärkenveränderung betrug demnach 5 Sekunden , die Zeit für die Note im SOUND Kommando jedoch 10 Sekunden (Zahl 1000).

Probieren Sie jetzt alleine, welche Klangarten Sie erzeugen können.

## TON.HÜLLKURVE

Das Kommando für die Ton-Hüllkurve heißt ent (envelope tone). Das Kommando e n t hat normalerweise 4 Parameter. Die letzten 3 können in bis zu 5 möglichen Hüllkurven-Abschnitten vorkommen. Wir benutzen hier nur einen Abschnitt. Weitere Erklärungen finden Sie in Kapitel 6.

e n t Hüllkurvennummer, Anzahl Schritte, Tonperiode des Schrittes, Schrittzeit.

## HÜLLKURVENNUMMER

Diese Nummer wird im S0UND Kommando angegeben, um die Beziehung zu dieser <sup>I</sup>lüllkurve herzustellen. Dcr Bcrcich für dic Hüllkurvcnnummcr geht von 0 bis 15.

## ANZAHL SCHRITTE

Dieser Parameter wird in Verbindung mit der Schrittzeit benutzt. Sie wollen z. B. <sup>10</sup> Schritte von je I Sekunde haben. Erlaubt sind 0 bis 239 Schritte.

## TONPERIODE DES SCHRITTES

Die Tonperiode darf je Schritt von  $-128$  bis  $+127$  variieren. Negative Schritte erhöhen die Frequenz der Töne (ergibt höhere Töne). Die kürzeste Tonperiode ist 0. Daran müssen Sie denken, wenn Sie die Ton-Hüllkurve berechnen. Anhang VII enthält eine Übersicht aller möglichen Tonperioden. Die Tonperiode der Schrittzahlen kann Werte zwischen  $-128$  bis  $+127$  annehmen.

## **SCHRITTZEIT**

Diese Zahl legt die Zeit zwischen Schritten fest und wird in Einheiten von 0,01 (einhundertstel) Sekunden gemessen. Der Wertebereich umfaßt 0 bis 255, so daß die längste Zeit zwischen den Schritten 2,55 Sekunden beträgt.

Um mit der Tonhüllkurve zu üben, tippen Sie das folgende Programm ein:

5 ent 1, 100, 2, 2 1A s o u nd 1 ,284 ,2@6 ,15 ,A ,1 run

Zeile 1O definiert eine Note mit einer Periode von 284 (Kammerton a). die 2 Sekunden dauert, eine Anfangslautstärke von 15 (maximaler Wert) hat. und die Tonhüllkurve Nummer l benutzt.

Zeile 5 definiert Tonhüllkurve I mit 100 Schritten. wobei die Tonperiode um 2 alle 0,02 Sekunden (2 hundertstel) erhöht wird (die Frequenz wird dabei reduziert. tiefere Töne).

Andern Sie Zeile 5 jeweils wie folgt, dann lassen Sie das Programm jedesmal.ablaufen ( r u n ) . Hören Sie sich den jeweiligen Effekt bei der Anderung der Tonhüllkurve an:

```
5 ent 1,100,-2,2
5 ent 1,10,4,20<br>5 ent 1,10,4,20
          1, 10, 4, 20
```
Ersetzen Sie jetzt das SOUND Kommando und die Tonhüllkurve durch:

```
5 ent 1,2,17,70
10 sound 1,142,140,15,0,1<br>15 goto 5
run
```
Drücken Sie zweimal auf **LESC** I um die Schleife zu beenden.

Sie können nun die Lautstärkenhüllkurve. die Tonhüllkurve und das S0UND Kommando kombinieren, um verschiedene Klänge zu erzeugen. Fangen Sie mit dem folgenden Beispiel an:

```
new
5 env 1,100,1,3
10 ent 1, 100, 5, 3
20 sound 1,284,300,1,1,1run
```
Dann, ersetzen Sie Zeile I0 durch;

```
10 ent 1,100,-2,3
```
Ersetzen Sie jetzt alle Zeilen wie folgt:

```
5 env 1,100,2,210 ent 1, 100, -2, 2
20 sound 1,284,200,1,1,1
run
```
Probieren Sie jetzt Ihre eigenen Variationen, viel Spaß.

## **GERÄUSCHE** (noise)

Sie können am Ende des SOUND Kommandos auch Geräusche anfügen. Es gibt eine Geräuschbreite im Bereich von 1 bis 31. Probieren Sie es aus, indem Sie eine Geräuschzahl am Ende des SOUND Kommandos anfügen, und behalten Sie noch das ENV Kommando (Lautstärkenhüllkurve) bei.

Ersetzen Sie die Zeilen 5 und 20, indem Sie tippen:

## 5 env 1, 100, 3, 1 20 sound 1,200,100,1,1,1,5 run

Versuchen Sie jetzt noch andere Geräusche zu produzieren. Ändern Sie die Lautstärkenhüllkurve (ENV) und das SOUND Kommando, mit und ohne Geräusch.

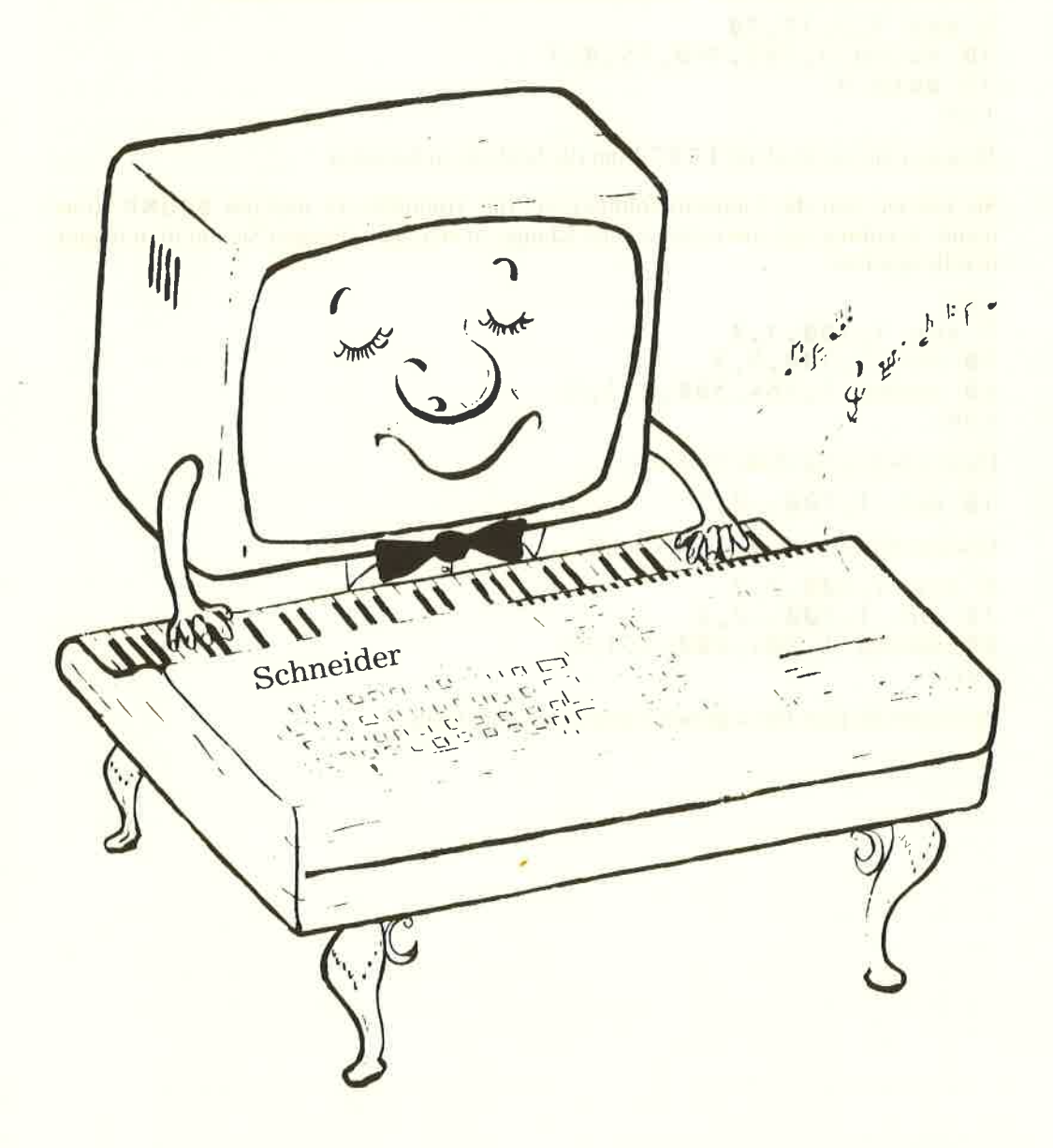

# 1. So fangen Sie an:

Wenn Sie die Einführung für Anfänger übersprungen haben, in der der Aufbau, das Einschalten und der Umgang mit der Tastatur erklärt wurden, und Sie mit den hier verwendeten Begriffen Schwierigkeiten haben, gehen Sie bitte zurück zur Einführung des Anfängerkurses.

**Themen dieses Kapitels:** 

- Sprachregeln für dieses Buch
- \* Anschalten
- \* Vertrautwerden mit der Tastatur

Auch wenn Sie schon Erfahrung mit Computern haben, beachten Sie trotzdem folgende Regeln. Wahrscheinlich haben Sie gerade das Paket geöffnet und können es nicht mehr erwarten, mit dem Computer zu arbeiten. In diesem Kapitel erfahren Sie alles was Sie wissen müssen, um mit BASIC anfangen zu können. Der Neuling sollte jedoch mit dem Kapitel Grundlagen beginnen.

# **WICHTIG** - das MÜSSEN Sie lesen:

## Sprachregeln für dieses Handbuch.

Um unterscheiden zu können, ob Tasten auf der Tastatur oder Text in Programmen gemeint ist, gelten ab hier folgende Sprachregeln:

LENTER]: Tasten, bei deren Betätigung kein Zeichen am Bildschirm angezeigt wird, stehen in  $\mathbb{E}$   $\mathbb{I}$ .

AXBC: Tasten, die bei Betätigung ein Zeichen am Bildschirm anzeigen, sind normal geschrieben.

10 FOR  $N = 1$  to 1000: Text, der entweder am Bildschirm angezeigt ist oder über die Tastatur eingegeben werden soll, erscheint in Schreibmaschinenschrift. Beachten Sie den Unterschied zwischen der Null Ø und dem großen Buchstaben O.

Es wird vorausgesetzt, daß Sie jedes Programm oder jeden direkten Befehl durch Drükken der Taste LENTER J abschließen. Diese Angabe wird im Rest des Buches nicht mehr angezeigt.

Desweiteren wird vorausgesetzt, daß Sie r un eintippen, wenn ein Programm ausgeführt werden soll. BASIC wandelt alle Schlüsselwörter, die in Kleinbuchstaben eingegeben wurden, in Großbuchstaben um, wenn das Programm mit LIST angezeigt wird. Die Beispiele von hier an werden mit Großbuchstaben geschrieben. wenn Sie aber Schlüsselwörter in Kleinbuchstaben eingeben, können Sie Fehler in solchen Wörtern leicht erkennen, da fehlerhafte Schlüsselwörter mit LIST nicht umgewandelt werden.

# **1.1.1 Öffnen des Kartons**

## Der Farbbildschirm

## **WICHTIG**

Lesen Sie bitte die genaue Aufbauanleitung am Anfang dieses Handbuches.

Wenn der Computer, wie in Abbildung 1 gezeigt, angeschlossen ist, schalten Sie zuerst den Bildschirm und dann den Computer mit dem Schiebeschalter auf der rechten Seite ein. Nach etwa 30 Sekunden erscheint folgendes Bild:

# Schneider 64K Microcomputer (v1) @1984 Amstrad Consumer Electronics plc<br>and Locomotive Software Ltd. **BASIC 1.0 Ready**

Dieses Bild wird immer gezeigt, wenn der Computer angeschaltet wird oder wenn man folgende drei Tasten in der angegebenen Reihenfolge drückt und festhält: ECTRLI, [SHIFT], [ESC]. Dadurch befindet sich der Computer in seinem Ursprungszustand. Üben Sie jetzt den Kaltstart mit den 3 Tasten!

Stellen Sie nun die Helligkeit mit BRIGHTNESS, rechts unten am Bildschirm, ein. Die Farbe ist bereits vom Werk vorgegeben. Wenn Sie diese ändern wollen, (gelbe Schrift auf blauem Grund) müssen Sie dies per Programm tun. Siehe Graphik Anweisungen in Kapitel 8.

Wenn es Ihnen nichts ausmacht, dem Lehrstoff ein wenig vorauszueilen, finden Sie hier ein sehr einfaches kurzes Programm, das die farbige Texteingabe in dem hochauflösenden 80 Zeichen/Zeile Modus darstellt.

Geben Sie ein:

10 MODE 2<br>20 INK 1.0 30 INK 0,13 40 BORDER <sup>13</sup>

...Sie können dieses Programm auch als Einzelanweisung im 'Direkt-Modus' eingeben.

Wenn Sie dieses Programm nicht verstehen oder nicht eintippen können, müssen Sie zurück zur Einführung für Anfänger gehen. Die 80 Zeichen/Zeile Anzeige ist die komfortabelste zur Programmentwicklung. Sie können das Programm, wenn Sie Kapitel 2 gelesen haben, am Anfang einer Leercassette speichern, um sich die Eingabe bei Wiederholungen zu sparen.

VORSICHT! Vermeiden Sie zu nahe am Bildschirm zu sitzen, oder die Helligkeit zu hoch einzustellen. Es könnte Ihren Augen wehtun. Fühlen Sie Augenschmerzen, schalten Sie ab und tun Sie etwas anderes.

- 1. Schalten Sie immer eine genügend helle Lichtquelle zu, damit Sie dieses Handbuch leicht lesen können.
- 2. Stellen Sie die geringstmögliche Helligkeit ein.
- 3. Sitzen Sie weit genug vom Bildschirm entfernt.

## I.1.2 Der Grünmonitor

Der GT64 Bildschirm hat 3 Regler unterhalb der Anzeige. HeLLigkeit, Kontrast und vertikale Verschi ebung können damit eingestellt werden. Die vertikale Ve rs ch i ebung braucht normalerweise nur einmal eingestellt zu werden. He L Ligkei t und Kontrast hängen ab von den jeweiligen Lichtbedingungen unter denen der CPC464 betrieben wird.

Benutzt man einen einfarbigen Bildschirm, erscheint die gleiche Meldung nach dem Start wie bei dem Farbbildschirm, allerdings in hellem Grün auf dunklem Grund. Verschiedene Farben werden bei einem einfarbigen Bildschirm durch Schattierungen der Grundfarbe dargestellt.

Obwohl zuviel Arbeit am Bildschirm Augenschmerzen verursachen kann, ist ein einfarbiger Bildschirm augenschonender als der Farbbildschirm, da die Auflösung (d. h. Anzahl von Bildpunkten) normalerweise beim einfarbigen Bildschirm besser ist. Das Bild ist stabil und flackert nicht. Regeln Sie He L L i g ke i t und Kon t ra s t entsprechend den Umweltbedingungen.

Um den Bildschirm in den 80 ZeichenlZeile Modus zu bringen, tippen Sie folgendes Programm ein und speichern Sie es auf Cassette ab:

```
10 REM setze Anzeigeformat
20 FOR n=O T0 26
3O MODE 2
40 INK 1, n
5@ INK 0,(26-n)
55 B0RDER n
60 LOCATE 15, 12: PRINT "druecke irgendeine Taste
 ' um das Anzei geformat zu aendern"
70 \text{ a}$ = INKEY$
80 IF a$="" G0T0 7@
90 NEXT
100 GOTO 20
```
Obiges Programm zeigt eine weitere Besonderheit, die dieses Handbuch betrifft.

Manchmal werden bei LIST von Programmen Teile einer Zeile in eine zweite übertragen. Leerzeichen dienen dabei lediglich der besseren Lesbarkeit und belegen im Programm keinen Speicherplatz. Damit sind noch nicht alle Möglichkeiten der Darstellung ausgeschöpft, aber Sie haben einen Eindruck davon bekommen. Wenn Ihnen eine Kombination gut gefällt, drücken Sie die Taste **EESC** zweimal und das Programm bleibt stehen. \*B r e a k\* wird angezeigt.

Im Folgenden werden viele Anmerkungen vorkommen, die sich lediglich auf Farbbildschirmdarstellung beziehen. Programme mit interessanten Farb- und Graphikeffekten können auf einem einfarbigen Bildschirm nahezu unsichtbar sein, obwohl große Mühe darauf verwendet wurde, mit Grau- oder Grünschattierungen gleiche Effekte zu erzielen (siehe Kapitel 5).

Der Vorteil des grünen Bildschirms ist die klare, scharfe Darstellung, speziell bei der Programmentwicklung. Aber wenn Sie mit dem Farbbildschirm einmal gearbeitet haben, wollen Sie wahrscheinlich dabei bleiben!

# 1.1.3 Der MP1 Modulator/Stromversorgung

Der MPl Modulator/Stromversorgung ist ein Zusatz, den Sie kaufen können, um anstelle des grünen GT64 Ihren normalen Farbfernseher verwenden zu können.

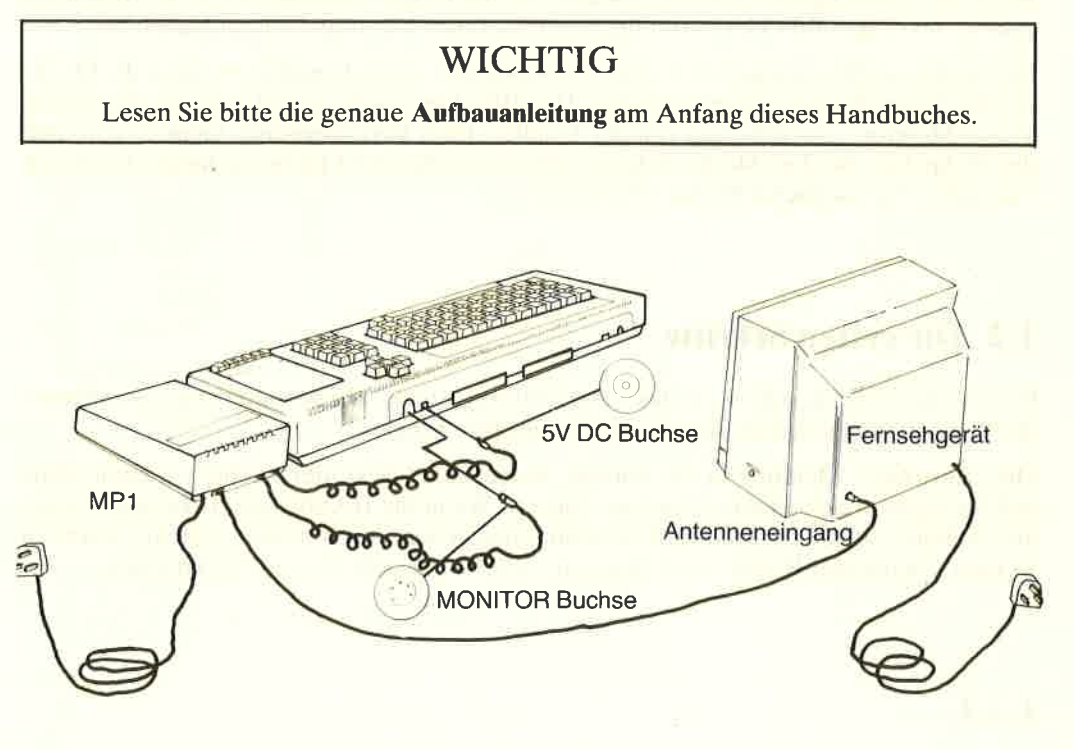

Bild 2: Anschluß von MP1, Computer und Farbfernseher

Der MPl Zusatz sollte rechts der Tastatur plaziert werden wie in Bild 2 gezeigt.

Reduzieren Sie jetzt die Lautstärke am Fernseher soweit wie möglich (der CPC464 hat seinen eigenen Lautsprecher). Das Geräusch, das Sie dann hören, ist ganz normal. Schalten Sie erst das Fernsehgerät ein, und dann schalten Sie den Computer mit dem Schiebe-. schalter an der rechten Seite (POWER) ein.

Die rote Lampe (In Function) rechts oben auf der Tastatur sollte aufleuchten, und Sie müssen jetzt den Fernseher einstellen, um das Signal vom Computer zu empfangen.

Wenn Sie ein Fernsehgerät haben, bei dem Sie die Kanäle über Drucktasten wählen können, so drücken Sie die Taste eines freien oder nicht benutzten Kanales. Stellen Sie die Senderwahl auf ungefähr Kanal 36, bis Sie ein Bild bekommen, das so aussieht wie das auf der folgenden Seite:

Justieren Sie den Fernseher so, daß die größte Bildschärfe erreicht wird. Die Schrift ist goldgelb auf tiefblauem Hintergrund, kann aber auch je nach Einstellung ihres Fernsehgerätes etwas abweichen.

Wenn Ihr Fernsehgerät einen Drehwähler für die Programmauswahl hat, so drehen Sie solangc bis obigcs Bild klar und ruhig erscheint (auch hier ungefähr bei Kanal 36).

Da das Signal öftcrs umgeformt wird, erst moduliert, dann demoduliert, kann die Qualität des Video-Signals darunter leiden. Das Bild kann nicht so gut sein wie bei einem Video-Monitor, und abhängig von der Qualität Ihres Fernsehgerätes kann es sein, daß der 80-Spalten-Modus (Modus 2) keine zufriedenstellenden Ergebnisse liefert. In diesem Fall sollten Sie möglichst Modus 1 benutzen.

## 1.2 Die ersten Schritte

Die Geräte sind angeschlossen, das Netzkabel eingesteckt, der Monitor ist angeschlossen, der Computer ist eingeschaltet und wartet auf Ihre Eingabe.

Die ,,Einschalt"-Meldung ist der einzige ,,eingebaute" Text, der erscheinen kann, ohne daß Sie irgendwelche Tasten drücken müssen. Wenn Sie BASIC bereits kennen, haben Sie vielleicht schon ein kleines Programm eingegeben, um mit dem System ,,warm zu werden". Schneider BASIC wird Ihnen in vielerlei Hinsicht vertraut vorkommen.

# I.2.I

Um Sie ein wenig einzuführen, zeigen wir Ihnen ein kleines Programm, das die eingebauten Zeichen des Computers anzeigt. Das ist der Zeichenvorrat, der über die Tastatur eingegeben und über Bildschirm und Drucker ausgegeben werden kann.

Einige der Zeichen, die Sie sehen, können nicht direkt über die Tastatur eingegeben werden, sondern nur mit Hilfe der PRINT CHR\$ (Zahl) Funktion gedruckt werden, die später beschrieben wird.

Das kommt daher, daß alle Informationen in einem Computer in sogenannten Bytes gespeichert werden. Im Anhang II könncn Sic schen, daß cin Bytc256 verschiedene Kombinationen von Zeichen darstellen kann. Es können also 256 unterschiedliche Zeichen gebildet werden, von denen aber auf den üblichen Tastaturen und Druckern nur ca.96 verwendet werden.

Der Standardbereich des Zeichenvorrates ist eine Untermenge. Er wird überall in der Computerwelt als das 'ASCII' System bezoichnet, das sich ableitet aus:

American Standard Code for Information Interchange

Damit wird erreicht, daß Daten von einem Computer zu einem anderen übertragen werden können. Das ist so ziemlich das Einzige im Computerwesen was eindeutig definiert ist. Wir empfehlen Ihnen daher, sich mit dem ASCll-Zeichensatz vertraut zu machen. Anhang III zeigt den ASCll-Zeichensatz und alle weiteren Zeichen, die es auf dem CPC464 gibt, mit ihrem numerischen Wert.

Einige der'nicht druckbaren' Zeichen können angezeigt werden, wenn Sie die Kontroll- (tCTRLJ)Taste zusammen mit einer anderen Taste drücken. Beschäftigen Sie sich damit aber jetzt nicht, bis Sie die Bedeutung dieser Tastenkombinationen kennen.

## $1.2.2$

Damit Sie genau sehen können, wie diese Zeichen aussehen, tippen Sie das folgende Programm ein und wir werden Ihre Neugier und den CPC464 herausfordern. Dabei sehen Sie auch wie einfach Programme erstellt werden können und daß es keine Probleme mit der Hardware gibt, da Sie ja durch Ein- und Ausschalten immer wieder die Start-Meldung bekommen können. Der Computer CPC464 wartet einfach darauf, von Ihnen programmiert und benutzt zu werden.

(Wenn Sie beim Eingeben eines Programmes einen Fehler machen, gehen Sie zu 1.2.7. Dort sehen Sie, wie man Korrekturen durchführt ohne neu zu starten und das Programm neu eingeben zu müssen).

Groß- und Kleinbuchstaben spielen bei der Programmeingabe keine Rolle. Die Worte müssen lediglich durch LeerstetLen, Kommas, Strichpunkte oder andere gültige Trennzeichen voneinander getrennt werden, da Schneider BASIC die Verwendung von reservierten Wörtern in Variablennamen erlaubt (siehe Anhang VIII).

Der Tastatur-"Körper" ist in Bild 4 dargestellt. Dabei handelt es sich um die Originaltastatur. Viele der Tasten können mit anderen Werten versehen werden, wie in den nachfolgenden Kapiteln gezeigt wird.

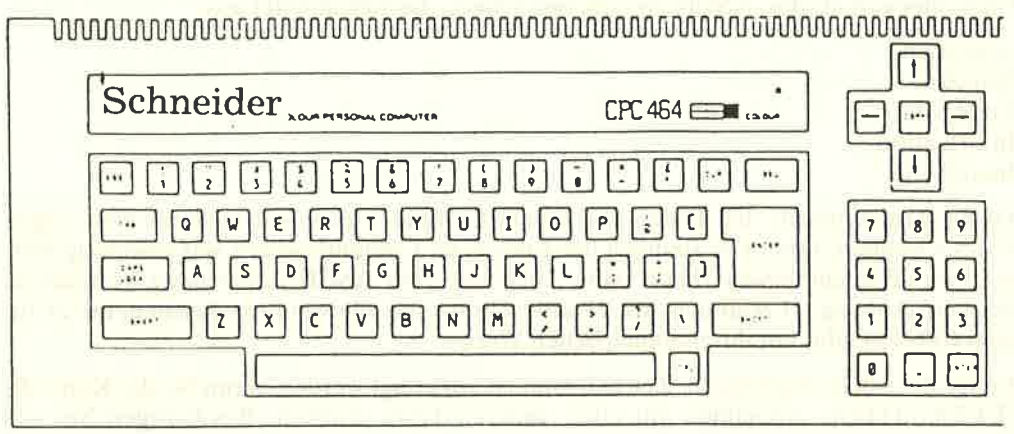

## Bild 4: Die Tastatur des CPC464

Wenn Sie [ENTER] drücken, wird die Programmzeile oder eine Kommandozeile abgeschlossen und eingegeben. Ohne Zeilennummer wird diese Eingabe sofort verarbeitet, mit Zeilennummer wird die Eingabe als Programmzeile gespeichert.

[ENTER] wird auch manchmal als Carriage Return oder einfach als Return bezeichnet. Diese Bezeichnung stammt noch aus der Zeit, als Computer-Terminals wie mechanische Schreibmaschinen aufgebaut waren. Der Ausdruck ist geblieben, und so wird im ASCII-Zeichensatz der CODE für [ENTER] mit den Buchstaben 'CR' bezeichnet. Geben Sie ein:

```
10 FOR N = 32 TO 255
20 PRINT CHRS(N);
30 NEXT N
RUN
```
## $1.2.3$

Sehen Sie was am Bildschirm geschehen ist:

### Schneiders4K Microcomputer  $(u1)$ 善1984 BASIC 1.0 Ready **FÖR**  $1<sub>0</sub>$  $N = 32$ to 255 58 PRINT CHR\$(N); 30 NEXT N run W#\$%&'()\*+,-./0123456789:;{=>?@ABCDEFG<br>HIJKLMNOPQRSTUUWXYZI\lf `abcdefghijklmno<br>Pqrstuvwxyz{|}^\\; EOTS 141234±-**76108886εθλμπσβρχω \*\* Lund P** 口画子 Ready 臘

Der Computer wurde durch das kleine Programm angewiesen, den ganzen Zeichensatz anzuzeigen. Sollte er das nicht getan haben, so haben Sie einen Fehler gemacht. Gehen Sie zu 1.2.7 um zu sehen, wie Sie ihn beheben können.

Wenn jetzt alles in Ordnung ist und Sie das gewünschte Ergebnis haben, so sollten Sie jetzt verstehen lernen, was da geschehen ist.

Sie haben dem Computer nicht die Anweisung gegeben PRINT "abcdefghijklmn....etc", sondern

Sie gaben ein:

PRINT CHRS(N)

N ist einfach ein kurzer Name für eine Variable. Sie hätten auch jeden anderen gültigen Variablennamen verwenden können, aber Mathematiker verwenden nun mal gerne dafür diesen Buchstaben. Eine Variable ist eine 'Informationszeile' im Computer, deren Wert je nach Programmieranweisung verändert werden kann.

Eine Zahl wie 5 hat einen festen Wert, der zwischen 4 und 6 liegt, sie ist also keine Variable. Ein Zeichen N hat auch einen festen Wert-es ist ein Buchstabe aus dem Alphabet.

Wie weiß nun der Computer, daß N eine Variable ist und kein fester Wert?

Hätten Sie "N" getippt, würde dies als fester Wert erkannt und damit als Fehler, da FOR "N" nicht gültig ist.

Syntax error wäre die Fehler-Meldung gewesen.

**Vorstellung des CPC464** 

Einfach indem Sie N in dieser Schreibweise verwenden, weiß BASIC, daß N der Name einer Variablen ist. Die Anweisung F 0 R erwartet nach dem Schlüsselwort eine Variable und akzeptiert damit die nachfolgende Buchstabenkombination als Variable, wenn sie den Regeln entspricht.

Der Ausdruck  $N = 32$  to 255 bewirkt, daß der Bereich für die Variable N von 32 bis 255 geht. Nachdem die Variable definiert ist, muß dem Computer gesagt werden, was mit ihr geschehen soll, wie z. B. in der nächsten Zeile:

### 20 PRINT CHR\$(N);

Diese Anweisung bewirkt, daß die Funktion C H R \$ das dem augenblicklichen Wert von <sup>N</sup> entsprechende Zeichen druckt.

Der Strichpunkt am Zeilenende verhindert, daß nach jedem Zeichen, das angezeigt wird, eine neue Zeile angefangen wird. Damit wird eine Zeile Zeichen für Zeichen gefüllt und angezeigt.

Die nächste Anweisung sagt dem Computer, daß er nach Erledigung der Aufgabe mit dem ersten Wert aus der Reihe (32) für die Variable N zu der Anweisung F 0 R zurückgehen soll. Dann soll die Anweisung mit dem nächst (NEXT) höheren Wert der Variablen N durchgeführt werden.

Diescn Vorgang ncnnt man Schleife (Loop), eine sehr wichtige Technik beim Programmieren. Schleifen gibt es in jeder Programmiersprache. Sie vereinfachen viele Vorgänge. Wenn Sie die Vorzüge erkannt haben, werden Sie sie sicherlich häufig einsetzen.

Wenn diese F 0 R-Schleife ihren Grenzwert (255) erreicht hat, wird mit der Anweisung weitergefahren, die auf <sup>N</sup>E <sup>X</sup>T folgt. Nachdem hier keine weitere Anweisung mehr kommt, hört das Programm einfach auf und BASIC meldet sich mit <sup>R</sup>E A D Y.

Jetzt können Sie weitere Anweisungen eingeben oder das gleiche Programm nochmal laufen lassen (RUN). Das Programm bleibt solange im Speicher, bis Sie dem Computer audrücklich etwas anderes sagen oder ihn ausschalten. Sollten Sie das Programm nicht auf Cassette gespeichert haben, ist es dann für immer verloren.

Dieses Programmbeispiel zeigt eine elementare Eigenschaft des Computers:

Alles was der Computer intern tut, beruht auf Zahlen. Der Computer hat seinen Zeichenvorrat ausgedruckt, indem er jeweils eine Zahl für das gewünschte Zeichen benutzt hat. Wenn Sie z. B. die Taste A drücken, erkennt der Computer anhand des entsprechenden Wertes der Taste in seinen Tabellen, daß diese Taste ein A darstellt und gibt ein entsprechendes Zeichen aus. Jedes Zeichen hat seine interne Nummer, die Sie in Anhang III nachschlagen können.

and the company of the company of the company of the company of the company of the company of the company of the

## 1.2.4

Verzweiftln Sie nicht, wenn Sie nicht alle Ausdrücke und technischen Angaben auf dieser Seite verstehen. Technisch Interessierten wird dieser Absatz helfen zu verstehen, was der Computer mit lhren Anweisungen macht und wie er zum gewünschten Ergebnis kommt. Wenn dieses Kapitel für Sie zu schwer ist, gehen Sie einfach weiter zu Kapitel 1.2.5

Der Wert für den Buchstaben Äz. B. ist 97. Der Computer versteht auch 97 nicht, sondern setzt diese Zahl in den sogenannten Maschinencode um. Anhang II erklärt den Maschinencode.

Die Umsetzung von dezimalen Zahlen aus unserem täglichen Gebrauch in den Maschinencode (hexadezimale Zahl) erscheint zunächst schwer verständlich, da wir an unser Zahlensystem gewöhnt sind.

Die gleiche Selbstverständlichkeit sollten Sie beim Umgang mit hexadezimalen Zahlen erreichen, dann fällt Ihnen vieles leichter und wird verständlicher.

Der Computer übersetzt ein eingetipptes A in eine Zahlendarstellung, die er versteht, und entnimmt dann einer Tabelle eine andere Folge von Ziffern, die das Zeichen definiert. Das Zeichen, das man am Bildschirm sieht, wird durch einen Datenblock erzeugt, der im Speicher als numerische Matrix abgelegt ist.

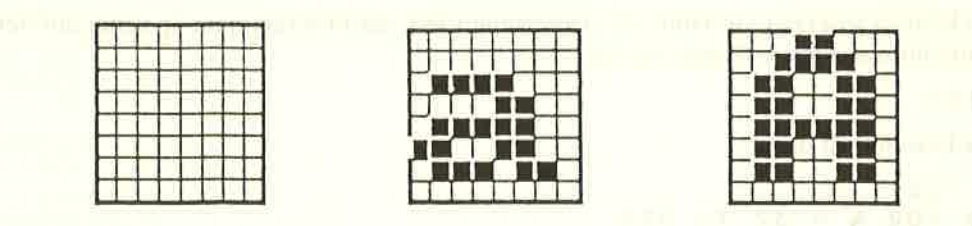

Bild 5: Raster für ein Leerzeichen, kleines a, großes A

Die Elemente dieser Matrix sind Spalten und Zeilen mit Punkten. Das Zeichen wird durch ein entsprechendes Punktmuster dargestellt, das im Computer gespeichert ist. 8 Zeilen und 8 Spalten bilden beim CPC464 ein Zeichen (dargestellt durch je ein Byte). Wenn Sie ein bestimmtes Zeichen nicht finden, können Sie das durch die Anweisung <sup>S</sup>Y M B 0 L oder S Y M B <sup>0</sup>L <sup>A</sup>F T E R (beschrieben in Kapitel 8) selbst definieren.

Selbst definierte Zeichen können aus Kombinationen von 0 bis 64 Punkten dargestellt werden.

Überlegen Sie mal wieviele Möglichkeiten das sind!

Sie können Blöcke von Zeichen zusammenfassen, um so ein großes Zeichen zu bilden. Sie sehen, die Anzahl der Möglichkeiten ist begrenzt allein durch lhre Zeit und Ihren Einfallsreichtum.

# L.2.5 Zurück zum Programm!

Das Ergebnis des ersten Programms, das Sie eingegeben haben, ist ziemlich unordentlich. Die Kaltstart-Meldung ist immer noch angezeigt. Es sieht besser aus, wenn Sie den Bildschirm löschen, bevor Sie etwas anzeigen. Mit einer zusätzlichen Anweisung kann dies geschehen.

Tippen Sie folgendes in die Zeilö ein, in der der Cursor steht. Wenn Sie nicht wissen, was der Cursor ist (nämlich der Lichtpunkt, der die Stelle anzeigt an der das nächste Zeichen geschrieben wird), sollten Sie lieber doch zuerst die Einführung lesen!

5 CLS RUN

Jetzt wird der ganze Bildschirm gelöscht, bevor die neue Anzeige erscheint.

Das zeigt ein weiteres Merkmal von BASIC. Die Reihefolge der Anweisungen ist unerheblich. Das Programm wird in der Reihenfolge der Zeilennummern ausgeführt, auch wenn die Programmliste nicht am Bildschirm sichtbar ist. Neue Anweisungen werden an die richtige Stelle gebracht und im Speicher aufbewahrt.

## L.2.6 LIST

Sie können jetlcrzeit mit Hilfe der Anweisung LIST das Programm im Speicher auf dem Bildschirm anzeigen. Geben Sie ein:

LIST

das Ergebnis ist dann:

```
5 CLS
10 FOR N = 32 TO 255
20 PRINT CHR$(N);
30 NEXT N
Ready
```
Das Programm bleibt im Speicher des CPC464 bis Sie entweder

- 
- 
- xausschalten<br>
\* die Tasten [CTRL] [SHIFT] [ESC] nacheinander gedrückt halten<br>
\* ein Programm von Cassette laden (LOAD oder RUN)<br>
\* den Befehl NEW [ENTER] eingeben, wodurch der Programmspeicher zurückgesetzt wird (nicht der Modus und nicht die Farbe)

Jetzt legen Sie eine Funktionstaste fest, die folgende Aufgabe bekommen soll: tENTERI cLS : LISTtENTERI. Damit kann man die Programmentwicklung enorm beschleunigen. Geben Sie ein:

### KEY138, CHR\$(13) + "CLS: LIST" + CHR\$(13)

Drücken Sie jetzt den Punkt im Ziffernblock der Tastatur. Bis zu 32 Tasten können auf diese Weise vorprogrammiert werden. Weitere Einzelheiten unter Anweisung KEY im Kapitel S.

## KEY138, CHR\$ (13) +"CLS : LIST"

dann können Sie den Nummernbereich, den Sie LISTen wollen, angeben. (Zweimaliges Drücken der Taste zeigt die volle Liste).

Wenn Sie viel mit Farben experimentieren, kann es passieren, daß Schrift und Hintergrund die gleiche Farbe haben und nichts mehr lesbar ist. Haben Sie aber folgende Funktion definiert:

KEY139, CHR\$ (13) + "mode2: ink1, 0: ink0, 9" + chr\$ (13)

so müssen Sie nur die kleinere der beiden **LENTER**] Tasten (diejenige im Ziffernblock) drücken, und Sie kommen zu zwei verschiedenen Farben zurück, ohne daß Sie Ihr Programm verlieren.

Diese Tastendefinitionen werden beim Zurücksetzen der Maschine gelöscht. Wenn Sie also Ihre Tastenfunktionen definiert haben, so speichern Sie diese als Programm auf eine Cassette, damit Sie sie immer wieder verwenden können.

## L.2.7 Programmbearbeitung

Sie werden bestimmt einmal Fehler beim Eingeben machen. Mit dem CPC464 ist es sehr einfach, Tippfehler zu korrigieren, ohne dabei versehentlich solche Zeilen zu überschreiben, die man gar nicht ändern will.

Die Pfeiltasten, die den Cursor steuern, helfen Ihnen dorthin zu gelangen, wo Anderungen nötig sind.

Sie wollen z. B. in folgender Zeile

 $10$  FOR N = 332 TO 255

etwas ändern. Dann haben Sie mehrere Möglichkeiten:

1. Siedrücken EENTERJ undgeben dieganze Zeileneuein.Die alteZeile wirddurch die neue mit der gleichen Zeilennummer im Speicher überschrieben.

2. Mit der Taste [ <-J bringen Sie den Cursor an die zu ändernde Stelle.

## $10$  FOR N = 332 TO 255

Das Zeichen, auf dem sich der Cursor befindet, ist invertiert dargestellt. Das heißt, die Farbe der Schrift wurde gegen die Untergrundfarbe ausgetauscht.

Wenn Sie jetzt  $\text{LCLR1}$  (Abkürzung für *CLEAR*) drücken, wird das Zeichen gelöscht und der Rest der Zeile wird nach vorne gerückt.

## 10 FoR N - 32 T0 255

Drücken Sie jetzt [ENTER], und diese korrigierte Zeile ist die neue Programmzeile. Es spielt keine Rolle, wo sich der Cursor dabei befindet. Es wird generell die ganze Zelle übernommen.

3. Sie können den Cursor unmittelbar hinter das zu löschende Zeichen plazieren:

## $10$  FOR N = 332 TO 255

Wenn Sie jetzt [DEL] (Abkürzung für *DELETE*) drücken, wird das Zeichen links vom Cursor gclöscht und dic Zeile wieder nach links ausgerichtet.

Drücken Sie **LENTER**] und die Zeile wird so wie vorher gespeichert.

10 FOR  $N = 32$  TO 255

## L.2.8 Nachträgliche Korrekturen

Obige Methoden sind dann geeignet, wenn Sie den Fehler bemerken, bevor Sie mit tENTERI die Zeile abgeschlossen haben. Dies ist aber nicht immer der Fall. Viele Fehler bemerken Sie erst, wenn das Programm abläuft und der Computer mit einer Fehlermeldung (siehe Anhang VIII) antwortet.

Bei einer Reihe von Fehlern wird die fehlerhafte Zeile angezeigt, wobei der Cursor auf dem 1. Zeichen (ganz links) steht. Sie können dann mit den oben gezeigten Methoden den Fehler so beheben, als hätten Sie ihn vor dem Abschicken der Programmzeile entdeckt. Wird die fehlerhafte Zeile nicht ausgegeben, so müssen Sie mit LIST das Programm anzeigen, den Fehler suchen und mit den beschriebenen Methoden beheben.

# I.2.9 Der COPY CURSOR

Zeigen Sie zuerst mit dem LIST Befehl das Programm an. Wir gehen davon aus, daß Sie noch mit dem kleinen Beispielprogramm arbeiten.

```
5 C LS
10 FOR N = 32 TO 255
2@ PRINT CHRS(
N);
30 NEXT N
```
Der Fehler ist in der Zeile 20, in der ein S anstelle des \$-Zeichens steht (\$ sagt dem Computer, daß die unmittelbar folgenden Zeichen als Text und nicht als numerische Daten zu verarbeiten sind).

Sie können jetzt Zeile 20 neu eingeben oder den Screen-Editor (Bildschirm-Bearbeitung) wie folgt benützen:

Halten Sie eine der ESHIFTI Tasten gedrückt und drücken Sie dann die entsprechende Cursortaste nach unten  $\llbracket \cdot \rrbracket$  oder nach oben  $\llbracket \cdot \rrbracket$ , je nachdem wohin Sie müssen.

Der 'COPY Cursor' bewegt sich dadurch vom Hauptcursor weg (die beiden haben die gleiche Form) und wird in die Zeile gebracht, die Sie ändern wollen. Positionieren Sie den COPY Cursor auf das l. Zeichen der Zeile.

```
5 C LS
10 FOR N = 32 TO 255 FOR THE STATE OF STREET
20 PRINT CHRS(N);
30 NEXT N
Ready
T
```
Wenn Sie ohne Drücken der [SHI FT] Taste den Cursor in die zu ändernde Zeile bringen, nützt das nichts, weil der Computer nur die Zeichen annimmt, die nach dem Hauptcursor eingegeben werden.

Sollten Sie das doch einmal tun und auf diese Weise dieZeile überschreiben, können Sie sich leicht helfen, indem Sie die [ESC] Taste drücken BEVOR Sie eine [ENTER] oder Funktionstaste, die ein CHR\$ ( 1 3 ) enthält, drücken.

Wenn Sie zufällig das Kommandowort NEW eintippen und mit [ENTER] abschicken, so ist Ihr ganzes Programm für immer weg – also Vorsicht!

Wenn Sie eine Zeile verlassen wollen ohne [ENTER] gedrückt zu haben, reagiert der Computer mit einem Piepston. Drücken Sie IENTER] und das Problem ist behoben. Sollten Sie allerdings eine Zeilennummer angegeben haben, ist diese Zeile überschrieben und muß neu eingegeben werden.

Ausgehend vom ersten Zeichen der Zeile, die zu ändern ist, gehen Sie mit der Taste tC0PYl bis zu der Stelle, die Sie ändern wollen. Durch die Wiederholfunktion (Gedrückthalten der Taste) kann der Cursor sehr schnell bewegt werden.

5 CLS  $10$  FOR N = 32 TO 255 20 PRINT CHRS(N); 3g NEXT <sup>N</sup> Ready 20 PRINT CHRI

Das \$-Zeichen wird dort geschrieben, wo sich der Hauptcursor befindet. Dieser bewegt sich dadurch um eine Stelle nach rechts.

ROZEUTS FAIL FOOT L.C.

## 20 PRINT CHRSM

Bringen Sie jetzt den COPY Cursor hinter das fehlerhafte S, indem Sie wieder die t S H I F <sup>T</sup>I Taste gedrückt halten und einmal auf die Cursor-Rechts-Taste drücken. Der COPY-Cursor bleibt jetzt über der ( stehen. Lassen Sie ESHIFT] los und drücken Sie solange die  $\text{COPY}$ ] Taste, bis Sie über das Ende der Zeile hinausgekommen sind. Drücken Sie jetzt [ENTER], und die korrigierte Zeile im Bildschirm unten ersetzt die fehlerhafte aus dem Listing.

Sie können auch mit  $\text{COPY}$  die ganze Zeile kopieren und dann ganz normal die kopierte Zeile verbessern.  $\text{CTRL1}$  und  $\text{L}\leftarrow\text{1}$  oder  $\text{L}\rightarrow\text{1}$  bringen den Cursor in einem Schritt an den Zeilenanfang oder das Zeilenende.

Üben Sie, es geht ganz einfach.

Schließlich gibt es noch die Methode der direkten Zeilennummernangabe. Tippen Sie:

### EDIT 20

Der Computer antwortet mit:

2g PRrNT cHRS(N);

Gehen Sie dann nach der Methode vor, wie in 1.2.7 beschrieben. Wenn Sie Schwierigkeiten haben, drücken Sie [ESC], geben dann LIST ein und Sie haben das Programm wieder. Die Zeile, in der LESCI gedrückt wurde, ist unverändert.

Nach Abschluß der Korrektur tippen Sie L I S T und Sie sehen die neue Programmversion. Wenn noch Fehler darin sind, versuchen Sie es noch einmal.

Geben Sie folgendes ein, um auch die anderen zwei Modes kennenzulernen:

MODE <sup>O</sup> RUN

Beachten Sie, daß zuerst der Bildschirm gelöscht wird, und dann Ihr Programm pro Zeile 20 Zeichen ausgibt.

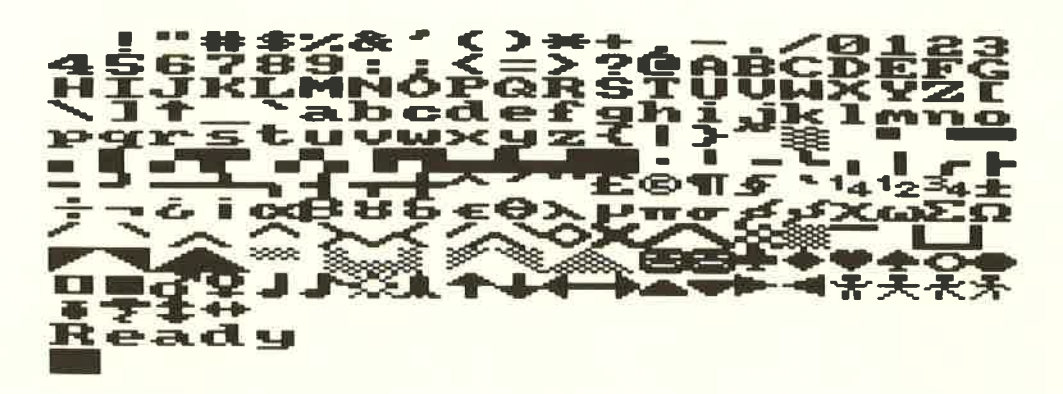

Um zum vorhergehenden Modus zurückzukehren geben Sie ein:

MODE 1 RUN

Um nun zur 80 Zeichen/Zeile Anzeige zu kommen, tippen Sie ein:

MODE 2 RUN

'{\*ii\$t"iilh-+:{1ffi Beadg Ii,ti{\$\$ffi il{ffi Hfri#\$ii\$iH\*st\*:#183

Sie haben nun den Anfang gemacht. Ihre erste Neugierde sollte befriedigt sein, dafür aber Ihr Appetit richtig angeregt. Erfahrene Benutzer werden jetzt überlegen, welches Programm sie zuerst umstellen oder schreiben sollen. Anfänger sollten in diesem Handbuch weiterlesen, um sich mit der Maschine und den maschinenspezifischen BASIC Befehlen vertraut zu machen.

Vorstellung des CPC464 Kapitel 1/Seite 17
# 2 Cassetten-Datacorder

Laden und Bedienen des Recordersystems

Themen dieses Kapitels:

- \* Gemeinsamkeiten und Unterschiede zwischen Daten- und **Toncassetten**
- \* Laden von Daten von der Cassette - Das Begrüßungsband
- \* Die Wahlmöglichkeit bei der Recordergeschwindigkeit
- \* Speichern von Programmen auf Cassette
- \* Lesefehler

Der CPC464 kann Daten nur speichern, solange er eingeschaltet ist und Strom zugeführt wird. In der Fachsprache wird das als 'flüchtiger Speicher' bezeichnet. Wenn Sie Daten und Programme länger speichern wollen, müssen Sie dies auf Cassetten oder einem zusätzlich zu erwerbenden Diskettensystem tun.

## 2.L. Bedienung des Datacorders

Rechts von der Eingabetastatur des Rechners finden Sie den Datacorder – Bild 2.1. Der mechanische Aufbau ist ähnlich wie bei einem Cassettenrecorder, die Elektronik wurde aber speziell auf die Bedürfnisse der Datenspeicherung zugeschnitten.

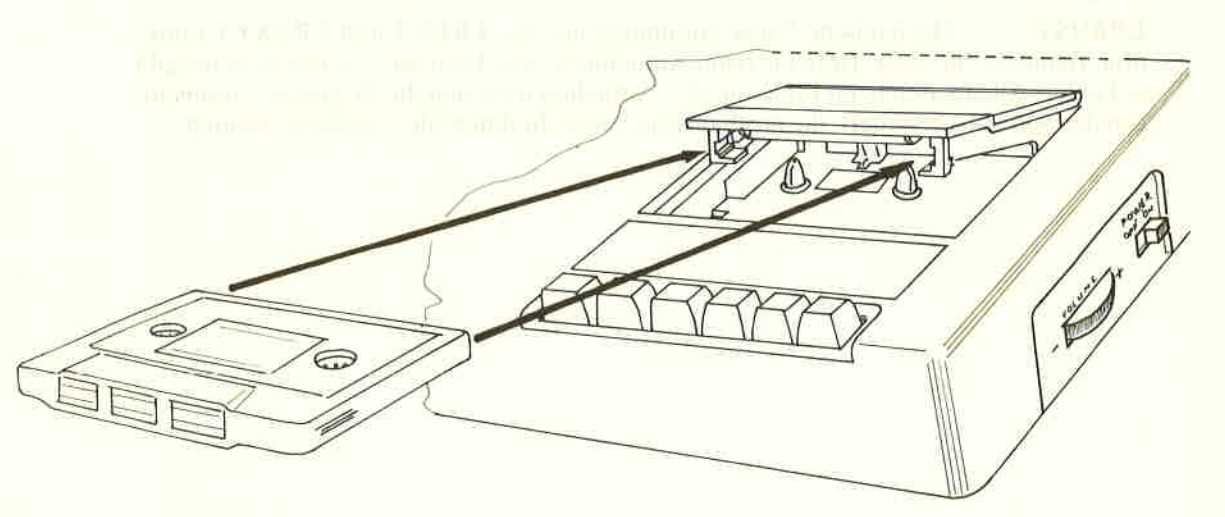

Bild 2.1 So wird die Cassette richtig eingelegt

Die Tastatur und deren Funktion ist dieselbe wie bei normalen Cassettenrekordern:

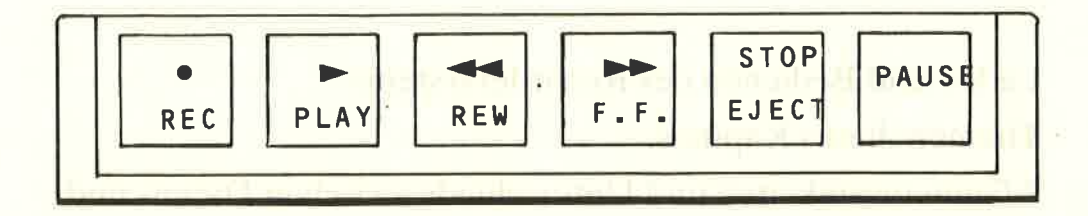

Bild 2.2 Die Tastatur des CPC464 Datacorders

Anmerkung: Diese Tasten müssen fester gedrückt werden als die der Eingabetastatur.

 $RECJ = -Aufnahme von Daten oder Programmen. Zum Aufnehmen müssen die$ Schreibschutzkerben der Cassette abgedeckt und der Deckel des Cassettenfachs geschlossen sein. Halten Sie die E R E C I Taste niedergedrückt und drücken Sie dann auf E P L A <sup>Y</sup>f . Jetzt kann durch einen Programmbefehl oder die direkte Eingabe des Kommandos S A V E auf die Cassette aufgenommen werden.

I PLAY] = Abspi e Len, hierLaden oder Lesen von Programmen oder Daten von der Cassette entweder durch ein direktes Kommando oder per Programm. Sowohl E R E C I als auch E P LAY I werden bei Bandende automatisch abgeschaltet.

 $[REW] = RÜckspu len der Cassette von rechts nach links. Keine automatische$ Abschaltung am Bandende. Lassen Sie das Gerät in dieser Funktion nicht unbeaufsichtigt, der Motor könnte Schaden leiden.

 $[F.F. ] =$  Schnelles Vorspulen nach rechts. Wie bei  $IREWJ$  keine Abschaltung am Bandende.

 $ESTOP/EJECT = Stoppt$  alle Cassettenoperationen und bringt alle Tasten in Ausgangsstellung. Bei zweimaligem Drücken öffnet sich der Deckel.

EPAUSEI = MechanischePausezusammenmitder ERECI und EPLAYI Funktion. Benutzen Sie diese Taste nie beim Aufnehmen oder Einlesen von Daten, sonst gibt es Fehler! Alle Pausen beim Einlesen oder Aufnehmen werden durch interne Anweisungen der Software gesteuert, die mechanische Pausenfunktion bleibt dabei ungenutzt.

## 2.2 Schreibschutz (Bild 2.3)

Um unbeabsichtigtes Löschen von Cassetten zu verhindern, haben alle Cassetten einen mechanischen Schreibschutz. Wenn Sie die Abdeckung mit einem Messer entfernen, können Sie, mit dieser Cassette im Laufwerk, die Taste E R E C I nicht mehr drücken und deshalb die Cassette auch nicht.mehr beschreiben.

Jede Cassettenseite hat ihren eigenen Schreibschutz. Wenn Sie eine schreibgeschützte Cassette wieder neu beschreiben wollen, kleben Sie die offene Kerbe einfach mit Klebeband zu.

## 2.3 Laden der Cassette

Bild 2.1 zeigt,.wie eine Cassette richtig in den Datacorder eingelegt wird. Spulen Sie mit der EREW] Funktion das Band ganz zurück. Am Ende des Bandes drücken Sie ESTOPI. Sollte das Band zufällig aus der Öffnung auf der Vorderseite der Cassette heraushängen, spulen Sie diesen Teil manuell zurück bis es wieder straff ist, sonst könnte das Band und damit lhre Daten kaputtgehen.

Behandeln Sie die Cassetten vorsichtig. Eine Datencassette ist empfindlicher als eine Toncassette

Wenn sich zum Beispiel beim Laden das Band verheddert, Sie aber noch laden können, sichern Sie die Daten aus dem Speicher des CPC464 auf eine neue Cassette. Werfen Sie die beschädigte Cassette weg, damit Sie sie nicht aus Versehen wiederverwenden.

## 2.4 Laden des Welcome-Bandes & blitt and and and the

Mit dem CPC464 erhalten Sie eine Demonstrationscassette, die eine Reihe von Beispielen zu Graphik- und Musikmöglichkeiten des Computers und seiner eingebauten Software - das Schneider BASIC und das Betriebssystem - enthält.

Die Software, die den Recorder und die Kommandos zum Lesen und Schreiben steuert, ist cin Tcil dcs Betriebsystems. L0AD und RUN sind in diesem Teil die häufigsten Kommandos.

Um die Bedienung des Computers so einfach wie möglich zu machen, sind in den CPC464 eine Reihe von Funktionen eingebaut, die Ihnen die Befehlseingabe solange erleichtern sollen, bis Sie sich an die Tastatur gewöhnt haben. Nach Einschalten des Computers meldet er sich mit

#### READY

Legen Sie die Cassette, wie in Abbildung 2.1 gezeigt, ein. Setzen Sie den Bandzähler auf 0, indem Sie die schmale Taste neben dem Zählwerk betätigen, dann drücken und halten Sie ICTRLI und die kleine IENTERI Taste in dem ausgelagerten Ziffernblock. Folgende Meldung erscheint:

#### RUN" Press PLAY then any keY:

(Drücken Sie E P LAY I und danach eine beliebige Taste)

Zu Ihrer Information: Dies ist ein Beispiel für die Definition von Funktionstasten. Sie haben darüber in Kapitel 1 kurz gelesen. Es handelt sich dabei um eine K E Y Anweisung.

Sie hätten auch das Kommando RUN" eingeben und [ENTER] drücken können, aber mit dem Drücken von 2 Tasten geht es schneller.

In den meisten Fällen haben die beiden LENTERI Tasten die gleiche Funktion. Sie können jedoch die Bedeutung der kleineren der beiden Tasten für bestimmte Zwecke umdefinieren. über diese 'Frei Definierbaren Befehlstasten' werden Sie noch im Detail informiert.

Die Taste tPLAYI finden Sie beim Datacorder. Drücken Sie sie, bis sie einrastet. Die Aufforderung 'eine beliebige Taste' zu betätigen, mag für Unerfahrene eigenartig klingen. Dies ist jedoch allgemein zur Vereinfachung von Funktionsabläufen üblich.

Korrekter wäre es zu sagen, daß Sie irgendeine Taste außer [SHIFT], [CAPS LOCKI, LCTRLI, LESCI und den Steuertasten des Datacorders drücken sollen. Diese Vereinbarung gilt für dieses Handbuch und alle von Schneider gelieferten Programme.

Die Taste, die Sie auf diese Rechneranweisung hin drücken, wird nicht auf dem Bildschirm angezeigt. Sie startet den Motor des Datacorders. Sollte das Band nicht starten, versuchen Sie es mit einer anderen Taste (es ist eine gute Angewohnheit, äazu die große t E N T E R I Taste zu benutzen). Stellen Sie sicher, daß das Band am Anfang steht und die <sup>E</sup>PAU S E I Taste nicht gedrückt ist.

Wenn Sie mehr als eine Taste drücken, werden alle folgenden einfach ignoriert, sobald das Laden des Programms begonnen hat.

Beachten Sie, daß Sie keinen Programmnamen angegeben haben. Solange auf derselben Zeile direkt hinter

#### RUN''

nichts steht, wird der Computer das erste Programm auf diesem Band suchen und den Ladevorgang beginnen. Wenn der Computer das erste auf diesem Band korrekt aufgenommene Programm gefunden hat, wird folgender Text auf dem Bildschirm erscheinen:

#### Loading WELCOME 1 block 1

Diese Meldung sagt Ihnen, daß der erste von mehreren Programmblöcken des Pro $grammsWELCOME1$  geladen wird. Jedes Programm ist in Form von zusammenhängenden Datenblöcken von bis zu 2 KBytes (das entspricht 2048 Zeichen) auf Band gespeichert, die jeder einzeln gekennzeichnet werden. Es wird jeweils ein Block eingelesen und seine Nummer auf dem Bildschirm angezeigt. Nach jedem Datenblock bleibt der Datacorder einen Moment stehen, beginnt dann wieder zu laufen und kurz danach wird die Nummer des neucn Blocks angczcigt.

Sollte der Computer beim Einlesen einen Fehler entdecken, reagiert er mit der auf dem Bildschirm angezeigten Meldung eines Lesefehlers. (Diese sind in Anhang VIII aufgeführt). In diesem Fall bleibt Ihnen nichts anderes übrig, als es wieder und wieder zu versuchen bis der Computer das Programm fehlerfrei lädt.

Lesen Sie die Anweisungen auf dem Bildschirm, während Ihr Programm geladen wird. Ihr Welcome-Band erledigt den Rest.

## 2.5 Supersafe und Speedload

Der CPC464 bietet zwei Aufnahmegeschwindigkeiten: 'supersafe' bei einer Übertragungsrate von 1000 Baud (Bits pro Sekunde) und'Speedload'mit 2000 Baud. Die zweite Geschwindigkeitsstufe ist bei Aufnahmen und Wiedergabe also doppelt so schnell wie die erste, allerdings geht dies auf Kosten der Sicherheitsspanne. Diese kann bei schlechter Qualität billiger Bänder und möglichen Fehlern aufgrund unterschiedlicher Kopfeinstellung bei verschiedenen Recordern notwendig sein.

Für Programme, die mit dem gleichen Gerät aufgenommen und gelesen werden, ist die Speedload-Geschwindigkeit normalerweise sicher genug, solange Cassetten guter Qualität verwendet werden. Auch die meisten gekauften Programme können in dieser Geschwindigkeit ohne Fehler eingelesen werden.

Der Computer erkennt die Aufnahmegeschwindigkeit eines bespielten Bandes und liest in der enfsprechenden Geschwindigkeit ein. Wenn Sie mit dem Befehl SAVE ein Programm speichern wollen, müssen Sie dem Computer mitteilen ob Sie die schnellere Speedload-Geschwindigkeit benützen wollen, sonst wird in der langsameren Supersafe-Geschwindigkeit gespeichert.

Wenn Sie Ihr Programm mit'speedload'laden wollen, versichern Sie sich zuerst, daß Sie im direkten Modus (auf dem Bildschirm erscheint das Wort Ready) sind und geben dann ein:

#### SPEED WRITE 1

Um zur (langsameren) Standardgeschwindigkeit zurückzukehren, können Sie zum einen den Computer komplett zurücksetzen, in diesem Fall gehen allerdings sämtliche Daten und Programme verloren, oder Sie können (im direkten Modus) eingeben:

SPEED WRITE O

## 2.6 Speichern von Programmen und Daten auf Cassette

BASIC bietet Ihnen verschiedene Möglichkeiten, um Daten und Programme auf Cassette zu speichern. Sie werden hier kurz anhand von Beispielen gezeigt.

## 2.6.I SAVE "<Datei name>"

Die einfachste Art der Speicherung geschieht unter Verwendung des Befehls S A V <sup>E</sup> wenn Sie sich im direkten Modus hefinden (nach dem Ausführen oder Auflisten eines Programms erscheint sofort Ready). Nehmen Sie das kleine Beispielprogramm von Kapitel 1, das alle darstellbaren Zeichen aufzeigt.

Der <Dateiname> kann jede Kombination aus maximal 16 Zeichen einschließlich Leerstellen sein. Bei längeren Namen werden die Zeichen ab Stelle 16 ignoriert. Wenn das Programmbeispiel im Speicher des Computers ist, tippen Sie ein:

SAVE "ZEICHEN"

Der Computer antwortet mit folgender Anweisung:

#### Press REC and PLAY then any key

Erinnern Sie sich noch an die Definition von'irgendeine Taste'? Jetzt wird nach Ausführung der letzten Anweisung das Programm mit dem Namen "ZEICHEN" gespeichert.

## WICHTIG!

Wenn **LREC I** und LPLAY I nicht richtig gedrückt wurden und nur die LPLAY I Taste einrastet, startet zwar das Band, es wird aber nicht beschrieben, obwohl es zunächst so aussieht.

VORSICHT: Wenn Sie aus Versehen zum Einlesen LREC J und LPLAY J drücken wird das Band gelöscht. Sie können, wenn Sie dies bald entdecken, mit I E S C ] unterbrechen, aber die Gefahr, daß bereits Daten gelöscht wurden, ist groß. Wenn Sie sich dagegen absichern wollen, auf diese Art Daten zu verlieren, sollten Sie darauf achten, die Laschen der Schreibschutzkerben auszubrechen.

Es gibt vier Möglichkeiten, mit dem CPC464 Dateien zu speichern. Sie haben gerade die übliche Methode gesehen. Drei weitere für Spezialfälle folgen jetzt.

## 2.6.2 SAVE "<Dateiname>", A

Der Vorgang läuft genauso ab wie oben, bedingt durch die hinzugefügte Information , <sup>A</sup> speichert der Computer die Datei nicht in der sonst üblichen Maschinensprache sondern als ASCII Zeichen.

Diese Art Daten zu speichern wird normalerweise in der Textverarbeitung und bei anderen Anwenderprogrammen benützt. Eine detaillierte Beschreibung folgt, wenn diese Programmc crklärt werden.

## 2.6.3 SAVE "<Dateiname>", P

Mit dem Befehl , P wird der Computer angewiesen, die Daten in codierter Form zu speichern. Dieses Programm kann nicht mehr einfach von jedermann gelesen werden, indem er es mit "RUN" von der Cassette in den Computer lädt und die Ausführung mit EESC] stoppt. Bevor Sie diese Form der Speicherung wählen, sollten Sie sich für persönliche Zweckc eine ungeschützte Aufzeichnung machen, um sich die Möglichkeit von Änderungen oder einer Herausgabe offenzuhalten.

## 2.6.4 SAVE "<Dateiname>", B, <Startadresse>,<Laenge>[,<Anfangspunkt>]

Damit können Sie das Programm, so wie es im RAM gespeichert steht, in binärer Form auf Cassette.aufnehmen. Dazu benötigt der Computer folgende Anweisungen: An welcher Stelle im Speicher befinden sich die auf Cassette aufzunehmenden Daten; wie lang ist diese Datensammlung; wie heißt die Speicheradresse, an der die Programmausführung beginnen soll, wenn eine Program mzeile dies befiehlt.

Mit dieser Methode der binären Speicherung können Bildschirmanzeigen direkt auf Cassette gespeichert werden. Damit kann die lange Ladezeit von großen Programmen zum Beispiel durch Einblenden von Bildern oder Titeln aufgelockert werden.

## 2.6.5 Dateien ohne Namen und CAT (Katalog)

Wenn Sie ein Programm, ohne einen Programmnamen zu verwenden, mit SAVE"" abspeichern, dann wird BASIC das als'Unbenanntes Programm'speichern. Eine Cassette kann soviele Dateien mit gleichem Namen (oder ohne Namen) aufnehmen wie Platz auf ihr vorhanden ist.

Der Cassetten-Datacorder Kapitel 2/Seite 7

Im Unterschied dazu muß bei Verwendung eines Diskettensystems für jede Datei ein eigener Name verwendet werden.

Daß Sie beim Speichern ohne Namen, die Sie an den Inhalt der Datei erinnern, bald den überblick über den Cassetteninhalt verlieren, ist klar. Deshalb sollten Sie immer selbsterklärende Namen sowie zusätzliche Hinweise auf Anderungen verwenden.

Sie können den Inhalt einer Cassette CA Talogisieren, indem Sie den Befehl CAT eingeben und den Anweisungen

#### Press PLAY then any key:

folgen. BASIC führt nun jede auf der Cassette gespeicherte Datei auf. Der Dateiname wird in Großbuchstaben angezeigt, gefolgt von der Anzahl der Blöcke des jeweiligen Programms, einem Zeichen, das die Dateiart angibt und dem Wort o k wenn die Datei lesbar und damit ladbar ist. Die Zeichen für die Dateiart sind:

- \$ Standard BASIC Programm<br>% oeschiitztes BASIC Program
- % geschütztes BASIC Programm \* ASCII Datei
- 
- & Datei in Binärform

Die Durchführung des C A T Befehls hat keinen Einfluß auf das gerade im Speicher befindliche Programm.

## 2.7 Lesefehler

Wenn Sie die Meldung bekommen, daß ein Read Error, ein Lesefehler, während des Ladens vorgekommen ist, läuft das Band zwar weiter und der Computer liest weiterhin die Blöcke, die er nach demjenigen mit dem Lesefehler findet. Er wird sie aber nicht laden, außer er kann sie als Block 1 des Programms identifizieren, das er zuerst schon ohne Erfolg zu laden versucht hatte.

Das heißt, daß Sie nach einem Lesefehler mit ESTOP/ EJ ECTI das Band stoppen, mit IREW] zurückspulen und einfach auf die Taste EPLAYI drücken können. Der Computer wird nun wieder versuchen, das Programm zu laden - mit etwas Glück kann dies auch gelingen.

Lesefehler. können durch eine Reihe von Gründen verursacht werden. Die häufigsten sind Beschädigungen des Bandmaterials durch mechanische Einwirkungen, zum Beispiel Dehnen oder Zerkratzen. Auch das Ausschalten des Computers, während EPLAYI, oder **LREC I und EPLAY I**, gedrückt sind, kann zu einem Lesefehler führen.

Denn wenn sich die Stromversorgung entlädt, während das Band am Aufnahme/Wiedergabekopf anliegt, kann der Abschalt-Stromimpuls die ganzen Daten im Bereich des Kopfes zerstören. (Dasselbe gilt für das Einschalten!) Zusätzlich kann durch überlanges Festhalten des Bandes zwischen Capstan-Antrieb und Andruckrolle das Band mechanisch beschädigt werden.

Desgleichen können Lesefehler durch Benutzung der tPAUSEI Taste während des Schreib- oder Lesevorgangs entstehen, ebenfalls wenn die Cassette auf einem anderen CPC464 mit unkorrekt eingestelltem Aufnahme/Wiedergabekopf aufgenommen wurde.

Lesefehler können vonZeitzuZeit auch einfach durch Zufall entstehen. Ursprünglich wurden die Cassetten nicht zur Datenspeicherung sondern zur Tonwiedergabe entwikkelt, und daraus ergeben sich Nachteile gegenüber den wesentlich teureren 'professionellen' Bandspeichersystemen.

Nichtsdestoweniger ist die Cassette ein ausgezcichncter Standard-Datcnspcicher zu einem sehr günstigen Preis. Die.Größe der Magnetpartikel des Bandes setzt aber zusammen mit der Bandgeschwindigkeit der Schnelligkeit der Datenübertragung zwischen Band und Computer physikalisch bedingte Grenzen. Jeder Versuch, mit Geschwindigkeiten oberhalb der Toleranzgrenze des Systems zu arbeiten, wird daher zu unzuverlässigen Ergebnissen führen – insbesondere bei den Massenvervielfältigungsverfahren, die zur Herstellung von Billigsoftware benützt werden.

ANMERKUNG: Cassetten mit Programmen von anderen Computersystemen können Sie mit dem CPC464 nicht lesen oder laden. Sie mögen genauso aussehen, beim Abspielen mit einem normalen Cassettenrecorder ähnliche Geräusche erzeugen - aber sie können nicht geladen und ausgeführt werden. Sollte Ihnen dies doch gelingen, so bitten wir Sie um eine genaue Angabe des Computertyps und des Programms.

## 2.8 Überlegungen zu den Cassetten

Obwohl Sie natürlich jeden Cassettentyp (bis zu C90) benützen können, empfehlen wir Ihnen nur C12 (6 Minuten pro Seite) bis höchstens C30 Cassetten. Denn je länger (C60, C90) eine Cassette ist, desto länger dauert es natürlich, bis ein Programm (vorausgesetzt Sie erinnern sich an seinen Dateinamen) vom Bandende gefunden und geladen wird. Eine andere Möglichkeit wäre es, jeweils den Stand des Bandzählwerks in den Dateinamen aufzunehmen. Beim Uberschreiben eines Programmes am Ende eines langen Bandes müssen Sie den Anfangspunkt sehr exakt bestimmen und vorsichtig sein, um nicht Teile anderer Programme irrtümlich zu überschreiben.

Alles in allem ist es wohl am besten, mehrere einzelne Cassetten für jeweils nur wenige Programme zu benützen. C12 Cassetten sind relativ billig und deshalb ist auch die Versuchung gering, eine Cassette, die beschädigt, aber noch 'teilweise in Ordnung' ist, zu behalten.

Und bitte denken Sie daran, daß nahezu alle Programme, die sie kaufen können, unter dem Schutz des 'Copyright' stehen. Es ist verboten, auf einer Cassette gespeicherte und gekaufte Software auf irgendeine Art zu vervielfältigen - nicht einmal für einen Freund es sei denn die Verkaufsbedingungen gestatten dies. (Einige Programme fordern Sie sogar dazu auf, für Sie selbst eine Kopie anzufertigen.) Softwarediebstahl ist strafbar, und die Gesetze werden laufend überarbeitet um jegliches nichtauthorisierte Duplizieren und Handeln mit Software zu unterbinden.

 $\overline{\mathcal{C}}$ 

the figures of the property of the company of the company of the property of the company of the company of the

where the manufacturer of the state of the state of the state of the state of the state of the state of the state 

the complete the service of the complete property of the complete of the

<sup>÷</sup> 

# 3 BASIC Einführung

Eine kurze Einführung in Programme, die in Schneider BASIC geschrieben sind.

Themen dieses Kapitels

- 
- \* Syntax-Regeln'und ihre Beschreibung \* PRINT-Befehle, Datenströme und Formatierung der Anzeige \* ZONEn

## 3.1 BASIC Grundlagen

Der Zusammenhang zwischen der Funktionsweise des CPC464 und dem ,,eingebauten" BASIC ist in Anhang II beschrieben. Wenn Sie noch nie programmiert haben, so wollen wir Ihnen dabei helfen - aber manchmal wird etwas vorausgesetzt, was dem Anfänger Schwierigkeiten macht. Sollte dies für Sie zutreffen, so lesen Sie am besten ein Buch, das Ihnen einige Grundkenntnisse über Mikrocomputer vermittelt.

Sie sollten sich an Hand der einfachen Beispiele durch das folgende Kapitel arbeiten können; wenn Sie nicht sofort alles verstehen, ist dies auch nicht so schlimm - aber je mehr Regeln Sie lernen, umso leichter wird alles für Sie.

BASIC ist die Sprache, die in Ihren CPC464 'eingebaut' ist. Es ist da, sobald Sie einschalten, und meldet sich sofort mit:

#### Ready

BASIC ist die am leichtesten zu erlernende Programmiersprache. Es besteht aus klar definierten Schlüsselwörtern mit einfachen Regeln. Sobald Sie diese verstehen, erscheint Ihnen BASIC vollkommen logisch.

Schneider BASIC kann die in Kapitel 8 aufgeführten Anweisungen ausführen. Jede Anweisung ist durch eines oder mehrere Schlüsselwörter definiert und kann verschiedene Parameter haben. Diese können wahlfrei sein. Im allgemeinen kann ein Parameter ein Ausdruck mit Konstanten, Variablen und Funktionen sein. Kombinationen von Buchstaben und Ziffern werden'string'genannt. Verschiedene Formen von Zahlendarstellungen wie dezimal, hexadezimal und binär sind möglich.

Auf Cassetten gespeicherte Daten werden immer sequentiell, das heißt eine nach der anderen, bearbeitet. Im Gegensatz dazu kann bei wahlfreiem Zugriff (Random) eine von vielen Dateien direkt ausgewählt werden, ohne zuerst die davorliegenden und nicht benötigten Dateien lesen zu müssen.

## 3.2 Die Struktur eines BASIC Programms

Anweisungen werden in BASIC zeilenweise eingegeben. Eine Zeile kann mehrere Anweisungen enthalten, die durch Doppelpunkte getrennt sind. Maximal sind 255 Zeichen pro Zeile möglich. Ein'Zeichen' ist hier als Buchstabe, Ziffer oder Leerstelle definiert. Im direkten Modus werden Anweisungen direkt mit der Tastatur eingetippt und dürfen keine Zeilennummer enthalten. Im Programm-Modus werden die Anweisungen aus dem Speicher in der Reihenfolge der Zeilennummern durchgeführt.

Schneider BASIC macht es dem Benutzer möglich, im direkten Modus Zeilen hinzuzufügen oder wegzulassen und bestehende Zeilen zu verbessern. Bevor ein Programm mit LIST angezeigt oder mit RUN ausgeführt wird, sortiert der Computer die Zeilen entsprechend ihrer Nummer, ganz egal in welcher Reihenfolge sie eingegeben wurden.

## 3.3 Zeileneingabe

BASIC akzeptiert Zeilen bis zu einer Länge von 255 Zeichen, gefolgt von E ENTERI. Während der Eingabe ist es möglich, die im Moment bearbeitete Zeile zu ändern und mit der COPY Cursor Funktion Zeichen aus anderen Zellen am Bildschirm einzufügen - siehe Kapitel 1.2.7.

Alle Schlüsselwörter müssen mit einem Trennzeichen beendet werden. Dies kann ein Leerzeichen, ein +, -, oder ein anderes gültiges Trennzeichen sein. Dies ist deshalb nötig, weil Schlüsselwörter oder reservierte Wörter Teile von Variablen sein können – ein reserviertes Wort muß natürlich von anderen Zeichen umgeben sein um als Variable akzeptiert zu werden.

Schlüsselwörter können in Klein- oder mit der ESHIFT] Taste in GROSSbuchstaben geschrieben werden.

Die PRINT Anweisung kann durch ein ? ersetzt werden. In diesem Fall ist kein Trennzeichen nötig. Mathematische Zeichen ( + - \* / MOD ) beenden ebenfalls Schlüsselwörter. Das folgende Beispiel ist zwar gültig, aber nicht zu empfehlen, da es schlechte Angewohnheiten bei der Programmeingabe fördert. Leerzeichen wären hier besser:

for  $n= 1$  to  $50:?n:next$ 

Genauso kann ein einfaches Anführungszeichen ' ( ESHI FT ] 7) die Kommentaranweisung R E M ersetzen.

Zusätzliche Leerstellen werden nicht berücksichtigt. Sie dienen lediglich der besseren Lesbarkeit eines Programms.

## 3.4 Sprachregelung

Um BASIC Anweisungen und Schlüsselwörter zu beschreiben, ist eine formelle aber einfache Sprachregelung notwendig. Jede Anweisung ist so beschrieben, wie die Eingabe über die Tastatur erfolgen muß; variable oder wahlfreie Teile werden durch 'Platzhalter' (verschiedene Arten von Klammern) angezeigt. Eine detaillierte Beschreibung folgt im Laufe dieses Abschnitts.

Diese Platzhalter werden durch verschiedene Namen gekennzeichnet und in spitzen Klammern <> dargestellt. An verschiedenen Stellen ist zum Beispiel eine Zahl erforderlich. Dies wird wie folgt dargestellt:

#### $Zah$

Alles, was nicht in spitzen Klammern steht, rnuß exakt wie vorgegeben geschrieben werden. Die Anweisung S T 0 P hat zum Beispiel folgende Form:

#### **STOP**

Wenn in einer Definition eine wahlfreie Angabe steht, wird dies durch eckige Klammern t J angezeigt; als Beispiel hier eine wahlfrei anzugebende Zahl:

 $\lceil$  < Zahl> $\lceil$ 

Wenn so eine wahlfreie Angabe mehrfach (das heißt zwischen 0 und einer beliebigen Anzahl) vorkommen kann, wird dies durch ein Sternchen \* nach dem Schließen der eckigen Klammer J angezeigt. Eine Ziffernreihe, die aus mindestens einer Ziffer bestehen muß, wird zum Beispiel so dargestellt:

 $Ziffer$  $Ziffer$  $Ziffer$  $X$ 

So ein Ausdruck könnte folgendermaßen aussehen:

34 oder 344 oder 345678 etc.

In vielen Fällen werden Angaben innerhalb einer Rgihe jeweils durch Kommas getrennt. Die verwendete Kurzform wird am besten durch folgendes Beispiel erklärt:

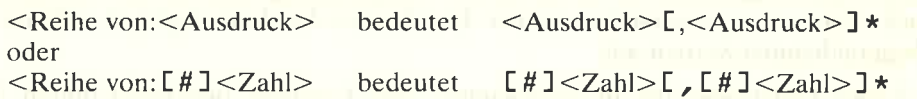

Ein Beispiel dafür wäre:

3,4 oder 3.4,4 oder 3,4,5,6,7,8 etc.

So eine Reihe kann auch eine einzelne Angabe sein. Wenn die Reihe mehr als eine Angabe enthält, muß jede zusätzliche Angabe mit einem vorgestellten Komma angefügt werden, denn dieses Zeichen legt die Grenze zwischen vom Computer separat zubearbeitenden Angaben fest.

Zahlen können in verschiedenen Formen dargestellt werden:

b. <Gleitpunkt-Zahlen>

Zahlen, deren Dezimalpunkt verschiebbar ist.

Die Stelle des Dezimalpunktes wird durch die Angabe eines Exponenten zur Basis 10 festgelegt:

2E4 (2 mal 10 hoch 4, oder  $2.10^{4}$ )

Der Exponent kann positiv sein.

a. <Festpunkt-Zahlen> Zahlen ohne Exponent

c. Darstellung in hexadezimaler oder binärer Form (siehe Angang II)

Dezimale Form (normale Form) 100<br>Hexadezimale Form 864 oder 8H64 Hexadezimale Form<br>Binäre Form  $8 \times 1100100$ (das H ist wahlfrei) (das X ist zwingend)

## 3.5 Übung macht den Meister - Einführung des PRINT Befehls

Zur Demonstration, wie BASIC arbeitet, werden hier einige Beispiele aufgeführt.

Ein Schlüsselwort, das sehr viele Möglichkeiten des Aufbaus von BASIC Anweisungen zeigt, ist PRINT. Ein Kommando ist ein Schlüsselwort, das im direkten oder im Programm-Modus vom Computer ausgeführt wird. Zum Ausführen einer Funktion ist ein Befehl nötig. Ein Beispiel:

## PRINT FRE("")

Damit der CPC464 auf eine Frage antworten kann, müssen Sie ihm drei Dinge sagen:

- 1. Den Ort, wo die Antwort erscheinen soll Drucker, Bildschirm oder sonstwo
- 2. Sie müssen dem Computer die Daten angeben, mit denen er arbeiten soll
- 3. Sie müssen dem Computer sagen, was er mit den Daten tun soll

Mit PRINT wird der Computer angewiesen, die Ergebnisse eines Befehls auf ein bestimmtes Ausgabegerät (stream) zu schreiben, wobei ein 'stream' durch eine Zahl zwischen 0 und 9 bezeichnet ist. In der BASIC Beschreibung wird dies als <Stream-Ausdruck> (stream expression) bezeichnet. Der Stream-Ausdruck legt fest, welches Ausgabegerät benutzt werden soll:

0...7 sind Textströme, die zu sogenannten Text-'Fenstern' (windows) führen. Diese wurden vorher mit WINDOW definiert.

8 ist der parallele Druckerausgang. Dieser kann nur benutzt werden, wenn ein Drucker mit Centronics-kompatibler Schnittstelle korrekt angeschlossen ist.

9 ist eine Ausgabedatei für den Cassetten-Datenrecorder, die vorher im Programm eröffnet worden sein muß.

Die kurze Form des PRINT Kommandos (ohne Benutzung der PRINT USING Form ist:

#### **PRINT**  $E#<\text{Ein-Ausgabegerät}>I$  [<Ausgabeliste>]

Die eckigen Klammern bedeuten, daß diese Angaben für ein gültiges Kommando nicht unbedingt nötig sind. Wenn Sie nur PRINT eingeben, wird eine leere Zeile am Bildschirm angezeigt - versuchen Sie es einmal. Wenn Sie kein bestimmtes Gerät für die Ausgabe angeben, wählt der CPC464 von sich aus Gerät #0, den Bildschirm hinter dem Cursor. Versuchen Sie dieses Kommando, vergessen Sie dabei nicht, am Ende des Befehls TENTERJ einzugeben, damit der Computer weiß, daß er diesen Befehl jetzt ausführen muß:

PRINT "HALLO"

Die Antwort ist:

#### HALLO

Sie sehen, daß die Anführungsstriche nicht mitgedruckt wurden. Diese doppelten Anführungsstriche werden im BASIC verwendet, um Anfang und Ende einer  $\leq$ Ausgabe- $\text{liste}$  zu bestimmen.

Geben Sie jetzt ein:

PRINT #0, "HALLO"

und Sie erhalten das gleiche Ergebnis.

Aber wenn Sie eingeben:

PRINT#4, "HALL0"

...dann erscheint das Ergebnis ganz oben links am Bildschirin. Dies ist die erste Stelle für das Textfenster 4, das sich standardmäßig über den ganzen Bildschirm erstreckt, wenn Sie nicht vorher mit WINDOW etwas anderes festgelegt haben. Die Startposition für jedes Textfenster ist links oben, und 'stream' 4 war noch nicht benutzt. Wenn dieses Kommando jetzt nochmal ausgeführt würde, stünde das zweite H A L L0 unter dem ersten. Dies gilt für jedes Textfenster. Deshalb wurde bei dem Kommando ohne Streamangabe <sup>H</sup>A L L0 auf die augenblickliche Cursorposition geschrieben.

Diese Funktion von Schneider BASIC ist besonders mächtig, weil sie den Aufbau von komplexen Bildschirmmasken mit einfachen Kommandos und Definitionen ermöglicht.

BASIC druckt alles aus, was innerhalb der Anführungszeichen steht, ohne den Inhalt zu beachten. Sogar reservierte Wörter sind da erlaubt.

PRINT "4\*4"

die Antwort ist:

#### $4*4$

Wenn Sie wollen, daß BASIC die Rechenoperation ausführt (4 mal4), müssen die Anführungszeichen weggelassen werden.

#### PRINT  $4*4$

Das Ergebnis ist dann

#### 16

Beachten Sie, daß die Zahl eine Spalte links vom linken Rand geschrieben wurde, da BASIC bei einem negativen Ergebnis dort das Minuszeichen drucken würde.

Der PRINT Befehl hat noch viele andere Formen, die die vollen Formatierungsmöglichkeiten durch'Schablonen' nutzen.

Die <Ausgabeliste> im PRINT Kommando bezieht sich auf das, was zu drucken ist. Das kann eineZahl, eine Variable, ein Zeichenfolgen-Ausdruck (d. h. eine vorher definierte String-Variable, z.B. HA LL0\$), oder irgendetwas anderes Druckbares in Anführungszeichen sein.

PRINT USING ordnet die Zahlen in einfestes Format, so daß spaltengerecht ausgerichtet wird und Nachkommastellen weggelassen werden können.

## 3.6 Das PRINT US ING Formatund Z0NEn

Wenn der CPC464 angeschaltet wird, unterteilt BASIC den Bildschirm in Zonen, die jeweils 13 Stellen breit sind (vergleichbar mit einem Tabulator). Wenn die <Ausgabeliste) Kommas zwischen einzelnen Elementen enthält, wird das jeweils nächste Element ab der nächsten Zone gedruckt. Wenn nicht mehr so viele Spalten übrig sind, wie im <sup>Z</sup>0N E-Befehl angegeben ist, wird das nächste Element in eine neue Zeile geschrieben.

Ohne das U <sup>S</sup>I N G Format druckt BASIC positive Zahlen mit einer Leerstelle, negative Zahlen mit einem Minuszeichen vor der Zahl. Jeder Zahl folgt eine Leerstelle. Der Dezimalpunkt wird nicht gedruckt, wenn kein Wert nach dem Komma steht.

Schneider BASIC unterstützt die E T A <sup>B</sup>I Taste nicht als Spaltentabulator, da diese Funktion nicht genügend standardisiert ist und in den verschiedenen BASIC-Versionen unterschiedlich behandelt wird. Wenn man die E T A <sup>B</sup>I Taste drückt, wird ein Pfeil-Rechts-Zeichen  $\rightarrow$  angezeigt (wie beim gleichzeitigen Drücken der <code>ECTRLI und I-</code> Taste). Sonst hat  $LTABJ$  keine weitere Bedeutung im Schneider BASIC.

## 3.7 PRINT TAB (<ganzzahliger Ausdruck>)  $(**Ausgableliste>**)$

Die Auswirkung dieses Kommandos kann am besten an einem Beispiel gezeigt werden. Geben Sie dieses Beispielprogramm ein und Sie sehen die Wirkungsweise.

```
5 MODE 2: INK 1,0: INK 0,9
10 F0R N=1 T0 5
20 zoNE 40
3@ PRINT TAB(N*4)''HI'',N
40 NEXT
```
Dieses Programm zeigt sowohl ZONE zusammen mit Komma, als auch die Funktion von TAB (). Lassen Sie das Programm nochmal laufen, aber ändern Sie vorher Zeile 10 wie folgt:

### 10 FOR N=-5 to <sup>5</sup>

Die T A B Anweisung bewirkt, daß die Zeichendarstellung erst nach so vielen Leerstellen beginnt, wie in <ganzzahliger Ausdruck> definiert wird. ZONE kann von 1 bis 255 definiert werden, siehe Beschreibung in Kapitel 8.

Das Format PRINT US I NG wird verwendet, um Zahlen in vernünftig lesbarer Form zu drucken. Es ist etwas schwierig anzuwenden und Sie sollten es an praktischen Beispie-Ien ausprobieren, da seine technische Form

P R I N T E# <Ein-lAusgabegerät> ,f [ <Ausgabe Liste> ] [ <Using-Klausel> ]  $<$ Trennzeichen $>$  ]

geradezu als benutzerunfreundlich bezeichnet werden kann, zumal die U <sup>S</sup>I <sup>N</sup>G -Klausel weiter unterteilt werden kann in

<sup>U</sup><sup>S</sup>I <sup>N</sup>G <ganzzahliger Ausdruck> ; [ < U <sup>s</sup>i n g -Liste> <sup>J</sup>

wobei die Us i n g-Liste weiter unterteilt wird in

 $\langle$ Ausdruck> $\langle$ [ $\langle$ Trennzeichen $>\langle$ Ausdruck> $\rangle$ \*

Versuchen Sie folgendes Beispiel:

PRINT 123.456, USING "###.##";4567.896

Das Ergebnis ist dann:

123.456 %4567 .90

Hier wird Verschiedenes demonstriert. Erstens: Das Element vor US I NG ist nicht betroffen. Zweitens: Die U <sup>S</sup>I N G Angabe weist die Anzahl der Ausgabepositionen für den Druck zu. Die zu druckende Information kann länger sein als der zugewiesene Platz. Wenn dies links des Kommas zutrifft, wird die Zahl zwar gedruckt, aber ein %-Zeichen weist auf den Überlauf hin. Als nächstes bewirkt das Komma nach 1 23 . 4 5 6, daß die nachfolgende Zahl ab Beginn der nächsten Druck-ZONE geschrieben wird. Wäre anstelle des Kommas ein Strichpunkt verwendet worden, wäre der Druck nur eine Leerstelle nach 123 . 4 5 6 erfolgt. Zahlen werden aus offensichtlichem Grund immer durch eine Leerstelle getrennt, wenn sie in der gleichen Zeile geschrieben werden.

Beachten Sie schließlich, daß das Ergebnis gerundet ist. Die überzähligen Dezimalstellen werden also nicht einfach ignoriert.

Versuchen Sie dies:

PR INT 123.456, USING "#####.##+";4567.899

und Sie sehen das Pluszeichen am Ende der formatierten Zahl. Ein Minuszeichen wird bei einer negativen Zahl automatisch gedruckt.

PRINT USING ist eine ausgezeichnete Möglichkeit um Formulare und Listen zu drucken. Sie werden auch immer durch ein 7. darauf hingewiesen, wenn Überläufe vorkommen.

That they can conserve a conservation form

The Contractor

# 4 Variablen, Operatoren und Daten

## Umgang mit Daten in einem BASIC Programm

Themen dieses Kapitels:

- {< Typen von Variablen: Real, Integer undZeichenfolgen (string)<br>
\* Operatoren, logische Ausdrücke<br>
\* Tabellen<br>
\* DATA
- 
- 
- 

## 4.1 Reservierte Wörter

Sie haben sicherlich schon bemerkt, daß Kommandos und Schlüsselwörter im Schneider BASIC durch Trennzeichen begrenzt werden, sei es durch Leerstellen, Interpunktionszeichen oder numerische Operatoren usw. Programme sind so leichter zu lesen und auszutesten, weil diese Wörter, selbst wenn Sie mit Kleinbuchstaben eingegeben wurden, beim AufLISTen in Großschreibung aufgezeigt werden. Geschieht dies nicht, dann wurden sie irgendwie falsch eingegeben und das Programm wird nicht richtig laufen.

Bei Schneider BASIC kann man Schlüsselwörter als Teil von Variablennamen verwenden. Eine Variable ist ein Name, den Sie einem bestimmten Element zuordnen. Das kann ein einzelner Buchstabe sein (Variablen müssen immer mit einem Buchstaben beginnen). Ein langes Programm ist jedoch besser lesbar, wenn Sie selbsterklärende Namen für Ihie Variablen verwenden:

## ANTWORT=4\*4: print ANTWORT

In Schneider BASIC können Variablen bis zu 40 Zeichen lang sein, wobei das erste Zeichen ein Buchstabe sein muß. Leerstellen sind nicht erlaubt. BASIC erkennt sonst die Variable nur bis zur Leerstelle und bringt die Fehlermeldung:

#### Syntax error

Dies besagt, daß eine ungültige Folge von Zeichen eingegeben wurde. (Siehe Anhang UII). Wenn Sie einen mehrere Wörter umfassenden Ausdruck einsetzen möchten, so setzen Sie einen Punkt an Stelle eines Zwischenraumes. Alle gebräuchlichen Formen von indizierten Variablen sind möglich. Denken Sie aber daran, Tabellen mit DlM(ension) zu definieren.

## 4.2 Kurzschreibweise

Weil es lästig ist, immer wieder P R I N T schreiben zu müssen, können Sie dafür ein ? verwenden, und BASIC versteht, daß damit PRINT gemeint ist (solange Sie es nicht innerhalb zweier Anführungszeichen " " schreiben). Beachten Sie, daß hinter dem ? im Unterschied zu PRINT keine Leerstelle folgen muß. Wenn Sie folgende Zeile als Programm schreiben:

#### $1024 \times 4$

run

ist die Antwort die gleiche. Wenn Sie jetzt das Ein-Zeilen-Programm LISTen:

## List 10 PRINT  $4*4$

sehen Sie, daß BASIC eine den Regeln entsprechende P R I N T Anweisung daraus gemacht hat. In PRINT Anweisungen, in denen Anführungszeichen benutzt werden

## 1O? "HALLO''

können Sie auch faul sein und das letzte Anführungszeichen in einer Zeile weglassen, so wie bei der Funktion RUN", die durch Drücken von ECTRLI und EENTERI erzeugt wird. Genauso funktioniert das in Programmzeilen, ist jedoch nicht empfehlenswert wegen der Schwierigkeiten, die beim Verlängern dieser Zeile entstehen können.

## 4.3 Mehrere Anweisungen in einer Zeile und gemischte arithmetische Ausdrücke

Sie können mehrere Anweisungen in einer BASIC Zeile schreiben. Eine BASIC Zeile kann bis zu 255 Zeichen lang sein und hat nichts mit der Zeilenbegrenzung am Bildschirm zu tun. Die Anweisungen sind voneinander durch : abzugrenzen.

#### ?2\*815+5-4r,777E913

## bringt als Antwort

#### $-1.036E+12$

Wichtig ist es, die Reihenfolge zu verstehen, in der die einzelnen mathematischen Ausdrücke ( + - \* / M O D usw) nacheinander von BASIC abgearbeitet werden. Sie würden sonst nie das richtige Rechenergebnis bekommen. Dies ist die Reihenfolge:

- f Potenzieren einer Zahl
- Negatives Vorzeichen für eine Zahl
- $\star$  Multiplizieren
- / Dividieren
- \ Division einer GanzenZahl: nur der ganzzahlige Wert wird als Ergebnis angezeigt
- + Addition
- Subtraktion

Alles was in Klammern ( ) steht, wird zuerst behandelt. Wenn innerhalb von Klammern wieder gemischte Ausdrücke stehen, dann gelten dafür obige Regeln einschließlich der Klammerregel, falls innerhalb eines Klammerpaares ein weiteres vorhanden sein sollte. Sie müssen die Klammern immer paarweise verwenden, sonst gibt es einen S y n t a x Error.

## 4.4 Weitere Schritte

Sie haben jetzt schon einiges gelernt, seit Sie in Kapitel 3.5 die P R I N T Anweisung kennenlernten. Die Grundregeln des Schneider BASIC, die Sie jetzt kennen sollten, ermöglichen es Ihnen, einen weiteren Schritt in Richtung ,,echte" Programmierung zu tun. Für die Aufgaben, die wir bisher gemacht haben, hätten wir auch einen einfachen Taschenrechner benutzen können. Sie werden nun mit den nötigen BASIC Schlüsselwörtern vertraut gemacht werden (in Kapitel 8 finden Sie die genaue Beschreibung und Funktionsweise in alphabetischer Reihenfolge).

Viele BASIC Wörter sagen direkt aus, was Sie bedeuten, zumindest in der englischen Sprache. G0T0 50 heißt: Springe zuZeile 50 und fahre dort mit der Verarbeitung fort. E N D heißt Ende. BASIC kehrt daraufhin in den Befehlsmodus zurück und zeigt Ready an.

Im direkten (oder auch 'unmittelbaren'oder Befehls-) Modus können Sie eine Reihe von Anweisungen eingeben, die durch einen Doppelpunkt : getrennt sind. Sobald Sie jedoch EENTERJ gedrückt haben, werden diese Anweisungen ausgeführt und diese BASIC Zeile steht dann nicht mehr zur Verfügung. Mit Hilfe der COPY Cursor Technik können Sie jedoch die Anweisungen nocheinmal ausführen lassen, vorausgesetzt die Zeile steht noch am Bildschirm.

## 4.5 Bedingungen und logische Ausdrücke

BASIC nutzt die Fähigkeit des Computers aus, immer wiederkehrende Aufgaben mit hoher Geschwindigkeit auszuführen - und ohne daß es ihm langweilig wird. Eine Anzahl von Anweisungen ist vorhanden, um diesen Vorgang, die sogenannte Schleifentechnik (looping) zu unterstützen: Beginn, Kontrolle und Beendigung einer Schleife sind somit sehr einfach möglich.

Die letzten dieser Elemente sind die Vergleichsbedingungen. Wie sich verschiedene Daten zueinander verhalten, wird durch 'vergleichen'geklärt. Sie können variable Daten mit anderen Variablen oder mit vorgegebenen, festen Daten vergleichen. Die Vergleichsoperatoren sind:

- $\langle$  kleiner als
- $\leq$  = kleiner als oder gleich<br>=  $\epsilon$  oleich
- 
- = gleich<br>> größer als
- $\geq$  = größer als oder gleich
- ( > ungleich

Jetzt kommt ein kleines Programm, das die Verwendung dieser Operatoren an einem Beispiel, das uns allen am Herzen liegt, zeigt. Wenn Sie nicht schon dieses Bild am Schirm haben:

Schneider 64k Microcomputer (v1) c 1984 Amstrad Consumer Electronics plc and Locomotive Software LTD

#### BASIC 1.0

#### Ready

dann drücken Sie jetzt [CTRL], [SHIFT] und [ESC]. Sie wissen ja bereits, daß damit der Computer zurückgesetzt wird. Jetzt sehen Sie obiges Bild. Geben Sie nun folgendes Programm ein (Abschnitt 1.2.7 behandelt die Aufbereitung von Programmzeilen):

10 INPUT "WIE HOCH IST IHR GEHALT"; GEHALT 20 IF GEHALT < 2000 THEN GOTO 30 ELSE 40 30 PRINT "BITTEN SIE UM EINE GEHALTSERHOEHUNG": END 40 PRINT "KAUFEN SIE SICH EIN GROESSERES AUTO"

Lassen Sie dieses Programm ablaufen, indem Sie RUN tippen, gefolgt von LENTER J. Der Computer stellt Ihnen nun folgende Frage:

#### WIE HOCH IST IHR GEHALT?

(Beachten Sie, daß der Computer automatisch ein Fragezeichen anfügt, wenn das Programm von Ihnen eine Eingabe erwartet). Geben Sie jetzt nur Ziffern ein, keine Buchstaben, Währungszeichen oder Kommas und beenden Sie wie immer mit LENTER]

Fügen Sie jetzt die folgende Zeile 5 hinzu, sobald Ready angezeigt wird:

 $5$  CLS

Führen Sie mit RUN das Programm nochmal aus, um den Schirm zu putzen. War Ihre erste Antwort kleiner als 2000, geben Sie diesmal eine größere Zahl als 2000 ein und Sie sehen den Unterschied. Fügen Sie jetzt nach Ready die Zeile 50 hinzu.

```
5 CLS
10 INPUT "WIE HOCH IST IHR GEHALT"; GEHALT
20 IF GEHALT < 2000 THEN GOTO 30 ELSE 40
30 PRINT "BITTEN SIE UM EINE GEHALTSERHOEHUNG": END
40 PRINT "KAUFEN SIE SICH EIN GROESSERES AUTO"
50 IF GEHALT > 4000 THEN PRINT"und machen Sie einen
   schoenen Urlaub"
```
 $run$ 

Die END Anweisung in Zeile 30 stoppt das Programm. In Zeile 40 ist kein END angegeben, daher fährt das Programm fort und prüft, ob die Gehalt svariable größer als 4000 ist. In diesem Fall gibt das Programm noch einen weiteren guten Rat.

Machen Sie weiter, und geben Sie noch Zeile 60 ein:

```
5 CLS
10 INPUT "WIE HOCH IST IHR GEHALT"; GEHALT
2@ IF GEHALT < 2OOO THEN GOTO 3O ELSE 40
3@ PRINT ''BITTEN SIE UM EINE GEHALTSERHOEHUNG,': END
40 PRINT ''KAUFEN SIE SICH EIN GROESSERES AUTO''
50 IF GEHALT > 4OOO THEN PRINT "und machen Sie einen
   schoenen UrLaub"
60 IF GEHALT >3000 THEN PRINT"...und teihen Sie mir
50 DM"
run
```
Sie sehen, daß die Zeichen (> und <) hier als Trennzeichen vor Zahlen benützt werden. Sie brauchen auch keine Leerstelle davor oder danach einzugeben. BASIC würde dies sowieso ignorieren. Wenn Sie als Antwort 3600 eingeben, so sehen Sie, daß die Zeile 50 übersprungen wird, weil die Bedingung nicht zutrifft, aber Zeile 60 ausgeführt wird, da ja hier die Bedingung richtig (wahr) ist.

An dieser Stelle könnten Sie mit den bisherigen Kenntnissen ein eigenes Programm schreiben. Denken Sie daran, wie dieses Programm gewachsen ist. Die meisten Programme enstehen so und hier liegt eine der Stärken von BASIC, weil es dieses Konzept so gut unterstützt.

## 4.6 Programmentwicklung

Die Art, in der in BASIC Programme entstehen, ist wahrscheinlich sein größter Vorteil. Die, die es ganz genau machen, werden zwar sagen, daß dies zu ,,unstrukturierten", schlampigen Programmen führt, wenn man immer dann, wenn eine neue Idee vorhanden ist, neue Programmteile hinzufügt. In Wirklichkeit hat das aber große Vorteile. Speziell wenn Sie anfangen zu programmieren und nicht die ganze Übersicht haben, wie das Programm endgültig werden soll. Durch die sofortige Ausführung haben Sie gleich eine Erfolgskontrolle.

Nehmen Sie das Beispielprogramm auf und fügen Sie die Zeile 7O hinzu. Damit wird eine Schleife auf den Programmanfang eingebaut, die nach einiger Zeit, in der Sie die Bildschirmmeldung lesen können, aktiv wird.

```
5 CLS
10 INPUT "WIE HOCH IST IHR GEHALT"; GEHALT
20 IF GEHALT < 2OOO THEN GOTO 3O ELSE 4O
3O PRINT "BITTEN SIE UM EINE GEHALTSERHOEHUNG":END
40 PRINT "KAUFEN SIE SICH EIN GROESSERES AUTO"<br>50 IF GEHALT > 4000 THEN PRINT "und machen Sie
   50 IF GEHALT > 4OO0 THEN PRINT "und machen Sie einen
   schoenen Ur Iaub"
60 IF GEHALT >3000 THEN PRINT "...und leihen Sie mir
70
for
n=1 to 9062
next n:goto 5
run
    50
DM''
```
Wie Sie sehen, wurden einige Zeilen in Kleinschrift eingegeben. Schneider BASIC unterscheidet zwischen Schlüsselwörtern und Variablennamen, egal in welcher Schreibweise. Drücken Sie [ESC] zweimal, um das Programm abzubrechen. Mit LIST zeigen Sie jetzt das Programm wieder an. Alle Schlüsselwörter sind jetzt groß geschrieben, nur die Variable n bleibt kleingeschrieben.

#### MehrüberBASIC Kapitel4/Seite 5

Zeile 70 zeigt Ihnen eine Zeitschleife, da das Programm erst von 1 bis 900 zählen muß, bevor die nächste Anweisung ausgeführt wird. Das Programm ist jetzt durch G 0 T 0 5 in einer Endlosschleife. Sie können das Programm nur durch Drücken der [ESC] Taste verlassen. Nach einnraligem Drücken stoppt das Programm. Nach zweimaligem Drücken kehrt BASIC in den direkten Modus zurück. Das Programm ist aber weiterhin im Speicher.

Wenn Sie [ESC] drücken während das Programm auf Eingabe wartet, wird es sofort unterbrochen, da es nichts tut. Die Zeilennummer, in der das Programm wartet, wird in der B R E A K Meldung angezeigt.

#### Break in <sup>10</sup>

Wenn Sie das Programm während der Warteschleife in Zeile 7O unterbrechen können (zweimal **LESCI**), kommt die Meldung

### Break in 70

Wenn Sie das laufende Programm in Zeile 70 anhalten, können Sie es ab dieser Stelle weiterlaufen lassen, wenn Sie auf irgendeine Taste drücken. Wenn Sie das Programm ganz abgebrochen haben (zweimal  $EES CJ$ ), so können Sie es trotzdem ab der Abbruchstelle weiterlaufen lassen, wenn Sie

#### CONT

eingeben. Was immer Sie auch mit der **EESCI** Taste tun, das Programm im Speicher geht nicht verloren. Nur wenn Sie NEW eingeben oder den Computer zurücksetzen (t CTR Ll, t SH I FTI und I ES C]) ist das Programm verloren.

Es ist also kein doppelter Boden notwcndig für die, die ,,versehentlich" die Maschine zurücksetzen. Das Löschen des Programmspeichers geschieht immer vorsätzlich - und gründlich. Sichern Sie alles auf Cassette, was Sie vielleicht wieder brauchen können.

## 4.7 Weitere Variablen und Zeichenfolgen

Das Arbeiten mit Variablen ist das ,,Brot in der Suppe" in der Datenverarbeitung. Könnten nur feste Werte verarbeitet werden, wäre der Computer nur eine elektronische Schreibhilfe. Wie Sie wissen, ist das Ergebnis eines mathematischen Ausdrucks variabel, wenn irgendein Teil des Ausdrucks variabel ist. Variable haben drei Eigenschaften:

- Name

 $-$  Typ

- ,,Organisation"

Namen für die Variable wurden in 4.1 behandelt. Der Typ ist wahlweise. Sie können eine Variable nach den Regeln von 3.4 so definieren:

(Name) [ <Typenkennzeichen> ]

Die Typenkennzeichen sind:

7. für ganze Zahlen (integer). Nachkommastellen werden ignoriert. Ganzzahlige Variablen brauchen weniger Platz im Speicher. Wenn in einem Programm keine Dezimalstellen verarbeitet werden, können mit DEFINT die Variablen ganzzahlig vereinbart werden. Der Wertebereich der ganzen Zahlen ist -32768...+32767 .

! definiert eine Variable als Realzahl (real). Realzahlen haben Vor- und Nachkommastellen. Nach dem Einschalten des Computers werden alle Variablen als 'real' betrachtet. Deshalb müssen Sie Variable nur dann als 'real' DE Finieren, wenn Sie vorher DE FINT benutzt hatten. Realzahlen können jeden Wert im Bereich 2.9E-39 bis 1.7E+38 annehmen.

\$ definiert eine *String-Variable* (Zeichenfolge). Der Inhalt kann jedes beliebige, gültige Zeichen, in Anführungszeichen eingeschlossen, sein. Z.B.

## NAMES="DIRK HAGEN" TELL A THE STATE HOLD BOOK

Fügen Sie nun Zeile 6 zu dem Übungsprogramm und ändern Sie Zeile 60:

```
Pişi tanımazada iş muri türüml<br>Fərida takir xijah ru iljayım İ
5 CLS
6 INPUT "Wienheissen Sie"; NAMES ALL TITLE ALL THE
10 INPUT "WIE HOCH IST IHR GEHALT"; GEHALT
20 IF GEHALT < 2000 THEN GOTO 30 ELSE 40 THEN
30 PRINT "BITTEN SIE UM EINE GEHALTSERHOEHUNG":END
40 PRINT "KAUFEN SIE SICH EIN GROESSERES AUTO"
50 IF GEHALT > 4000 THEN PRINT
 "und machen Sie einen schoenen Urlaub"
60 IF GEHALT >3000 THEN PRINT
  ...und leihen Sie mir 50 Mark "; NAMES" N
70 FOR n=1 to 900: NEXT n:GOTO 5
run
```
Eine Leerstelle wurde nach dem Wort Mark eingefügt um zu vermeiden, daß der Name unmittelbar neben Mark gedruckt wird. Der Strichpunkt ; nach den PRINT und **INPUT** Anweisungen verhindert, daß nach jeder Anweisung eine neue Zeile begonnen wird.

Wir können auch mit ganzen Zahlen (integer) arbeiten. Geben Sie Zeile 61 ein:

```
5 CLS
6 INPUT "Wie heissen Sie"; NAME$
10 INPUT "WIE HOCH IST IHR GEHALT"; GEHALT
20 IF GEHALT < 2000 THEN GOTO 30 ELSE 40 PH
30 PRINT "BITTEN SIE UM EINE GEHALTSERHOEHUNG":END
40 PRINT "KAUFEN SIE SICH EIN GROESSERES AUTO"
50 IF GEHALT >4001 THEN PRINT
."und machen Sie einen schoenen Urlaub"
60 IF GEHALT >3000 THEN PRINTIDADITIES DESCRIPTION AS
 "...und leihen Sie mir 40 Mark"; NAME$
61 TAGESGEHALT=GEHALT/30: PRINT
TAGESGEHALT, Pro"Tagning Mac Marian Him
70 FOR n=1 to 5000:NEXT n:GOTO 5
run
```
Andern Sie in Zeile 70 die Zahl 900 in 5000. Das gibt mehr Zeit, um den Bildschirminhalt zu lesen. Das Ergebnis von Zeile 61 ist ungenau. Sie können es zu einer Ganzzahl, (integer) runden. Geben Sie Zeile 62 ein.

```
5 CLS6 INPUT "Wie heissen Sie":NAMES
10 INPUT "WIE HOCH IST IHR GEHALT"; GEHALT
20 IF GEHALT < 2000 THEN GOTO 30 ELSE 40
30 PRINT "BITTEN SIE UM GEHALTSERHOEHUNG": END
40 PRINT "KAUFEN SIE SICH EIN GROESSERES AUTO"
50 IF GEHALT > 4000 THEN PRINT
"und machen Sie einen schoenen Urlaub"
60 IF GEHALT >3000 THEN PRINT
"...und leihen Sie mir 50 Mark "; NAMES
61 TAGESGEHALT=GEHALT/30: PRINT
"das macht DM"; TAGESGEHALT;" pro Tag"
62 INTEGER.GEHALT%=TAGESGEHALT:PRINT
"oder DM"; INTEGER.GEHALT%; " wenn es Ihnen nicht
genau auf den Pfennig ankommt"
70 FOR n=1 to 5000: NEXT n: GOTO 5 800
run 1
```
Wenn Sie einem Variablennamen ein Typenzeichen zuordnen, müssen Sie diesen im gesamten Programm mit diesem Kennzeichen schreiben, da Sie sonst nicht die gleiche Variable ansprechen. Das Kennzeichen ist Teil des Variablennamens. BASIC Zeilen, die länger sind als eine Bildschirmzeile, werden fortgesetzt. Das passiert in allen 3 Modi. Benutzen Sie Modus 2 für lange Programme oder überhaupt für Programme, da es viel einfacher ist, zeilenweise zu lesen.

Geben Sie ein:

MODE 2 | | | |

für den Modus 2 und wenn Sie mit dem Farbmonitor (GTM640) arbeiten:

**INK 1,0** INK 0,13 BORDER 13

Die schwarze Schrift auf weißem Untergrund ist dann besser zu lesen. Zeigen Sie das Programm jetzt nochmal an (LIST).

## **4.8 Formatieren des Bildschirms and Theoretical Actions**

Wenn Sie ein Programm entwickeln, müssen Sie es von Zeit zu Zeit bereinigen. Als erstes sollten Sie die Zeilennummern neu in Zehnerschritten organisieren. Unter der Ready Meldung tippen Sie ein

**RENUM** 

und dann bir bir ann an 1986. Tha ann an 1987 ann an 1988 ann an 1988 an 1988. Tha ann an 1988 an 1988 ann an

LIST<sub>U</sub>

```
10 \text{ C}20 INPUT "Wie heissen Sie"; NAMES
30 INPUT "WIE HOCH IST IHR GEHALT"; GEHALT
40 IF GEHALT < 2000 THEN GOTO 50 ELSE 60
50 PRINT "BITTEN SIE UM EINE GEHALTSERHOEHUNG": END
60 PRINT "KAUFEN SIE SICH EIN GROESSERES AUTO"
70 IF GEHALT > 4000 THEN PRINT
 "...und machen Sie einen schoenen Urlaub"
80 IF GEHALT >3000 THEN PRINT
 "...und leihen Sie mir 50 Mark "; NAME$
90 TAGESGEHALT=GEHALT/30: PRINT
 "das macht DM"; TAGESGEHALT; " promTag"
100 INTEGER.GEHALT%=TAGESGEHALT: PRINT
 "oder DM": INTEGER.GEHALT%:" wenn es Ihnen nicht
 genau auf den Pfennig ankommt"
110 FOR n=1 to 5000: NEXT n: GOTO 10
```
Alle Zeilennummern sind jetzt in Zehnerschritten geordnet. Das Wichtigste dabei ist, daß auch die Verweise im Programm auf die Zeilennummern berichtigt wurden. Jetzt sollten Sie die Bildschirmausgaben überarbeiten.

Dazu schalten Sie zuerst die Zeitschleife in Zeile 110 aus, indem Sie aus dem Befehl einen Kommentar (REMark) machen:

```
10 \text{ C}IS
20 INPUT "Wie heissen Sie"; NAMES
30 INPUT "WIE HOCH IST IHR GEHALT"; GEHALT
40 IF GEHALT < 2000 THEN GOTO 50 ELSE 60
50 PRINT "BITTEN SIE UM EINE GEHALTSERHOEHUNG": END
60 PRINT "KAUFEN SIE SICH EIN GROESSERES AUTO"
70 IF GEHALT > 4000 THEN PRINT
"und machen Sie einen schoenen Urlaub"
80 IF GEHALT >3000 THEN PRINT
 "...und leihen Sie mir 50 Mark "; NAME$
90 TAGESGEHALT=GEHALT/30: PRINT
"das macht DM"; TAGESGEHALT;" pro TAG"
100 INTEGER.GEHALT%=TAGESGEHALT: PRINT
"oder DM"; INTEGER.GEHALT%; "wenn es Ihnen nicht
genau auf den Pfennig ankommt"
110 REM FOR n=1 to 5000: NEXT n: GOTO 10
```
Wenn man REM an den Anfang der Zeile setzt, wird der Rest der Zeile von BASIC übergangen. Bemerkungszeilen dienen hauptsächlich der besseren Lesbarkeit eines Programmes. Da das Programm jetzt nach Zeile 110 stehenbleibt und BASIC sich mit READY meldet, bleibt der Bildschirminhalt erhalten. Geben Sie jetzt ein:

15 mode 1

Zeile 15 bestimmt jetzt den Darstellungsmodus, und welcher Modus auch immer gesetzt war, Zeile 15 setzt den Modus 1. Das MODE Kommando löscht außerdem den Bildschirm, weil automatisch ein CLS durchgeführt wird.

Zeile 10 ist damit überflüssig. Lassen Sie sie aber trotzdem jetzt stehen.

Lassen Sie jetzt das Programm ablaufen und geben Sie Antworten ein:

Wie heissen Sie? Hans WIE HOCH IST IHR GEHALT? 4250 KAUFEN SIE SICH EIN GROESSERES AUTO und machen Sie einen schoenen Urlaub ...und leihen Sie mir 50 Mark Hans das macht DM 141,666667 pro Tag oder DM 142 wenn es Ihnen nicht genau auf den Pfennig ankommt Ready

Das ist nicht sehr elegant, besonders weil das Wort "Pfennig" getrennt wird. Fügen Sie

25 PRINT: PRINT 85 PRINT

hinzu und ändern sie (EDIT) 100 wie folgt:

100 INTEGER.GEHALT%=TAGESGEHALT: PRINT "oder DM"; INTEGER. GEHALT%; "" Wenn es Ihnen": PRINT" "nicht genau auf den Pfennig ankommt"

Wenn Sie jetzt das Programm ausführen, sehen Sie, wie schön der Text gedruckt wird (in Modus 1). Mit Zeile 120 rücken Sie die READY Meldung weiter nach unten.  $120.2:2:2:2:2$ 

Lassen Sie das Programm noch einmal laufen oder geben Sie ein:

120 GOTO 120 NS NS NS NS NS NS NS NS NS NS

Jetzt kommen Sie nur über [ESC] aus dem Programm. Denken Sie daran, ? ist die Kurzform für PRINT. LISTen Sie das Programm und prüfen Sie das Ergebnis.

```
10 CLS
15 MODE 1
20 INPUT "Wie heissen Sie"; NAMES
25 PRINT: PRINT
30 INPUT "WIE HOCH IST IHR GEHALT"; GEHALT
40 IF GEHALT < 2000 THEN GOTO 50 ELSE 60
50 PRINT "BITTEN SIE UM EINE GEHALTSERHOEHUNG": END
60 PRINT "KAUFEN SIE SICH EIN GROESSERES AUTO"
70 IF GEHALT > 4000 THEN PRINT
   "und machen Sie einen schoenen Urlaub"
80 IF GEHALT >3000 THEN PRINT
   "...und leihen Sie mir 50 Mark"; NAME$
85 PRINT
90 TAGESGEHALT=GEHALT/30: PRINT
   "das macht DM"; TAGESGEHALT;" pro Tag"
100 INTEGER.GEHALT%=TAGESGEHALT: PRINT
    "oder DM"; INTEGER.GEHALT%;" wenn es Ihnen ": PRINT
    "nicht genau auf den Pfennig ankommt"
110 REM: FOR n=1 to 5000: NEXT n: GOTO 10
120 GOTO 120
```
## 4.9LOCATE

Die bis jetzt eingesetzten BASIC Kommandos entsprechen dem allgemein üblichen Standard, so wie BASIC auf den meisten Maschinen eingesetzt ist. LOCATE ist eine Besonderheit von Schneider BASIC (und einigen anderen BASIC Dialekten) zur wahlfreien Positionierung des Cursors auf dem Bildschirm:

#### LOCATE 10,4

bringt den Cursor in die vierte Zeile von oben und die zehnte Spalte von links. Wenn Sie das im direkten Modus tun, wird der Cursor zwar in die richtige Position gebracht, aber durch die Ready Meldung sofort auf eine neue Zeile und an den linken Rand gebracht. Fügen Sie Zeile 16 hinzu:

#### 16 L0cATE 10,4 run

Sie sehen, daß die erste Anfrage richtig eingeordnet wird. Die nächste Zeile wird wie vorher behandelt, da Zeile 25 einige leere Zeilen einfügt. Drücken Sie zweimal [ESC] und fügen Sie Zeile 26 hinzu:

### 26 L0CATE 10,4

Wenn Sie jetzt das Programm ausführen, werden beide Fragen in Zeile 4 Spalte 10 angezeigt, wobei die zweite Frage die erste überschreibt. Fahren Sie nun fort, den Text am Bildschirm zu positionieren. Sie können dazu die Bildschirm-Koordinaten benutzen, die in Anhang VI aufgeführt sind.

Wollen Sie alle Fragen und Kommentare an der gleichen Stelle anzeigen, sollten Sie<br>CLS: vor jedem L0CATE angeben, damit die neue Anzeige nicht in den Resten der vorhergehenden Texte untergeht.

Die Koordinaten von L 0 C A T E können auch Variablen sein, gefüllt mit Werten aus dem Programm. Das'Gehalt'-Programm hat nun seinen Dienst getan. Wollen Sie das Programm behalten, so speichern Sie es auf Cassette (siehe dazu Kapitel 2). Vielleicht wollen Sie es mit den Befehlen erweitern, die jetzt eingeführt werden.

## 4.IO IF... THEN

Der Sinn und die Funktionsweise entsprechen ganz genau dem Sprachgebrauch von WENN... DANN. I F <logischer Ausdruck> THEN G0T0 <Zeilennummer> ist eine von mehreren Möglichkeiten dieses Kommandos.

I F prüft, ob die Bedingung des <logischen Ausdrucks> erfüllt wird. In diesem Fall wird die Option ausgeführt. Die I F Anweisung kann in Schleifen eingebaut werden, die wiederholt abgearbeitet werden (sog. Zeitschleifen - recursive loops). Setzen Sie den Computer mit  $\texttt{CTRL}, \texttt{SHIFTJ}$  und  $\texttt{ESCJ}$  zurück und tippen Sie ein:

```
1 MODE 1
1@ SCHNEIDER=0
20 PRINT "SCHNEIDER CPC464 colour personal
 computer"
3O SCHNEIDER = ScHNEIDER +1
40 IF SCHNEIDER <10 GOTO 20
```
Führen Sie dieses Programm aus. Das Programm läuft solange in einer Schleife, bis die Bedingung in Zeile 40 erfüllt ist. Zeile 40 schleift also zurück auf 20. Sie können sehen, was der Begriff 'Variable' meint, denn mit jeder Schleife ändert sich der Wert von **SCHNEIDER.** 

Wenn Sie sehen wollen, wie sich der Wert von Schneider im Programm ändert, so können Sie dies mit der Anweisung in Zeile 35 verfolgen.

35 LOCATE 1,20: PRINT SCHNEIDER:LOCATE 1, SCHNEIDER  $run$ 

Wenn dies zu schnell war, bauen Sie eine Warteschleife ein:

36 for n=1 to 500:next

Jetzt geben Sie, wenn Sie einen CTM640 Farbmonitor haben, ein bißchen Farbe dazu:

#### **34 BORDER SCHNEIDER**

Damit wird die Farbe durch den Wert der Variablen SCHNEIDER gesetzt und bei jeder Darstellung geändert. LISTen Sie das Programm wieder auf:

```
1 MODE 1
10 SCHNEIDER=0
20 PRINT "SCHNEIDER CPC464 colour personal
 computer"
30 SCHNEIDER = SCHNEIDER +1
34 BORDER SCHNEIDER
35 LOCATE 1,20: PRINT SCHNEIDER: LOCATE 1, SCHNEIDER
36 FOR n=1 TO 500:NEXT
40 IF SCHNEIDER <10 GOTO 20
run
```
Sie wollen nun natürlich alle Farben sehen und ändern deswegen Zeile 40...

40 IF SCHNEIDER <26 GOTO 20

Wenn Sie das Programm jetzt laufen lassen, sehen Sie von den vorhandenen 26 Farben zuerst die dunkelste und dann die hellste. Mit der folgenden Änderung können Sie die Meldung etwas sinnvoller gestalten:

```
35 LOCATE 1,20: PRINT "Border "; SCHNEIDER:
 LOCATE 1, SCHNEIDER
run
```
Weil Sie gerade bei den Farben sind, geben Sie nach Programmende (Ready Meldung)  $ein:$ 

**BORDER 14,6** 

und Sie werden sehen, daß die Farbe des Bildrandes zwischen 14 und 6 wechselt. Im nächsten Kapitel erfahren Sie alles über Graphik und Farbe. Haben Sie bis dahin noch etwas Geduld. Um diesen Abschnitt etwas abzurunden, geben Sie folgendes ein:

i nk 1,18,16

dann...

speed ink  $1,5$ 

Jetzt haben Sie eine Pause verdient. Wenn Sie Ihre Freunde beeindrucken wollen, dann speichern Sie das Programm auf Cassette. Setzen Sie den Computer zurück.

## 4.ll Tabellen

Manche Programme brauchen eine Menge Variablen um Daten zu speichern. Das ist an und für sich kein Problem, aber es kann schwierig werden, die Variablen und deren Inhalt im Griff zu behalten. Glücklicherweise hat BASIC dafür eine Lösung in Form von Tabellen (Arrays).

Sie werden fragen: Was ist eine Tabelle? Das ist eine Gruppe von Variablen, die alle mit dem gleichen Namen angesprochen werden.

Am besten ist das anhand eines Beispiels zu verstehen. Denken Sie an ein Programm, das ein Kartenspiel simuliert. Da werden wahllos Karten gezogen. Also muß über jede Karte Buch geführt werden. Ein einfacher Weg dies zu tun, wäre es, jeder Karte eine Variable zuzuordnen und diese nach dem Aufenthaltsort der Karte auf einen bestimmten Wert zu setzen – sagen wir 1 wenn sie gespielt wurde, und 0 wenn Sie noch nicht gespielt wurde.

Daraus folgt, daß Sie 52 Variablen (für jede Karte eine) brauchen und sich erinnern müssen, welche Variable zu welcher Karte gehört. Hier beginnt der Nutzen einer Tabelle.

Zuerst geben Sie der Tabelle einen Namen, sagen wir S T A P E L. Um ein Element einer Tabelle anzusprechen, geben Sie ihm einfach eine Nummer. Wenn die ersten 13 Elemente Herz reprdsentieren, dann könnte Herz ASS gleich STAPEL (1), König gleich STAPEL (2) und Herz 6 gleich STAPEL (9) sein. Sehen Sie das Prinzip?

Unglücklicherweise können Sie nicht unbegrenzt Variable definieren. Sie müssen dem Computer eine Möglichkeit geben, Platz im Speicher freizuhalten. Dies geschieht mit der Anweisung DIM.

Mit diesem Befehl wird die D I Mension einer Tabelle festgelegt. In Ihrem Beispiel sind das 4 mal 13 Karten, das macht 52 Variable.

Die Anweisung sieht damit so aus

#### DIM STAPEL (52)

damit weiß BASIC, daß Platz für 52 Elemente im Speicher reserviert werden muß (tatsächlich werden 53 reserviert, da auch Element 0 vorhanden ist).

Sie können jetzt mit den Vorarbeiten für ein Unterprogramm zum Kartenspielen beginnen:

```
10 DIM STAPEL(52)
20 FOR X = 1 TO 52
36
LET STAPEL(X)=0
40 NEXT X<br>......
1000 KARTE = INT(RND*52)+1
1010 IF STAPEL(KARTE) = 1 THEN GOTO 1000
1O2O STAPEL(KARTE) = ]
1@30 RETURN
```
Beachten Sie, daß die D I M Anweisung die erste Zeile des Programms ist. Dies ist deswegen notwendig, weil eine Tabelle nur einmal im Programm definiert und nicht umdefiniert werden kann.

In den Zeilen 20 bis 40 wird den Elementen der Tabelle der Wert 0 zugeordnet. Das Unterprogramm, das in Zeile 1000 startet, sucht wahllos eine Karte aus und prüft, ob sie bereits gespielt wurde. Wenn ja, wird solange eine andere gesucht bis eine gefunden ist, die noch nicht gespielt wurde. Der Wert dieses Elements wird dann auf 1 gesetzt, um anzuzeigen, daß die Karte gespielt ist. Dann wird das Unterprogramm bei RETURN verlassen und das Hauptprogramm fährt fort.

Die Tabellenbearbeitung ist nicht auf einstufige Tabellen beschränkt. Solange Platz im Speicher ist, können Sie soviele Stellen verwenden, wie Sie wollen. Eine dreistufige Tabelle mit je 10 Elementen würde so definiert:

#### DrM TABELLE (10,10,10)

Diese Technik ist sinnvoll, um große Datenbestände in kleinere übersichtliche Einheiten zu bringen. In unserem Beispiel mit dem Kartenspiel könnte man auch 4 Einheiten mit je <sup>13</sup>Elementen definieren, die dann einzeln zugänglich sind. Dann kann man jede Karte anhand ihrer Farbe bestimmen:

#### DIM STAPEL (4,13)

Wenn Sie jetzt zum Beispiel die Kreuz 4 suchen (in der ersten Tabelle war das Element 43), dann müssen Sie jetzt STAPEL (2,4) heraussuchen-unter der Voraussetzung, daß Kreuz als zweite 'Reihe' der Tabelle definiert war.

In Tabellen können Zahlen wie auch Zeichenfolgen gespeichert sein, zum Beispiel die Namen der Besucher in einem Theater pro Sitz und Reihe.

## 4.I2. DATA Anweisung

Diese Anweisung kann zusammen mit der Anweisung <sup>R</sup>E A D verwendet werden, um Daten in ein Programm einzugeben. Die benötigten Daten stehen in Programmzeilen durch Kommas getrennt und durch eine DATA Anweisung am Anfang definiert. Nun können diese Daten sequentiell, d. h. nacheinander mit einer READ Anweisung gelesen werden.

Ein Beispiel dafür:

```
10 READ X,Y,Z
20 PRINT x;'' + "; y; " + "; z;" = "; x+Y+z30 DATA 1 ,3 ,5
```
Die Daten können entweder Zahlen, algebraische Ausdrücke oder Zeichenfolgen sein. Wenn nicht alle Zeichen in eine Zeile passen, schreiben Sie einfach eine neue, wieder mit dem Wort DATA am Anfang. Wenn der Computer auf eine READ Anweisung stößt, durchsucht er das ganze Programm nach den nächsten Daten, ganz egal, wo diese stehen. Sorgen Sie dafür, daß zu jeder <sup>R</sup>E A D Anweisung Daten vorhanden sind, sonst treten Fehler auf.

Die einzige Möglichkeit, den READ Vorgang zu unterbrechen, ist die Anwendung des RESTORE Kommandos. Damit wird der Cursor auf die erste DATA Anweisung am Programmanfang zurückgesetzt. So kann man diese Daten wenn nötig mehrere Male lesen. Das folgende Programm demonstriert die Benutzung der DATA, READ und REST0RE Kommandos:

```
10 FOR C = 1 TO 5
20 READ
X$
30 PRINT
X$
40 NEXT C
56 RESTORE
60 G0T0 10
70 DATA HALLO, WIE, GEHT'S, DIR, HEUTE
```
Mit **LESC** I kommen Sie aus diesem Programm heraus.

Beachten Sie, daß die DATA Anweisungzwar hier am Ende des Programms steht, sie kann aber an jedem Platz stehen.

Die D A T A Anweisung müssen Sie nicht unbedingt nur dazu benutzen, um Daten zu definieren, die mit PRINT ausgegeben werden sollen. Numerische Werte können auch z. B. in einem SOUND Befehl eingelesen werden.

Geben Sie ein:

```
10 FOR n=1 TO 30<br>20 READ s
30 SOUND 1,s,40,5<br>40 NEXT n
5@ DATA 100,9@,10@,110,120,1
1O,100,0
6@ DATA 130 ,120 ,1 10 ,@ ,120 ,1 1
70 DATA 100,90,100,110,120,<br>80 DATA 130,0,100,0,120,150
                                           0,100,0<br>10,100,0
```
Wenn Sie nichts hören, stellen Sie bitte die Lautstärke mit dem rechts am Computer angebrachten Regler ein. **EX - PANE ATLA - EL QUE** 

Zum Abschluß dieser kurzen Einführung in BASIC ist hier ein Programm, mit dem Sie "17 und 4" (englisch: Pontoon) spielen können. Es demonstriert die Anwendung von vielen BASIC Funktionen. Aufgrund entsprechender Variablennamen sollte es leicht verständlich sein. Sie können kreativ sein und Graphik- und Klang-Funktionen hinzufügen und so aus diesem "Basis"-BASIC-Programm ein Meisterwerk machen.

Das Ziel dieses Spieles ist es, möglichst nahe an die Punktesumme 21 heranzukommen. Sollten Sie über 21 kommen, so sind Sie ausgeschieden. Wenn Sie das Progrmm eintippen, geben Sie nach Zeile 1 den Befehl AUTO ein, dies generiert automatisch die folgenden Zeilennummern.

1 REM PONTOON 10 REM INITIALISIEREN  $20 \text{ Y C} = 2:CC = 2$  $30$  ASSE=0  $40$  CASSE=0  $50 \quad S = 0$  $60T = 0$ 70 DIM FARBES(4) 80 FARBE\$(1)="KREUZ"  $90$  FARBE\$(2)="HERZ" 100 FARBES(3)="PIK" 110  $FARBE$(4) = "KAR0"$ 120 CLS 130 DIM STAPEL(52) 140 FOR X=L TO 52 150 STAPEL $(X)=0$ **160 NEXT X** 170 REM JEDEM SPIELER ZWEI KARTEN GEBEN 180 LOCATE 10,3 190 PRINT"SIE"; SPC(15) "BANK" 200 LOCATE 3,5 210 GOSUB 740  $220 S = S + F$ 230 IF F=11 THEN ASSE=ASSE+1 240 LOCATE 3,6 250 GOSUB 740  $260$  S=S+F 270 IF F=11 THEN ASSE=ASSE+1 280 LOCATE 24,5 290 GOSUB 740  $300$  T=T+F 310 IF F=11 THEN CASSE=CASSE+1 320 LOCATE 24,6 330 GOSUB 740  $340$  T=T+F 350 IF F=11 THEN CASSE=CASSE+1 360 REM EINGABE: KARTE (G)EBEN/KARTEN (A)UFLEGEN 370 X\$=INKEY\$:IF X\$<>"g" AND X\$<>"a" THEN 370 380 IF X\$="S" THEN 560 390 LOCATE 3, YC+5 400  $YC = YC + 1$ 

```
410 GOSUB 740 MULTIN BULLETIN THE THE TELEVISION OF THE STATE OF THE STATE OF THE STATE OF THE STATE OF THE STATE OF THE STATE OF THE STATE OF THE STATE OF THE STATE OF THE STATE OF THE STATE OF THE STATE OF THE STATE OF T
430 IF F=11 THEN ASSE=ASSE+1 Let be a series of the series of the series of the series of the series of the series of the series of the series of the series of the series of the series of the series of the series of the se
440 REM PUNKTE UND ASSE
450 IF S<22 THEN 3670
460 IF ASSE=0 THEN 500
470 ASSE=ASSE-1
480 S = S - 10490 GOTO 450
500 LOCATE 12,19
510 PRINT "SIE SIND PLEITE"
520 PRINT:PRINT"EIN NEUES SPIEL (J/N)?"
530 9$=INKEY$: IF 9$<>"j" AND 9$<>"n" THEN GOTO 530
540 IF 9$="j" THEN RUN
550 END
560 IF T>16 THEN 700
570 C = C + 1580 LOCATE 24, CC+4
590 GOSUB 740
600 T=T+F
SUU I=I+F<br>610 IF F=11 THEN CASSE=CASSE-1<br>620 IE T<21 THEN 540
620 IF T<21 THEN 560<br>630 IF CASSE=0 THEN 670
640 CASSE = CASSE - 1<br>CASSE = CASSE - 1650 T = T - 10670 LOCATE 12,19 THE REPORT OF RESIDENCE OF A REPORT OF RESIDENCE OF A
680 PRINT "SIE HABEN GEWONNEN!"
710 IF T<S THEN 680 PORT AND THE RESIDENCE IN THE
720 PRINT"DIE BANK HAT GEWONNEN!"
730 GOTO 520
740 REM KARTE GEBEN
750 LET KARTE=INT(RND(1)*52+1)
760 IF STAPEL(KARTE)=1 THEN 750
770 STAPEL(KARTE)=1
780 F=KARTE-13*INT(KARTE/13)
790 IF F=0 THEN F=13
800 IF F=1 OR F>10 THEN 850
810 PRINT F ;" ";
820 IF F>10 THEN F=10
830 PRINT FARBES(INT((KARTE-1)/13)+1)
840 RETURN
850 IF F=11 THEN PRINT "BUBE ";
860 IF F=12 THEN PRINT "DAME ";
870 IF F=13 THEN PRINT "KOENIG ";
880 IF F<>1 THEN GOTO 820
890 F = 11900 PRINT "ASS ";
910 GOTO 830
```
Geben Sie G ein für'Geben' (die nächste Karte, die Sie bekommen), oder A, um aufzulegen. Wir behaupten nicht, daß dies das beste Programm für den CPC464 sein muß. Es ist eine gute Grundlage, die Sie mit Graphik und Musik entsprechend ausbauen können.

## 4.13 Logische Ausdrücke

Ein grundlegender Unterschied zwischen einem Computer und einer Rechenmaschine ist die Fähigkeit des Computers, logische Ausdrücke wie I F. . . THEN bearbeiten zu können. Die Art und Weise wie dies geschieht, ist in dieser kurzen Definition schwierig zu beschreiben. Die Daten, die mit diesen logischen Ausdrücken verarbeitet werden, werden intern als BitMuster dargestellt und Bit für Bit einzeln abgearbeitet.

Die zwei Hälften eines logischen Ausdrucks werden Argumente genannt. Ein logischer Ausdruck umfaßt: Ausdruck umfaßt:

```
\leqArgument\geq [\leqVergleichsoperator\geq\leqArgument\geq]
```
wobei

 $\leq$ Argument $>$  ist: NICHT  $\leq$ Argument $>$ 

oder:  $\langle$ Numerischer Ausdruck $\rangle$ 

oder: <Bezugsbedingung>

oder: «Bezugsbeungung»<br>oder: («Logischer Ausdruck»)

Beide Argumente für einen Vergleichsoperator müssen ganze Zahlen sein. ERROR 6 wird angezeigt, wenn dies nicht der Fall ist.

Die logischen Operatoren in der Reihenfolge ihrer Bearbeitung und ihre Auswirkung auf jedes Bit sind:

AND Ergebnis ist 0 wenn nicht beide Argumentbits 1 sind

0R Ergebnis ist 1 wenn nicht beide Argumentbits 0 sind

<sup>X</sup><sup>0</sup>R Ergebnis ist 1 wenn nicht beide Argumentbits gleich sind

<sup>A</sup>N D ist der meistbenutzte Operator und bedeutet nicht dasselbe wie 'addieren'.

PRINT 10 AND 10

Führt zum Ergebnis 10

PRINT 10 AND 12

Führt zum Ergebnis 8

PRINT 10 AND 1000

Führt wieder zum Ergebnis 8.

 $\mathbf{x} = \mathbf{x}^2$  and the set
Das kommt daher, weil beide Zahlen,10 und 1000, in ihre Binärdarstellung umgewandelt wurden:

#### 1010 1111101000

Dann wird Bit für Bit verglichen. Wenn in beiden Zahlen an gleicher Position eine 1 gefunden wird, ist die Antwort 1:

#### 0o06001009

Wieder in Dezimalform umgewandelt, ist das Ergebnis wieder 8. Das bedeutet nichts anderes, als daß AND prüft, ob zwei Bedingungen gleichzeitig erfüllt sind. Hier haben Sie ein selbsterklärendes Beispiel:

```
10 CLS:INPUT "Der wievielte Tag des Monats ist<br>heute";Tag<br>20 INPUT "Der wievielte Monat";Monat<br>30 IF Tag=24 AND Monat=12 G0T0 50
50 PRINT "Frohe Weihnachten!"
```
0 R vergleicht ebenfalls Bits. Das Ergebnis ist immer 1, außer wenn beide Bits 0 sind. In' diesem Fall ist das Ergebnis 0. Nehmen wir die gleichen Zahlen wie beim AND Beispiel:

PRINT 1600 OR 1O 1002

**Bitmuster** 

1010 1111101000

Das Ergebnis ist:

1111106010

Und im Programmbeispiel:

```
10 CLS:<br>20 INPUT "Der<br>30 IF Monat=12<br>40 CLS:GOTO 10<br>50 "Jetzt ist
20 INPUT "Der wievielte Monat"; Monat
                            0R Monat=1 0R Monat=2 G0T0 5O
40 CLS:GOTO 10<br>50 "Jetzt ist Winter"
```

```
10 CLS
20 INPUT "Der wievielte Monat"; Monat
30 IF NOT(Monat=6 OR Monat=7 OR Monat=8) goto 50
40 CLS: GOTO 10
50 PRINT "Jetzt ist nicht Sommer"
```
Bedenken Sie, daß Sie mehrere logische Bedingungen miteinander verknüpfen können, um zu einer klaren Entscheidung zu kommen (bis zur maximalen Zeilenlänge):

```
10 CLS: INPUT "Der wievielte Tag des Monats ist
   heute":Tag
  INPUT "Der wievielte Monat"; Monat
2030 IF NOT(Monat=12 OR Monat=1) AND Tag=29 GOTO 50
40 CLS: GOTO 10
50 PRINT "Es ist weder Dezember noch Januar, aber
   es koennte ein Schaltjahr sein"
```
Das Ergebnis eines Vergleichsausdrucks ist entweder  $-1$  oder 0. Die Bitdarstellung für  $-1$ : Alle Bits der Ganzzahl sind 1; für 0 sind alle Bits 0. Das Ergebnis einer logischen Vergleichsoperation bei zwei solchen Argumenten ergibt -1 für 'Wahr' (True) oder 0 für 'Falsch' (False).

Prüfen Sie dies, indem Sie dem Programm Zeile 60 hinzufügen:

```
60 PRINT NOT(Monat=12 OR Monat=1)
70 PRINT (Monat=12 OR Monat=1)
```
Wenn das Programm läuft, geben Sie 29 für den Tag und 5 für den Monat ein. Dann wird die Meldung aus Zeile 50 angezeigt und die Ergebnisse des Vergleichs werden in Zeile 60 und 70 darunter angezeigt.

Schließlich ist das Ergebnis von XOR (eXclusives OR) Wahr, wenn beide Argumente unterschiedlich sind. Die folgende Tabelle zeigt alle Möglichkeiten, die bei logischen Vergleichen existieren. Dies ist eine gute Demonstration dessen, was bei bitweisen logischen Operationen passiert.

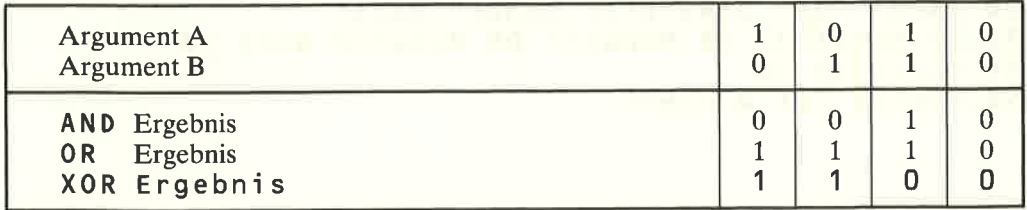

# 5 Graphik Einführung

Einführung in Farben und Graphik des CPC464

Themen dieses Kapitels

- \* Bildschirm-Modus und Bildpunkte<br>
\* Farben<br>
\* INK, PAPER und PEN<br>
\* Zeichnen von Linien<br>
\* Fenster (Windows)
- 
- 
- 
- 

# 5.1 Maschinenspezifische Eigenschaften

Schneider BASIC entspricht zum großen Teil dem Industriestandard von BASIC. Die meisten Kommandos sind ohne größere Anderungen auf andere BASIC Versionen übertragbar. Die Kommandos für Graphik, Farbe und den Text-Cursor sind speziell darauf ausgerichtet, wie die CPC464-Hardware den Bildschirm steuert und kontrolliert. Nur wenn Sie diese Kommandos wirklich verstehen, können Sie alle Möglichkeiten des CPC464 ausnutzen.

Wie üblich sind die BASIC Schlüsselwörter in der Schrifttype geschrieben, wie sie am Bildschirm verwendet wird. Beispiele und Beschreibung der Schlüsselwörter und ihrer Funktionen finden Sie in Kapitel 8.

# 5.L.1- Farbe

Schwarz, das heißt keine Farbe oder Anzeige, wird im folgenden immer als Farbe betrachtet werin es um die Beschreibung von Farbattributen und der verschiedenen Kommandos geht, die sich mit Farbe beschäftigen.

B0RDER, der Bildrand, kann unabhängig vom Bildschirm Modus auf jedes Farbpaar eingestellt werden. Ein MOD E-Kommando hat keine Auswirkung auf BORDER.

Die Anzeige kann zwischen zwei Farben alternieren oder unverändert in einer Farbe erfolgen.

Die Anzahl der verfügbaren Schriftfarben (INK), die gleichzeitig verwendet werden können, hängt ab vom Bildschirm Modus, der mit MODE bestimmt wurde. INK kann entweder alternierend mit zwei Farben oder gleichbleibend mit einer Farbe verwendet werden. Die Farbe von Text-Papier (PAPER), Stift (PEN) und Graphik-Stift kann aus der vorhandenen INK Palette gewählt werden.

# 5.1.2 Transparent-Darstellung und die Beziehungen von PEN, INKund PAPER

Außer wenn alternierende Farben gewählt sind, werden 2 Farben ( I N K) zum Beschreiben des Bildschirms verwendet. Eine Farbe stellt die Schrift (P E N), eine andere den Untergrund (PAPER) dar.

Achtung: Die Zahl im PAPER-Kommando gibt I NK an, das mit dieser Zahl definiert ist und NICHT die Nummer der Farbe, die im Anhang IV angegeben ist. Genauso verhält es sich beim PEN Kommando. Auch da definiert die Zahl beim PEN Kommando I N K und nicht die Nummer der Farbe, wie sie im Anhang IV aufgeführt ist.

Wenn keine Nummer für PAPER angegeben wird, ist der Standard-Wert 0, während bei PEN ohne Zahlenangabe der Standard-Wert 1 ist. Um INK auf grün für PAPER 0 zu setzen, was der Farbe Nummer 9 entspricht, geben Sie folgende Anweisung ein:

#### INK O,9

Ähnlich verhält es sich, wenn Sie INK schwarz, das ist Farbnummer 0, für PEN 1 setzen wollen. Tippen Sie:

#### INK 1,0

Wenn Sie PAPER und PEN mit der gleichen INK belegen, z. B. INK 0, 0 wird die ganze Anzeige schwarz.

Der Text kann transparent gemacht werden (der Cursor ist immer transparent) oder undurchsichtig. Benutzen Sie dazu die vorhandenen Steuerzeichen, die die Möglichkeiten der BASIC Graphik-Kommandos noch beträchtlich erweitern. Im transparenten Modus können Sie entweder die P A P E R Farbe ignorieren und die Graphik überlagern, oder den gesamten Hintergrund überschreiben. Dieses kurze Beispielprogramm demonstriert die vorhandenen Möglichkeiten:

#### ICTRL] TSHI FT] IESC]

```
20 INK 2,19
30 DRAW 200,200,2
40 LOCATE 1,21
SØ PRINT "1 NORMAL"
10
MODE 1
60
PRrNT CHR$ (22)+CHR$(1 )
70
0RrcIN o,o
80
DRAW 500,204,2
90 LOCATE 12, 18
90 LOCATE 12,18<br>100 PRINT'2 TRANSPARENT'
11
O PRINT CHR$(?2)+CHR$(O)
120 LOCATE 22,15
130 PRINT"3 WIEDER NORMAL"
```
Der erste DRAW-Befehl in Zeile 30 wird durchgeführt, bevor der transparente Modus mit Kommando CHR\$ (22) + CHR\$ (1) in Zeile 60 aktiviert wird. Sie sehen, wie die sich überlagernden Punkte in der Farbe geändert wurden und wie im transparenten Modus die Tinte (INK), die die Buchstaben füllt, komplett überlagert wurde.

Tauschen Sie die Zeilen 60 und 110 und beachten Sie, wie sich die Anzeige ändert. Sie finden im Anhang VI die komplette Liste dieser zusätzlichen Kommandos.

## 5.2 Bildschirm-Modus the compact of the collection of the collection

Es gibt drei Modi für den Bildschirm. Das gilt für Text und Graphik.

a) Standard

Modus 1: 40 Spalten/Zeile, 25 Zeilen, 4 INK für Text, 320 x 200 Bildpunkte, 4 Farben.

b) Vielfarben Modus

Modus 0: 20 Spalten/Zeile, 25 Zeilen, 16 INK für Text, 160 x 200 Bildpunkte, 16 Farben.

c) Hochauflösend

Modus 2: 80 Spalten/Zeile, 25 Zeilen, 2 INK für Text, 640 x2OO Bildpunkte, 2 Farben. **QUOTE DRIVER IN CARD** 

Wie Sie sehen können, liegt der Unterschied in der Anzahl der horizontalen Bildschirmelemente. Lassen Sie sich nicht durch die Streifen am Bildschirm verwirren, die Sie bei genügender Helligkeit der Anzeige sehen können. Das ist ganz normal bei einem Bildschirm.

Jede dieser drei verschiedenen Anzeigearten wird als Anzeige-Modus bezeichnet. Nur einer kann jeweils aktiv sein. Wenn Sie von einem Modus auf einen anderen umschalten, wird die ganze Bildschirmanzeige einschließlich aller Text- und Graphik-Fenster gelöscht (siehe C LS und C LG). Das Programm im Speicher wird nicht berührt.

Sie können den Modus im Programm oder direkt ändern.

# 5.2.1 MODE Ø Vielfarben Graphik Modus

16 der 27 Farben können gleichzeitig angezeigt werden. Jedes einzelne Bildschirmelement kann mit einer Farbe programmiert werden. Jede Zeile hat 160, jede Spalte hat 200 Bildpunkte. Im Anhang VI finden Sie einen Plan dieses Rasters.

Im MODE Ø können Sie 20 Zeichen/Zeile in 25 Zeilen darstellen.

# 5.2.2 MODE 1 Standard Modus

Wenn Sie den CPC464 einschalten, ist MODE 1 aktiviert. 4 aus 27 Farben können gleichzeitig angezeigt werden. Sie können, wenn Sie wollen, sehr schnell zwischen den 27 Farben umschalten. Jede Zeilehat 320, jede Spalte hat 200 Bildpunkte. Auch dieses Raster finden Sie im Anhang VI.

Im MODE 1 stehen 40 Zeichen/Zeile in 25 Zeilen zur Verfügung.

## 5.2.3 MODE 2 Hochauflösend

Im M0DE 2 können gleichzeitig 2 Farben angezeigt werden. Er wird hauptsächlich verwendet, wenn man 80 Zeichen Text pro Zeile erzeugen will. Damit eignet sich dieser

Graphik Einführung Kapitel 3/Seite 3

Modus speziell zum Erstellen von Programmen, weil man hier einen viel größeren Programmausschnitt sehen kann.

the service of the company of the

MODE 2 liefert je Zeile 640 und je Spalte 200 Bildpunkte.

### 5.2.4 Versuchen Sie dies...

Setzen Sie den CPC464 vollständig zurück mit [CTRL], [SHIFT] und [ESC]. Geben Sie folgendes Programm ein:

```
5 REM GRAPHIK BEISPIEL
10 MODE 1
15 INK 2,0
16 INK 3,6: REM SETZE FARBE FUER DRAW IN 90
17 BORDER 1: REM DUNKEL BLAU
20 CLG2 REM LOESCHE DIE ANZEIGE
30 b%=RND*5+1 :REM SETZE PSEUDO
 RANDOM INTEGER VARIABLE
40 c% = RND \star 5 + 1
50 ORIGIN 320,200 : REM LEGE DEN GRAPHIK-NULLPUNKT
 FEST
60 FOR a = 0 TO 1000 STEP PI/30
70 x<sup>2</sup> = 100 * 00 * 00 (a)
80 MOVE x%, x% : REM VERSCHIEBE DEN GRAPHIK CURSOR
90 DRAW 200*COS(a/b%), 200*SIN(a/c%), 3
 :REM ZEICHNE DIE LINIE
91 IF INKEYS<>""THEN 20
100 NEXT : REM ZURUECK NACH 60 WENN KEINE UNTER-
 BRECHUNG IN 91
110 GOTO 20
```
Mit RUN starten Sie dieses Programm. Drücken Sie irgendeine Taste, wenn Sie ein neues Muster erzeugen wollen. Dieses Programm zeigt einige wichtige Eigenschaften der Hardund Software des CPC464: Der CPC464 beschreibt den Bildschirm sehr weich und gleichmäßig ohne Flackern und Flimmern, und die Software kennt Befehle, mit denen auf einfache Art und Weise ganz tolle Effekte erzielt werden können. Die Anweisung REM (Bemerkung, REMark) gibt Ihnen die Möglichkeit, Ihr Programm zu dokumentieren. Damit können Sie und Andere verstehen, wie das Programm arbeitet.

Anhand der Zeilennummer kann man erkennen, welche Anweisungen nachträglich eingefügt wurden. Mit RENUM werden die Zeilen neu in Zehnersprüngen numeriert. Sie können aber auch die Originalnumerierung belassen, um zu sehen, wie das Programm schrittweise entstanden ist.

Speichern Sie nun mit SAVE dieses Programm auf Cassette, zum Beispiel:

#### SAVE "GRAPHIK 5.5.84"

Imposition built - 34 CM & L.

```
Dieses Beispiel zeichnet ein mehrfarbiges Muster: und and anderen
```

```
new
10 a$=INKEY$: REM DRUECKE IRGENDEINE TASTE UM EIN
NEUES MUSTER ZU ERZEUGEN
20 IF a$="" THEN 10
30 CLS
40 m=INT(RND*3):REM ERZEUGT ZUFALLSZAHL
 ZWISCHEN Ø UND 3
50 IF m>2 THEN 40:REM NEUER VERSUCH WENN
 DER WERT 2 UEBERSTEIGT
60 MODE m
70 i1=RND*26:REM ZUFAELLIGE INK AUSWAEHLEN
80 i2 = RND \star 2690 IF ABS(i1-i2)<5 THEN 70
100 INK 0, i1: INK 1, i2
110 s=RND *5+3120 ORIGIN 320,-100
130 FOR x = - 1000 TO 0 STEP S
140 MOVE 0.0
150 DRAW x, 300: DRAW 0, 600
160 MOVE 0,0
170 DRAW -x,300: DRAW 0,600
180a = SNKEY190 IF aS<>"" THEN 30:REM UNTERBRECHEN DER
 SCHLEIFE DURCH BELIEBIGEN TASTENDRUCK
200 NEXT X
210 GOTO 10
```
Dieses und das vorherige Beispiel zeigen sehr farbig und bildhaft mathematische Begriffe. Beide Programme tun im Grunde das Gleiche: Durch einen Zufallsgenerator werden willkürlich Zahlen erzeugt, die nach entsprechender Behandlung unterschiedliche Linienmuster am Bildschirm ausgeben.

Ihr CPC464 ist ein ideales 'elektronisches Zeichenbrett'. Eines der klassischen geometrischen Muster ist eine Sinuskurve:

```
10 REM SINUSKURVE ZEICHNEN
20 MODE 2
30 INK 1,21
40 INK 0,0
50 CLS
60 DEG
70 ORIGIN 0,200
80 FOR n=0 TO 720
90 y=SIN(n)100 PLOT n*640/720,198*y,1
110 NEXT
```
Die Anweisung PLOT in Zeile 100 zeichnet die Linie Punkt für Punkt nach jedem Rechenergebnis der FOR NEXT Schleife (Zeilen 80 – 110).

**Graphik Einführung** 

Der CPC464 hat viele einfache und mächtige Kommandos. Sie können den Effekt dieses Programms erhöhen, wenn Sie folgendes hinzufügen:

#### 15 BORDER 6,9 FLI STATE AND THE RESIDENCE OF A RESIDENCE OF A REAL PROPERTY.

Lassen Sie das Programm erneut ablaufen. Der Bildrand (border) wechselt jetzt zwischen den Farben 6 und 9. Die Schnelligkeit des Wechsels ist durch die Standardwerte vorgegeben. Damit das Programm ununterbrochen in Schleife solange läuft, bis Sie [ESC] drücken (einmal um das Programm anzuhalten, zweimal um es abzubrechen), fügen Sie folgende Zeile hinzu:

#### 1?0 G0T0 50

Der Bildrand wechselt seine Farbe immer noch, auch wenn das Programm gestoppt ist, weil die Randfarbe unabhängig vom Programm gesteuert wird. Sie können das Blinken des Programmes stoppen und die Farbe in ein helles Blau ändern, wenn Sie zweimal des Frogrammes steppen und zeile 15 folgendermaßen ändern:

#### 15 BORDER <sup>2</sup>

Wenn Sie jetzt das Programm ausführen, hört das Blinken auf. Sie können die Farbe der Kurve und des Hintergrundes ändern, indem Sie die Farben von I N K in Zeile 30 und 40 ändern. Mit L I S T sollten Sie jetzt folgende Programmliste bekommen:

```
20
MODE 2
30 INK 1,2
40 INK 0,20
50
CLS
60
DEG
70
0RIGIN O,200
80
FOR n=0 T0 720
90
y=SIN(n)
100
PL0T n*640/720,198*y,1
110
NEXT
120 GOTO 50
10 REM SINUSKURVE ZEICHNEN<br>15 BORDER 2 – DIE BORDER 2 – DIE BORDER 2 – DIE BORDER 2 – DIE BORDER 2 – DIE BORDER 2 – DIE BORDER 2 – DIE BO
15 BORDER 2
```
DieZahl l am Ende der PL0T-Anweisung befiehlt dem Computer, die Kurve in der Farbe der INK 1 Anweisung in Zeile 30 zu zeichnen. Lesen Sie in Kapitel 8 den genauen Aufbau und die Funktionsweise des P L0T-Kommandos nach.

Wenn Sie die Kurve, die am Bildschirm gezeichnet wird, genau ansehen, werden Sie bemerken, daß es keine stetige Linie ist, sondern lauter kleine Punkte, die gegeneinander verschoben sind. Diese Punkte sind die Bildpunkte (Pixel), die bereits früher behandelt wurden.

# 5.2.5 Der Graphikcursor und das Zeichnen von Linien

Sie haben jetzt verschiedene Wege ausprobiert, Graphik per Programm zu erstellen. Sie konnten einige Kommandos und Regeln testen. Beim Zeichnen von Linien am Bildschirm müssen Sie einige wichtige Punkte beachten, um nicht verwirrt zu werden.

Der erste Punkt, den es zu beachten gilt, ist der aktuelle Zustand des Programmspeichers. Die Farben bleiben aktiv, auch wenn ein Programm beendet ist. Selbst wenn Sie mit NEW ein neues Programm beginnen oder einfach damit das alte löschen, hat däs keine Auswirkung auf die augenblicklichen Farben. Nur wenn Sie den Computer zurücksetzen, haben Sie einen wirklich leeren Speicher. (Sie sollten vorher alles, was Sie nochmal brauchen können, sichern!)

Überzeugen Sie sich jetzt:

#### NEW:CLS

nachdem Sie das vorherige Programm abgebrochen haben. Tippen Sie ein:

#### DRAW 100,100

Die DRAW-Anweisung zieht eine Linie von der letzten Graphik-Cursor Position zu der x, v Koordinate der DRAW Anweisung (100,100). Der Graphik-Cursor ist unsichtbar und steht immer an der Position, an der die Graphik Anweisung etwas zeichnet.

Wenn Sie die Position finden wollen, müssen Sie die Funktionen XP0S und YP0S verwenden. Geben Sie jetzt ein:

#### PRINT XPOS

Die Anwort ist

#### 100

(das gleiche gilt an diesem Punkt auch für Y P 0 S )

Wenn der Text die letzte Bildschirmzeile überschreitet und dadurch das Bild nach oben gerollt wird, rollt auch die Graphik nach oben, aber der Graphik-Cursor behält seine Position. Probieren Sie es. Drücken Sie J bis das Bild nach oben verschwunden ist. Testen Sie dann den Wert von XP0S und YP0S. Erhat sich nicht verändert.

Wollen Sie in einer bestimmten Farbe zeichnen, so hängen Sie diese Anweisung an das Ende des DRAW-Befehls an (genauso wie beim PL0T-Befehl auf der vorherigen Seite).

Zuerst müssen Sie aber INK spezifiziert haben. INK ist limitiert durch den Modus des Bildschirms, der gerade aktiv ist.

Folgendes Programm zeigt Ihnen das:

```
10 MODE 1
20 INK 0,10
30 ORIGIN 0,0
40 INK 1,26<br>50 INK 2,0
58 INN 520,400,7<br>60 DRAW 320,400,7
50 INK 2,0
70 DRAW 640,0,2
```
Graphik Einführung Kapitel S/Seite 7

Das folgende Programm demonstriert all die Möglichkeiten, die bisher besprochen wurden und zeigt ein paar nützliche mehr. In Zeile 10 werden INK und Farbe so definiert, daß alle möglichen Überreste des letzten Programms gelöscht sind und das neue Programm die erwünschten Ergebnisse liefert:

```
10 INK 0,0:INK 1,26:INK 2,6:INK 3,18: BORDER 0
20 REM Dieses Programm zeichnet Muster
30 mode 1:DEG
40 PRINT "3,4 oder 6seitige Muster ? ";
50 LINE INPUT p$
60 IF p$="3" THEN sa=120:GOTO 100
70 IF p$="4" THEN sa=135:GOTO 100
80 IF p$="6" THEN sa=150:GOTO 100
90 GOTO 50
100 PRINT: PRINT "Ich rechne";
105 IF p$="3" THEN ORIGIN 0,-50,0,640,0,400
 ELSE ORIGIN 0,0,0,640,0,400
110 DIM cx(5), cy(5), r(5), lc(5)
120 DIM np(5)
130 DIM px%(5,81), py%(5,81)
140 \text{ st}=1150 cx(1)=320:cy(1)=200:r(1)=80160 FOR st=1 TO 4
170 r (st+1)=r (st)/2180 NEXT st
190 FOR st=1 TO 5
200lc(st)=\emptyset:np(st)=\emptyset210np(st)=np(st)+1220 px%(st,np(st))=r(st)*SIN(lc(st))
     py%(st,np(st))=r(st)*COS(lc(st))
230
240 lc(st) = lc(st) + 360/r(st)IF (lc(st) MOD 60) = 0 THEN PRINT ".";
245IF Lc(st) < 360 THEN 210
250252px%(st,np(st)+1)=px%(st,1)
254
     py*(st,np(st)+1)=py*(st,1)260 NEXT st
265 CLS: ink 1,2
270 st=1
280 GOSUB 340
290 LOCATE 1,1
300 EVERY 25,1 GOSUB 510
310 EVERY 15,2 GOSUB 550
320 EVERY 5,3 GOSUB 590
330 GOTO 330
340 REM Kreis zeichnen und 3,4 oder 6 andere
    um diesen
350 cx%=cx(st):cy%=cy(st):lc(st)=0360 FOR x\text{\textdegree}2 = 1 TO np(st)
370 MOVE cx%, cy%
380 DRAW cx\text{\texttt{x}+px\texttt{x}(st,x\texttt{x})}, cy\text{\texttt{x}+py\texttt{x}(st,x\texttt{x})},
1+(st MOD 3)390 DRAW cx\%+px\% (st, x x+1), cy\%+py\% (st, x x+1),
1+(st MOD 3)400 NEXT x%
```
**Kapitel 5/Seite 8** 

```
41@
IF st=5 THEN RETURN
424
Lc ( s t ) =0
436
cx( st+ 1 )=cx (st) +1 . 5*r(st )*sIN(sa+
Lc(st)) Lc(st))
446
cy( st+ 1 ) =cy(st) +1 . 5*r (st )*C0S (sa+
456
st=st+1
466
G0suB 346
470 \text{ st} = st - 1480 (c(st)=lc(st)+2*sa)470 st=st-1<br>480 lc(st)=lc(st)+2*sa<br>490 IF (lc(st) MOD 360)<>0 THEN 430
5<mark>00</mark> RETURN
510 \text{ i}k(1) = 1 + RND*2552U
ik(1)=1+RND*25 IF ik(1)=ik(2) 0R ik(1)=ik(3)
THEN
516
536
INK 1,ik(1)
546
RETURN
550 ik(2)=1+RND*25550 ik(2)=1+RND*25<br>560 IF ik(2)=ik(1) OR ik(2)=ik(3) THEN 550
570 INK 2, ik(2)
584
RETURN
590 ik(3)=1+RND*25
590 ik(3)=1+RND*25<br>600 IF ik(3)=ik(1) OR ik(3)=ik(2) THEN 590
510 INK 3, ik(3)
626
RETURN
```
Beim Ablauf dieses Programmes werden Sie in Zeile 40 nach einer Eingabe gefragt. Antworten Sie mit 3. Das bringt das schnellste Ergebnis. Dann erscheint die Meldung "Ich rechne" und alle paar Sekunden (Zeile 245) wird ein Punkt angezeigt, der darauf hinweist, daß das Programm noch ,,nachdenkt".

In den Zeilen 300 bis 320 werden Unterprogramme aufgerufen. Dort werden die verschiedenfarbigen INK zum Blinken gebracht. Den Takt liefern die EVERY Anweisungen . Wenn Sie den Ablauf langsamer machen wollen, ändern Sie die Zeilen 300-320 wie folgt:

300 EVERY 250, 300 EVERY 250,1 GOSUB 510<br>310 EVERY 150,2 GOSUB 550 320 EVERY 50,3 GOSUB 590

Die Beschreibung von EVERY finden Sie im Kapitel 8. Das ist eine der nützlichsten Eigenschaften von Schneider BASIC. Sehen Sie einmal, was passiert, wenn Sie das Programm mit **LESC** anhalten und dann ein paar Sekunden später durch Drücken irgendeiner Taste wieder starten.

Das Programm versucht die verlorene Zeit aufzuholen. Die Anzeige blinkt so schnell wie möglich, da die Anweisungen gespeichert wurden. Da dem Programm nur eine beschränkte Menge Speicher zur Verfügung steht, wird, wenn der Speicher voll ist, die nächste EVERY Anweisung ignoriert, bis wieder Platz ist. Platz wird geschaffen, wenn man das Programm weiterlaufen läßt und die gespeicherten Anweisungen abgearbeitet werden können.

# 5.3 Fenster (Windows)

Sie können den Bildschirm in bis zu 8 Textfenster einteilen, in die Texte geschrieben werden können, und in ein Graphikfenster. Fenster werden durch die M0 D E Anweisung auf Ihre Standard-Werte zurückgesetzt. In Kapitel 8 finden Sie eine nähere Beschreibung.

Beachte: Wenn das Textfenster den ganzen Bildschirm umfaßt (das ist die Voreinstellung beim Rücksetzen) sorgt die Hardware für schnelles 'Durchrollen'. Wenn das Textfenster nicht den ganzen Bildschirm umfaßt, übernimmt die Software das Rollen, und das ist entsprechend langsamer.

Die WINDOW-Anweisung spezifiziert die Fenstergrenzen des entsprechenden Bildschirm-'streams'. Fenster können sich überlappen. Damit haben Sie eine schnelle Methode, ausgefüllte Rechtecke zu zeichnen. Bevor Sie das jetzt untersuchen, geben Sie ein:

```
KEY 139, "mode 2:paper Ø:ink 1,0:ink 0,9:
           List"+chr$(13)
```
Damit wird die kleine [ENTER] Taste als Funktionstaste definiert, mit dem Zweck, den Text in sichtbare Farben zu bringen wenn Sie sich mit PEN und PAPER mal selbst ausgetrickst haben, indem Sie beiden die gleiche Farbe zugeordnet haben und damit nichts mehr lesen können. Das folgende Beispiel zeichnet einige Fenster über den ganzen Bildschirm und zeigt zwei wichtige Punkte:

```
5 MODE Ø
1A FOR n=0 T0 7
20 WINDOW #n, n+1, n+6, n+1, n+6<br>30 PAPER #n, n+4<br>40 CLS #n
56 F0R c=1 T0 200:NEXT
66 NEXT
```
Der erste besagt, daß jedes neue Fenster ein altes überschreibt, der zweite, daß Meldungen immer auf stream  $\sharp \emptyset$  gehen, wenn man nicht ausdrücklich etwas anderes vereinbart. Bevor Sie irgendetwas anderes tun, tippen Sie:

#### LIST

Das Programm wird auf Stream 0 ausgegeben. Versuchen Sie:

#### $LIST$  #5

Dann:

#### <sup>C</sup>LS #6

Dies zeigt Ihnen, daß der letzte Bildschirm-'Stream' alle anderen überschreibt bis auf die System Meldung READY, die über Stream Ø kommt, auch wenn das Listing nach St ream 5 geschickt wurde. Fügen Sie Zeile 55 hinzu um die WINDOW SWAP Anweisung zu verwenden:

#### $55$  IF  $n=3$  THEN WINDOW SWAP 7,0

Sie werden zu Recht vermuten, daß diese Anweisung die R E A D Y Meldung in das Fenster mit der Nummer 7 ausgibt. Mit diesem einfachen Programm haben Sie eine Vorstellung bekommen, wie WINDOWs funktionieren.

# 6 Musik-Einführung

Klangeffekte werden durch einen Lautsprecher im Computer erzeugt. Wenn Sie den Modulator MP1 und Ihren Fernseher verwenden, dann stellen Sie die Lautstärke des Fernsehers ganz leise.

Die Lautstärke regeln Sie mit dem V0LUME Regler ganz rechts außen am Computer. Sie können den Ton auch auf den Auxiliary-Anschluß Ihres Stereo-Gerätes geben, wenn Sie diesen mit dem I / 0 Anschluß links an der Computerrückseite verbinden. So können Sie die Musik, die vom Computer erzeugt wird, über Ihre HiFi-Lautsprecher oder Kopfhörer anhören.

Der Klang des CPC464 ist hervorragend. Sie müssen allerdings die Philosophie, die hinter der Klangsoftware steckt, verstehen, um zum bestmöglichen Ergebnis zu kommen.

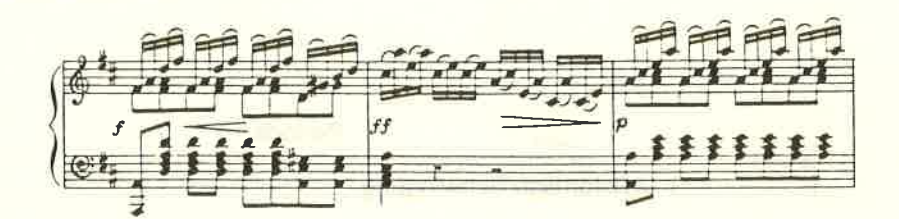

Themen dieses Kapitels:

- 
- {< Tonperioden \* Musik-Befehle
- 
- {< Hüllkurven \* Speichern und Synchronisieren

Wenn Sie nur möchten, daß Ihr Computer einen "Piepston" von sich gibt, dann geben Sie ein:

#### PRINT CHR\$(7)

und überspringen den Rest dieses Kapitels. Aber dann werden Sie einige der interessantesten und lohnendsten Eigenschaften des CPC464 nie kennenlernen. Dieses Kapitel gibt zuerst einen Gesamtüberblick über die Klangeigenschaften, und erklärt dann ausführlich die Schlüsselwörter und deren Anwendung. Sie sollen in die Lage versetzt werden, Klangfolgen zu erzeugen, verschiedene Instrumente nachzubilden, und damit Melodien zu spielen.

# 6.1 Grundsätzliches zu S 0U N <sup>D</sup>

Wenn Sie den Klang einer Note in einer Melodie hören, werden Sie verschiedene Eigenschaften bemerken:

- 1) Tonhöhe und Anderung der Tonhöhe während der Dauer einer Note.
- 2) Lautstärke und Anderung der Lautstärke während der Dauer einer Note.
- 3) Länge einer Note.

**Musik-Einführung Kapitel Einführung Kapitel Einführung Kapitel Einführung Kapitel Einführung Kapitel Einführung** 

# 6.2 Tonhöhe

Bei einer Note ist die Tonhöhe der wichtigste Faktor. Eine Musiknote kann als eine regelmäßige Schwingung beschrieben werden. Alle Schwingungen haben eine Frequenz, eine Periode und eine Amplitude (siehe Bild 1).

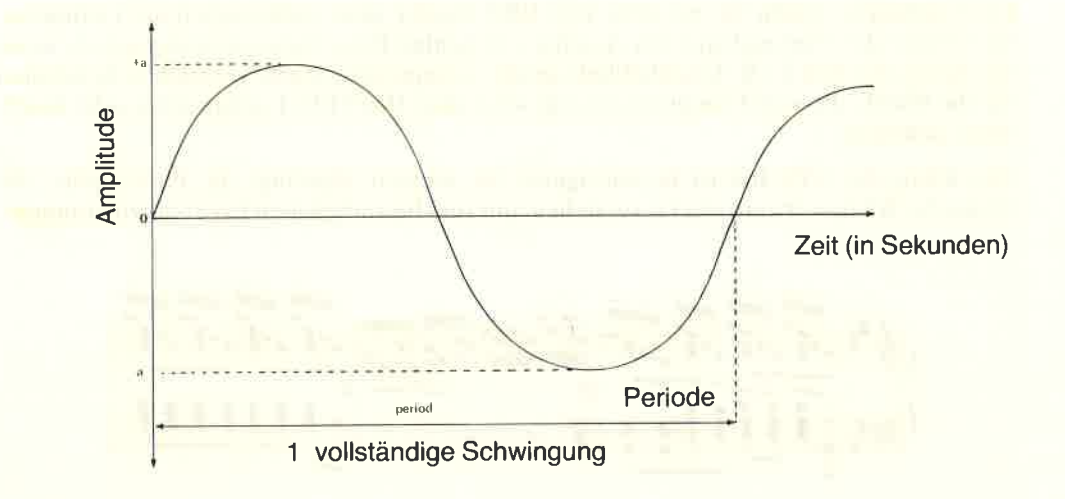

Bild 1: Die Charakteristiken einer Note

Dic Frcquenz ist dic Anzahl dcr Schwingungcn pro Sckunde. Die Periode ist die Zeit für cinc ganzc Schwingung. Dic Amplitudc ist cinc Eigenschaft der Lautstärke und spielt hier für dic Dcfinition dcr Tonhöhc ciner Notc keinc Rollc.

Die Beziehung zwischen Frequenz und Periode kann durch folgende Formel ausgedrückt werden:

#### Frequenz (in  $Hz$ ) = 125000/<Tonperiode>

Somit erzeugt eine  $\leq$ Tonperiode $\geq$  von 1000 cinen 125 Hz Ton, und eine  $\leq$ Tonperiode $\geq$ von 125 erzeugt einen Ton von 1000 Hz (1kHz).

Auf beide Ärten könnte man die Tonhöhe definieren. Für Schneider BASIC wurde die <Tonperiode> gewählt. Lassen Sie sich nicht durch die Tatsache verwirren, daß der Wert für die Tonhöhe sinkt, wenn der Wert für die Periode steigt.

Die Tonhöhe kann in der S0UN D-Anweisung über den Parameter <Tonperiode> gesetzt werden. Der Bereich für Tonperioden geht von 0 bis 4095 und muß als Ganzzahl dargestellt werden. Das kann gelegentlich zu Rundungsfehlern führen, wenn Sie einc Melodie aufbauen, aber selbst das geschulteste Ohr wird dies kaum wahrnehmen (siehe Anhang VII).

Wenn eine Note auf einem echten Musikinstrument gespielt wird, kann sich die Tonhöhe ändern, manchmal ist das auch Absicht (Vibrato). Mit der ENT-Anweisung (ENvelope Ton, Hüllkurve für den Ton) kann eine spezielle Form für die Struktur des Periodenwechsels während der Dauer einer jeden Note festgelegt und im S0UND-Befehl verwendet werden. Diese Technik wird im folgenden als die <Tonhüllkurve> bezeichnet.

# 6.3 Lautstärke

Die Lautstärke ist eigentlich das Maß dafür, wie laut der Ton ist. Um den Anfangswert der Lautstärke in einem S 0 U N D-Kommando zu setzen, steht Ihnen eine Skala zur Verfügung:

Wählen Sie aus dem Bereich  $0 - 15$  eine Zahl, und zwar eine Ganzzahl (integer). Je höher die Zahl, desto lauter ist der Ton. Dieser Wert ist ebenfalls Bestandteil des S0UND-Kommandos und wird dort als <Lautstärke> bezeichnet. Wenn Sie bereits einige einfache Noten ausprobiert haben, ist Ihnen sicher aufgefallen, wie langweilig eine normale Note klingt, wenn sie nicht'behandelt'wird. Das kommt daher, daß bei einem herkömmlichen Musikinstrument der Ton zunächst anschwillt und dann abklingt.

Die verschiedenen Formen des Anschwellens und Abklingens für die verschiedenen Musikinstrumente können mit dem Computer über die elektronische Lautstärkeregelung  $s$ imuliert werden. Das geschieht mit der  $ENV$ -Anweisung und wird als <Lautstärken-Hüllkurve> bezeichnet.

# 6.4 Länge einer Note

Die Notenlänge ist ein wesentlicher Bestandteil eines jeden Musikstückes. Die Grundeinheit der musikalischen Notenlänge ist die Viertelnote.

Es gibt Achtel-, Halb- und ganze Noten. Immer sind dies Teile oder Vielfache der Viertelnote. Melodien können jedoch in verschiedenen Geschwindigkeiten gespielt werden. Deshalb muß die genaue Länge oder die Bezugsperiode für die Viertelnote eindeutig definiert werden.

Dies kann man über einen Ausdruck im S0UND-Kommando erreichen, der als  $\langle$ Dauer $\rangle$  bezeichnet wird, einem ganzzahligen Wert mit der Einheit = 1/100 Sekunde  $(d. h. 100 = 1$  Sek.)

Beachten Sie, daß die <Dauer> auch durch die Länge der <Lautstärken-Hüllkurve> festgelegt werden kann. Bedenken Sie dies, wenn Sie die <sup>E</sup>N V-Anweisung benutzen.

# 6.5 Andere Arten von Tönen

Mit dem Computer können auch Geräusche ('Weißes Rauschen') erzeugt werden, die nichts mit herkömmlichen Noten zu tun haben. Solche Effekte können z. B. als Hintergrund genützt werden um Melodien zu variieren, oder ganz eigenständig um Spezialeffekte zu erzielen. Eine Explosion ist so ein Geräusch, das durch die <Lautstärken Hüllkurve > geformt wird. Dabei wird die Frequenz - durch einen Zufallsgenerator gesteuert – innerhalb einer <Geräuschperiode> verändert, die im SOUND-Kommando festgelegt wurde. Dabei ist zu beachten, daß zwar 3 Kanäle zur Verfügung stehen und damit bis zu 3 <Tonperioden>, es kann aber nur eine <Geräuschperiode> festgelegt werden, die dann über die gewünschte Kanalkombination wiedergegeben wird.

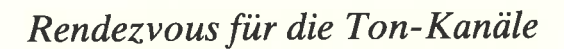

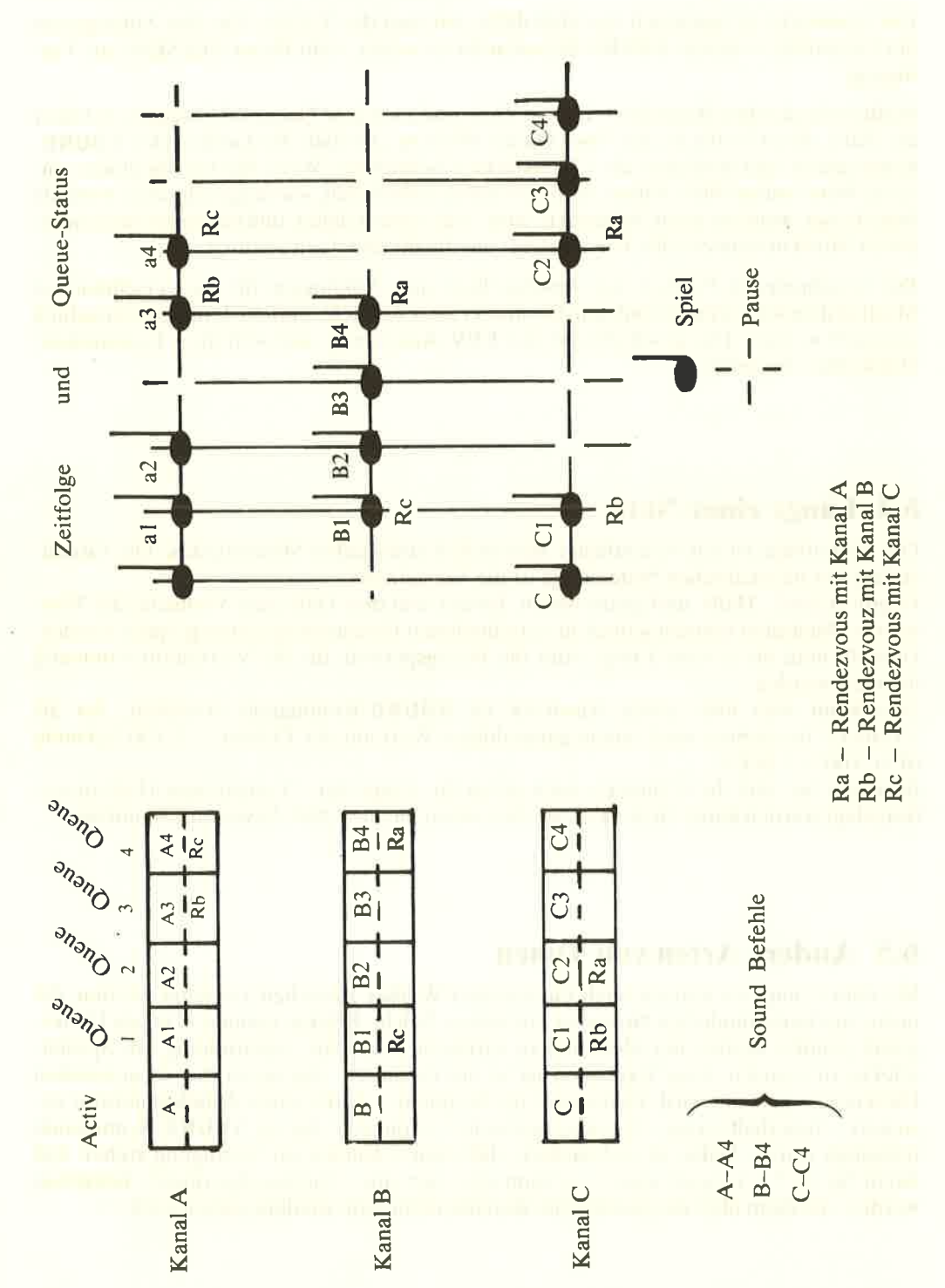

# 6.6 Mehrfachklang und Kanäle

Die meisten Musikstücke sind für mindestens zwei Notenschlüssel, Ober- und Unterstimme geschrieben. Um dies auf dem CPC 464 nachvollziehen zu können, wurden 3  $S$ 0UND Kanäle – A, B und C – geschaffen. Über alle 3 kann unabhängig voneinander gespielt werden, natürlich aber auch zeitlich aufeinander abgestimmt. Die Kanalauswahl wird im SOUND-Kommando mit dem Parameter <Kanal-Status> getroffen.

# 6.7 Kanal-"Oueues"

Für jeden S 0 U N D-Kanal gibt es eine Queue (Warteschlange) mit einer Reihe von Tönen, die abgespielt werden. In jeder Queue ist Platz für fünf separate S0UND-Kommandos: ein aktives und vier, die warten. Das Betriebssystem des CPC464 ist in der Lage, andere Aufgaben zu erledigen, während die Tonwarteschlange abgespielt wird.

# 6.8 Kanal-Status

Das Schlüsselwort S Q wird verwendet um den Status eines Kanals, den Sie abfragen wollen, zu bestimmen. Es werden Informationen über freie Plätze ausgegeben. 0N SA GOSUB ist ein Unterbrechungsbefehl, der verwendet werden kann, um in den Programmteil, in dem die Musik erzeugt wird, zurückzuspringen.

# 6.9 Rendezvous und Haltestellen

Um die Kanäle zu synchronisieren steht eine sog. 'RENDEZVOUS'-Technik zur Verfügung. Dazu werden in zwei oder mehr Kanälen Markierungen gesetzt, die das gleichzeitige Einsetzen der entsprechenden S 0 U N D -Kommandos erzwingen. Das ist eine sehr nützliche Einrichtung wenn z. B. Tonfolgen auf einem Kanal unterbrochen werden und auf dem anderen nicht.

Haltepunkte H0LD (siehe S0UND <Kanal-Status>) sind dort wichtig, wo generelle Kanalsynchronisation nötig ist (2. B. am Anfang einer Melodie), möglicherweise mit einer Verzögerung. Dann wird eine H0 LD und R E LEAS E Folge benutzt.

# 6.10 Kommandofolge bei der Ton-Erzeugung

Das Format des Kommandos ist: SOUND G, H, I, J, K, L, M

mit

- G: <Kanal-Status>
- H:  $\times$ Ton-Periode>
- I: (Dauer)
- J: (Lautstärke)
- <sup>K</sup>: (Lautstärken-Hüllkurve>
- L: <Ton-Hüllkurve>
- M: <Geräusch-Periode>

In der S0UND-Anweisung sind alle Parameter Ganzzahlen. Nur die ersten beiden müssen unbedingt ausgegeben werden. Wenn die restlichen nicht angegeben werden, gelten die Standardwerte für diese Parameter. Diese werden bei der Beschreibung der Parameter erklärt.

#### 6.10.1 Parameter Beschreibung

G: Kanal Status

Wertebereich 1... 255

Standardwert. wenn nicht belegt: keiner (Eingabe zwingend)

Mit dem CPC464 können gleichzeitig 3 verschiedene Töne gespielt werden, und zwar über die 3 vorhandenen S0UND Kanäle A. B und C. Die Eingabe erfolgt als dezimale Ganzzahl. aber wenn die Dezimalzahl in eine 8 Bit Darstellung umgewandelt wird, aktivieren die gesetzten Bits folgende Kommandos:

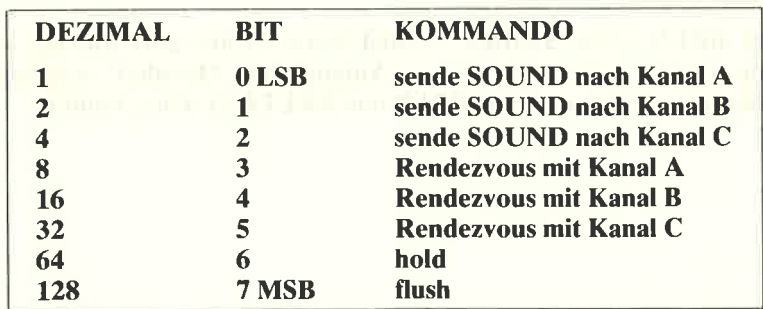

 $LSB =$  niederwertigstes Bit (Least Significant Bit)

 $MSB = höherwertigstes Bit (Most Significant Bit)$ 

Beispiele für ganzzahlige Eingabe:

- $2$  = sende den folgenden SOUND nach Kanal B
- $5$  = sende den folgenden SOUND nach Kanal A und C

 $98 = 64 + 32 + 2$ 

 $=$  sende den folgenden  $S$  OUND nach Kanal B, Rendezvous mit Kanal C und halte,

Wichtig: Wenn ein Rendezvous auf zwei oder mehreren Kanälen arrangiert werden soll, muß der <Kanal Status> eines jeden Kanals zur richtigen Zeit markiert werden.

Beim Setzen eines Haltepunktes stoppt der Ton und die Tonschlange dahinter wird solange eingefroren, bis ein RELEASE Kommando gegeben wird, oder sie mit einem späteren SOUND Kommando geleert wird (flush).

Wenn das Flush-Bit für einen Kanal gesetzt ist, wird der SOUND, der dabei mitgegeben wird, sofort ausgeführt. Die Tonschlange (Queue) bleibt dabei leer und der Kanalkopf inaktiv. Jegliche Töne, die zu diesem Zeitpunkt gerade gespielt werden, werden abgebrochen.

#### H: Ton Periode

Wertebereich 0 ...4095

Standardwert, wenn nicht belegt: keiner (Eingabe zwingend).

Legt eine Periode und damit die Frequenz des Tons, der gespielt werden soll, fest. Die Frequenz bekommt man über folgende Formel: Frequenz =  $125000/Periode$ .

Wenn Sie 0 angeben, wird keine Frequenz gesetzt. Das ist dann sinnvoll, wenn lediglich Geräusche erzeugt werden sollen.

# I: Daver in I allowski novem Hillel I have algorithments VMH and I I La

Jeder ganzzahlige Wert im Bereich -32768 ... +32767 ist erlaubt.

Standardwert, wenn nicht belegt: 20.

Bei Werten größer als 0 bedeutet der eingegebene Wert die Dauer in 1/1OOstel Sekunden. Wenn der Wert 0 ist, wird die Dauer durch die Hüllkurve der Lautstärke gesteuert.

Wenn die Zahl negativ ist, wird die Lautstärken-Hüllkurve dem positiven Wert der Zahl entsprechend oft wiederholt.

#### J: Lautstörke

Ein ganzzahliger Wert im Bereich 0 ... 15 (0 ... 7, wenn für die Lautstärke keine Hüllkurve angegeben ist).

Standardwert, wenn nicht belegt: 12 (4 ohne Lautstärken-Hüllkurve).

Das ist die Lautstärken am Anfang des Tons, die durch die Lautstärken-Hüllkurve verändert werden kann.  $0 =$  keine Lautstärke.

#### K: Lautstärken-Hüllkurve

Ein ganzzahliger Wert im Bereich 0 ... 15.

Standardwert, wenn nicht belegt: 0.

Der Wert spezifiziert eine vorgegebene Hüllkurve, die mit ENV definiert wird. Eine feste Definition besteht für Lautstärken-Hüllkurve 0. Diese kann nicht geändert werden und ist auf 2 Sekunden auf der <Lautstärke Skala> festgelegt.

#### L: Ton-Hüllkurve

Ein ganzzahliger Wert im Bereich 0 ... 15.

Standardwert, wenn nicht belegt: 0.

Der Wert spezifiziert eine vorgegebene Hüllkurve, die mit E N T definiert wird. Eine feste Definition besteht für Ton-Hüllkurve 0, die nicht geändert werden kann und auf die ,Ton Periode' festgesetzt ist.

#### M: Geröusch-Periode

Ein ganzzahliger Wert im Bereich 0 ... <sup>15</sup>

Standardwert, wenn nicht belegt: 0.

Legt das Geräusch (noise) fest, das dem S 0 U N D hinzugefügt wird. Wenn nichts oder der Wert 0 angegeben wird, dann wird kein Geräusch hinzugefügt. Es kann immer nur eine Geräusch-Periode definiert werden. Das heißt, daß alle Kanäle mit dem gleichen Geräusch versorgt werden.

# 6.11 Das E N V Kommando und Hüllkurven für die Lautstärke

Anschwellen und Abklingen der Lautstärke geben einem Ton erst Leben. Mit diesem Kommando ( E N V = E Nvelope Volume) kann man die Gestalt einer Note formen. Zeichnen Sie zuerst einmal die Gestalt der Note auf Papier, indem Sie die numerische Befehlsfolge umsetzen. Dazu folgendes Beispiel:

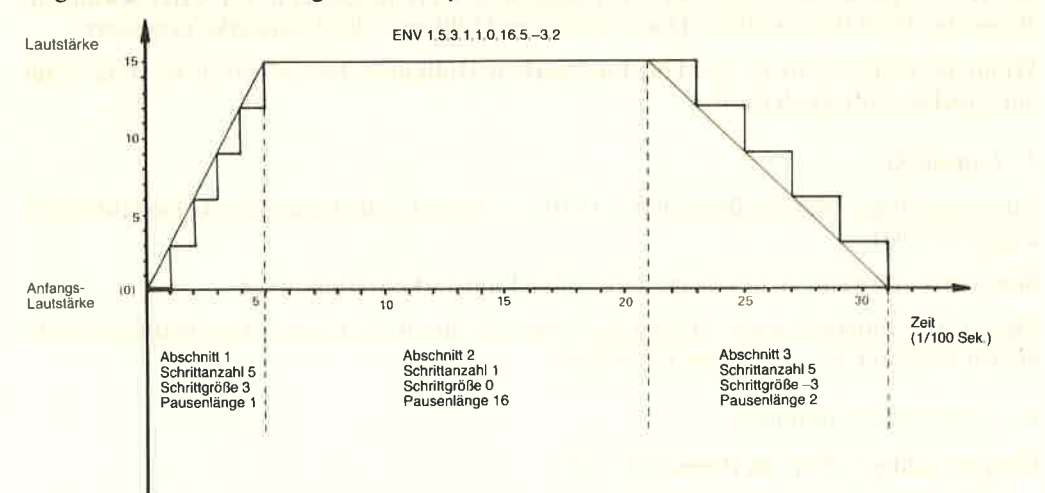

#### Bild 3: Beispiel für die Lautstärken-Hüllkurve

Die Gestalt muß in Zahlen umgesetzt werden, um sie in einem Befehl angeben zu können. Unterteilen Sie die Gestalt in bis zu 5 Abschnitte. In jedem Abschnitt hat die Gestalt eine gerade Linie. Unterteilen Sie jetzt jeden Abschnitt in Schritte, wobei die Anzahl der gewählten Schritte als <Schrittzahl> bezeichnet wird und die Länge eines Schrittes die  $\epsilon$ Pausenlänge> ist (1 = 1/100stel Sekunde).

Die Schritte nehmen um einen bestimmten Betrag, die <Schrittgröße>, zu oder ab. Wenn in einem Abschnitt keine Schritte ängegeben sind, wird die Lautstärke nicht verändert und an den nächsten Abschnitt weitergegeben.

#### Kapitel6/Seite 8 Musik-Einführung

Beachten Sie: Wenn man versucht ein Musikinstrument zu simulieren, so muß man oft bei jeder Note am Anfang und am Ende die Lautstärke auf Null setzen. Deshalb sollte dann die Anfangslautstärke im S 0 U N D Kommando auf Null gesetzt und jegliche Lautstärke nur über die Hüllkurve zugegeben werden.

## Format des Kommandos:

E N V N,P1,Q1,R1,P2,Q2,R2,P3,Q3,R3,P4,Q4,R4,P5,Q5,R5

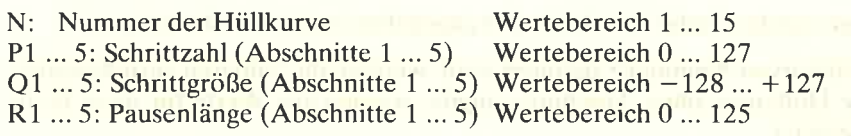

Die Nummer der Hüllkurve muß angegeben werden. Ebenso muß ein kompletter Abschnitt angegeben werden, die Anzahl der Abschnitte ist beliebig. Wenn Sie z. B. die Abschnitte 4 und 5 weglassen, dann gibt es nur 3 Abschnitte.

# 6.12 Das E N T Kommando und Hüllkurven für den Ton

Diese sind genauso aufgebaut wie Hüllkurven für die Lautstärke, nur daß hier kleine Frequenzschwankungen einer Note erzeugt werden, so wie beim Vibrato. Wenn Sie sich für den Frequenzverlauf der Note entschieden haben, skizzieren Sie ihn und teilen Sie ihn in Abschnitte und Schritte ein. Dazu ein Beispiel:

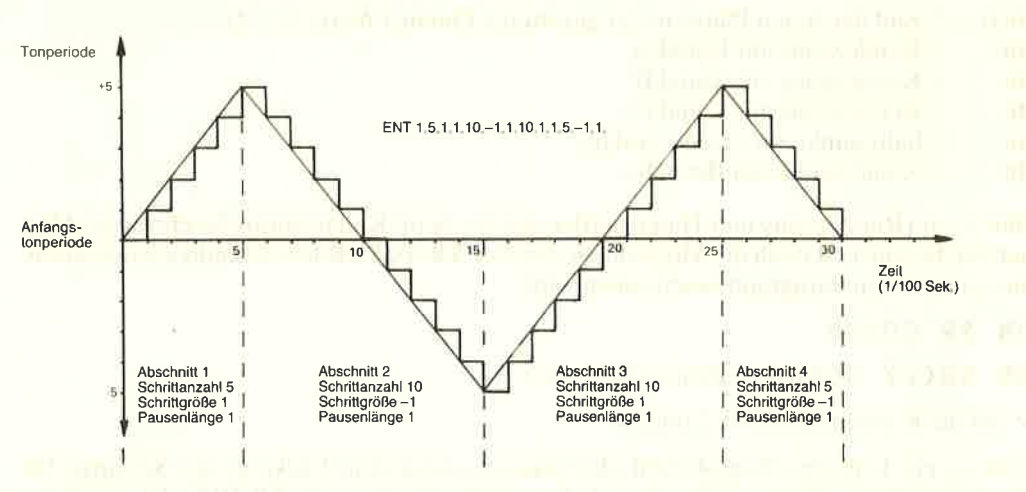

Bild 4: Kennlinie einer Ton-Hüllkurve

Der wichtigste Unterschied zwischen Hüllkurven für Lautstärke und Hüllkurven für Ton besteht darin, daß Ton-Hüllkurven nicht die Dauer einer Note beeinflussen, die vorher in einem S 0 U N D Kommando oder einer Lautstärken-Hüllkurve definiert wurde. Wenn die Ton-Hüllkurve vor der Note zu Ende ist, bleibt die letzte Tonhöhe für den verbleibenden Rest der Zeit erhalten. Sollte sie jedoch länger sein, als die Zeitskala der Note, so entfallen die verbleibenden Abschnitte.

Um eine Ton-Hüllkurve während der Dauer des Klangs zu wiederholen, verwenden Sie eine negative Nummer für die Hüllkurve. (Beachten Sie, daß sie im S 0 U N D Kommando nicht negativ aufgerufen wird.)

#### Musik-Einführung Kapitel 6/Seite 9

# Format des Kommandos:

#### ENT S.T1.V1,W1,T2,V2,W2,T3,V3,W3,T4,V4,W4,T5,V5,W5

S: Hüllkurven-Nummer Wertebereich 1 ...  $15$  (-für Wiederhl.)<br>
T1 5: Schrittzahl (Abschnitt 1 ... 5) Wertebereich 0 ... 239 T1 ... 5: Schrittzahl (Abschnitt 1 ... 5) Wertebereich  $0 \dots 239$ <br>V1 5: Schritteröße (Abschnitt 1 ... 5) Wertebereich – 128 ... + 127 V1  $\ldots$  5: Schritteröße (Abschnitt 1  $\ldots$  5) W<sub>1</sub> ... 5: Pausenlänge (Abschnitt 1 ... 5) Wertebereich 0 ... 255 (1/100stel Sekunde)

S muß angegeben werden. Jeder Abschnitt, der angegeben ist, muß vollständig sein.

Wenn eine <Hüllkurven-Nummer> definiert wird, werden alle früheren zurückgesetzt. Wenn man eine Hüllkurve ohne Abschnitte angibt, werden alle Werte für diese Hüllkurve auf Null gesetzt.

# 6.13 Weitere zugehörige Funktionen und Kommandos

#### $SQ(x)$

x ist die Kanal-Nummer, eine bit-signifikante Nummer: L,2 oder 4.

Diese Werte stellen die Kanäle A, B, C dar, wie in der Bit-Tabelle für den Kanal-Status im S 0 U N D Kommando gezeigt. Damit wird die Statusanzeige des Kanals abgefragt.

Die Funktion gibt als Antwort eine Ganzzahl im Bereich 0 bis 255. Die folgenden Bits sind für die Auswertung der Information von Bedeutung:

Bit 0 ... 2 zahl der freien Plätze in der getesteten Queue (Werte 0 ... 4)<br>Bit 3 Rendezvous mit Kanal A

- Bit 3 Rendezvous mit Kanal A<br>Bit 4 Rendezvous mit Kanal B
- 4 Rendezvous mit Kanal B
- Bit 5 Rendezvous mit Kanal C
- Bit 6 haltepunkt am Queue-Anfang Bit 7 Kanal gerade im Betrieb,
- 

Bits 3 - 6 (Rendezvous und Halt) wurden bereits beim Kanal-Status beschrieben. Man hat bei diesem Test noch die Möglichkeit, das ON SQ GOSUB Kommando anzuschalten, das im nächsten Paragraph beschrieben wird.

#### ON SQ GOSUB

#### 0N SQ(y) GOSUB <Zeilen-Nummer>

y ist die Kanalnummer: 1,2 oder 4.

Dies ist ein Unterbrechungsbefehl, der erkennt, wenn eine Lücke in der Schlange für den angegebenen Kanal vorhanden ist. Er unterbricht dann die S0UND Unterroutine. Das SQ und das S0UND Kommando heben beide diese Unterbrechung auf, und die Unterroutine endet ganz normal mit RETURN. Alle Kanäle haben die gleiche Priorität und wenn eine Lücke im angegebenen Kanal gefunden wird, wird eine Unterbrechung erzeugt und die Routine stoppt sich selbst. Deswegen muß die Unterroutine die Unterbrechung aufheben, wenn Sie wieder verwendeit werden soll.

#### **RELEASE**

### RELEASE Z

z bezeichnet die Kanalnummer ( $n$ ) und ist eine Ganzzahl von 1 ... 7.

Wie im SOUND Kommando beschrieben, können die Kanäle mit Haltepunkten versehen werden. Mit RELEASE werden diese Punkte wieder aufgehoben. Die Eingabe der Kanäle ist bit-signifikant und gibt die Kombination der Kanäle wieder. RELEASE auf einem Kanal ohne Haltepunkte hat keine Auswirkung.

Bit 0 : Kanal A Bit 1 : Kanal B Bit 2 : Kanal C

# 7 Drucker und Joysticks

Der CPC464 ist fertig ausgerüstet für den Betrieb mit einem oder zwei Joysticks und einem Parallel-Drucker mit Centronics-Schnittstelle.

Themen dieses Kapitels:

- 
- \* Joysticks \* Parallel-Drucker \* Schnittstellen
- 

Den Schneider Joystick JY 1 sollten Sie dazukaufen, wenn Sie auf dem CPC464 Computerspiele mit Joystick-Bedienung verwenden und im Spiel auch "schießen" wollen.<br>Der JY1 wird an der 9poligen Buchse an der Rückseite des Comp den Buchse im Sockel des ersten Joysticks angeschlossen werden. Eine Beschreibung aller Anschlüsse finden Sie im Anhang V am Ende dieses Handbuches.

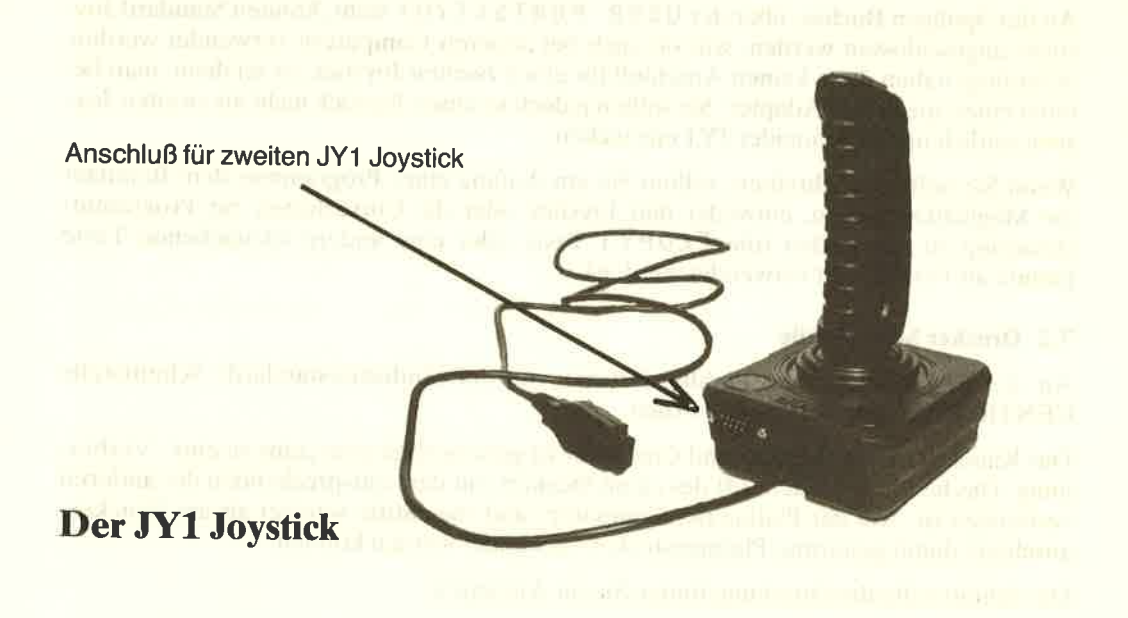

#### 7.1 Joysticks

Die im Schneider CPC464 eingebaute Software unterstützt einen oder zwei Joysticks, die wie ein Teil der Tastatur behandelt werden und deshalb mit INKEY\$ und INKEY genauso wie normale Tasten abgefragt werden können. Wenn nur ein Feuerknopf am Joystick vorhanden ist, wird er in der CPC464 Terminologie als ,FIRE 2<sup>,</sup> betrachtet.

# **Drucker und Joysticks** Kapitel 7/Seite 1

Es gibt eine spezielle Funktion, um die Joysticks direkt abzuprüfen. Es ist JOY (Ø) für den ersten und J0Y (1) für den zweiten Joystick. Die Funktion zeigt einen Wert an, der die Bewegung des Joysticks zum Zeitpunkt der letzten Tastatur-Abprüfung wiedergibt. Da die Tästatur 50 Mal in der Sekunde abgeprüft wird, können Sie davon ausgehen, daß Sie immer den letzten Status der Joystick-Schalter erhalten.

Die Werte in der Spalte TASTE entsprechen den Werten der I NKEY Funktion. Die Werte, die Sie unter A B <sup>B</sup>I <sup>L</sup>D finden, entsprechen der Taste, die gedrückt werden kann, wenn kein zweiter Joystick vorhanden ist.

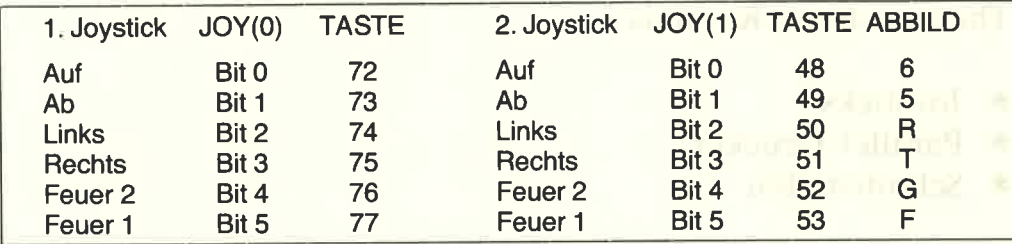

Wenn der zweite Joystick abgeprüft wird, kann der CPC464 nicht unterscheiden, ob der Joystick oder die Tastatur bedient wurde. In der Praxis kommt es wahrscheinlich nie zu soich einer Konstellation. Sie können also anstelle eines zweiten Joysticks auch die Tastatur verwenden.

Wenn Sie den Schneider JY1 Joystick verwenden, so ist der zweite Joystick der gleiche wie der erste. Er wird in eine Buchse auf der Seite des ersten Joysticks gesteckt. Man braucht kein spezielles Kabel, um den zweiten Joystick anzuschließen.

An der 9poligen Buchse, über der USER PORTS (I/0) steht, können Standard Joysticks angeschlossen werden, wie sie auch bei anderen Computern verwendet werden. Allerdings haben diese keinen Anschluß für einen zweiten Joystick, es sei denn, man benutzt einen speziellen Adapter. Sie sollten jedoch so einen Joystick nicht als zweiten Joystick seitlich in den Schneider JYl einstecken.

Wenn Sie Software schreiben, sollten Sie am Anfang eines Programmes dem Benutzer die Möglichkeit geben, entweder den Joystick oder die Cursortasten zur Programmsteuerung zu verwenden (die ECOPYI Taste oder eine andere anzugebende Taste könnte als Feuerknopf verwendet werden).

#### 7.2 Drucker Schnittstelle

An den CPC464 kann ein Parallel Drucker mit der "Industriestandard" Schnittstelle CENTRONICS angeschlossen werden.

Das Kabel zwischen Drucker und Coniputer ist ganz einfach eine ,,eins zu eins" Verbindung. Das heißt, daß jeder Stift des einen Steckers mit dem entsprechenden des anderen verbunden ist. Auf der Platine des Computers sind zwei Stifte weniger als am Druckeranschluß, damit genormte Platinenstecker verwendet werden können.

Die Schnittstellenbeschreibung finden Sie im Anhang V.

Das Kabel sollte also Stift 1 des Computers mit Stift 1 des Druckers, 2 mit 2 usw. verbinden. Stift 18 und 36 des Druckers werden nicht mit dem Computer verbunden. Die untere Stiftreihe am Computer ist von 19 an aufwärts numeriert und nicht ab 18, wie man vielleicht erwarten würde. Die obere Reihe endet bei 17. Damit ist gewährleistet, daß jeder Draht zum jeweils gleich numerierten Stift auf der Computer-Seite und auf der Drucker-Seite geht.

Das BUSY Signal (Stift 11) wird verwendet um zu prüfen, ob der Drucker bereit ist. Der Computer wartet, wenn der Drucker OFF LINE ist.

Sie brauchen keine besonderen Befehle zugeben, außer im Programm die Druckausgabe auf die Gerätenummer (stream) 8 zu legen:

#### LIST #8

Dies bewirkt, daß das BASIC-Programm im Speicher am angeschlossenen Drucker gelistet wird, wenn es sich nicht um ein geschütztes Programm handelt.

Innerhalb eines Programmes können Sie den Drucker ganz einfach ansprechen:

# PRINT #8, "Dies wird zum Drucker geschickt"

Viele Drucker brechen automatisch die Zeile um, wenn das Ende der Zeile erreicht wird. Schauen Sie dazu im Druckerhandbuch nach. Schneider BASIC bricht ebenfalls die Zeile um, und zwar nach einer Länge, die im WIDTH Kommando angegeben ist. Der Standardwert für die Druckerbreite ist 132 und kann auf einen gewünschten neuen Wert gesetzt werden, z. B. WIDTH  $80$ .

Wenn Sie die spezielle Zeilenbreite 255 wählen, dann überläßt Schneider BASIC dem Drucker den Zeilenumbruch. Im BASIC gibt es einen Zähler für die Druckposition, der mit der P0S Funktion abgefragt werden kann.

# IF POS (#8) > 50 THEN GOTO 100

Der CPC464 erzeugt am Ende einer Zeile einen Zeilenvorschub CHR\$(10) und einen Wagenrücklauf CHR\$ (13). Der Drucker hat normalerweise einen Schalter, mit dem die richtige Form der Eingabe gewählt werden kann. Wenn sie drucken wird sofort klar, welches die richtige Schalterstellung ist.

#### 7.3 Drucken von Graphik

Das Druckerhandbuch beschreibt die Steuerzeichen, die normalerweise diese Form haben:

#### PRINT CHR\$(n)

Manche Drucker können sicherlich Zeichen ausgeben, die Ähnlichkeit haben mit vielen der Schneider Graphik-Zeichen, wie sie im Anhang III zu finden sind. Aber es ist unwahrscheinlich, daß alle Zeichennummern übereinstimmen. Sie müssen dann eine eigene Tabelle mit den entsprechenden Zeichen aufbauen, die mit Ihrem Drucker übereinstimmen.

Obwohl die Drucker-Schnittstelle so ausgelegt ist, daß preisgünstige Matrixdrucker angeschlossen werden können, unterstützt sie auch Typenraddrucker mit entsprechender Schnittstelle, oder auch Graphikplotter und Farb-Tintenstrahldrucker. Der Schlüssel zur Kompatibilität ist die genormte parallele Schnittstelle. The first matches the control matches in the control of the control matches of the control matches of the control matches of the control matches of the control matches of the control matches of the control matches of the c

According to a strict  $\alpha=0.02$  and  $\alpha=0.05$  and  $\alpha=0.05$  and  $\alpha=0.05$  and  $\alpha=0.05$  and the state of the  $\alpha=0.01$  and  $\alpha=0.01$ 

partly some suggestion of a contribution of a simulation of the distance of the

# 8 Ausführliche Beschreibung des Schneider CPC464 BASIC

Alle BASIC- Befehle - detailliert beschrieben, mit Beispielen und Querverweisen auf verwandte Befehle.

- 
- 
- In diesem Kapitel finden Sie<br>
\* die Beschreibung des Befehlsaufbaus<br>
\* Sonderzeichen und ihre Bedeutung<br>
\* alle Schneider BASIC-Befehle in alphabethischer Reihenfolge

Dieses Kapitel enthält eine exakte zusammenstellung aller Befehle des BASIC, die im RoM des cPC464 enthalten sind. Die zur verfügung stehenden Befehle umfassen nicht nur den üblichen BASIC-Sprachumfang, sondern unterstützen auch die besonderen Hardwaremöglichkeiten des CPC464.

# 8.1 Notation - Erklärung der bei der Beschreibung der Befehle verwendeten Zeichen

#### Sonderzeichen

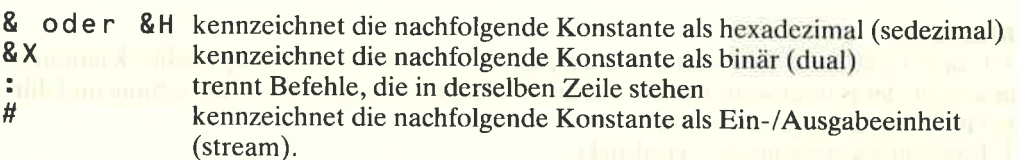

#### Datentypen

Texte können 0 bis 255 Zeichen lang sein und werden durch <Textausdruck> ( <string expression > ) dargestellt. Texte können mit einem ' + ' Zeichen aneinandergehängt werden. Dabei darf die Gesamtlänge natürlich 255 Zeichen nicht überschreiten.

Ein <Numerischer Ausdruck> (<numeric expression>) kann entweder ganzzahlig oder reell sein, d. h., die Zahlenwerte werden ohne bzw. mit Dezimalpunkt dargestellt. Ein <Ganzzahliger Ausdruck> (<Integer expression>) kann die Werte von -32768 bis +32767 annehmen. Ein <Reeller Ausdruck> (<Real expression>) kann im Bereich von -1.7E+38 bis +1.7E+38 liegen (E bedeutet 'mal 10 hoch'). Reelle Größen haben eine Genauigkeit von etwas über neun Stellen. Die kleinste ungleich 0 darstellbare Zahl ist 2.9E-39.

7. alsletztes Zeichen des Variablennamens definiert die Variable als ganzzahlig, ! als reell und \$ als Textgröße.

Ein <Numerischer Ausdruck> hat immer einen Zahlenwert als Ergebnis. Dabei kann es sich um eine echte Zahlenangabe, eine Variable (ganzzahlig oder reell) oder einen mathematischen Ausdruck handeln. Kurz, alles was keinen <Textausdruck> darstellt, ist erlaubt.

Die <Ein-/Ausgabeeinheit> stellt einen <Numerischen Ausdruck> dar, der z. B. den Bildschirm, den Drucker oder das Cassettengerät identifiziert.

Ein 'unzulässiger Ausdruck' ('improper argument') ergibt sich entweder, wenn ein  $\leq$ numer is cher Ausdruck > einen Wertannimmt, der außerhalb des zulässigen Zahlenbereichs liegt, oder wenn ein Kommandoparameter falsch eingegeben ist.

## BEFEHLE

Bitte beachten Sie, daß alle Schneider BASlC-Befehlsbeschreibungen folgendermaßen aufgebaut sind: www.wandaren auf der auf der auf der auf der auf der auf der auf der auf der auf der auf der auf

**BEFEHLINGER** Befehlsschreibweise /Funktion Beispiel Beschreibung Verwandte BEFEHLE

# WICHTIG:

#### Befehle sind entweder

Kommandos, die sofort ausgeführt werden oder Funktionen, die einen Wert liefern innerhalb eines Ausdrucks

#### Klammern

( ) sind Teile eines Kommandos oder einer Funktion. Anders dargestellte Klammern innerhalb der Befehlsschreibweise haben nur die Bedeutung einer Beschreibung und dürfen nicht mit eingegeben werden

<sup>E</sup>I umschließen wahlweise Ausdrücke

( ) umschließen verschiedenste Ausdrücke, die in der Befehlsbeschreibung erklärt werden.

#### Anführungszeichen

Nur " "(doppeltes Anführungszeichen) sind Bestandteil der BASIC-Sprache. " (einfache Anführungszeichen) dienen nur zur besonderen Hervorhebung innerhalb der Befehlsbeschreibung. ' dürfen nirgens im Befehl erscheinen, es sei denn, innerhalb eines (Textausdrucks ).

#### Eingaben

BASIC wandelt alle mit kleinen Buchstaben eingegebenen Befehle in Großbuchstaben<br>um, wenn das Programm aufgelistet wird. Die verwendeten Beispiele sind alle mit Groß-<br>buchstaben beschrieben, wie sie bei der Auflistung ersc falschgeschriebenen Befehle bei der Auflistung weiterhin kleingeschrieben erscheinen.<br>Befehle müssen durch Trennzeichen begrenzt werden, da Schneider BASIC erlaubt,

Befehlswörter in Variablennamen zu verwenden: z. B. end2 und LISTCODE werden von Schneider BASIC als Variablen angenommen.

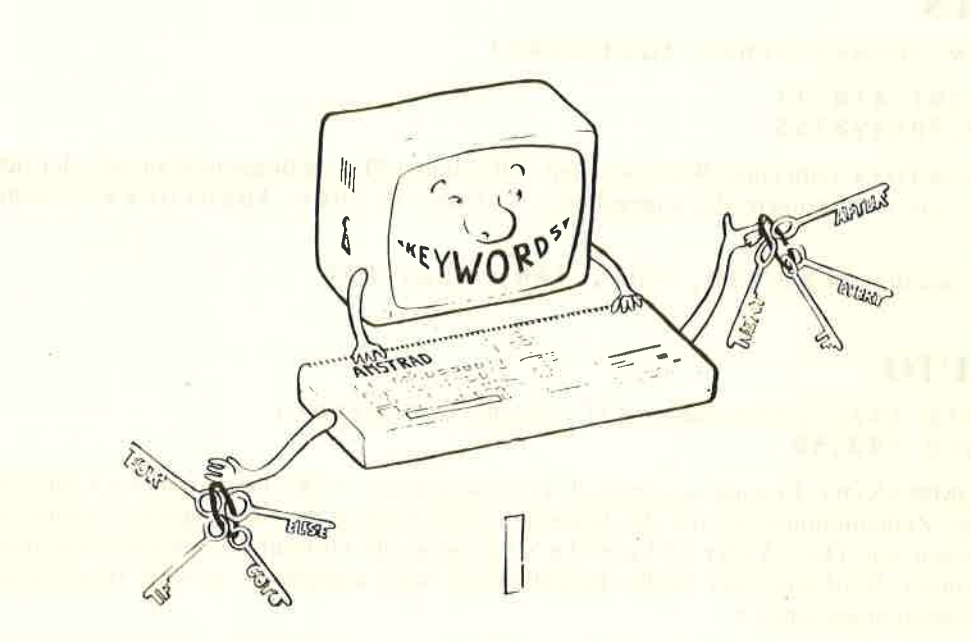

# ABS

ABS (<numerischer Ausdruck>)

PRINT ABS (-67.98) 67 .98

FUNKTION: Gibt den absoluten Wert des angegebenen Ausdrucks zurück, d. h., nega-<br>tive Zahlen werden positiv zurückgegeben.

# **AFTER**

AFTER <ganzzahliger Ausdruck>[,<ganzzahliger Aus- druck>] GOSUB <Zeilennummer> AFTER 200,2 GOSUB 320

KOMMANDO: Ruft in bestimmten Zeitabständen ein Unterprogramm auf. Der erste <ganzzahlige Ausdruck > beschreibt das Zeitintervall in Einheiten zu 0,02 Sekunden.<br>Der zweite <ganzzahlige Ausdruck > (im Bereich zwischen 0 bis

Verwandte Befehle: EVERY, REMAIN

BASIC Schlüsselwörter Kapitel S/Seite 3

# ASC

```
ASC (<Textausdruck>)
```
PRINT ASC(''X'') 88

FUNKTION: Gibt den numerischen Wert nur des ersten Zeichens des Textausdruckes zurück, falls ASCII-Zeichen verwendet werden.

Verwandte Befehle: C H R\$

# **ATN**

```
ATN (<numerischer Ausdruck>)
```

```
PRINT ATN(1)
6.785398163
```
FUNKTION: Gibt einen Wert zwischen -Pl12 und \*PI/2 im Bogenmaß zurück, der sich aus dem Arcustangens des angegebenen <numerischen Ausdrucks> errechnet.

Verwandte Befehle: SIN, COS, TAN, DEG, RAD

# AUTO

AUTO [<Zeilennummer>][,<Schrittweite>] AUT0 164,56

KOMMANDO: Erzeugt automatisch Zeilennummern. <Zei Lennummer> gibt die erste Zeilennummer an, mit der begonnen wird, wenn z. B. ein Programm verlängert werden soll. Die <Schrittweite> bestimmt die Differenz zur nächsten Zeilennummer. Wird eiirer der beiden Eingabewerte nicht angegeben, so wird 10 als Standardwert angenommen.

Falls eine Zeile mit derselben Zeilennummer schon vorhanden ist, warnt BASIC mit einem \* nach der ausgegebenen Zeilennummer, um auf die Gefahr der Überschreibung hinzuweisen.

# **BINS**

BIN\$ (<vorzeichenloser ganzzahliger Ausdruck> [, <ganzzahliger Ausdruck>] med av all the company

PRINT BIN\$(64,8)<br>
01Betriebsferien

30-7. = 10.8. <sup>1984</sup>

#### 61666s66

FUNKTION: Gibt einen Text zurück, der den Wert des <vorzeichen Losen ganz z a h l i gen Ausd rucks > in binärer (dualer) Form enthält. Falls der zweite <ganzzah Li ge Ausdruck) größer ist, als die Anzahl der sowieso benötigten Zeichen, wird der Text mit führenden Nullen versehen, bis zu der durch den zweiten <gan zzah L i gen Ausd ruc k) angegebenen Gesamtlänge.

Verwandte Befehle: HEX\$, STR\$

#### Kapitel S/Seite 4 BASIC Schlüsselwörter

## **BORDER**

#### BORDER <Farbe>[,<Farbe>]

### BORDER 3,2

KOMMANDO: Die nicht beschreibbare Randfläche des Bildschirms wird in der angegebenen <Farbe> dargestellt. Wird eine zweite <Farbe> angegeben, so wechselt die Randfläche immer wieder ihr Aussehen zwischen den beiden Farben. Das Zeitintervall zwischen dem Farbwechsel wird durch das Kommando SPEED INK festgelegt. <Farbe> darf Werte von 0 bis 26 haben.

Verwandte Befehle: SPEED INK HODS P. 03.3 INCL. III. - SUBMIT AND INCLUDED AT A 1997 THE R. P. LEWIS CO., LANSING MICH.

# CALL when you get the same are presented as the same with the present

#### CALL <Adresse>[,<Liste von Parametern>] CALL &BD19

KOMMANDO: Springt in ein Unterprogramm außerhalb des BASIC-Bereiches, das an der angegebenen Speicheradresse beginnt. Bei der Verwendung dieses Kommandos ist äußerste Vorsicht geboten. Es sollte nur von wirklich erfahrenen Programmierern angewendet werden. Der als Beispiel verwendete CALL ist relativ harmlos, da er auf den nächsten Bildaufbau wartet (erst wenn der Elektronenstrahl das neue Bild ganz aufgebaut hat, wird es auch sichtbar). Damit können Bewegungen von Zeichen auf dem Bildschirm wirklichkeitsgetreu dargestellt werden.

Verwandte Befehle: UNT

### **CAT**

#### CAT

CAT

KOMMANDO: Liest die Cassette und gibt die Namen aller gefundenen Dateien aus. Der Befehl hat keine Auswirkungen auf das sich augenblicklich im Speicher befindende Programm. Damit kann das Kommando dazu benützt werden, zu überprüfen, ob ein sichergestelltes Programm auch ordentlich auf der Cassette abgespeichert wurde, bevor man den Speicher für ein anderes Programm verwendet. Das Kommando verlangt, daß die PLAY-Taste des Cassettengerätes gedrückt wird und danach eine beliebige Taste gedrückt wird ("PRESS PLAY then any key:") und gibt für jeden gefundenen Datenblock eine Meldung aus in der Form:

Dateiname Blocknummer Dateikennzeichen Ok

Die Dateikennzeichen bedeuten:

- \$ **BASIC-Programm**
- $\%$ geschütztes BASIC-Programm
- $\star$ ASCII-Textdatei
- & Binäre Datei in Maschinensprache

Es können auch andere Dateikennzeichen auftreten, falls die Datei nicht von BASIC erzeugt wurde.

Verwandte Befehle: LOAD, RUN, SAVE AND AND AND ALL AND AND ALL AND AND A VE

**Schneider CPC464 BASIC** 

**Kapitel 8/Seite 5** 

2 30 T1410 T21554 G

# **CHAIN** CHAIN MERGE

CHAIN <Dateiname> E, <Zeilennummernausdruck> 1 CHAIN MERGE <Dateiname>[,<Zeilennummernausdruck>] E, DELETE<Zei Lenbe rei c h>l

cHAIN "TEST", 356

KOMMANDO: CHAIN lädt das Programm <Dateiname> von der Cassette in den Speicher, wobei das augenblicklich geladene Programm gelöscht wird. CHAIN MERGE fügt das Programm <Dateiname> von der Cassette in das im Speicher befindliche Programm entsprechend der enthaltenen Zeilennummern ein. Der <Zeilennumme r n a u s d r u c k > gibt an, in welcher Zeile das Programm nach dem Laden beginnen soll. Fehlt die Startzeilenangabe, beginnt BASIC bei der niedrigsten Zeilennummer. Mit DELETE <Zei Lenberei ch) wird vor dem Laden der angegebene Bereich gelöscht.

Wird kein < D a t e i n a m e > angegeben, so lädt BASIC das erste gefundene Programm. Falls vor dem <Dateinamen> ein ! eingegeben wird, so werden die üblichen Meldungen des Cassettenlesens unterdrückt.

CHAIN MERGE erhält alle bisher benutzten Variablen, aber selbstdefinierte Funktionen und offene Dateien gehen verloren. Ein gesetzter ON ERROR GOTO-Sprung wird ausgeschaltet, ein RESTORE wird ausgeführt und die mit DEFINT, DEFREAL und <sup>D</sup>E F S T R gesetzten Variablentypdefinitionen werden zurückgesetzt. Außerdem werden alle aktiven FOR-, WHILE- und GOSUB-Kommandos vergessen. Geschützte BASIC-Programme können nicht eingefügt werden.

Verwandte Befehle: LOAD, MERGE

## CHR\$

CHR\$ (<numerischer Ausdruck>)

PRINT CHR\$ (100) The Second Principle of the Change of the Change of the Change of the Change of the Change of d

FUNKTION: Gibt das Textzeichen zurück, auf das der <ganzzahlige Aus<sup>d</sup>r u c k ) in der Schneider CPC464 Zeichentabelle (siehe Anhang III) zeigt.

Verwandte Befehle: ASC, LEFT\$, RIGHT\$, MID\$, STR\$

## CINT

CINT (<numerischer Ausdruck>)

16 n=578.76543 20 PRINT CINT(n) RUN 579

FUNKTION: Gibt den gerundeten ganzzahligen Wert des <numerischen Aus $d$ r u c k s > zurück im Wertbereich von  $-32768$  bis  $+32767$ 

Verwandte Befehle: CREAL, INT, FIX, ROUND, UNT

# **CLEAR**

**CLEAR** 

**CLEAR** 

KOMMANDO: Setzt alle Variablen auf Null und vergißt alle Dateien.

# **CLG**

CLG[<Farbstift>]

 $CLG$ 

KOMMANDO: Füllt den Graphikschirm mit der dem <Farbstift>(INK) zugeordneten Farbe. Ist kein < F a r b s t i f t > angegeben, wird der beim letzten CLG-Kommando angegebene Farbstift verwendet, ansonsten der Farbstift 0.

Verwandte Befehle: CLS, ORIGIN

# **CLOSEIN**

**CLOSEIN** 

**CLOSEIN** 

KOMMANDO: Schließt die Eingabe einer Datei vom Cassettengerät. Kommandos wie-NEW und CHAIN MERGE vergessen jede offene Datei.

magnetic international industrial and computer of a second computer of the

Verwandte Befehle: OPENIN, CLOSEOUT

# **CLOSEOUT**

**CLOSEOUT** 

**CLOSEOUT** 

KOMMANDO: Schließt die Ausgabe einer Datei auf das Cassettengerät. Verwandte Befehle: OPENOUT, CLOSEIN

工资收工工

# CLS

 $CLS$   $E$  #  $E$ in-Ausgabeeinheit  $>$  ]

cLs

KOMMANDO: Füllt den mit # <Ein-Ausgabeeinheit> angegebenen Bildschirmbereich mit der für den entsprechenden Hintergrund festgelegten Farbe.

## **CONT**

#### CONT

#### CONT **CONT**

KOMMANDO: Setzt ein durch \*Break\*, ST0P oder END abgebrochenes Programm fort, falls es nicht geändert wurde. Kommandos dürfen zwischen Abbruch und Fortsetzung eingegeben werden.

# cos

COS (<numerischer Ausdruck>)

?c0s(34) -0.848570274

und

deg:?cos(34) 0.829037573

FUNKTION: Gibt den Wert des Cosi nus des (numerischen Ausdrucks) zurück. Die Funktion versteht den <numerischen Ausdruck > als im Bogenmaß angegeben, solange nicht durch das DEG-Kommando auf Winkelgradmaß umgeschaltet wurde. Beachten Sie im Beispiel die Verwendung des ? als Kurzform für das P R I N T-Kommando und ebenso die Verwendung von Kleinbuchstaben für Befehle - eine Möglichkeit, die vom Schneider BASIC voll verstanden wird.

Verwandte Befehle: SIN, TAN, ATN, DEG, RAD

**SIA.A.I.** 

 $7.07$ 

W132017

TURKINGS LABRARE FILM WINNIPEG
#### **CREAL**

CREAL (<numerischer Ausdruck>)

```
5 DEFINT n
10 n=7 5 .7 65
20 d=n/34.6 between the service of the service state and the service of the service of
36 PRINT d
40 PRINT cREAL(n)
50 PRINT n/55.4
run
2.19653179
76
1.37184116 1.000 1000 10000 10000 10000 10000 10000 10000 10000 10000 10000 10000 10000 10000 10000 10000 10000
Ready
```
FUNKTION: Gibt den <numerischen Ausdruck> in reeller Form zurück, d. h. die Zahl wird in eine mit Dezimalpunkt umgewandelt.

Verwandte Befehle: C I N T

## **DATA**

DATA <Liste von: <Konstanten>>

```
10 REM Namensliste
20 DIM Vorname$(3)<br>30 DIM Nachname$(3)<br>40 FOR n=1 to 3<br>50 READ Vorname$(n)
50 READ Vorname$(n)<br>60 READ Nachname$(n)<br>65 PRINT Vorname$(n);" "Nachname$(n) 7O DATA Bernhard, Peter, brullf, Koch, Meier, Huber 90<br>7O DATA Bernhard, Peter, brlulf, Koch, Meier, Huber 90NEXT
```
KOMMANDO: Stellt Datenwerte dem Programm zur Verfügung. Es ist eine der meistgenützten Möglichkeiten in BASIC, Datenwerte in DATA-Kommandos zusammenzustellen, um sie bei Bedarf abzurufen. Die angegebenen Daten müssen mit der Art der Variablen übereinstimmen, die sie aufnehmen sollen. D A T A-Kommandos können überall im Programm stehen.

Verwandte Befehle: R EA D, R E S T0R <sup>E</sup>

Schneider CPC464 BASIC Kapitel E/Seite 9

#### DEF FN

DEF FN<Name>[(<Formalparameter>)] =<allgemeiner Ausdruck>

- 10 DEF FNzins(betrag)=1.14\*betrag
- 20 INPUT "Wie hoch ist der Betrag?";betrag

30 PRINT "D'ie Summe aus Zinsen und Betrag nach

einem Jahr ist"; FNzins(betrag)

KOMMANDO: BASIC ermögiicht es, innerhalb eines Programms sog. Funktionen zu definieren, die einen Wert zurückgeben. Die mit DEF FN-Kommandos erzeugten Funktionen gelten innerhalb des Programms und arbeiten auf dieselbe Art und Weise wie die in BASIC eingebauten Funktionen (z. B. COS).

Die Funktion kann überall im Programm verwendet werden. Die zu übergebenden Variablen müssen im Typ mit den in der Funktion verwendeten übereinstimmen. Außerdem sollte die Definition der Funktion im Programmablauf nur einmal durchlaufen werden.

# DEFINT DEFSTR DEFREAL

 $D \in F$ typ $\leq B$ uchstabenbereich $(e)$ 

DEFINT I-N DEFSTR A.W-Z DEFREAL

KOMMANDO: Legt fest, daß alle Variablen, die mit den angegebenen <Buchstaben> beginnen, vom Variablen-typ <typ> sind, wobei INT ganzzahlig (Integer), STR Text (string) und REAL reell (mit Dezimalpunkt) (REAL) bedeutet. Dabei werden Groß- und Kleinbuchstaben nicht unterschieden.

Verwandte Befehle: LOAD, RUN, CHAIN, NEW, CLEAR

#### DEG

DEG

DEG

KOMMANDO: Schaltet auf Winkelgradmaß um. Standardmäßig werden die in den Winkelfunktionen wie SIN und COS verwendeten Werte als im Bogenmaß angegeben verwendet. Das Kommando schaltet nun die Interpretation auf Winkelgradmaß um, bis sie durch C LEAR oder RAD oder das Laden eines neuen Programms wieder aufgehoben wird.

Verwandte Befehle: RAD

#### **DELETE**

 $DELETE \leq Zeilenbereich$ 

#### **DELETE 100-200**

KOMMANDO: Löscht alle Programmzeilen innerhalb des <Zeilenbereichs>. Da die gelöschten Zeilen nur wieder neu eingegeben werden können, sollte das Kommando mit Vorsicht benützt und auf Schreibfehler überprüft werden, bevor es abgeschickt wird.

were a contact to the the state of the contractor proven in the individual of

Verwandte Befehle: NEW

#### DI

 $DI$ 10 CLS 20 TAG 30 EVERY 10 GOSUB 100 40 X1=RND\*320:X2=RND\*320 50  $Y = 200 + RND * 200$ 60 FOR X=320-X1 TO 320+X2 STEP 2 marce surfaces and the mather! maximal  $70$ DI: PLOT 320, 0: MOVE X-2, Y:PRINT """; MOVE X, Y:PRINT "#"; :EI "" "" > " 80 NEXT 90 GOTO 40 100 MOVE 320.0 110 DRAW X+8, Y-16, Ø 120 RETURN

KOMMANDO: Verhindert alle Unterbrechungen außer durch  $*B$ reak $*$ , bis sie durch das EI-Kommando oder das RETURN-Kommando eines Unterbrechungs-GOSUB-Unterprogramms wieder ermöglicht werden. Das Kommando wird benutzt, um ein Programm ohne Unterbrechung Befehl für Befehl ablaufen zu lassen, falls z. B. zwei Programmteile ein und dasselbe Mittel benutzen wollen. In obigem Beispiel verwenden das Hauptprogramm und das Unterprogramm jeweils den graphischen Bildschirm.

Verwandte Befehle: E I

# DIM

 $DIM$  Liste von:  $\leq$ indizierten Variablen $\geq$ 

```
10 CLS:PRINT "Eingabe von 5 Namen...":PRINT
20 DIM B$(5) HnS. and Hinterman advantages of the area in the contraction
30 FOR N=1 T0 5
40 FOR N=1 TO B Report Later and The Colombia and Contact Later<br>40 PRINT "Namen"N"bitte; Herman His Colombia and The Colombia
50 INPUT B$(N)
6O NEXT
70 FOR N=1 T0 5
80 PRINT "Wie klug von Ihnen";B$(N);
    "den CPC464 zu kaufen"
90 NEXT
```
KOMMANDO: Stellt Speicherbereich für Felder (Matrizen) bereit und legt den höchsten Tabellenwert (Index) fest. In BASIC muß die Indexobergrenze angegeben werden oder aber es wird der Standardwert 10 angenommen. Ist die Feldgröße einmal festgelegt, darf sie nicht geändert werden, da sonst ein Fehler auftritt. Eine  $\leq$ indizierte Variable $\geq$ kann mit dem gleichen Variablennamen soviele Werte aufnehmen, wie durch die ganzzahligen Indexobergrenzen in der <Indexliste> angegeben sind. Man kann sich z. B. die erste Zahl in einer <Indexliste> vorstellen als die Stockwerke eines Parkhauses und die zweite dann als die Anzahl der Stellplätze je Stockwerk. Volles Verständnis für den Aufbau von Feldern ist eine wichtige Voraussetzung für fortgeschrittene BASIC-Programmierung. Die Größe eines Feldes ist einzig vom zur Verfügung stehenden Speicherbereich und der Vorstellungskraft des Programmierers begrenzt.

Verwandte Befehle: E RA S <sup>E</sup>

#### **DRAW EXAMPLE FROM BETWEEN CONTRACT OF A PARTICULAR SERVICE**

 $D$ RA V<br>DRAW <x-Koordinate>,<y-Koordinate> $E_{\ell}$ <Farbstift> J

#### DRAW 2O0,200,13

KOMMANDO: Zeichnet eine Linie von der augenblicklichen Cursorposition zur angegebenen absoluten (x,y)-Position auf dem graphischen Bildschirm. Die Koordinatenangaben sind für alle drei Bildschirmmodi dieselben. Weitere Beispiele befinden sich in Kapitel 5.

Verwandte Befehle: DRAWR, PLOT, PLOTR, MOVE, MOVER, TEST, TESTR, xP0s,YP0s,0RIGIN

## DRAWR

 $DRAWR < x-Versatz > y-Versatz > L$ , Farbstift $> 1$ 

DRAWR 200,200,13

KOMMANDO: Zeichnet eine Linie von der augenblicklichen Cursorposition zur angegebenen relativen (x,y)-Position, also um x und y Zeichenpositionen versetzt.

Verwandte Befehle: DRAW, PLOT, PLOTR, MOVE, MOVER, TEST, TESTR, xP0s,YP0s,0RIGIN

Kapitel 8/Seite 12 Schneider CPC464 BASIC

 $-Y$ ,  $X=X$   $X$   $Y$   $X$   $Y$   $Y$ 

# BDIT

EDIT <Zeilennummer>

EDIT 110

KOMMANDO: Bearbeiten einer bestimmten Programmzeile. Siehe Kapitel 1. Verwandte Befehle: LIST<sub>ier</sub> nach der Eine der Eine der Ersten und der Ersten und der Ersten und der Ersten und der Erste als der Erste anteren und der Erste anteren und der Erste anteren und der Erste anteren und der Erst

the companies of the companies of the companies of the companies of the companies of the companies of the companies of the companies of the companies of the companies of the companies of the companies of the companies of t

I work on the first that I was the company of the second company and the second contract of the second contract of the second contract of the second contract of the second contract of the second contract of the second cont EI

EI

# EI Helphin, and are made one in margin. I mark sit in a comment of distance was

KOMMANDO: Um Unterbrechungen nach einem D I-Kommando wieder zu ermöglichen. Verwandte Befehle: D I

and with all will applicable to grow and states of suggestioning commentations and a and that is the sale of a search interpretational management is an interesting

#### END

END

END their community that in the same line additional process of the contract and

KOMMANDO: Beenden des Programms. Ein Programm endet auch mit der letzten Befehlszeile. END schließt alle Dateien und schaltet in den Direkteingabemodus um. Noch gespeicherte Tonfolgen werden bis zu ihrem Ende weitergespielt.

Difficient that the more house of court considerable and to consider the state their companies of the construction and collected in the companies of the state of

Verwandte Befehle: S TO P

#### **ENT**

 $ENT < Foleenummer > L$ ,  $\leq$ Veränderungsfolgen $> 1$ 

10 ENT 1,100,2,20 20 SOUND 1,100,1000,4,0,1

KOMMANDO: Ermöglicht einen auszugebenden Ton in seiner Höhe zu variieren. Eine Ton<Veränderungsfolge> bestimmt, wie die Tonhöhe variiert werden soll. Eine ausführliche Beschreibung befindet sich in Kapitel 6 und Anhang VII.

Die <Folgenummer> ist ein <ganzzahliger Ausdruck>, dessen Wert zwischen 1 und 15 liegen muß, und kennzeichnet die Tonveränderungsfolge. Falls die <Folgenummer> negativ ist, wird die <Veränderungsfolge> wiederholt.

Schneider CPC464 BASIC Kapitel 8/Seite 13

Bis zu fünf <Veränderungsfolgen> können jeweils angegeben werden, in der Form <Schrittanzahl>, <Pausezeichen>, oder: <Tonperiode>, <Pausezeichen>.

Die erste Form beschreibt eine schrittweise Veränderung relativ zur momentanen Tonperiode, die zweite entspricht einem absoluten Setzen der Tonperiode. Dabei bedeutet:  $\leq$ Schrittanzahl $>$  einen  $\leq$ ganzzahligen Ausdruck $>$  zwischen 0 und 239, der die Anzahl der auszuführenden Einzelveränderungen darstellt, <Schrittweite> einen <ganzzahligen Ausdruck> zwischen -128 und +127, der die Differenz zwischen den jeweiligen Tonperioden darstellt.

 $\langle$ Pausezeit $\rangle$  einen  $\langle$ ganzzahligen Ausdruck $\rangle$  zwischen 0 und 255, der die Wartezeit zwischen den jeweiligen Tonveränderungen darstellt. Dabei wird die Zeit in Einheiten zu 0.01 Sekunden gerechnet, außerdem wird für die Angabe 0 der Faktor 256 gerechnet.

 $\langle$ Tonperiode $\rangle$  einen  $\langle$ ganzzahligen Ausdruck $\rangle$  zwischen 0 und 4095, der den neuen Ton angibt.

Das S0UND-Kommando setzt die Start-Tonperiode und kann eine der 15 Folgenummern ansprechen. Wird keine oder eine nicht definierte Folgenummer angegeben, behält der angegebene Ton immer seine Originalhöhe.

Eine Tonveränderung hat keine Auswirkungen auf die Dauer des Tones. Sind noch Schritte in der Veränderungsfolge übrig, obwohl der Ton schon geendet hat, werden diese nicht mehr ausgeführt.

Eine zu wiederholende Tonveränderungsfolge wird immer wieder von vorne begonnen, so lange der Ton dauert.

Die im Kommando angegebenen Werte werden bei der Ausführung gespeichert und können später immer wieder abgerufen werden. Das Kommando muß also nicht wiederholt werden.

Jedesmal, wenn eine Tonveränderungsfolge mit der gleichen <Folgenummer> definiert wird, werden die alten Werte überschrieben. Findet eine solche Anderung statt, während ein SOUND-Kommando sie benutzt, so entstehen unbestimmte, aber vielleicht auch interessante Effekte.

Wird ein ENT-Kommando ohne <Veränderungsfolgen> angegeben, so werden die gespeicherten Werte der angesprochenen <Folgenummer> gelöscht.

Verwandte Befehle: E NV, S 0U N <sup>D</sup>

#### **ENV**

 $ENV < Folgenummer > L < Veränderungsfolgen > J$ 

10 ENV 1,100,2,20<br>20 SOUND 1,100,1000,4,1

KOMMANDO: Ermöglicht einen auszugebenden Ton in seiner Lautstärke zu verändern und beschreibt, wie die Lautstärke verändert werden soll. Dabei kann die Schrittanzahl zwischen 0 und 127, die Schrittweite zwischen -128 und +127 und die Pausezeit in Einheiten zu 0.01 Sekunden zwischen 1 und 256 liegen.

Die <Folgenummer> ist ein <ganzzahliger Ausdruck>, dessen Wert zwischen 1 und 15 liegen muß und kennzeichnet die Lautstärkeveränderungsfolge.

Bis zu fünf <Veränderungsfolgen> können jeweils angegeben werden in der Form: <Schrittanzahl>, <Schrittweite>, <Pausezeit>

oder = <Registerwert>, <Veränderungsperiode>.

Die erste Form beschreibt eine Veränderung mit Hilfe der Software. Dabei bedeutet:

<Schrittanzahl> einen <ganzzahligen Ausdruck> zwischen 0 und 127, der die Anzahl der auszuführenden Einzelveränderungen darstellt. <Schrittweite> einen <ganzzahligen Ausdruck $>$  zwischen -128 und +127, der die Differenz zwischen den jeweiligen Lautstärken (Amplituden) darstellt oder aber, falls die <Schrittanzahl> gleich 0 ist, den absoluten Lautstärkewert.

 $\langle$ Pausezeit $\rangle$  einen  $\langle$ ganzzahligen Ausdruck $\rangle$  zwischen 0 und 255, der die Wartezeit zwischen den jeweiligen Lautstärkeveränderungen darstellt. Dabei wird die Zeit in Einheiten zu 0.01 Sekunden gerechnet. Außerdem wird für die Angabe 0 der Faktor 256 gerechnet.

Die zweite Form beschreibt eine Veränderung durch direkten Zugriff auf den Tongenerator. Dabei bedeutet <Registerwert> den in das Lautstärkeregister <Register 15 oktal> zu setzenden Wert. <Veränderungsperiode> die in die Veränderungsfolgenregister (Register L3 und 14 oktal) zu setzenden Werte.

Setzt man direkt die Hardwareregister, so wird die Lautstärkeveränderung sofort ausgeführt. Es ist daher ratsam, vor der nächsten Lautstärkeveränderung eine Tonpause einzulegen. Gibt es keine weitere Lautstärkeveränderung, so wird eine Pause von 2 Sekunden ausgeführt.

Das SOUND-Kommando setzt die Start-Lautstärke und kann eine der 15 Folgenummern ansprechen. Wird keine oder eine nicht definierte Folgenummer angegeben, bleibt die lautstärke immer gleich. Wird zwar eine  $\leq$ Schrittanzahl $>$ , aber eine  $\leq$ Schrittweite $> 0$ angegeben, so bleibt die Lautstärke gleich.

Die im Kommando angegebenen Werte werden bei der Ausführung gespeichert und können später immer wieder abgerufen werden. Das Kommando muß also nicht wiederholt werden

Jedesmal, wenn eine Lautstärkeveränderungsfolge mit der gleichen <Folgenummer> definiert wird, werden die alten Werte überschrieben. Findet eine solche Anderung statt, während ein SOUND-Kommando sie benützt, so entstehen unbestimmte, aber vielleicht auch interessante Effekte. Wird ein ENV-Kommando ohne <Veränderungsfolgen> angegeben, so werden die gespeicherten Werte der angesprochenen <Folgenummer> gelöscht.

Verwandte Befehle: E NT, S 0UN <sup>D</sup>

#### EOF |

EOF **PRINT EOF**  $-1$ 

FUNKTION: Gibt den Wert -1 (wahr) zurück, wenn eine Eingabe von Cassette das Dateiende erreicht hat, ansonsten den Wert 0 (falsch).

Verwandte Befehle: OPENIN

#### **ERASE**

ERASE<Liste von <Variablennamen>>

ERASE A, B\$

KOMMANDO: Löscht die angegebenen Variablen. Falls ein Feld nicht mehr benötigt wird, kann es gelöscht werden, um den Speicherplatz anderweitig verwenden zu können.

#### ERR PARTIES AND RESIDENCE AND RESIDENCE AND RESIDENCE AND RESIDENCE AND RESIDENCE AND RESIDENCE AND RESIDENCE **ERL**

**FRR** ERL  $10CLS$ 20 ON ERROR GOTO 1000 30 DATA SALLY, EMMA, JOANNE, HELEN, GEMMA 40 READ AS 50 PRINT AS 60 GOTO 40 70 REM hier beginnt die error-Behandlung 1000 IF ERR=4 THEN PRINT "Ich habe einen Fehler in einer DATA-Anweisung festgestellt!" und an 1005 PRINT "Es fehlen Wertangaben." 1010 IF ERL<70 AND ERL>20 THEN PRINT "Der Fehler trat in den Zeilen 30-60 auf." 1020 END

VARIABLEN: Diese Variablen werden in Fehlerbehandlungsroutinen verwendet, um festzustellen, welcher Fehler mit welcher Nummer in welcher Zeile aufgetreten ist. Fehlermeldungen sind in Anhang VIII beschrieben.

Verwandte Befehle: ON ERROR, ERROR

ERROR <ganzzahliger Ausdruck> and the contract of the contract of the contract of the contract of the contract of the contract of the contract of the contract of the contract of the contract of the contract of the contract

#### ERROR 17

KOMMANDO: Führt eine Behandlung des Fehlers mit dieser Nummer aus. Die Fehlernummer kann eine sein, die BASIC schon verwendet (Anhang VIID. In diesem Falle wird die dafür vorgesehene Behandlung ausgeführt. Im anderen Fall wird der Fehler nur angezeigt und das Programm abgebrochen.

Verwandte Befehle: 0N ERR0R, ERR, ER <sup>L</sup>

#### **EVERY**

EVERY <Ganzzahliger Ausdruck>, [<Ganzzahliger Ausdruck>] GOSUB  $<$ Zeilennummer $>$ 

EVERY 1500, 2 GOSUB 50 m 2 GOSUB 500 m 2 GOSUB 300 m 2 GOSUB 300 m 2 GOSUB 300 m 2 GOSUB 300 m 2 GOSUB 300 m 3 GOSUB 300 m 3 GOSUB 300 m 3 GOSUB 300 m 3 GOSUB 300 m 3 GOSUB 300 m 3 GOSUB 300 m 3 GOSUB 300 m 3 GOSUB 300 m 3

KOMMANDO: Der CPC464 enthält eine Echtzeituhr. Das EVERY Kommando ermöglicht einem BASIC Programm in regelmäßigen Abständen Unterprogramme au{zurufen. Vier verschiedene Zeitsignalgeber stehen zur Verfügung, die durch die Werte 0 bis 3 mit dem zweiten <ganzzahligen Ausdruck) einem Unterprogramm zugeordnet werden können.

Verwandte Befehle: AFTER, REMAIN

#### **EXP**

<sup>E</sup>X P(<Numerischer Ausdruck))

PRINT EXP(6.876> 968.7 43625

FUNKTION: Gibt den Wert von 'e' potenziert mit dem <Numerischen Ausdruck > zurück. 'e' ist der natürliche Logarithmus von 1, also angenähert 2.7182818.

Verwandte Befehle: L0G

#### **FIX**

FIX (  $\leq$  Numerischer Ausdruck  $>$  )

PRINT FIX(9.99999) 9

FUNKTION: Gibt die ganze Zahl zurück, die durch Abschneiden der Dezimalstellen entsteht (also keine Rundung wie bei C I N T).

Verwandte Befehle: C I N <sup>T</sup>, I N <sup>T</sup>, R 0 U N <sup>D</sup>

#### Schneider CPC464 BASIC Kapitel 8/Seite 17

# **FOR**

 $FOR$  <  $einfache\ Variable$  > =  $\kappa$ Start> T0 < Ende >  $SATEP$  < Schrittweite > 1

#### FOR DAY=1 TO 5 STEP <sup>2</sup>

KOMMANDO: Wiederholt einen vorgegebenen Teil eines Programms so oft, wie durch die <Start>- und <Ende>-Werte angegeben wird. Falls keine <Schrittweite> angegeben ist, wird ein Wert 1 angenommen.

#### **FRE**

(<Numerischer Ausdruck>)

PRINT FRE(O)

PRINT FRE("")

FUNKTION: Gibt die Größe des von BASIC nicht benutzten Speicherplatzes zurück. <sup>F</sup>R E ( " " ) löst ein Sammeln auch kleinster freier Speicherplätze aus, bevor die Größe des freien Speicherplatzes zurückgegeben wird.

# GOSUB

 $GOSUB < Zeilennummer$ 

**GOSUB 210** 

KOMMANDO: Ruft ein BASIC-Unterprogramm, indem zur angegebenen <Zeilennummer> gesprungen wird. (Siehe R E T U R N)

Verwandte Befehle: RETURN

# GOTO

 $G0T0 < Zeilennummer$ G0T0 90 KOMMANDO: Springt zur angegebenen  $\leq$ Zeilennummer $\geq$ .

# **HEXS**

HEX\$ (<Vorzeichenloser Ganzzahliger Ausdruck>) [ Solution and Ausdruck - 1

**PRINT HEXS(65534)** FFFE

FUNKTION: Gibt den Wert des <vorzeichenlosen ganzzahligen Ausdrucks> in hexadezimaler Form zurück (siehe Anhang II). Der zweite <ganzzahlige Ausdruck> gibt die Zahl der zurückzugebenden Zeichen an und muß zwischen 0 und 16 liegen.

Verwandte Befehle: BIN\$, STR\$

#### **HIMEM**

HIMEM

**?HIMEM** 42903

VARIABLE: Enthält die höchste von BASIC belegte Speicheradresse und kann in numerischen Ausdrücken in üblicher Weise benutzt werden.

Bevor man mit dem MEMORY-Kommando die oberste Speicheradresse neu festlegt, empfiehlt es sich, mit dem Kommando mm=HIMEM den bisherigen Wert sicherzustellen, um ihn später mit MEMORY mm wieder setzen zu können.

Verwandte Befehle: FRE, MEMORY

#### IF

IF<logischer Ausdruck> THEN<Befehle> [ELSE<Befehle>]

IF A>B THEN A=C ELSE A=D

IF A>B GOTO 1000 ELSE 300

KOMMANDO: Je nach dem Ergebnis des <logischen Ausdrucks> wird entweder die eine oder die andere Anweisung ausgeführt. Ergibt der <logische Ausdruck> den Wert 'wahr', wird der THEN- oder GOTO-Teil ausgeführt. Im Falschfalle wird der ELSE-Teil ausgeführt oder, falls keiner angegeben ist, mit dem nächsten gefundenen Befehl weitergemacht. Ein IF-Kommando kann nicht länger als eine Zeile sein und darf als <Befehle > beliebige Kommandos beinhalten, außer ein weiteres IF-Kommando.

Verwandte Befehle: THEN, ELSE, GOTO, OR, AND, WHILE

**Schneider CPC464 BASIC** 

**Kapitel 8/Seite 19** 

# INK

 $I \, N$ K <Farbstift>, <Farbe> $E$ , <Farbe> $J - I$ 

#### INK 0,1

KOMMANDO: In Abhängigkeit vom augenblicklichen Bildschirmmodus können einer Anzahl von <Farbstiften> <Farben> zugeordnet werden (siehe Kapitel 5). Die <Farbe > oder die <Farben >, die ein >Farbstift > benutzen soll, können durch das INK-Kommando gemäß der Farbtabelle in Anhang IV geändert werden.

Verwandte Befehle: P EN, PA P E <sup>R</sup>

# INKEY

I N K E <sup>Y</sup>(<G anzzahliger Ausdruck>)

CLS:IF INKEY(55)=32 THEN 3O ELSE 20 CLS:G0T0 1O PRINT "Sie haben ISHIFT] und V gedrueckt" FOR t=1 T0 10O0:NEXT:G0T0 <sup>10</sup>

FUNKTION: Gibt zurück, welche Taste der Tastatur gedrückt wurde. Die Tastatur wird in Abständen von 0,02 Sekunden abgefragt. Die Funktion kann benutzt werden, um JalNein-Abfragen auszuwerten, wenn es dabei nicht wichtig ist, zu wissen, ob große oder kleine Buchstaben eingegeben wurden. Das oben angegebene Beispiel prüft, ob tSHI FTI und V gleichzeitiggedrücktwurden. DiezurückgegebenenWerte derFunktion in Abhängigkeit von den gedrückten Tasten sind

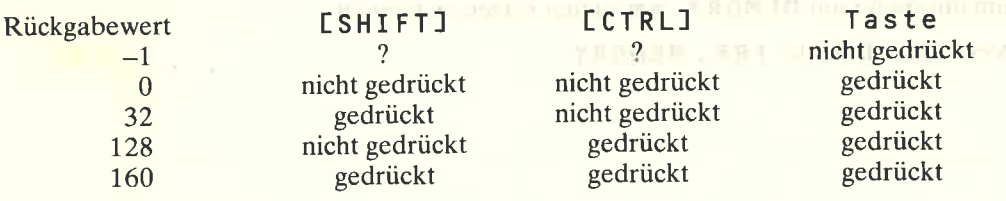

Verwandte Befehle: INPUT, INKEY\$

#### INKEY\$

```
I NKEY$
1O CLS
20 PRINT "Sind Sie kLug ( j oder n)?"
30 a$=INKEY$: IF a$="" G0T0 30
40 IF a$="N" OR a$="n" THEN
   PRINT "Sie muessen es gewesen sein, als Sie mich
   gekauft haben ! ": END
50 IF a$="J'' OR a$="j'' THEN
   PRINT "Sie sind 2u bescheiden!!!":End
60 coTo 20
```
FUNKTION: Gibt den Wert der gedrückten Taste zurück, um Eingaben übernehmen zu können. Ohne daß die E ENTERI-Taste bei jeder Antwort gedrückt wird, wird das entsprechende Zeichen zurückgegeben. Andernfalls wird ein 'Nulltext'zurückgegeben, der für eine Programmschleife verwendet werden kann, um darauf zu warten, bis wirklich eine Eingabe gemacht wird.

Verwandte Befehle: INPUT, INKEY

## INP

 $INP(<$ Schnittstellenadresse $<$ )

PRINT INP(&FF77)

FUNKTION: Gibt den Eingabewert der angegebenen Eingabeschnittstelle (I/O port) zurück:

Verwandte Befehle: OUT, WAIT

# **INPUT**

I N PUT E#<Ein-/Ausgabenummer>, I E ; I E<Ausgabetext); J <Liste von:  $Variablen  $l >$$ 

I NPUT  $E \neq E$ in-/Ausgabenummer $>$ , J  $E \neq 1$  E < Ausgabetext $>$ , J < Liste von: IVariblen] >

1@ C LS .<br>20 INPUT "Geben Sie zwei durch Komma getrennte Zahlen ein ";A,B 30 IF A=B THEN PRINT "Die beiden Zahlen sind gleich" 50 IF A<B THEN PRINT A "ist kleiner als" B 60 CLEAR: GOTO 20 40 IF A>B THEN PRINT A "ist groesser als" B

KOMMANDO: Liest Daten vom mit <Ein-/Ausgabenummer> angesprochenen Eingabegerät. Ein Strichpunkt nach INPUT unterdrückt den Zeilenvorschub nach der Eingabe. Ein Strichpunkt nach dem <Ausgabetext> gibt als Eingabesignal ein Fragezeichen aus. Ein Komma unterdrückt das Fragezeichen. Wird eine Eingabe gemacht, die nicht zum angegebenen Variablentyp paßt (2. B. der Buchstabe 0 statt die Zahl 0 für einen (numerischen Ausdruck)), antwortet BASIC mit

#### ?REDO from start

und der Wiederholung des <Ausgabetextes> und wartet auf eine neue Eingabe.

Alle Eingaben müssen mit IENTERJ abgeschlossen werden. Der Strichpunkt nach <Ein-/Ausgabenummer> unterdrückt den Zeilenvorschub, d. h. der Cursor bleibt hinter dem letzten eingegebenen Zeichen in der Zeile stehen. Handelt es sich um eine Eingabe von Cassette, so wird der <Ausgabetext> unterdrückt. So kann dasselbe INPUT-Kommando durch Umsetzen der Variablen <Ein-/Ausgabenummer> mit unterschiedlichen Auswirkungen verwendet werden.

Je ein Datenausdruck wird für jede Variable in der <Liste von: <Variablen>> aus der Datei gelesen. Die Eingaben müsen mit den Variablentypen im INPUT Kommando übereinstimmen und die einzelnen Eingaben durch ein Komma, E E N T E R J, Leertaste oder Dateiende getrennt bzw. abgeschlossen werden. Kommas oder EENTERI-Eingaben nach Leerzeichen werden ignoriert. Texte, die nicht in Anführungszeichen stehen, werden mit Komma oder Leertaste in Einzelwerte aufgeteilt.

Verwandte Befehle: LI NE INPUT, READ, INKEY\$

Schneider CPC464BASIC Kapitel S/Seite 21

# INSTR

I N S T R E ( <Ganzzahliger Ausdruck), J (Textausdruck), (Textausdruck> )

#### PRINT INSTR(2."BANANA",''AN'')

 $FUNKTION: Gibt die Positionsnummer zurück, and der der zweite  $\langle Textausdruck \rangle$  ge$ funden wurde. Die Suche beginnt am Anfang des ersten <Textausdrucks> oder bei der durch den <Ganzzahligen Ausdruck> angegebenen Position.

Verwandte Befehle: M I D \$, LEF T\$, R I G H T\$

#### INT

I N T ( <Numerischer Ausdruck> )

PRINT INT (-1 .995)  $-2$ 

FUNKTION: Gibt den zum nächstkleineren gerundeten ganzzahligenWert zurück. I N T arbeitet wie das F I X-Kommando, nur daß für negative Werte um 1 kleinere Werte zurückgegeben werden, falls sie nicht schon ganzzahlig sind.

Verwandte Befehle: CINT, FIX, ROUND

# JOY

J 0Y ( <ganzzahligerAusdruck>)

#### 10 IF J0Y(0)=8 THEN G0T0 100

FUNKTION: Gibt den Wert der Eingabe vom durch den <Ganzzahligen Ausdruck> (entweder 0 oder 1) angegebenen Joystick zurück. Dabei werden die Bewegungen durch die Werte der einzelnen Bits weitergegeben.

Bit Bedeutung Dezimalwert

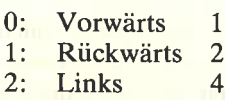

- 
- 3: Rechts 8<br>4: Feuer 2 16
- 4: Feuer 2 16<br>5: Feuer 1 32  $5:$  Feuer 1

Verwandte Befehle: I N K E <sup>Y</sup>

Kapitel E/Seite 22 Schneider CPC464 BASIC

#### **KEY**

 $KEY <$ ganzzahliger Ausdruck>, <Textausdruck>

#### $KEY 140. "RUN" + CHRS(13)$

KOMMANDO: Belegt eine Funktionstaste mit Werten. Wie in Anhang III beschrieben, gibt es 32 Tastatur-'erweiterungs'-zeichen im Bereich von 128 bis 159. Immer wenn eine dieser Tasten gedrückt wird, so wird der bis zu 32 Zeichen lange zugeordnete Text ausgeführt. Die Summe aller gespeicherten 'Erweiterungs'-texte kann 100 Zeichen nicht übersteigen. Das KEY-Kommando ordnet den angegebenen <Textausdruck> der durch den <ganzzahligen Ausdruck> angesprochenen Taste zu.

Verwandte Befehle: KEY DEF

#### **KEY DEF**

**KEY DEF** <Tastennummer>, <Wiederholung>[, <Normalzeichen>[, <mit Shift> $\zeta$  < mit CTRL> $\zeta$ ]]

KEY DEF 46, 1, 63

KOMMANDO: Verändert den einer Taste zugeordneten Wert (siehe Anhang III). Das obige Beispiel führt dazu, daß beim Drücken der N-Taste das ? (Zeichen 63) ausgegeben wird. Um der Taste ihre ursprüngliche Bedeutung wieder zu geben, schreibt man:

KEY DEF 46, 1, 110

wobei das Zeichen 110 das n bedeutet.

Verwandte Befehle: KEY

## LEFT\$

LEFT\$(<Textausdruck>, <ganzzahliger Ausdruck>)

```
10 CLS
20 A$ = "SCHNEIDER"
30 B$ = LEFT$(A$,3)
40 PRINT B$
RUN
```
LE Löschen des Bildschirms **SCH** Ready

FUNKTION: Gibt aus dem <Textausdruck > vom Beginn an soviele Zeichen zurück, wie der <ganzzahlige Ausdruck> angibt. Ist der <Textausdruck> kürzer als die gewünschte Länge, so wird der gesamte <Textausdruck> zurückgegeben.

Verwandte Befehle: MIDS, RIGHT\$

**Schneider CPC464 BASIC** 

**Kapitel 8/Seite 23** 

more and the owner.

## LEN

LEN (<Textausdruck>)

A\$="SCHNEIDER" : PRINT LEN(A\$)

FUNKTION: Gibt die Anzahl aller Zeichen einschließlich Leerzeichen zurück, die der (Textausdruck> enthält.

the communication of the contract of the communication of the contract of the contract of

III-1011-112000

#### **LET**

LET<logischer Ausdruck>  $IFT x=100$ 

KOMMANDO: Veraltete Form aus früheren BASIC-Sprachen, Variablen einen Wert zuzuweisen. Der Befehl ist aus Kompatibilität zugelassen. Das Beispiel muß im Schneider BASIC nur in der Form

 $x=100$ 

geschrieben werden.

#### LINE INPUT

LINE INPUT [#<Ein-/Ausgabegerät>, J[; ] [<Ausgabetext>; ]<Textvariable> LINE INPUT  $E#<\text{Ein}-/A$ usgabegerät>, I $E$ ; I $K<$ Ausgabetext>, I<Text $variable$ 

LINE INPUT A\$ LINE INPUT "NAME";N\$

KOMMANDO: Liest eine Zeile vom angegebenen <Ein-/Ausgabegerät>. Ein ; nach LINE INPUT unterdrückt den Zeilenvorschub nach der Eingabe. Ist kein <Ein-/Ausgabegerät> angegeben, so wird standardmäßig # O, die Bedienkonsole angenommen.

Verwandte Befehle: R E A D / I N P U <sup>T</sup>, I N K E Y \$ , I N P U T \$

## LIST

LIST [<Zeilenbereich>][,#<Ein-/Ausgabegerät>]

#### Lrsr 1oo-1ooo,#1

KOMMANDO: Listet die angegebenen Zeilen auf dem angesprochenen <Ein-/Ausgabegerät > auf. # 0ist die Standard-Bildschirmausgabe, # 8 der Drucker. Die Auflistung kann durch einmaliges Drücken der E E S C I -Taste unterbrochen und durch die Leertaste wieder fortgesetzt werden. Zweimaliges Drücken von EESC J bricht die Ausgabe ab. Programme können in vorher definierten Bildschirmteilbereichen (WINDOW) aufgelistet werden, um z. B. Fehler suchen zu können, ohne den anderen Bildschirminhalt zu überschreiben. Die Auflistung vom Beginn des Programms bis zu einer bestimmten Zeile oder von einer bestimmten Zeile bis zum Programmende kann auch unter Weglassen der ersten bzw. letzten Zeilenzahldes <Zeilenbereichs> veranlaßt werden, z. B.

 $LIST-200$  oder  $LIST 30-$ 

#### Kapitel 8/Seite 24 schneider CPC464 BASIC

# LOAD

LOAD <Dateiname> [<Adressenausdruck>] leader and leader the state and leader

L0AD "Programm 1"

KOMMANDO: Liest ein BASIC-Programm von Cassette in den Speicher und löscht dabei ein eventuell schon vorhandenes oder, falls der <Adressenausdruck> angegeben ist, wird eine binäre Datei in den Speicher geladen (siehe Kapitel 2).

# **LOCATE**

LOCATE E#<Ein-/Ausgabegerät>, J<x-Koordinate>, <y-Koordinate>

10 MODE <sup>1</sup> 20 LoCATE 20,12 30 PRINT CHR\$(249)

KOMMANDO: Positioniert den Cursor auf die angegebene x/y-Koordinate, die relativ zum Ursprung des Bildschirmteilbereichs (WINDOW) ausgewertet wird. Die linke obere Ecke eines Bildschirmteilbereichs hat die Koordinate 1/1. Ist kein <Ein-/Ausgabegerät> angegeben, so wird # 0 angenommen.

Verwandte Befehle: WINDOW

# LOG

 $LOG$  (<numerischer Ausdruck>)

? LOG (9999) 9.210?4037

FUNKTION: Gibt den Wert des natürlichen Logarithmus des <numerischen Ausdrucks) als reelle Zahl (mit Dezimalpunkt) zurück.

Verwandte Befehle: EXP, LOG10

**ZAM** 

 $1171011$ 

30-1-383 Shi-1-1 -vincence /

**Management of the UPSER** 

(EATENSUL) THINNE: ROOLINHOZ = EA

months of and superior and run to in the

r si Ulviu i v

- April カロー HA YFOMBM

**Anti-Satisfield** 

Schneider CPC464 BASIC Kapitel 8/Seite 25

# LOGlO

 $\text{LOG } 10 \text{ (}<\text{numerischer Ausdruck}>$ 

? L0G'lg(9999> 3.999'95657

FUNKTION: Gibt den Wert des Logarithmus zur Basis 10 des <numerischen Ausdrucks) als reelle Zahl (mit Dezimalpunkt) zurück.

Verwandte Befehle: EXP, L0G

# LOWERS **HERE LOWERS**

 $L$ 0WER  $$$  (  $\leq$  Textausdruck  $>$  )

A\$="SCHNEIDER": PRINT LOWER\$(A\$) schneider

FUNKTION: Gibt den angegebenen <Textausdruck> von Großbuchstaben - oder gemischter Schreibweise umgewandelt in Kleinbuchstabenschreibweise zurück. Ein nützliches Hilfsmittel, um Eingäben auszuwerten, die in unterschiedlicher Schreibweise eingegeben sein können.

Verwandte Befehle: UPPER\$

# MAX

MAX (<Liste von: <numerischen Ausdrücke>)

19 n=66 20 PRINT MAX(1,n,3,6,4,3)

FUNKTION: Gibt den größten Wert aus der Liste der <numerischen Ausdrücke> zurück.

Verwandte Befehle: MIN

#### MEMORY

 $M$ EMORY  $\leq$ Adressenausdruck $>$ 

#### MEMORY &20AA

KOMMANDO: Setzt die Obergrenze des BASIC zur Verfügung stehenden Speichers (siehe Beschreibung des Kommandos HIMEM). Um den Speicherbereich zu überprüfen verwendet man das F R E-Kommando.

Verwandte Befehle: HIMEM, FRE

'Kapitel 8/Seite 26 Schneider CPC464 BASIC

#### MERGE

 $MFRGF$   $\Gamma$ <Dateiname>]

MERGE ''PLAN"

KOMMANDO: Mischt ein Programm von Cassette ih das Programm im Speicher. Der Inhalt der Datei wird dem Programm im Speicher hinzugefügt. Falls kein <Dateiname> angegeben ist, wird das erste auf der Cassette gefundene Programm genommen. Falls vor dem Dateinamen ein ! steht, so werden die üblichen Meldungen im Zusammenhang mit dem Cassettenlesen unterdrückt. Falls ein Programm in das andere gemischt werden soll, ohne Zeilen des schon im Speicher befindlichen zu überschreiben, so sollte letzteres in einen Zeilenbereich umnummeriert (RENUM) werden, der über dem des einzulesenden liegt.

Alle Variablen, benutzerdefinierte Funktionen und offene Dateien werden gelöscht, ein ON ERROR GOTO wird abgeschaltet, ein RESTORE wird durchgeführt und die DEFINT, DEFREAL- und DEFSTR-Festlegungen verlieren ihre Wirkung. Geschützte Dateien können nicht mit dem H E RG E- Kommando gelesen werden.

Verwandte Befehle: LOAD, CHAIN, CHAIN MERGE

#### MID\$

MID \$ (<Textausdruck>, <ganzzahliger Ausdruck>E , <ganzzahliger Ausdruck> I )

# A\$="SCHNEIDER":PRINT MID\$(A\$,2,4)<br>CHNE

FUNKTION: Gibt ab der mit dem ersten <ganzzahligen Ausdruck) angegebenen Position aus dem <Textausdruck> den Text zurück. Mit dem zweiten <ganzzahligen Ausdruck> wird die Anzahl der zu extrahierenden Zeichen angegeben (Standard: Bis zum Ende des <Textausdrucks>).

Verwandte Befehle: LEFT\$, RIGHT\$

#### MIN

 $MIN$  (<Liste von <numerischen Ausdrücke>>

PRINT MIN(3,6,2.999,8,9) 2.999

FUNKTION: Gibt den kleinsten Wert aus der Liste der <numerischen Ausdrücke> zurück.

Verwandte Befehle: MAX

Schneider CPC464 BASIC Kapitel 8/Seite 27

# MODE

 $MODE <$ ganzzahliger Ausdruck $>$ 

MODE<sub>1</sub>

KOMMANDO: Andert den Bildschirmmodus (0,L oder 2) und löscht den Bildschirm mit INK  $\emptyset$ . Alle Bildschirmteilbereiche (WINDOW) werden auf Bildschirmgröße und der Cursor auf den Nullpunkt gesetzt.

Verwandte Befehle: WINDOW, ORIGIN

#### MOVE in the book and is a component of a book and a book

MOVE <x-Koordinate>,<y-Koordinate>

MOVE 34,34

KOMMANDO: Positioniert den Graphik-Cursor auf die angegebene absolute x/y-Koordinate.

Verwandte Befehle: MOVER, PLOT, PLOTR, DRAW, DRAWR, ORIGIN, TEST, TESTR, XPOS, YPOS

## MOVER

 $MolveR < x-Versatz$ ,  $\lt y-Versatz$ 

#### M0vER 34,34

KOMMANDO: Positioniert den Graphik-Cursor von seiner augenblicklichen Position auf eine x/y-Koordinate, die sich aus dem relativen x/y-Versatz ergibt.

Verwandte Befehle: MOVE, PLOT, PLOTR, DRAW, DRAWR, TEST, TESTR, xP0s,YPos

#### **NEW**

**NEW** 

**NEW** 

KOMMANDO: Löscht das sich im Speicher befindende Programm und seine Variablen. Tastendefinitionen bleiben erhalten, der Bildschrim wird nicht gelöscht. Das Kommando entspricht fast einem ganzen Rücksetzen des Rechners oder dem Ausschalten. Es ist deshalb mit Vorsicht zu benützen.

# NEXT

 $N$ FXT  $\Gamma$ <Liste von <Variablen>>]

#### F0R n=1 T0 1OO0:NEXT

KOMMANDO: Legt das Ende einer F0R-Schleife fest. Das NEXT-Kommando kann ohne oder mit dem Variablennamen angegeben werden, der auf das entsprechende F 0 R - Kommando verweist.In obigem Beispiel hätte das Kommando dann die Form

NEXT n

Verwandte Befehle: FOR

# ON GOSUB ON GOTO

ON  $\leq$ ganzzahliger Ausdruck > GOSUB  $\leq$ Liste von  $\leq$ Zeilennummern >> 0N <ganzzahliger Ausdruck>G0T0 <Liste von <Zeilennummern>>

10 ON tag GOSUB 100,200,300,400,500 10 ON rate G0T0 1000,2000,3000,4000

KOMMANDO: Springt in Abhängigkeit vom <ganzzahligen Ausdruck> in ein Unterprogramm (GOSÜB) oder zu einer Zeile im Programm (GoT0). Falls der Wert des <ganzzahligen Ausdrucks> 1 ist, wird zur ersten Zeilennummer, bei 2 zur zweiten usw. gesprungen. in obigem Beispiel wird bei t a g = 1 zum Unterprogramm bei Zeile 100, bei t a g = 2 zum Unterprogramm bei Zeile 200 usw. gesprungen.

Verwandte Befehle: G0T 0, G 0 S U <sup>B</sup>

#### ON BREAK GOSUB

0N BREAK G0SUB <Zeilennummer>

```
10 ON BREAK GOSUB 4O
20 PRINT "Programm arbeitet"
36 c0T0 20
40 CLS
50 PRINT "Zweimal [ESC] ruft das Unterprogramm"
60 F0R t=1 T0 20OO:NEXT
7O RETURN
```
KOMMANDO: Springt in ein Unterprogramm auf <Zeilennummer>, wenn zweimal die LESCI-Taste gedrückt wird.

Verwandte Befehle: 0N BREAK ST0P, RETURN

SchneiderCPCBASIC Kapitel S/Seite 29

#### ON BREAK STOP

ON BREAK STOP

16 ON BREAK GOSUB 4g 26 PRINT "Programm arbeitet" 30 c0T020 40 CLS 50 PRINT "Zweimal [ESC] ruft das Unterprogramm" 60 FOR t=1 T0 2OO0:NEXT 65 ON BREAK STOP 7O RETURN

KOMMANDO: Stoppt das Programm, wenn zweimal die EESCI-Taste gedrückt wird. In obigem Beispiel springt das Programm beim ersten Doppel- [ESC] in das Unterprogramm, beim zweiten wird das Programm gestoppt.

Verwandte Befehle: 0N BREAK G0SUB

## ON ERROR GOTO

0N ERROR GOTO < Zeilennummer>

```
10 ON ERROR GOTO 80
30 PRINT"Falls ich einen Fehler gemacht habe"
40 PRINT"will ich das Programm auflisten, um"
50 PRINT"zu sehen, wo ich den Fehler gemacht habe".<br>60 FOR t=1 TO 4000:NEXT
70 G0T0 20a
80 CLS:PRINT"Fehter in Zei Le";ERL:PRINT
96 LIST
```
KOMMANDO: Springt beim Auftreten eines Fehlers zur angegebenen Zeile. In obigem Fall tritt in Zeile 70 ein Fehler auf.

Verwandte Befehle: <sup>E</sup>R <sup>R</sup>, E R <sup>L</sup>, <sup>R</sup>E S U M E

# oN sQ GOSUB

0N SQ (<Kanal>) G0SUB <Zeilennummer>

0N sa (2> GosuB 2000

KOMMANDO: Springt zum Unterprogramm an der angegebenen Zeile, falls bei der Tonausgabe in der Warteschlange des angegebenen <Kanals> Platz frei ist. <Kanal> ist ein <ganzzahliger Ausdruck> mit folgenden Werten und Bedingungen:

1 für Kanal <sup>A</sup> 2 für Kanal <sup>B</sup> 4 für Kanal <sup>C</sup>

Verwandte Befehle: SOUND, SQ

# **OPENIN**

0PENIN (Dateiname)

#### 100 OPENIN "!INFORMATION"

KOMMANDO: Eröffnet eine Eingabedatei von Cassette. Falls vor dem <Dateinamen> ein ! angegeben wird, werden die üblichen Meldungen der Cassetteneingabe unter. drückt, und das Programm liest den ersten Block mit dem <Dateinamen> von der Cassette.

Verwandte Befehle: C L0S E I N, 0 PEN0UT

#### **OPENOUT**

0PEN0UT (Dateiname)

OPENOUT "!DATEN1"

KOMMANDO: Eröffnet eine Ausgabedatei auf Cassette. Falls vor dem <Dateinamen> ein ! angegeben wird, werden die üblichen Meldungen der Cassettenausgabe unterdrückt, und das Programm schreibt den ersten Datenblock mit dem <Dateinamen> auf die Cassette. Jeder Datenblock ist 2K groß. Ein Datenblock wird erst dann wirklich geschrieben, wenn der 2K-Puffer voll ist, oder die Datei mit dem CL0SE0UT-Kommando geschlossen wird. **NEW ARRAIGNMENT** 

Verwandte Befehle: C L0S E0UT, 0PEN I <sup>N</sup>

Schneider CPC464 BASIC Kapitel 8/Seite 31

# **ORIGIN**

0RIGIN <x>, <y>[, <Links>, <Rechts>, <Oben>, <Unten>]

```
10 CLS: BORDER 13
20 ORIGIN 0,0,50,590,350,50<br>30 DRAW 540,350<br>40 GOTO 20
```
KOMMANDO: Bestimmt den Startpunkt des Graphik-Cursors. Der Ewahlweise Teill enthält den Kommandoteil, der einen neuen Graphik-Bildschirmbereich (WINDOW) festlegt, der in allen Bildschirmmodi mit seinen Punkten angesprochen werden kann.

Der Nullpunkt (ORIGIN) ist der Punkt am linken unteren Eck des Bildschirmteilbereichs ( $\overline{V}$  I ND 0 $\overline{W}$ ), die Koordinaten steigen nach rechts und nach oben auf. Liegen Ecken des Bildschirmteilbereichs außerhalb der echten Bildschirmfläche, so werden sie dennoch akzeptiert. Die außerhalb gezeichneten Graphiken sind dann natürlich nicht sichtbar.

Verwandte Befehle: WINDOW

#### **OUT**

0UT <Interfaceadresse>, <ganzzahliger Ausdruck>

#### 0ur &F8F4,19

KOMMANDO: Schickt den Wert des <ganzzahligen Ausdrucks», der zwischen 0 und 255 liegen muß, zur Ausgabe an das mit seiner Adresse angesprochene Interface.

Verwandte Befehle: INP, WAIT

# **PAPER**

```
PAPER [#<Ein-Ausgabegerät>, ]<Farbstift>
```

```
10 MODE 0
20 FOR p=0 TO 15
30 PAPER p:CLS
40 PEN 15-p
50 LOCATE 6, 12: PRINT "PAPER"p.
60 FOR t=1 TO 500: NEXT t
70 NEXT p
```
KOMMANDO: Legt fest, welcher Farbstift zum Ausfüllen des beschreibbaren Bildschirmbereichs verwendet werden soll. Wird ein Zeichen auf den Bildschirm geschrieben, so wird der zum Zeichen gehörende Hintergrund mit der dem <Farbstift> (ink) zugeordneten Farbe des PAPER-Kommandos gefüllt, es sei denn, es wurde im 'Transparentmode' ausgegeben.

Die Anzahl der zu verwendenden <Farbstifte> hängt vom ausgewählten Bildschirmmodus ab. Falls der angegebene <Farbstift> nicht zulässig ist, wird ein beliebiger verwendbarer ausgewählt.

Verwandte Befehle: INK, WINDOW, PEN

# **PEEK**

 $PEEK$  (<Adressenausdruck>)

```
10 MODE 2
20 INK 1,0: INK 0,12 : BORDER 12
30 INPUT "Startadresse des Speicherbereichs"; anfang
40 INPUT "Endadresse des Speicherbereichs"; ende
50 FOR n= anfang TO ende
60 VALUE$=HEX$(PEEK(n),2)
70 PRINT VALUES
80 PRINT" an der Adresse "; HEX$ (n, 4)
90 NEXT
```
FUNKTION: Gibt den Inhalt der angegebenen Speicheradresse zurück. Mit obigem Beispiel kann man sich den Inhalt des RAMs des CPC464 anschauen. Damit ist es möglich, im RAM-Bereich zu lesen, der vom unteren (von &0000 bis &3FFFF) und vom oberen (von & C 0 0 0 bis & F F F F) Bereich des R 0 Ms überlagert wird, nicht im R 0 M selbst.

Verwandte Befehle: POKE

#### **PEN**

**PEN [#<Ein-/Ausgabegerät>]<Farbstift>** 

#### **PEN 1.2**

KOMMANDO: Ordnet dem Schreib- oder Zeichenstift den angegebenen <Farbstift> zu. Ist kein <Ein-/Ausgabegerät> angegeben, so wird standardmäßig #0, der Bildschirm angenommen. STRINGE IN HIS ST. J. LAND RA

Verwandte Befehle: INK, PAPER

PI PI L PRINT PILLE DE L'ANNO DE L'ANNO DE L'ANNO DE L'ANNO DE L'ANNO DE L'ANNO DE L'ANNO DE L'ANNO DE L'ANNO DE L'ANNO 3.14159265 10 REM Perspektivisches Zeichnen die alle ausgeweiten **20 MODE 2 30 RAD** 40 INK 1,0 50 INK 0,12 60 BORDER 9 70 FOR N=1 TO 200 80 ORIGIN 420.0 90 DRAW 0,200 100 REM Zeichne Winkel vom Fluchtpunkt 110 DRAW 30\*N\*SIN(N\*PI/4),(SIN(PI/2))\*N\*SIN(N) **120 NEXT** 130 MOVE 0,200 **130 MOVE 0,200** 140 DRAWR 0,50 150 DRAWR 40,0 160 WINDOW 1,40,1,10 170 PRINT"Schreiben Sie das Galgen-Programm selbst weiter!"

FUNKTION: Gibt den Wert von PI zurück, dem Verhältnis zwischen Umfang und Durchmesser des Kreises, nämlich 3.141592653468251. Die Funktion wird in den meisten graphischen Programmen verwendet.

Verwandte Befehle: DEG, RAD

#### **PLOT**

 $P$ LOT  $\langle x-Ko, x \rangle$  /  $\langle y-Ko, x \rangle$  /  $\langle F_{\alpha}, x \rangle$ 

```
10 MODE 2: PRINT "Geben Sie 4 durch Kommas getrennte
   Zahlen ein": PRINT
20 PRINT "Eingabe von x-Mittelpunkt (0-639),
   y-Mittelpunkt (0-399), Radius und Schrittweiten-
   winkel": INPUT x,y,r,s
30 ORIGIN X, Y
40 FOR angle = 1 to 360 STEP s
50 XPOINT = rkCOS(angle)60 YPOINT = r*SIN(\text{angle})70 PLOT XPOINT, YPOINT
74 REM MOVE 0,0
75 REM DRAW XPOINT, YPOINT
80 NEXT
```
KOMMANDO: Plottet jeden Einzelpunkt von der momentanen Cursorposition bis zur angegebenen absoluten x/y-Koordinate. Das PLOT-Kommando ist dem DRAW-Kommando ähnlich. Versuchen Sie obiges Beispiel mit den Werten 320, 200, 20,1. Entfernen Sie dann das Wort REM in der Zeile 75, um den Befehl dieser Zeile zu ermöglichen. In Zeile 70 muß natürlich ein REM eingefügt werden. Sie sehen jetzt den Unterschied. (Wenn Sie das REM in Zeile 74 entfernen, füllen Sie den Kreis aus.)

Beachten Sie, daß das Programm den Kreis erst in mehreren Umläufen erstellt, da der RA Dian-(Bogenmaß-)modus nicht ausgeschaltet wurde, so daß 'angle' bei jedem Schritt mehr als ein Winkelgrad bedeutet. Fügen Sie die Zeile 25 mit einem DEG-Kommando ein und lassen Sie das Programm noch einmal laufen.

Verwandte Befehle: DRAW, DRAWR, PLOT, PLOTR, MOVE, MOVER, ORIGIN, TEST, TESTR, XPOS, YPOS

# **PLOTR**

PLOTR  $\langle x\text{-}Versatz \rangle$ ,  $\langle y\text{-}Versatz \rangle$ [,  $\langle Farbstift \rangle$ ]

- 10 MODE 2: PRINT "Geben Sie 4 durch Kommas getrennte Zahlen ein": PRINT
- 20 PRINT "Eingabe von x Mittelpunkt (0-639), y-Mittelpunkt(0-399), Radius und Schrittweitenwinkel": INPUT x, y, r, s

```
30 ORIGIN X, Y
```

```
40 FOR angle = 1 to 360 STEP s
```
 $50$  XPOINT = $r*COS$ (angle)

```
60 YPOINT = r*SIN(\text{angle})
```

```
70 PLOTR XPOINT, YPOINT
```

```
80 NEXT: GOT040
```
KOMMANDO: Plottet jeden Einzelpunkt von der momentanen Cursorposition bis zu der sich aus dem Versatz ergebenden relativen x/y-Koordinate. Das PLOTR-Kommando ist dem DRAWR-Kommando ähnlich. Versuchen Sie die Werte 320,0,20,1 in obigem Beispiel.

Verwandte Befehle: DRAW, DRAWR, PLOT, PLOTR, MOVE, MOVER, ORIGIN, TEST, TESTR, XPOS, YPOS

**Schneider CPC464 BASIC** 

**Kapitel 8/Seite 35** 

# **POKE**

POKE < Adressenausdruck>, < ganzzahliger Ausdruck>

#### POKE & 00FF, 10

KOMMANDO: Schreibt den <ganzzahligen Ausdruck>, dessen Wert zwischen 0 und 255 liegen muß, in die angegebene Speicherstelle. Bei der Verwendung des P0KE-Kommandos ist Vorsicht geboten, da das System ggf. überschrieben werden kann.

Verwandte Befehle: P E E K

# POS

 $POS$  ( $#-/Ausgabegerät>)$ 

PRINT POS(#O) 1

FUNKTION: Gibt die augenblickliche Position des angegebenen <Ein-/Ausgabegerätes> zurück. Das <Ein-/Ausgabegerät> muß immer angegeben werden, sonst wird ein Fehler (Syntax e r ror) gemeldet. Bildschirm: Es wird die momentane x-Position des Textcursors relativ zum angegebenen Bildschirmteilbereich (WINDOW) zurückgegeben. Dabei ist die linke obere Ecke des Bildschirmteilbereiches immer 1,1.

Drucker: Es wird die momentane Druckposition des Schreibkopfes zurückgegeben, wobei 1 die erste Druckstelle innerhalb der Zeile bedeutet. Alle Zeichen, deren Wert gemäß A S C I I -Tabelle größer als & 1F(3 1) ist, werden gezählt.

Verwandte Befehle: V P0 <sup>S</sup>

#### PRINT

PRINT [#<Ein-/Ausgabegerät>, J [ <Ausgabeliste> J [ <U S I N G <Format> J<br>[ Trennzeichen > J ITrennzeichen) ] <u>in a compart and starting</u>

#### PRINT #0,"abc"

KOMMANDO: Ausgabe auf das angegebene <Ein-/Ausgabegerät>. Eine ausführliche Beschreibung finden Sie auf Seite 54 dieses Kapitels.

the company of the company of the company of the company of the company of the company of the company of the company

Verwandte Befehle: USING, TAB, SPC

# RAD RAD RAD

KOMMANDO: Schaltet auf Bogenmaßauswertungsmodus um

Verwandte Befehle: DEG, SIN, COS, TAN, ATN

# RANDOMIZE

RANDOMIZE E<numerischer Ausdruck $>1$ 

1O RANDOMIZE 23 20 PRINT RND(6)

KOMMANDO: Setzt den Anfangswert für den Zufallszahlengenerator. In BASIC werden Zufallszahlen in Abhängigkeit von einem gegebenen Startwert erzeugt. Die Zahlenfolge ist immer dieselbe. Mit dem RANDOMIZE-Kommando wird entweder ein neuer Startwert mit dem <numerischen Ausdruck> direkt gesetzt oder die Eingabe des Startwertes erzeugt eine Zufallszahlenfolge, die fast unwiederholbar ist.

Verwandte Befehle: RND

# READ

 $READ$  <Liste von: <Variablen>>

10 FOR X=1 TO 4<br>20 READ NS 30 PRINT N\$<br>40 DATA Bernhard,Peter,Wulf,Marlene<br>50 NEXT

KOMMANDO: Liest Daten aus DATA-Anweisungen entsprechend der angegebenen <Liste von <Variablen>>. Das RESTORE-Kommando setzt den Zeiger für die zu lesenden Daten wieder auf den ersten D A T A-Wert (siehe D A T A-Kommando).

Verwandte Befehle: DAT A, R E S T0 R E

# RELEASE

RELEASE <Kanäle>

RELEASE 4

KOMMANDO: Hebt den eventuellen Wartezustand der angegebenen Ton-<Kanäle> auf. Der Wert, um die  $\leq$ Kanäle $>$  ansprechen zu können, ist Bitabhängig: Kanal A=Bit 0, Kanal B=Bit 1 und Kanal C=Bit 2. Also steht 4 (binär 0100) für den Kanal C.

Verwandte Befehle: S 0U N <sup>D</sup>

#### REM

REM <Rest der Zeile>

10 REM Der hier angegebene Text dient der 20 REM Programmdokumentation

KOMMANDO: Fügt Kommentarzeilen in das Programm ein. Jedes nach dem REM-Kommando angegebene Zeichen wird als Kommentar betrachtet (auch der :). Ein einfaches Anführungszeichen ( ' ) in einer Zeile hat die Bedeutung: REM, es sei denn es ist in einem <Textausdruck> oder einer DATA-Anweisung angegeben.

#### REMAIN

REMAIN (<ganzzahliger Ausdruck>)

REMATN (5) PRINT #6, REMAIN(0);

FUNKTION: Gibt die verbleibende Restzeit des durch den <ganzzahligen Ausdruck> (zwischen 0 und 3) angesprochenen Weckers zurück und schaltet ihn zusätzlich ab. Falls der angesprochene Wecker nicht eingeschaltet war, wird 0 zurückgegeben.

Verwandte Befehle: A F T E R, EV E RY

#### **RENUM**

RENUM [<neue Zeilennummer>] [, [<alte Zeilennummer>] [, <Schritt $weite > 11$ 

#### **RENUM** RENUM 100, 100

KOMMANDO: Numeriert das Programm um. Die <neue Zeilennummer> gibt den Startwert der neuen Numerierung an. Der Standardwert ist 10. Mit der <alten Zeilennummer> kann angegeben werden, ab wo innerhalb des Programms umnumeriert werden soll, um z. B. Platz für neue Zeilen zu schaffen. Die <Schrittweite> bestimmt die Abstände zwischen den Zeilennummern. Der Standardwert ist 10. RENUM aktualisiert alle GOSUB- und GOTO-Kommandos. Falls keine Parameter angegeben werden, wird das Programm wie bei RENUM 10, 10 umnumeriert. Zeilennummern können im Bereich von 1 bis 65535 liegen.

## **RESTORE**

RESTORE  $C \leq Z$ eilennummer>]

RESTORE 300

```
10 FOR N=1 TO 6
20 READ AS
30 PRINT A$ " ";
40 DATA restored, Daten, kann, man, wieder, lesen
50 NEXT
60 PRINT
70 RESTORE
80 GOTO 10
```
KOMMANDO: Setzt den Zeiger für die zu lesenden DATA-Anweisungen auf die erste im Programm auftretende oder auf die mit der <Zeilennummer> angegebene.

Verwandte Befehle: READ, DATA

## **RESUME**

 $RESUME$   $K = 7$   $E$   $\leq$   $E$   $\leq$ oder RESUME NEXT

#### RESUME 300

KOMMANDO: Veranlaßt das Programm in der nächsten Zeile oder bei der angegebenen <Zeilennummer> weiterzumachen, falls es auf Grund eines ON ERROR GOTO-Sprungs unterbrochen wurde.

Verwandte Befehle: ON ERROR GOTO

**Schneider CPC464 BASIC** 

#### RETURN

RETURN

RETURN

KOMMANDO: Rücksprung aus einem Unterprogramm. BASIC kehrt aus einem Unterprogramm zu dem Befehl zurück, der dem G 0 S U B-Befehl folgt und macht dort weiter.

Verwandte Befehle: GOSUB, ON x GOSUB, ON SQ GOSUB, AFTER n GOSUB, EVERY n GOSUB, ON BREAK GOSUB

## RIGHT\$

RIGHT\$ (<Textausdruck>, <ganzzahliger Ausdruck>) 10 CLS 26 A\$ = "SCHNEIDER" 30 B\$ = RIGHT\$(A\$,3) 40 PRINT b\$ RUN  $E$ Bildschirm wird gelöscht $E$ DER Ready

FUNKTION: Gibt die mit dem <ganzzahligen Ausdruck> angegebene Anzahl von Zeichen vom Ende des <Textausdrucks> her gerechnet, zurück. Falls der <Textaus' druck> kürzer ist, als die gewünschte Anzahl, so wird der gesamte <Textausdruck> zurückgegeben.

Verwandte Befehle: M I D\$, LE F T\$

## RND

RND  $C$  (  $\leq$ numerischer Ausdruck  $>$  ) ]

10 RANDOMIZE 23 2O PRINT RND(6)

FUNKTION: Gibt die nächste Zufallszahl zurück, welche die nächste in der Folge, eine Wiederholung der letzten oder die erste einer neuen Folge sein kann. Das RANDO-<sup>M</sup>I Z E-Kommando in obigem Beispiel sorgt dafür, daß RN D ( 6 ) immer denselben Wert zurückgibt, nämlich Ø. 146940658.

RND(0) gibt die gleiche Zufallszahl zurück, die beim letztenmal erzeugt wurde. Ist der <numerische Ausdruck> negativ, so ist die erzeugte Zufallszahlenfolge vorhersehbar.

Verwandte Befehle: RAN D0M I <sup>Z</sup><sup>E</sup>

#### **ROUND**

ROUND (<numerischer Ausdruck>[,<ganzzahliger Ausdruck>])

```
10 \times 50.12345678920 FOR r=9 TO 0 STEP -1: PRINT r, ROUND (x, r) : NEXT
25 x = 12345678930 FOR r=0 TO -9 STEP -1
40 PRINT r.ROUND (x.r)
50 NEXT
```
FUNKTION: Gibt den gerundeten Wert des <numerischen Ausdrucks> zurück. Dabei wird entweder nach Dezimalstellen oder nach Potenzen von 10 gerundet, je nach dem <ganzzahligen Ausdruck>. Falls der <ganzzahlige Ausdruck> negativ ist, wird der <numerische Ausdruck> so zu einem ganzzahligen Wert gerundet, daß so viele Stellen vor dem Dezimalpunkt durch eine Null ersetzt werden, wie der Absolutwert des <ganzzahligen Ausdrucks> angibt. Die Stellen hinter dem Dezimalpunkt entfallen.

Verwandte Befehle: INT, FIX, CINT, ABS

# RUNDate or not compare the company of the company of the settlement

 $RUN <$ Textausdruck $>$ 

RUN "PROGRAMM 1"

KOMMANDO: Lädt ein Programm von Cassette und startet es. Ist der <Textausdruck> leer (""), so lädt BASIC das erste gefundene Programm von der Cassette. Wird vor dem Programmnamen ein ! angegeben, so werden die üblichen Meldungen der Cassetteneingabe unterdrückt.

Anmerkung: BASIC löscht ein im Speicher vorhandenes Programm beim Laden von Cassette.

Verwandte Befehle: LOAD

#### **RUN**

RUN [<Zeilennummer>]

#### **RUN 100**

KOMMANDO: Startet ein im Speicher befindliches Programm von Beginn oder der angegebenen <Zeilennummer>. Ein unterbrochenes Programm wird endgültig abgebrochen, benutzereigene Funktionen und Variablen werden gelöscht, DEFINT, DEF-REAL- und DEFSTR-Vereinbarungen verlieren ihre Gültigkeit und offene Dateien werden abgebrochen, wenn das RUN-Kommando eingegeben wird.

Verwandte Befehle: LOAD

**Schneider CPC464 BASIC** 

#### **SAVE**

SAVE <Dateiname>[ Sateityp> I E Selection and the state of the state of the state of the state of the state of the state of the state of the state of the state of the state of the state of the state of the state of the sta

SAVE "PROGRAMM", P

KOMMANDO: Schreibt das im Speicher befindliche Programm auf Cassette in eine Datei mit dem angegebenen <Dateinamen>. Als <Dateityp> kann dabei angegeben werden:

, A für Sicherung als AS C I I-Datei

, P für Sicherung als geschütztes Programm

, B für Speicherüng als Binärdatei (2. B. den Bildschirmbereich).

babei beschreiben die <Binärdateiparameter) die Startspeicheradresse und die Länge.

Verwandte Befehle: LOAD, RUN "<Dateiname>", MERGE, CHAIN, **CHAIN MERGE** 

#### **SGN**

 $SGN$  (<numerischer Ausdruck>,

10 INPUT "Wie ist Ihr augenblicklicher Kontostand"; CASH

?O IF SGN(CASH) <1 GOTO 30 ELSE 4O

3g PRINT "Oh je' oh je":END

40 PRINT "Sie haben mehr GeLd aLs ich"

FUNKTION: Gibt -1 zurück, falls der <numerische Ausdruck> kleiner 0 ist, 0, falls der  $\le$ numerische Ausdruck $>$  gleich 0 ist und 1, falls der  $\le$ numerische Ausdruck $>$ größer ist.

Verwandte Befehle: ABS

#### **SIN**

SIN (<numerischer Ausdruck>)

PRINT SIN(PI/2) 1

FUNKTION: Gibt den Wert des Sinus des <numerischen Ausdrucks> zurück, der als im Bogenmaß angegeben verstanden wird, solange nicht durch das DEG-Kommando auf Gradmaßinterpretation umgeschaltet wird.

Verwandte Befehle: C0S, TAN, ATN, D EG / RA <sup>D</sup>

# SOUND

SOUND <Kanal-Status>, <Tonperiode> $\Gamma$ , <Dauer> $\Gamma$ , <Lautstärke> $\Gamma$ , <Lautstärkenvariation> $\Gamma$ , <Geräuschfolge> J I J J J

#### s0uND 1 ,2O0,1OO0 17 ,0 r0,1

KOMMANDO: Erzeugt Ton. Die Musikmöglichkeiten des CPC464 sind eine der umfassendsten Erweiterungen des BASIC und in Kapitel 6 näher beschrieben

Verwandte Befehle: ENV ; ENT tuli met andere andere andere andere andere andere andere andere andere andere and

# SPACE\$

SPA C E\$ (<ganzzahliger Ausdruck>) and the number of the state of the state of the state of the state of the state of the state of the state of the state of the state of the state of the state of the state of the state of

sPACE\$(190)

FUNKTION: Gibt einen <Textausdruck> zurück, gefüllt mit der durch den <ganzzahligen Ausdruck > angegebenen Anzahl von Leerzeichen.

Verwandte Befehle: PRINT, SPC, TAB

## SPEED INK

SPEED INK<ganzzahliger Ausdruck>,<ganzzahliger Ausdruck>,

5 INK 0,9,12:INK 1,0,26<br>10 BORDER 12 9 10 BORDER 12,9<br>20 SPEED INK 50,20

KOMMANDO: Setzt die Länge der Farbdauer bei Farbwechseln für INK und BOR-DER. Das INK- und das BORDER-Kommando erlauben es, je zwei sich abwechselnde Farben anzugeben. Der erste <ganzzahlige Ausdruck> gibt die Dauer der ersten und der zweite <ganzzahlige Ausdruck> der zweiten Farbe an. die Zeiten zwischen den Farbwechseln werden in Einheiten zu 0.02 Sekunden gemessen. Gehen Sie vorsichtig mit dem Auswählen von Farben und Farbwechseln um, da Sie hypnotische Effekte erzielen können.

Verwandte Befehle: INK, BORDER

# SPEED KEY

SPEED KEY <Startverzögerung>, <Wiederholungsperiode>

#### sPEED KEY 20,3

KOMMANDO: Setzt die Werte, entsprechend denen beim dauernden Drücken einer Taste des CPC464 diese wiederholt wird. Nach der angegebenen <Startverzögerung> wird die Taste wie durch die <Wiederholungsperiode> angegeben in gewissen Zeitabständen automatisch wiederholt. Die Zeiten werden dabei in Einheiten von 0,02 Sekunden gemessen. Die angegebenen Werte müssen dabei zwischen 1 und 255 liegen. Die Standardwerte sind jeweils 10.

Eine sehr kleine <Startverzögerung> kann mit den Tastaturmöglichkeiten kollidieren, da die Software nicht die Hardwarefähigkeit beeinflußen kann, mit einer bestimmten 'Geschwindigkeit' eine Taste zu'lesen'.

Nicht alle Tasten sind als wiederholbar gesetzt. Das K E Y D E F -Kommando ermöglicht es dem Benutzer, die Wiederholbarkeit für eine Taste ein- und auszuschalten.

will meet the two there is about the country and the party of the party of the

Verwandte Befehle: KEY DE <sup>F</sup>

#### SPEED WRITE

 $SPEED$  WRITE <ganzzahliger Ausdruck>

#### SPEED WRITE 1

KOMMANDO: Setzt die Schreibgeschwindigkeit für die Ausgabe auf Cassette. Es kann entweder mit 2000 Baud (<Ganzzahliger Ausdruck> = 1) oder 1000 Baud (<ganzzahliger Ausdruck $>$  = 0) geschrieben werden. Wird eine Datei von Cassette gelesen, scholtet der CPC464 automatisch auf die für die Datei richtige Lesggeschwindigkeit um.

Werden Cassetten minderer Qualität verwendet, sollte zur Erhöhung der Datensicherheit mit 1000 Baud geschrieben werden..Weitere Informationen finden Sie in Kapitel 2.

# Verwandte Befehle: SAVE Entertainment of EERRE Entertainment of EERRE Entertainment of EERRE Entertainment of E
#### SQ

```
SQ (<Kanal>)
10 MODE 1
20 FOR n=20 TO 0 STEP-1
30 PRINT n;
OUND
1,10+n,1OO,7
40
S
50 WHILE SQ(1)>127:WEND
60 NEXT
```
FUNKTION: Gibt,die Anzahl der freien Plätze in der Tonwarteschlange und den Status der Warteschlange für den angegebenen < Kanal> zurück. Dabei bedeutet 1 den Kanal A,2 denKanal B und 3 den Kanal C. Die Funktion gibt zurück, ob der angegebene (Kanal> aktiv ist, und falls nicht, warum der eventuelle erste Eintrag der Warteschlange in einem Wartezustand ist. Die Rückgabe erfolgt in den einzelnen Bits:

Bits 0,L,2: Anzahl der freien Einträge in der Warteschlange

- Bits 3,4,5: ggf. den Rendezvousstatus des ersten Eintrags der Warteschlange (Warten auf anderen Kanal)
- Bit 6: wird gesetzt, wenn die Warteschlange sich in einem Haltezustand befindet.
- Bit 7: wird gesetzt, wenn der Kanal aktiv ist.

Verwandte Befehle: SOUND, ON SQ GOSUB

#### **SOR**

SQR (<numerischer Ausdruck>)

PRINT SQR(9)

3

FUNKTION: Gibt den Wert der Quadratwurzel aus dem <Numerischen Ausdruck> zurück.

#### STOP

STOP

#### 3gO IF n<O THEN STOP

KOMMANDO: Stoppt ein Programm und läßt BASIC in einem Unterbrechungszustand, so daß das Programm wieder fortgesetzt werden kann. Das Kommando kann dazu benutzt werden, um ein Programm zu Testzwecken an einer bestimmten Stelle zu unterbrechen.

Verwandte Befehle: C0N T, EN <sup>D</sup>

Schneider CPC464 BASIC Kapitel 8/Seite 45

#### **STRS**

 $STRS$  (<Numerischer Ausdruck>)

PRINT STR\$(&766) 1894

**PRINT STR\$(&X1010100)** 84

FUNKTION: Gibt den Dezimalwert des angegebenen <Numerischen Ausdrucks > als Textausdruck zurück in derselben Form, wie er im PRINT-Kommando ausgegeben wird.

a fara ina mata a taong ang pag-pagbaban na manang sa kabupat

Verwandte Befehle: VAL, PRINT, HEX\$, BINS

#### STRING\$

STRING\$(<Ganzzahliger Ausdruck>,<Textzeichen>)

PRINT STRINGS(&16,"\*") Fight limited the state of \*\*\*\*\*\*\*\*\*\*\*\*\*\*\*\*

FUNKTION: Gibt einen Textausdruck zurück, der das angegebene <Textzeichen > so oft enthält, wie der angegebene <Ganzzahlige Ausdruck> angibt.

Verwandte Befehle: SPACE\$

#### **SYMBOL**

```
SYMBOL < Zeichennummer>, < Liste von: < Beschreibungswerten>>
```

```
5 MODE 2
10 SYMBOL AFTER 90
20 SYMBOL 93, &80, &40, &20, &10, &8, &4, &2, &1
30 FOR n=1 TO 2000
40 PRINT CHR$(93);
50 NEXT
60 GOTO 60
```
KOMMANDO: Belegt das durch <Zeilennummer> angesprochene Zeichen mit einem neuen Darstellungswert. Die Neubelegung muß vorher mit dem SYMBOL AFTER-Kommando ermöglicht werden. Die <Zeichennummer> muß zwischen 0 und 255 liegen und kann ein ASCII-Zeichen oder eines aus dem CPC464-Zeichensatz ansprechen. Die <Beschreibungswerte> beschreiben bitabhängig von oben nach unten die 8x8 Punktmatrixbelegung des neuen Zeichens. Eine 0 in einem Bit läßt die Schreibflächenhintergrundfarbe, eine 1 die aktuelle Schreibstiftfarbe erscheinen (Siehe auch Anhang II und III). Das obige Beispiel erzeugt einen Schrägstrich von links oben nach rechts unten für die 1-Taste.

Verwandte Befehle: SYMBOL AFTER

**Kapitel 8/Seite 46** 

#### SYMBOL AFTER

SYMBOL AFTER <ganzzahliger Ausdruck>

#### SYMBOL AFTER 9O

KOMMANDO: Setzt den Bereich, in dem benutzereigene Zeichen beschrieben werden können. Der Standardwert ist 240, so daß 16 Zeichen beschrieben werden können. Falls der <ganzzahlige Ausdruck> den Wert 32hat, können alle Zeichen mit den Nummern32 bis 255 umgesetzt werden.

Wird das SYMBOL AFTER-Kommando gegeben, so werden alle benutzereigenen Zeichenbeschreibungen auf die Standardbelegung zurückgesetzt.

Verwandte Befehle: S ym bo <sup>L</sup>

#### TAG

TAG E#<Ein-/Ausgabegerät>J

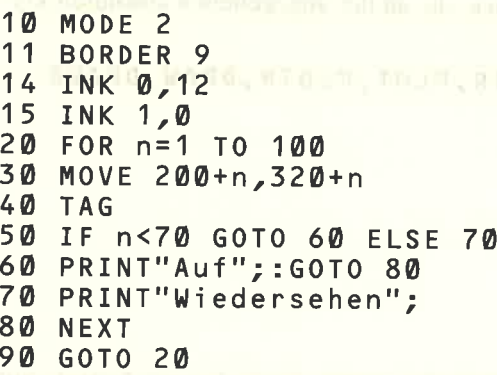

KOMMANDO: Ermöglicht mit dem P R I N T-Kommando auf Graphikcursorpositionen auszugeben. Damit ist es möglich, Texte und Symbole mit Graphik beliebig zü mischen. Das <Ein-/Ausgabegerät> ist standardmäßig #0, also der Bildschirm. Die linke obere Ecke des Textzeichens wird auf die Graphikcursorposition ausgegeben. Nicht abdruckbare Kontrollzeichen, wie z. B. neue Zeile (LINE FEED) werden als Sonderzeichen ausgegeben, falls hinter dem P R I N T-Kommando kein ; steht.

Verwandte Befehle: T AG 0 F <sup>F</sup>

#### TAGOFF

 $TAGO$  F F  $L$  #  $\leq$  Ein-/Ausgabegerät  $>$  ]

TAGOFF #0

KOMMANDO: Schaltet die PRINT-Kommando-Ausgabe auf Graphikcursorpositionen ab. Danach gibt das P R I N T-Kommando ab der Textcursorposition weiter äus, die vor dem TAG-Kommando erreicht war.

Verwandte Befehle: TAG

#### Schneider CPC464 BASIC Kapitel 8/Seite 47

#### **TAN**

<sup>T</sup>A N ( <Numerischer Ausdruck> )

#### PRINT TAN(45)

FUNKTION: Gibt den Wert des Tangens des <Numerischen Ausdrucks> zurück. Der <Numerische Ausdruck> darf zwischen -200,000 und \*200,000 liegen und wird als im Bogenmaß angegeben verstanden, falls nicht auf Gradmaßauswertung umgeschaltet wurde.

Verwandte Befehle: C 0 S , S I N , A T N , D E <sup>G</sup>, R A <sup>D</sup>

#### **TEST**

TEST ( $\langle x\text{-Koordinate}\rangle$ ,  $\langle y\text{-Koordinate}\rangle$ )

PRINT TEST (300,300)

FUNKTION: Gibt die Farbstiftnummer zurück, die an der angegebenen absoluten x/y-Koordinate verwendet wurde.

Verwandte Befehle: TESTR, MOVE, MOVER, PLOT, PLOTR, DRAW, DRAWR

#### **TESTR**

TESTR  $(-Versatz>,  $-Versatz>)$$ 

?TESTR(5,5)

FUNKTION: Gibt die Farbstiftnummer zurück, die an der durch den x/y-Versatz zur augenblicklichen Graphikcursorposition angegebenen relativen x/y-Koordinate verwendet wurde.

Verwandte Befehle: TEST, MOVE, MOVER, PLOT, PLOTR, DRAW, DRAWR

#### TIME

TIME

```
10 DATUM = INT(TIME/300)
20 ZEIT = ((TIME/300)-DATUM)
30 PRINT ZEIT
40 c0T0 20
```
FUNKTION: Gibt die Zeit zurück, die seit dem Einschalten vergangen ist, abzüglich der für das Lesen von und Schreiben auf Cassette verbrauchten Zeit. Die Zeit wird in Einheiten zu 1/300 einer Sekunde gemessen.

Kapitel 8/Seite 48 Schneider CPC464 BASIC

**TRON** TROFF

**TRON** 

**TROFF** 

**TRON** 

KOMMANDO: TRON ermöglicht es, die Ausführung eines Programms zurückzuverfolgen, da nach dem TRON-Kommando vor der Ausführung die jeweilige Zeile in eckigen Klammern [J ausgegeben wird. Das TROFF-Kommando schaltet die Ausgabe wieder ab.

Verwandte Befehle: RUN

#### **UNT**

UNT  $(<$  Adressenausdruck >  $)$ 

**PRINT UNT (65535)** 

FUNKTION: Gibt den ganzzahligen Wert von  $-32768$  bis  $+32767$  des angegebenen 16-Bit-<Adressenausdrucks> zurück.

Verwandte Befehle: INT, FIX, CINT, ROUND

#### **UPPERS**

 $UPPER$$  (<Textausdruck>)

PRINT UPPERS("schneider") **SCHNEIDER** 

FUNKTION: Gibt den <Textausdruck> umgewandelt in lauter Großbuchstaben zurück.

Verwandte Befehle: LOWER\$

#### **VAL**

 $VA L (<$ Textausdruck $>$ )

10 A\$="13 ist meine Schicksalszahl" 20 PRINT VAL (A\$)

FUNKTION: Gibt einen <Numerischen Ausdruck> zurück, der den Wert der Zahl enthält, die zu Beginn(!) des <Textausdrucks> steht.

Verwandte Befehle: STR\$

**Schneider CPC464 BASIC** 

#### VPOS

<sup>V</sup>P0 S ( #<Ein-/Ausgabegerät> )

#### PRINT VPOS(#O)

FUNKTION: Gibt die vertikale Position (= Zeilennummer) des Textcursors des angegebenen <Ein-/Ausgabegeräts> zurück. Das <Ein-/Ausgabegerät> muß in jedem Fall angegeben werden.

Verwandte Befehle: POS<br>2008 - John Schweizer Lee, John Schweizer und Schweizer und Schweizer und Schweizer und Schweizer zu ersteht

#### WAIT

WAIT

WAIT <Interfaceadresse>, <UND-Maske>[, <Exclusive-ODER-Maske>]

#### WAIT &FF34,20,25

KOMMANDO: Wartet, bis über das angesprochene Interface (Ein-/Ausgabeschnittstelle) ein Wert zwischen 0 und 255 eingelesen ist und weitergegeben wird. Der eingelesene Wert wird ggf. mit der Exklusive-ODER-Maske entsprechend des Exklusiven Oders verknüpft und dann, falls das Ergebnis nicht 0 ist, noch mit der UND-Maske entsprechend der UND-Verknüpfung. BASIC verbleibt solange in einem Wartezustand, bis die Eingabe erfolgt ist. Falls Sie das obige Beispiel eingeben, müssen Sie den Rechner komplett zurücksetzen, um weiterarbeiten zu können.

**DIGITIE** 

Kapitel S/Seite 50 Schneider CPC464 BASIC

#### **WEND**

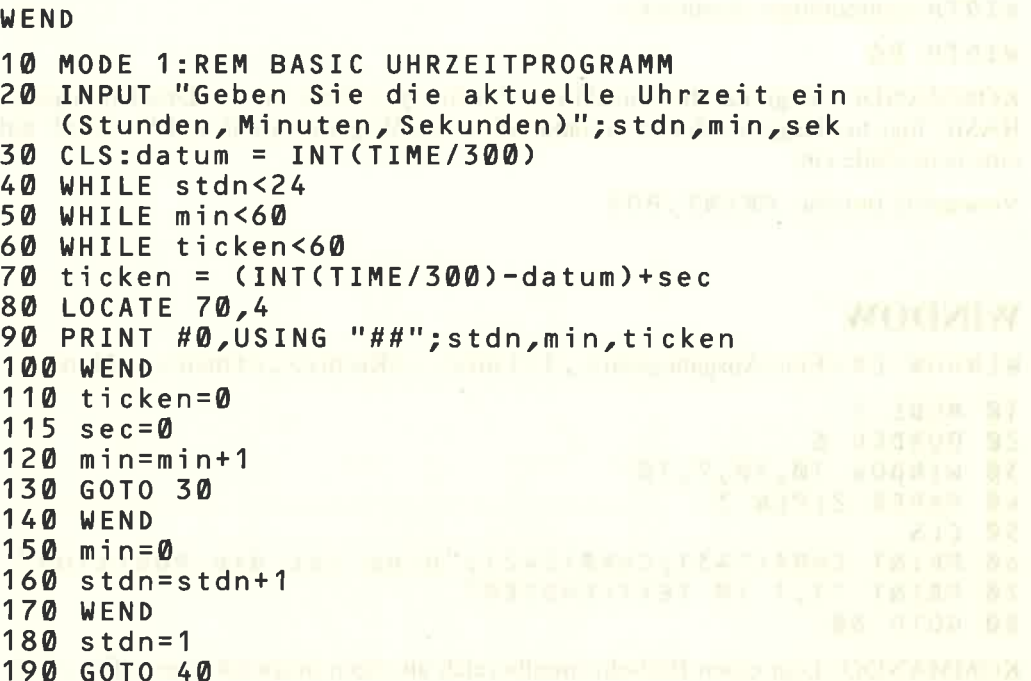

KOMMANDO: Schließt eine WHILE-Schleife ab. Die WHILE/END-Schleife führt Teile des Programms solange aus, bis die entsprechende Bedingung eintritt. Das Beispiel hier verwendet die WHILE/WEND-Schleife, um zu zeigen, wie elegant ein Programm durch dieses Leistungsmerkmal gestaltet werden kann.

#### **WHILE**

WHILE<Logischer Ausdruck> Maria Maria Maria Maria Maria Maria Maria Maria Maria Maria Maria Maria Maria Maria

WHILE TAG <0 POC DURING BELLEVILLE DESCRIPTION OF BELLEVILLE

Siehe WEND-Beispiel

KOMMANDO: Setzt den Anfang und startet den Ablauf einer Programmschleife, die solange wiederholt wird, wie der <Logische Ausdruck>zutrifft. Das WHILE-Kommando bildet den Anfang der Schleife und definiert die Bedingung. Das WEND-Kommando schließt den Schleifenbereich ab.

Verwandte Befehle: WEND

**Kapitel 8/Seite 51** 

**CANDIDARY W. BEATE** 

#### **WIDTH**

WIDTH<ganzzahliger Ausdruck>

WIDTH 86

KOMMANDO: Begrenzt die Anzahl der Zeichen pro Zeile für die Druckerausgabe. BASIC fügt bei längeren Zeilen automatisch einen Wagenrücklauf und Vorschub auf eine neue Zeile ein.

**Verwandte Befehle: PRINT, POS** 

#### **WINDOW**

WINDOW [#<Ein-/Ausgabegerät>, ]<Links>, <Rechts>, <Oben>, <Unten>

```
10 MODE 1
20 BORDER 6
30 WINDOW 10,30,7,18
40 PAPER 2:PEN 3
50 CLS
60 PRINT CHR$(143); CHR$(242); "Dies ist die Position"
70 PRINT "1,1 IM TEXTFENSTER"
80 GOTO 80
```
KOMMANDO: Legt einen Bildschirmteilbereich als eigen ansprechbares <Ein-/Aus $gabeger\ddot{a}t$  (stream) fest.

Verwandte Befehle: ORIGIN And Allen and Allen and Allen and Allen and Allen and Allen and Allen and Allen

#### **WINDOW SWAP**

 $WINDOW$  SWAP  $\leq$ Ein-/Ausgabegerät>, $\leq$ Ein-/Ausgabegerät>

WINDOW SWAP 0,2

KOMMANDO: Tauscht Bildschirmteilbereiche (WINDOW). So können z. B. die auf das  $\leq$ Ein-/Ausgabegerät $>$  #0 üblichen BASIC-Meldungen in einen anderen Bildschirmteilbereich (WINDOW) gelegt werden, um sie von normalen Programmausgaben deutlich unterscheiden zu können.

Verwandte Befehle: WINDOW, PEN, PAPER, TAG

#### **WRITE**

WRITE  $E#<\text{Ein-Ausgabegerä}$ , IL<Ausgabeliste>I

Contract SMPS - Property - March College - College - College

WRITE  $#2, "HALLO", 4, 5$ "HALLO",  $4, 5$ 

KOMMANDO: Gibt die in der <Ausgabeliste> angegebenen Werte durch Kommas getrennt aus, wobei Texte in Doppelanführungszeichen eingeschlossen werden.

Verwandte Befehle: PRINT

**Kapitel 8/Seite 52** 

**Schneider CPC464 BASIC** 

#### **XPOS**

**XPOS** PRINT XPOS FUNKTION: Gibt die augenblickliche x-Koordinate des Graphikcursors zurück. Verwandte Befehle: YPOS, MOVE, MOVER, ORIGIN

#### **YPOS**

YPOS

PRINT YPOS

FUNKTION: Gibt die augenblickliche y-Koordinate des Graphikcursors zurück. Verwandte Befehle: XPOS, MOVE, MOVER, ORIGIN

#### **ZONE**

ZONE<Ganzzahliger Ausdruck>

10 PRINT1, 2, 3 **20 ZONE19** 30 PRINT4,5,6

KOMMANDO: Ändert die Breite der Druckzonen, die das PRINT-Kommando verwendet. Der Standardwert ist 13, der neue Wert kann zwischen 1 und 255 liegen. Der Zonenwert wird von NEW-, LOAD-, CHAIN- und RUN "<Dateiname>"-Kommandos zurückgesetzt.

Verwandte Befehle: PRINT, WIDTH

#### PRINT

```
PRINT [#<Ein-/Ausgabegerät>, J [<Ausgabeliste>J [USING<Format>J
       \Gamma<Trennzeichen>\tilde{J}
```
<Ausgabeliste>steht für <Druckausgabe> [<Trennzeichen>,<Druckausgabe> ] \*  $\langle$ Druckausgabe $>$  steht für  $\langle$ Ausdruck $>$ oder SP C(<Ganzzahliger Ausdruck>) oder <sup>T</sup>A B(<Ganzzahliger Ausdruck>) Ausgabe auf Cassette: 2007 1O OPENOUT ''DATEN''

20 PRINT #9, "Hallo" 30 C L0S EoUT

Ausgabe auf Drucker:

```
10 ZAHL=23000*PI
20 PRINT #8, USING "#####.##";ZAHL"
30 PRrNT #o,ZAHL
RUN
72256-631
READY
```
<sup>E</sup>Auf dem Drucker steht l 72256.63

現状的な

学師経験

KOMMANDO: Gibt auf das angegebenc <Ein-/Ausgabegerät> aus, wobei das angegebene Format verwendet wird (siehe Tabelle der Formatbeschreibungen). Schneider BASIC erfüllt den gesamten Standard der formatierten PRINT-Ausgabe.

Wird kein Format angegeben, gibt BASIC im 'freien Format' aus. Dabei bedeutet ein , als <Trennzeichen>, daß der nächste auszugebende <Ausdruck> in der nächsten Druckzone beginnt (Standardwert 13 Zeichen) und ein ; als Trennzeichen, daß zwischen den anzugebenden <Ausdrücken) ein Leerzeichen erzeugt wird.

<sup>S</sup>P C ( <Ganzzahliger Ausdruck> ) führt zur Ausgabe von Leerstellen entsprechend der durch den <Ganzzahligen Ausdruck> angegebenen Anzahl. Ist die Anzahl kleiner Null, so erfolgt keine Ausgabe, ist sie größer als die zulässige Breite des Ausgabegerätes, so wird sie auf die maximal mögliche Anzahl gekürzt. SPC muß nicht durch ein <Trennzeichen> abgeschlossen werden, da immer ein ; angenommen wird.

TAB (<Ganzzahliger Ausdruck>) gibt Leerzeichen bis zu der durch den <Ganzzahligen Ausdruck> angegebenen Ausgabeposition (Spalte innerhalb einer Zeile). Ist der <Ganzzahlige Ausdruck> negativ, wird 1 angenommen, ist er größer als die maximal mögliche Breite des Ausgabegeräts, so wird er wie bei SPC verkleinert. Ist die gewünschte Äusgabeposition größer als die augenblickliche, so werden bis zur neuen Leerzeichen ausgegeben, ist sie kleiner, so wird bis zum Zeilenanfang zurückgegangen und dann werden von dort aus Leerzeichen ausgegeben, bis die gewünschte Position erreicht ist. Als <Trennzeichen> wird immer ein ; angenommen.

# **PRINT (Fortsetzung)**

#### PRINT USING "<FORMAT>"

Für numerische Ausgaben:

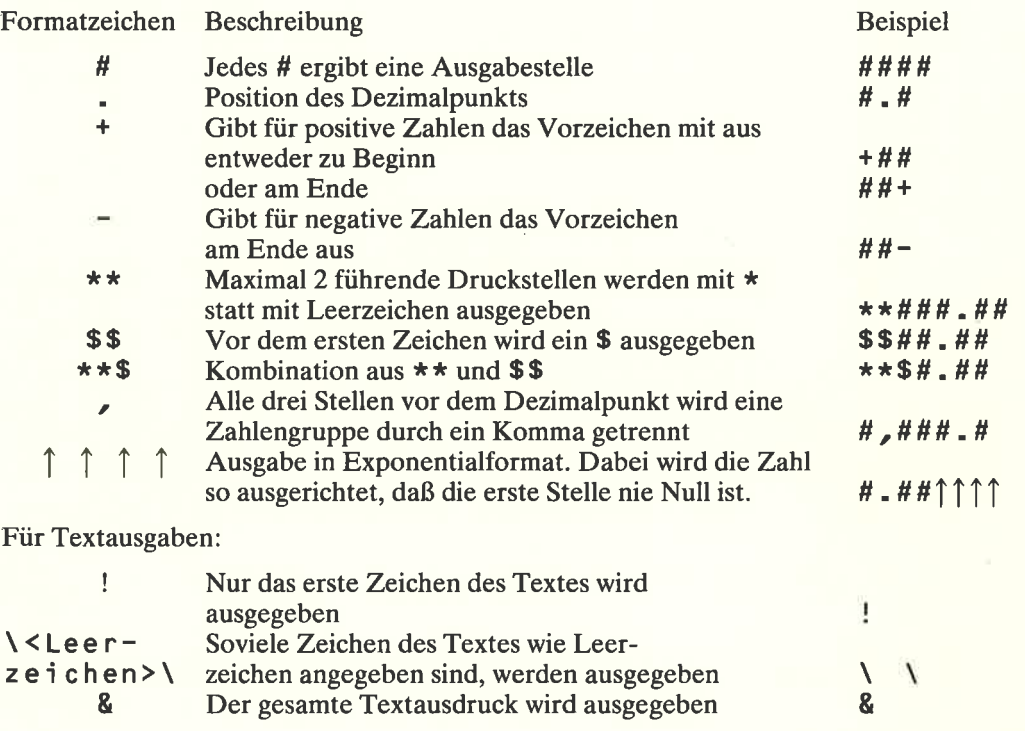

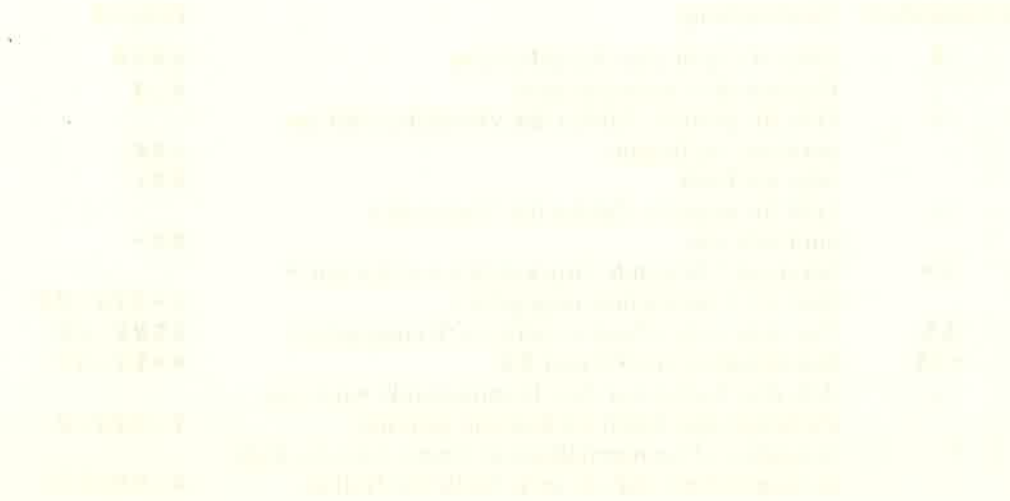

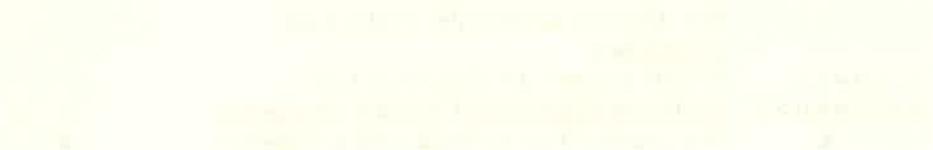

# 9 Weitergehende Programmierinformationen

#### Themen dieses Kapitels

- zulässige Textcursorpositionen war den kanton andere andere andere and
- {< Kontrollzeichen
- 
- Betriebssystem<br>Unterbrechungen

#### oly Tastator mit div 9.1 Cursorpositionen und Kontrollzeichen

In Anwenderprogrammen kann es vorkommen, daß der Textcursor außerhalb des augenblicklichen Ausgabebereiches (WINDOW) positioniert wird. Verschiedene Ausgabeoperationen führen dazu, daß der Cursor vor ihrer Ausführung auf eine zulässige Position zurückgebracht wird. Dies sind

- Schreiben eines Zeichens
- Ausgeben des Cursors
- Ausführung der Kontrollzeichen, die in der auf den nachfolgenden Seiten angegebenen Liste mit einem Stern gekennzeichnet sind.

Die Rückführung des Cursors auf eine zulässige Position geschieht folgendermaßen:

- a) Steht der Cursor außerhalb des rechten Rands, so wird er auf das erste Zeichen der nächsten Zeile gesetzt.
- b) Steht der Cursor außerhalb des linken Rands, so wird er auf das letzte Zeichen der vorherigen Zeile gesetzt.
- c) Sieht der Cursor oberhalb des Ausgabebereichs, so wird der ganze Bereich um eine Zeile nach unten gerollt und der Cursor in die erste Zeile gesetzt.
- d) Steht der Cursor unterhalb des Ausgabebereiches, so wird der ganze Bereich um eine Zeile nach oben gerollt und der Cursor in die letzte Zeile gesetzt.

Die Prüfungen und Korrekturen finden in der oben angegebenen Reihenfolge statt. Die zulässigen Cursorpositionen können den Wert 0 haben oder negativ sein, was bedeutet, daß sie links oder oberhalb des Ausgabebereichs liegen.

Zeichenwerte im Bereich von 0 bis 31 (siehe Anhang III) erzeugen kein abdruckbares Zeichen, wenn sie ausgegeben werden, werden aber als Kontrollzeichen interpretiert (sie können bei unvorsichtiger Anwendung den Rechner zum Stillstand bringen). Einige Zeichen ändern die Bedeutung des oder der nachfolgenden Zeichen, da diese dann als Parameter verstanden werden.

Kontrollzeichen, die auf dem graphischen Bildschirm ausgegeben werden, erscheinen als Sonderzeichen (Siehe TAG-Kommando in Kapitel 8). Andere Steuerzeichen, wie z. B. (&07'K Linge L'), werden bei Eingabe über Tastatur (LCTRL]G) als Sonderzeichen ausgegeben, führen dagegen ihre zugeordnete Funktion bei der Ausgabe über ein PRINT-Kommando aus (PRINT CHR\$ (&07).

Die mit \* gekennzeichneten Kontrollzeichen führen den Cursor vor ihrer Ausführung auf eine zulässige Position zurück, - können ihn aber danach in einer unzulässigen zurücklassen. Die,Kontrollcodes und Ihre Bedeutung sind in der nachfolgenden Liste zuerst mit ihrem hexadezimalen (& X X) und dann mit ihrem Dezimalwert beschrieben.

# Zusätzliche Kontrollzeichen-Kommandos: Nicht immer über die Tastatur mit der I C T R L ] -Taste eingebbar

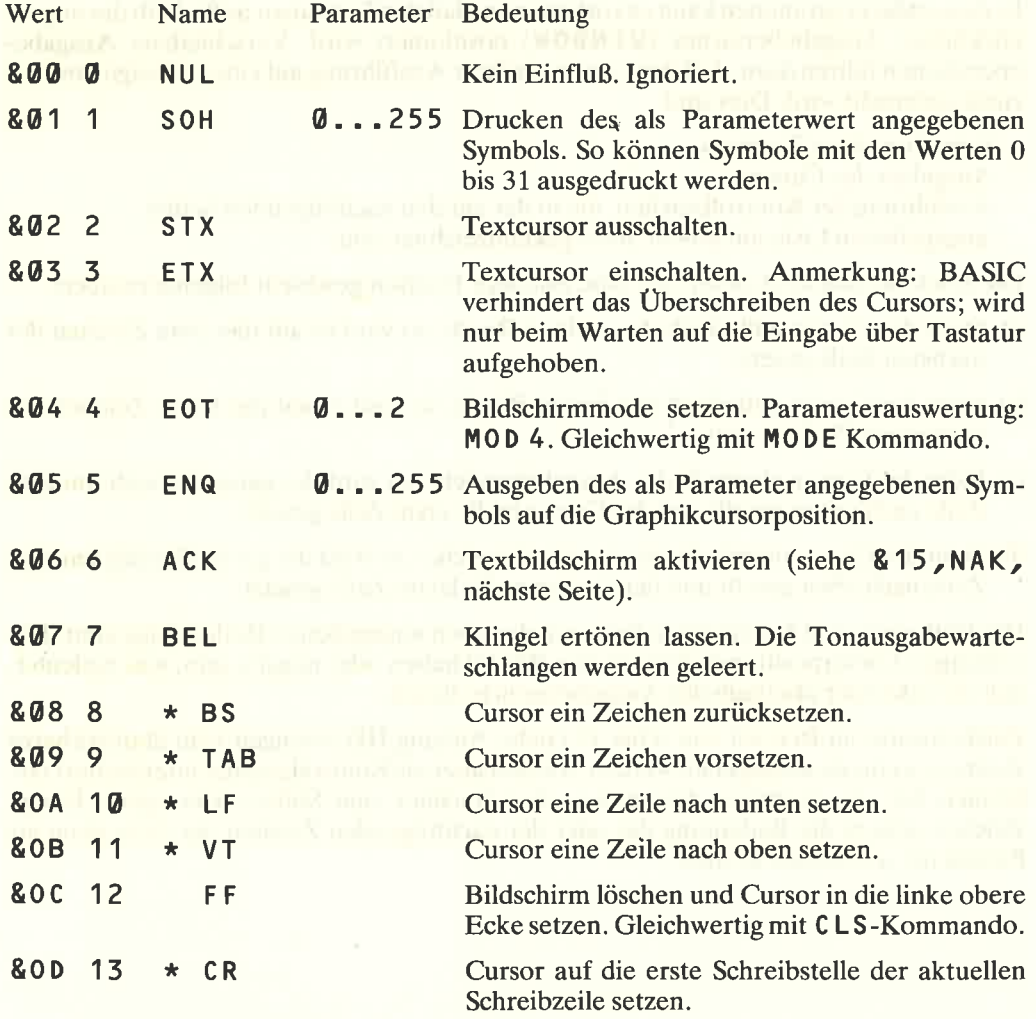

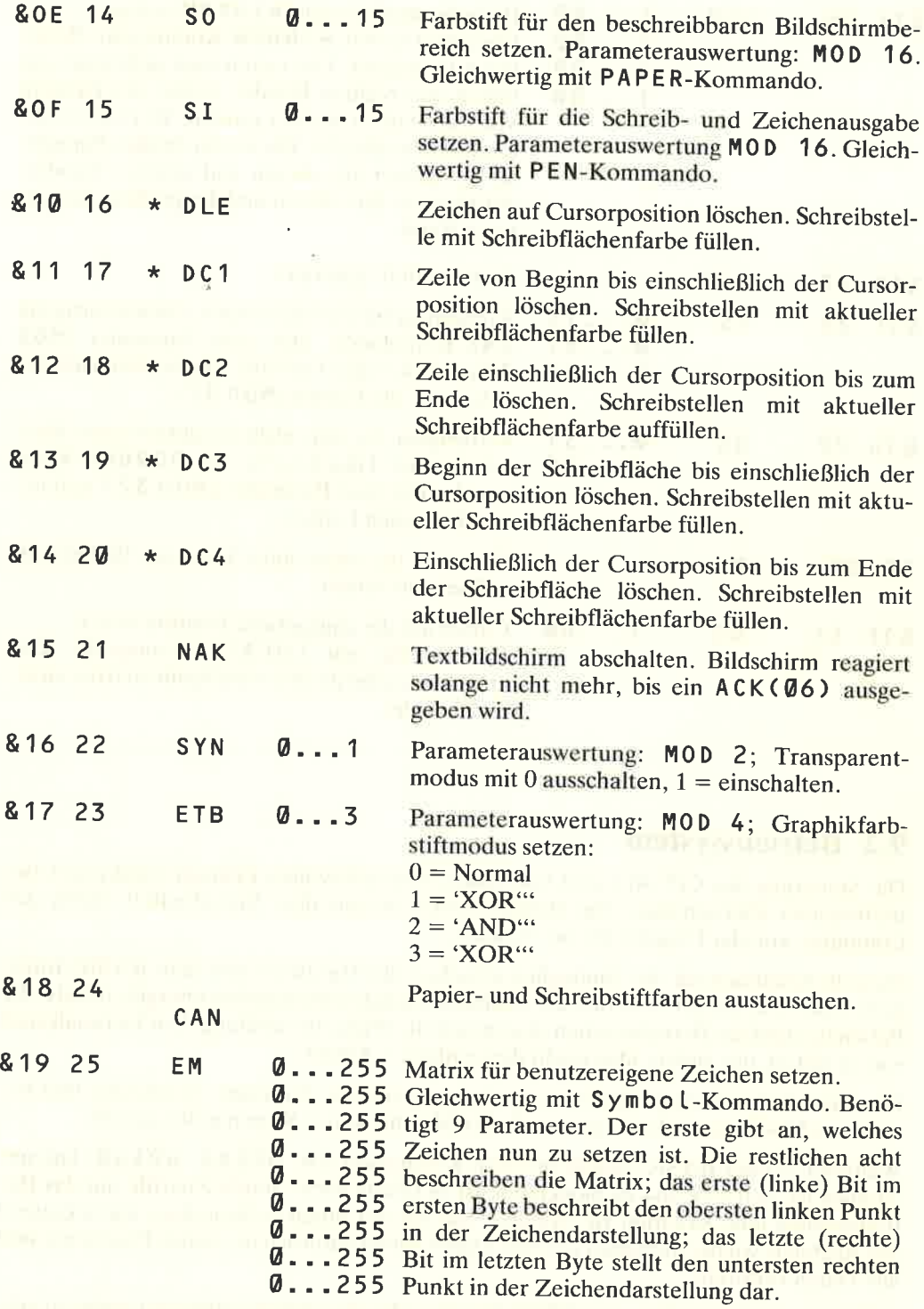

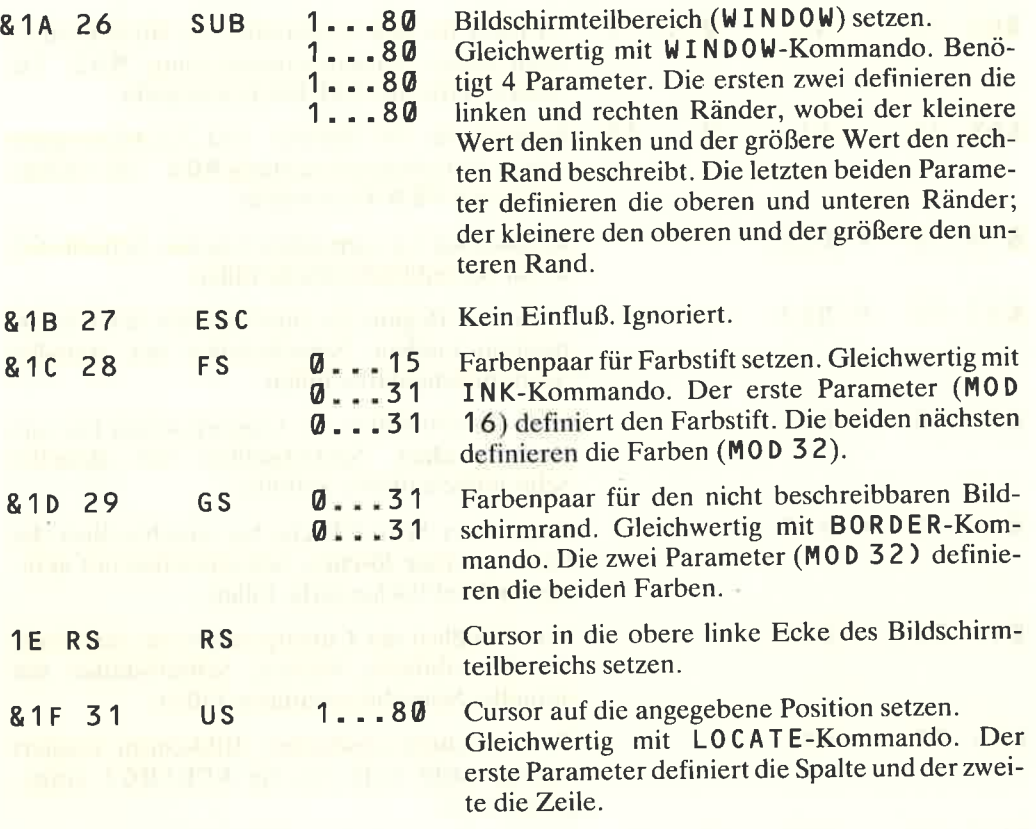

#### 9.2 Betriebssystem

Die Steuerung des CPC464 wird von einem anspruchsvollen Echtzeit-(real-time)-Betriebssystem übernommen. Das Betriebssystem steuert den 'Verkehrsfluß' durch den Computer, von der Eingabe bis zur Ausgabe.

Es stellt hauptsächlich das Bindeglied zwischen der Hardware und dem BASIC-Interpreter dar, z. B. bei der Funktion der wechselnden Schreibstiftfarben übergibt BASIC die Parameter und das Betriebssystem übernimmt die Weiterbehandlung: Ein Teil analysiert was zu tun ist, der andere überwacht den zeitlichen Ablauf.

Das Betriebssysem einer Maschine wird als sogenannte 'Firmware' bezeichnet und besteht aus Maschinencode-Routinen, die BASIC mit seinen Kommandos aufruft.

Während es über BASIC (außer mit dem Kommando ON BREAK GOSUB) fast unmöglich ist, den CPC464 zu blockieren, ist es relativ leicht, durch Zugriffe auf das Betriebssystem eine Situation zu erzeugen, die Sie nur durch vollständiges Zurücksetzen des Rechners wieder aufheben können. Dabei gehen natürlich das ganze Programm und alle Daten verloren!

Falls Sie versuchen sollten, mit POKE-Kommandos die internen Speicherinhalte zu verändern oder mit CALL-Aufrufen die Systemroutinen aufzurufen, sichern Sie vorher Ihr Programm, da es zerstört werden könnte.

Eine ausführliche Beschreibung der Betriebssystem-Firmware des CPC464 steht in einem zusätzlichen Handbuch, das weit über den Umfang dieser Einführung hinausgeht.

#### **Kapitel 9/Seite 4**

#### 9.3 Unterbrechungen

Der CPC464 benützt die Unterbrechungsmöglichkcitcn dcs Z 8 0 in großem Maß, so daß ein Betriebssystem mit Multitasking-Funktionen (mehrere Anweisungen werden gleichzeitig bearbeitet) gegeben ist. Ein Beispiel dafür sind die A FTER- und EVERy-Kommandos, die in Kapitel 8 beschrieben sind. Die Priorität der Unterbrechungen hat folgende Reihenfolge:

Break [ESC] [ESC] Zeitgeber 3 Zeitgeber 2 (und die drei Tonkanalwarteschlangen) Zeitgeber <sup>1</sup> Zeitgeber 0

Unterbrechungen sollen erst dann eingebaut werden, wenn man die möglichen Zustände der verschiedenen Variablen zumZeitpunkt der Unterbrechung gut durchdacht hat. Die Unterbrechungsbehandlungsroutine sollte ungewollte Veränderungen der Variablen des Hauptprogramms vermeiden.

Die Tonwarteschlangen haben unabhängige Unterbrechungen mit gleicher Priorität. Sobald eine solche Unterbrechung eingetretcn ist, wird. sie von keiner anderen nochmals unterbrochen, so daß in diesen Unterbrechungsbehandlungsroutinen anders als bei Zeitunterbrechungen die gleichen Variablen benutzt werden können.

Sind Unterbrechungen für eine Tonwarteschlange zulässig, so tritt sofort eine Unterbrechung ein, wenn die Tonwarteschlange für diesen Kanal nicht voll ist. Ansonsten tritt eine Unterbrechung nur ein, sobald der nächste Ton gestartet wurde und wieder Platz in der Warteschlange vorhanden ist. Sobald eine solche Unterbrechung eintritt, werden weitere tonabhängige Unterbrechungen gesperrt, so daß die Behandlungsroutine die Unterbrechungsmöglichkeit aktivieren muß, falls weitere Unterbrechungen gewünscht sind. Wird ein Ton ausgelöst oder der Zustand der Warteschlange getestet, werden ebenfalls weitere Unterbrechungen gesperrt.

Die Priorität der [ESC] [ESC]-Folge über allen anderen Unterbrechungen bewirkt, daß ein BASIC-Progrmm angehalten werden kann, ohne daß es verloren geht, solange nicht durch andere Anweisungen verhindert wurde, den Ablauf des Programms zu verändern.

#### 9.4 CPC464 Assembler

Für größere Programme in Maschinensprache benötigt man einen Assembler. Der Assembler besteht aus einem nachladbaren 78@ Assembler mit Editierer, Disassembler und Steuerprogramm (Monitor).

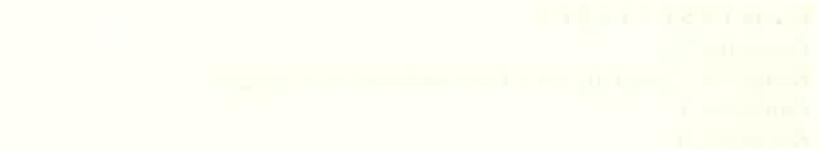

and the company of the second second company in the company of the second second second second second second second and the second contract of the contract special and the

# 10 Unterbrechungsmöglichkeiten

Themen dieses Kapitels:

- 
- 
- 
- \* AFTER<br>\* EVERY<br>\* REMAIN<br>\* Die zentrale Uhr

Falls Sie es noch nicht bemerkt haben sollten, eine derwichtigsten Neuheiten des CPC464 ist die Fähigkeit, Unterbrechungen in BASIC zu behandeln, d. h. Schneider BASIC ist in der Lage, innerhalb eines Programms mehrere unterschiedliche Handlungen gleichzeitig auszuführen. Solch eine Fähigkeit wird manchmal 'Multitasking'genannt und kann mit den neuen Kommandos AFTER und EVERY angesprochen werden.

Diese Fähigkeit zeigt sich auch deutlich in der Behandlung von Tönen durch die Warteschlangen und Rendevouztechnik. Alle zeitabhängigen Ereignisse werden von der zentralen Uhr gesteuert, ein quarzgesteuerter Zeitgeber im Rechner. Sie überwacht den zeitlichen Ablauf und stimmt alle Handlungen im Rechner aufeinander ab  $-$  wie z. B. das Aufbauen des Bildes auf dem Bildschirm oder das Taktgeben im Prozessor. Wann immer eine Funktion der Hardware zeitabhängig ist, wird sie von der zentralen Uhr gesteuert.

Die Softwareseite ist mit den Kommandos AFTER und EVERY abgedeckt. Wie bei Schneider BASIC üblich, sind diese Kommandos so benutzerfreundlich, daß sie auch das tun, was der Name verspricht. So wird z. B. nach (AFTER) der Zeit,die Sie in der Kommandozeile vorgegeben haben, in das gewünschte Unterprogramm gesprungen und dieses ausgeführt.

# 10.1 AFTER

Der CPC464 besitzt eine Echtzeituhr. Das A F T E R Kommando ermöglicht, daß Unterprogramme erst nach einer geplantenZeit ausgeführt werden können. Vier unabhängige Zeitgeber stehen zur Verfügung, die je ein eigenes Unterprogramm ansprechen können.

AFTER <Ganzzahliger Ausdruck> [ , <Ganzzahliger Ausdruck> ] G0SUB (Zeilennummer).

Der erste <ganzzahlige Ausdruck> sagt aus, wie lange bis zur Ausführung des Unterprogramms gewartet werden soll. Die Zeit wird in Einheiten von 1/50 Sekunden gemessen.

Der zweite < ganzzahlige Ausdruck > gibt an, welcher der vier möglichen Zeitgeber verwendet werden soll. Der Wert muß zwischen 0 und 3liegen, der Standardwert ist 0.

Sobald die vorgegebene Zeit abgelaufen ist, wird das Unterprogramm automatisch aufgerufen, gerade so, als ob ein G 0 S U B-Kommando an der Stelle im Programm angegeben wäre, an der es sich im Ablauf gerade befindet. Am Ende des Unterprogramms, das mit einem normalen R E T U R N-Kommando abgeschlossen wird, kehrt das Programm zu der Stelle zurück, wo es vorher unterbrochen wurde.

Die Zeitgeber haben verschiedene Unterbrechungsprioritäten. Der Zeitgeber 3 hat die höchste Priorität, der Zeitgeber 0 die niedrigste.

<sup>A</sup>F T E R-Kommandos können zu jeder Zeit angegeben werden, wobei die zugehörigen Unterprogramme und Zeitgeber jeweils neu gesetzt werden. Die Zeitgeber sind dieselben, die auch im EVE RY-Kommando verwendetwerden, so daßein A FTER-Kommando ein vorheriges EVERY-Kommando für einen bestimmten Zeitgeber überschreibt und umkehrt.

```
16 M0DE 1:X=6
20 AFTER 45 GOSUB 100
30 AFTER 100,1 GOSUB 200
46 PRINT ''SCHNEIDER''
50 WHILE X<100
66 L0CATE #1,3A,1=PRINT #1,X=X+1
70 WEND
80 END
166 PRINT "Peripherie"
116 RETURN
200 PRINT "und Software"
216 RETURN
```
Beachten Sie die Verwendung der zwei unterschiedlichen Ein-/Ausgabegeräte (Window), so daß das Hauptprogramm (Zeilen 50-80) und die Unterprogramme jeweils voneinander unabhängige Cursorpositionen für die Ausgabe benützen. Nachdem die Zeit abgelaufen ist, die Sie in der Kommandozeile (A F T E R) vorgegeben haben, springt das Programm in das entsprechende Unterprogramm und führt dieses aus.

#### 10.2 EVERY

Mit dem E V E R Y-Kommando kann ein BASIC-Programm in regelmäßigen Zeitabständen ein Unterprogramm aufrufen. Vier Zeitgeber stehen zur Verfügung, denen je ein Unterprogramm zugeordnet werden kann. Der Aufruf:

EVERY <ganzzahliger Ausdruck>[, <ganzzahliger Ausdruck>] G0SUB<Zeilennummer>.

Der erste  $\leq$ ganzzahlige Ausdruck  $>$  sagt aus, wie lange zwischen jedem Unterprogrammaufruf gewartet werden soll. Die Zeit wird in Einheiten zu 1/50 Sekunden gemessen.

Der zweite <ganzzahlige Ausdruck> bestimmt, mit welchem der vier Zeitgeber gearbeitet werden soll. Die gültigen Werte sind 0 bis 3. Wird keine Zahl angegeben, so wird 0 angenommen. Sobald die vorgegebene Zeit abgelaufen ist, wird das Unterprogramm automatisch aufgerufen, gerade so, als ob ein G 0 S U B-Kommando an der Stelle im Programm angegeben wäre, an der es sich gerade befindet. Nach dem Ende des Unterprogramms, das mit einem normalen RETURN-Kommando abgeschlossen wird, läuft das Hauptprogramm an der Stelle weiter, wo es vorher unterbrochen wurde.

Die Zeitgeber haben unterschiedliche Unterbrechungsprioritäten. Der Zeitgeber 3 hat die höchste Priorität, der Zeitgeber 0 die niedrigste. Sobald der Zeitgeber abgelaufen ist, wird er zurückgesetzt und die Zeit bis zum nächsten Aufruf des Unterprogramms neu gewählt.

EVERY-Kommandos können zu jeder Zeit ausgegeben werden, wobei die zugehörigen Unterprogramme und Zeitgeber jeweils neu gesetzt werden. Die Zeitgeber sind dieselben, die auch im AFTER-Kommando verwendet werden, so daß ein EVERY-Kommando ein vorheriges AFTER-Kommando für einen bestimmten Zeitgeber überschreibt und umgekehrt.

```
10 MODE 1: X = 020 P100=0:EVERY 10 GOSUB 100
30 P200=0:EVERY 12,1 GOSUB 200
40 PRINT "SCHNEIDER"
50 WHILE X<200
60 LOCATE #1,30,1: PRINT #1, X: X= X+1
70 WEND
80 LOCATE 1,20:END
100 DI: PEN P100: LOCATE 1, 2: PRINT "Peripherie": EI
105 IF P100=0 THEN P100=1 ELSE P100=0
110 RETURN
200 PEN P200: LOCATE 1,3: PRINT "und Software"
205 IF P200=2 THEN P200=3 ELSE P200=2
210 RETURN
```
Beachten Sie die Verwendung der DI- und EI-Kommandos, womit die Zeitunterbrechungen verboten bzw. wieder erlaubt werden, während die dazwischen liegenden Kommandos ausgeführt werden. Dies bewirkt, daß der Zeitgeber 1 mit der höheren Priorität niemals den Programmablauf unterbrechen kann, während die Unterbrechungsbehandlung für den Zeitgeber 0 (Zeilen 100-110) abläuft und dadurch die PEN- und LOCATE-Zuordnungen vor dem PRINT-Kommando umsetzen kann.

#### **10.3 REMAIN**

Diese Funktion gibt die noch verbleibende Zeit eines der vier Zeitgeber zurück. 0 wird zurückgegeben, wenn der Zeitgeber nicht eingeschaltet ist. Außerdem schaltet die Funktion den entsprechenden Zeitgeber ab. Die Funktion wird folgendermaßen aufgerufen:

**REMAIN (<Ganzzahliger Ausdruck>)** 

# **ANHANG 1**

Die Kunst des Machbaren

Als Anfänger in der elektronischen Datenverarbeitung wird man oft versuchen, sich anhand einiger Vergleichskriterien über die Fähigkeiten und Grenzen eines Computers klarzuwerden. Deshalb soll in diesem Abschnitt umfassend erklärt werden, was und warum etwas passiert.

#### Ahschießen!

Möglicherweise war für Sie der einzige Anlaß diesen Computer zu kaufen der Reiz der vielen ausgeklügelten Computerspiele, die auf dieser "Hardware" ablaufen können. Trotzdem wird es Sie vielleicht interessieren, wieviel verschiedene Dinge unter dem Oberbegriff, Hardware' zusammengefaßt werden:

Hardware sind zunächst einmal alle Dinge, die Sie unter den Arm nehmen und davontragen können, wie etwa das Grundgerät mit der Eingabetastatur, der Monitor, die Verbindungskabel und so weiter. Hardware ist alles, was nicht speziell als Software angesprochen wird, nämlich Programme, Handbücher und auf Cassette gespeicherte Informationen.

Einige charakteristische Eigenschaften eines Computers basieren auf seiner Hardwarezum Beispiel die Fähigkeit zur Farbdarstellung auf dem Monitor oder einem Farbfernsehgerät. Aber dann ist die Software dran, um die Möglichkeiten der Hardware zu nutzen und die gewünschten Zeichen und Figuren auf dem Bildschirm sichtbar zu machen.

Die Hardware selbst ist für die Steuerung des Elektronenstrahls auf der Leuchtschrift im Inneren der Bildröhre des Monitors verantwortlich - die Software bringt Sinn und Ordnung in diesen Vorgang, indem sie der Hardware sagt, wann und wie sie etwas durchführen muß. Von ihr gehen die Zeitabstimmung, genaue Kontrolle und die Festlegung der Funktionsabfolge aus, um auf dem Bildschirm ein abhebendes Raumschiff oder auch einfach nur einen Buchstaben erscheinen zu lassen, wenn Sie auf die richtige Taste drücken.

Frage: Was macht nun den einen Computer besser als einen anderen?

Hard- und Software sind für sich allein genommen vollkommen nutzlos, einzeln kann man mit ihnen überhaupt nichts anfangen. Erst die Verbindung von Hardware und Software macht es dem Computer möglich, vielseitige Aufgaben zu erfüllen. Nun kann man anhand einiger Grundüberlegungen die Qualität sowohl von Hard- als auch Software einstufen.

Für Personalcomputer gelten heute allgemein folgende Kriterien:

1. Die Bildschirmauflösung - die kleinsten unterscheidbaren Bildelemente

Die auf dem Bildschirm erreichbare Auflösung beruht auf einer Kombination verschiedener Faktoren, wie der Anzahl von Farben, die dem Programmierer zur Verfügung stehen, die Anzahl der einzeln ansteuerbaren Bildpunkte (in der Fachsprache: Pixel) und auch die Zahl der Textzeichen.

Bei einem Vergleich mit irgendeinem Computer dieser Preisklasse werden Sie feststellen, daß Ihr CPC464 in allen diesen Punkten sehr gut abschneidet.

#### 2. Der BASIC-Interpreter

Fast in jedem Heimcomputer ist ein BASIC-Interpreter eingebaut, der es dem Anwender erlaubt, mit relativ geringem Aufwand eigene Programme zu entwickeln. Die Programmiersprache BASIC, die auch in Ihrem Gerät eingebaut ist, ist selbst ein gewaltiges, kompliziertes Programm. Seit ihrer ,Erfindung' in den USA wurde es durch die Erfahrung von mehr als einer Million Mannjahren weiterentwickelt. Weltweit ist der ,Beginners All Purpose Symbolic Instruction Code' die am weitesten verbreitete Computersprache, und wie für jede Sprache, so gibt es auch für BASIC etliche Dialekte.

Die im CPC464 verwendete Version ist einer der weitgehend kompatiblen BASIC-Dialekte. Gewöhnliche BASIC-Programme, die für das Disketten-Betriebssystem CPlM geschrieben wurden, können in den meisten Fällen ohne Änderung ablaufen. Darüber hinaus ist es ein sehr schnelles BASIC - d. h. die Berechnungen werden sehr schnell durchgeführt. Wahrscheinlich wird es Sie zunächst kaum beeindrucken, ob ein Computer 0,05 s oder 0,07 s braucht um 3 mit 5 zu multiplizieren und das Ergebnis anzuzeigen, aber in einem Graphik-Programm mit vielen tausenden solch einfacher Rechenoperationen kann diese geringfügige Differenz am Ende einen großen Unterschied für die Leistungsfähigkeit eines Systems bedeuten.

In Zukunft werden Sie vermutlich oft den Ausdruck ,Maschinensprache' hören: Dies ist die Form von Anweisungen, die vom Prozessor direkt verarbeitet werden kann. In dieser Maschinensprache braucht der Rechner wesentlich weniger Zeit um die gestellte Aufgabe zu lösen, liefert das Ergebnis 5 bis 15 Mal so schnell als wenn die Bearbeitung des Problems über den BASIC-Interpreter läuft.

Aber es kann 5 bis 50 Mal so lange dauern ein entsprechendes Programm in Maschinensprache zu schreiben, als wenn Sie es in BASIC erstellen.

Das BASIC in Ihrem Schneider Computer gehört zu den schnellsten und umfangreichsten, die heute in irgendeinem Heimcomputer zu finden sind.

Es hat viele Eigenschaften, mit deren Hilfe der erfahrene BASlC-Programmierer die Starrheit einer höheren Programmiersprache durchbrechen kann, um erstaunliche Bildund Toneffekte zu erzeugen.

#### Bild App.I P 2

#### 3. Ausbaufähigkeit

Bei den meisten Computern wird viel Wert auf die Möglichkeit gelegt, zusätzliche Hardware wie z. B. Drucker, Joysticks und Floppy-Disk Laufwerke anschließen zu können. Paradoxcrweise erfordern einige der erfolgreichsten Heimcomputer erst den Anbau zusätzlicher Geräte die unter dem Namen ,Erweiterungsschnittstellen' bekannt sind, bevor auch nur irgendein einfacher Drucker oder Joystick angschlossen werden kann.

Nicht immer weiß der Käufer im voraus, was er in Zukunft alles brauchen wird, sonst wäre für ihn auf lange Sicht eine Maschine billiger, die von Haus aus einen Parallel- 'Drucker (centronics-kompatibel) und Joysticks für seine Spiele bedienen kann.

Der CPC464 hat einen eingebauten Anschluß für Centronics-Drucker, Anschlußmöglichkeit für bis zu zwei Joysticks, einen Stereo-Ausgang und einen umfangreichen Eiweiterungsbus, an den man Controller für Disketten-Laufwerke, zusätzliche Erweiterungs-ROMs, serielle (RS232) Schnittstellen, usw. anschließen kann.

Ein ROM (Read Only Memory - Nur lesbarer Speicher) ist eine integrierte Schaltung, die auf Dauer gespeicherte Programminformationen enthält. Das in Ihrem Computer mitgelieferte BASIC ist in einem solchen ROM gespeichert. Zusätzlich erhältliche programme können entweder das eingebaute ROM ,erweitern', oder seine Funktion vollkommen ersetzen.

Geräte für TV-Spiele benutzen Software in Steck-Modulen. Ein Steck-Modul ist eigentlich ein ROM, das in einem hübschen Plastikgehäuse mit passendem Stecker geliefert wird, um es leicht ein- und ausstecken zu können. Somit bietet ein ROM die gleiche Funktion wie eine Magnetband-Cassette, nämlich Programm-Informationen zu liefern.

Während der Computer jedoch die Informationen aus dem ROM quasi ohne Zeitverzug laden kann, braucht er zum Laden größerer Programme von einer Cassette mehrere Minuten. Der Hauptvorteil des RoM's liegt also in der größeren Bequemlichkeit.

Man kann ein ROM nicht dazu verwenden, um Informationen zu speichern, sie herausnehmen und in einem anderen Computer einzuspeichern, wie man das mit einer Magnetband-Cassette machen kann.

Mit der Ausbaufähigkeit ist sichergestellt, daß Ihr Computer an die meisten zukünftigen Entwicklungen bezüglich Software und Zusatzhardware Anschluß findet. Das CPC464 System hat eine komplette und vollständig dokumentierte Ausbaumöglichkeit.

#### 4. Geräusche und Musik

Von den\_Möglichkeiten zur Tonerzeugung hängt es ab, ob ein Computer wie eine scheppernde Gießkanne klingt - oder ob man ihn als ernstzunehmendes Instrument für elektronische Musik verwenden kann.

Der CPC464 benutzt einen Tongenerator mit 3 Kanälen, der Tonumfang beträgt 7 Oktaven. Über die Beeinflussung von Amplitude und Hüllkurve wird eine äußerst ansprechende Musikqualität erreicht. Das 3-Kanal-System ordnet einen Kanal der linken, den zweiten der rechten Seite zu, der dritte Kanal scheint akustisch aus der Mitte zu kommen. Mit diesen Möglichkeiten können ausgefeilte Geräuscheffekte erzielt werden, ja sogar Kulisseneffekte, die simultan zur Bewegung am Bildschirm verlaufen.

Letztendlich müssen Sie als Benutzer selbst entscheiden, welche der Eigenschaften Ihres Computers für Sie am wichtigsten ist. Wir können nur hoffen, daß Sie sie alle ausprobieren, damit Sie das Beste aus Ihrem Gerät herausholen.

#### Warum ist es nicht möglich, daß ...

Von Computerneulingen wird oft die Frage gestellt, warum ein so weit entwickeltes Gerät wie der CPC464, auf dem neuesten Stand der Technik, nicht in der Lage ist, die Art von Bildern auf den Bildschirm zu bringen, die dem Standard eines jeden Fernsehgerätes entsprechen.

Frage: Warum, z. 8., kann ein Computer kein Bildmit einer natürlichüber den Bildschirm laufenden Person darstellen - warum sehen alle Figuren aus wie Strichfiguren mit , Charlie Chaplin' Bewegungen?

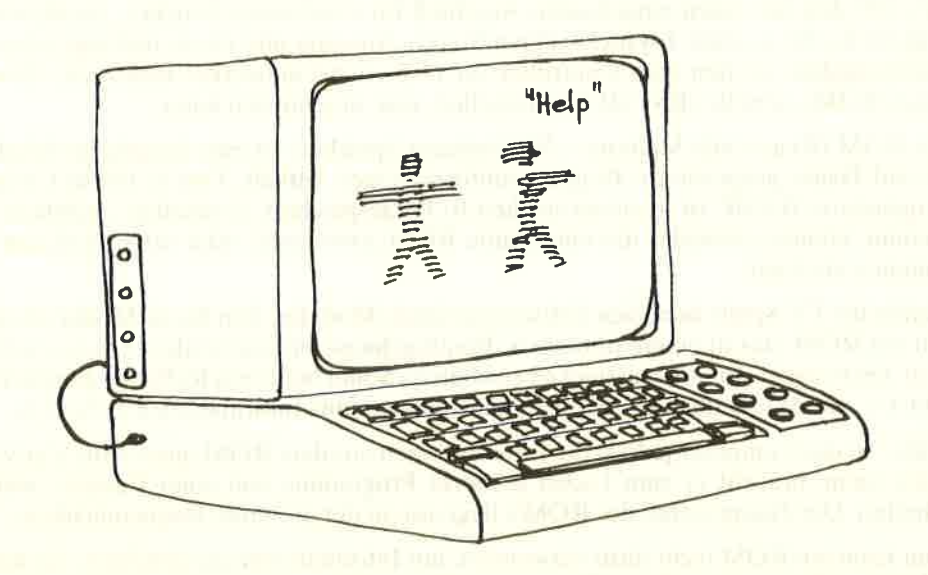

Die Antwort ist sowohl einfach wie komplex. Die einfache Antwort ist, daß Sie nicht dazu verleitet werden sollen zu glauben, daß der Bildschirm so raffiniert ist wie der Schirm Ihres Fernsehgerätes. Ein Fernseher arbeitet mit linearen Informationen, die scheinbar eine unendlich feine Abstufung (Auflösung) zwischen hell und dunkel, sowie über alle Nuancen des Farbspektrums ermöglichen. Das bedeutet, daß so ein Bildschirm rund 20 Mal soviel Speicherkapazität benötigt, wie umgerechnet ein Heimcomputer für seine Videoausgabe braucht.

Das ist nur ein Teil des Problems, da solche Bildbewegungen verlangen, daß diese enorme Speicherkapazität sehr schnell verarbeitet werden muß (ca. 50 Mal pro Sekunde). Das erreichen nur Maschinen, die einige tausend Mal teurer sind wie ein Heimcomputer wenigsten in der nahen Zukunft.

Bis die Kosten für Hochgeschwindigkeitsspeicher drastisch fallen, und das werden sie irgendwann, müssen Kleincomputer mit vergleichbar wenig Speicher auskommen, um den Bildschirm zu steuern. Das bringt niedrigere Auflösung und stotternde Bewegungen' überlegte Hardwareplanung und gute Programmierung können viel dazu beitragen, diese Situation zu mildern, aber wir sind noch sehr weit davon entfernt, auf billigen Computern realistische Bewegungen und lebendige Bilder darzustellen, wenigstens so wie ein Zeichentrickfilm.

Frage: Warum kann ich nicht zum Computer gehen und eine Seite mit einfachem Text direkt in die Maschine eintippen?

Lassen Sie sich nicht dadurch verleiten, daß der Computer wie eine Schreibmaschine mit einer elektronischen Anzeige aussieht. Der Bildschirm ist kein Stück elektronisches Papier - d. h., er gibt Ihnen einfach nur die Möglichkeit, mit der Programmiersprache (und den Programmen) im Speicher der Maschine Kontakt aufzunehmen.

Solange Sie ihm nichts anderes sagen, versucht der Computer sämtliche Zeichen, die Sie über die Tastatur eingeben, als Programmanweisungen zu interpretieren. Wenn Sie auf E E N T E R I drücken, schaut sich der Computer das an, was Sie eingetippt haben, um zu sehen, ob es einen Sinn für sein eingebautes BASIC ergibt. Wenn nicht, reagiert der Computer ganz stur mit der Meldung:

#### SYNTAX ERROR

Wenn Sie aber gerade ein Textverarbeitungsprogramm aktiv im Speicher haben, dürfen Sie beliebig Wörter eintippen, auf LENTERI drücken, und weitermachen, als ob Sie auf einem elektronischen Stück Papier in einer elektronischen Schreibmaschine arbeiten würden.

Aber dazu müssen Sie erst ein Textverarbeitungsprogramm in den Computerspeicher von einer Datencassette geladen haben.

Es ist ,als ob' ein Computer alle die Maschinen vereint, die zu Hause und im Büro bekannt sind  $\angle$  der fernseherartige Bildschirm, die Tastatur, der Cassettenrecorder \_ aber diese Ähnlichkeiten sind nur oberflöchlich. Der Computer ist eine Kombination vertraut aussehender Hardware mit einer eigenen Persönlichkeit.

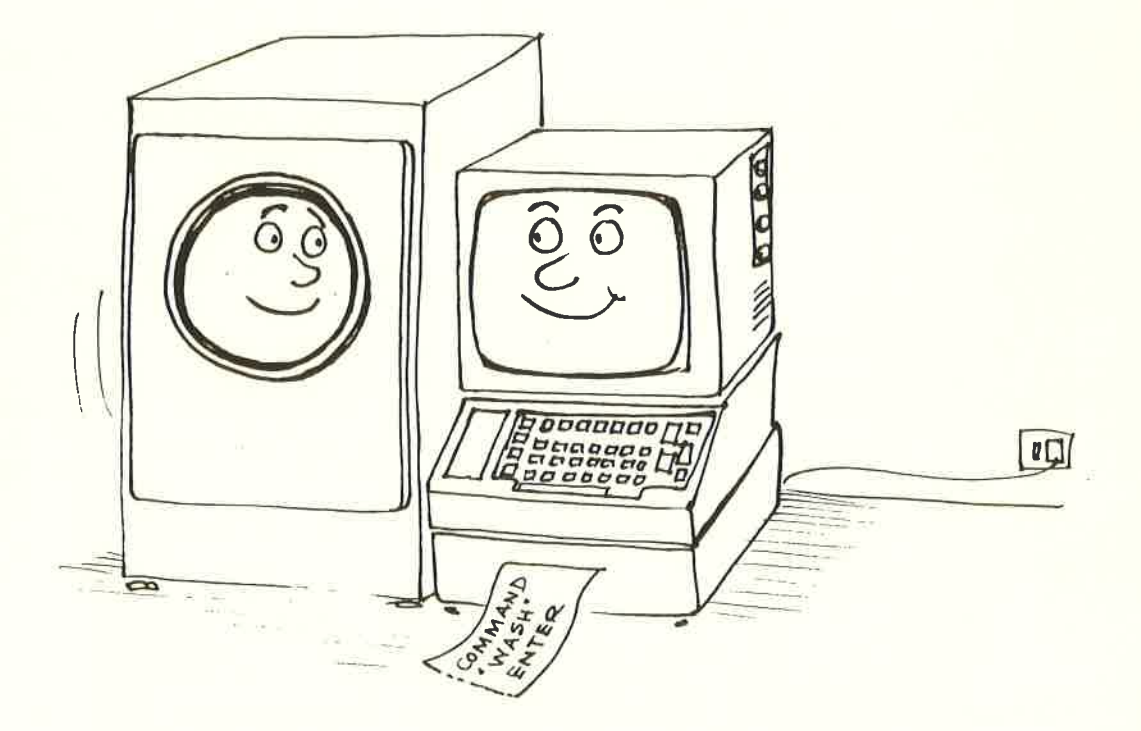

and a state of the control of the control of <u> Silbert Starbord (Salari)</u>

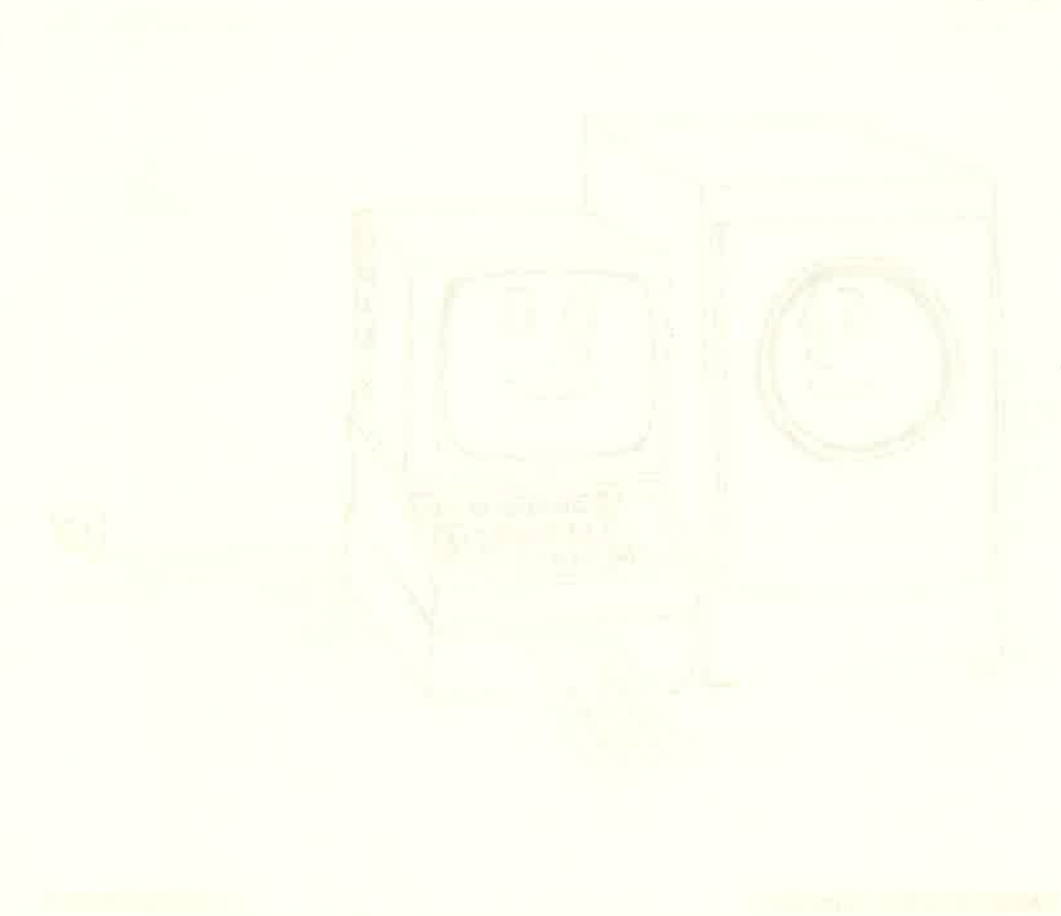

# **BEGRIFFS-**ERKLÄRUNGEN

Einige häufig verwendete Begriffe aus der Welt der Datenverarbeitung und deren Erklörung für die Benutzer des CPC464 ...

#### Abenteuerspiele (Adventure Game)

Für einige das Höchste, für andere schlicht langweilig. Ein Computerspiel mit viel Text, bei dem der Spieler eingeladen ist, an einer Reihe von Zufallsereignissen teilzunehmen und sich in einem Irrgarten oder Labyrinth zurechtzufinden.

#### Abschneiden (Truncated)

Eine Zahl oder ein Text werden gekürzt, indem die führenden oder hintenstehenden Zeichen entfernt werden. Diese Funktion kann mit Absicht benutzt werden bei der Rundung einer Zahl. Unabsichtlich angestoßen gehen die zusätzlichen Zeichen verloren, da für die Zahl oder Zeichenkette nicht mehr Platz zur Verfügung steht.

# Akkumulator (Accumulator)

Eine Speicherstelle im Microprozessor-Schaltkreis, im Herz des Microcomputers, in der Daten während ihrer Verarbeitung vorübergehend zwischengespeichert werden. Er wird ständig in der Maschinencode-Programmierung verwendet - BASIC Anwender interessiert es nicht, daß es ihn gibt!

# Akkustikkoppler (Acoustic coupler)

Auch bekannt als akustisches Modem. Eine elektronische Zusatzeinrichtung, die einen Tetefonhörer mit einem Computer verbindet und ihn damit an das normale Telefonnetz anschtießt. Auf diese Weise kann ein Computer mit öffentlichen Informationssystemen wie z. B. Btx verkehren, oder mit anderen Benutzern von Heimcomputern usw., um Software auszutauschen oder nur Daten und Informationen zu empfangen.

# Algorithmus (Algorithm)

Ein großartig klingender Name für eine komplizierte Formel oder Rechenaufgabe. Eine Folge logischer und arithmetischer Schritte um eine genau definierte Aufgabe mit dem Computer zu erledigen.

# Adresse (Address)

Die Zahl in einer Anweisung, die die Lage einer 'Zelle'im Speicher des Computers identifiziert. Über ihre Adresse kann eine bestimmte Speicherstelle gefunden und ihr Inhalt 'gelesen' werden. Wenn es sich um ein RAM handelt, kann sowohl gelesen als auch - nach einer Anderung - zurückgeschrieben werden.

# Alphanumerisch (Alphanumeric)

Eigenschaft, die die Zeichenmenge aus Buchstaben und Ziffern und Sonderzeichen (auch graphischen Symbolen) bezeichnet.

#### ALU

Abkürzung fär Arithmetic Logic Unit (arithmetisch-logische-Einheit). Der Teil des Mikroprozessors, der die arithmetischen und logischen Operationen ausführt. Nur wichtig beim Programmieren im Maschinencode.

# **A/D** Analog

Ein Zustand, bei dem Veränderungen zwischen einem Anfangs- und einem Endpunkt stufenlos sind, und nicht in einzelnen Schritten. Computer arbeiten digital, so daß die in der natürlichen Welt meist analog vorkommenden Ereignisse erst in digitale Einheiten umgeformt werden müssen, bevor ein Computer etwas damit anfangen kann.

# Animation

Zeichentrickfilme sind die bekannteste Art von Animation. Bei der Computer Animation werden graphische Darstellungen bewegt, so daß ein Gefühl von 'echter' Bewegung vermittelt wird.

# Anweisung (Statement)

Ein Befehl oder eine Folge von Befehlen in einem Programm.

#### Anwendungsprogramm (Applications program)

Ein Programm für eine spezielle Aufgabe, im Gegensatz zu einem allgemein anwendbaren Software-'Tool', wie z. B. Assembler, Sortierprogramm, Drucksteuerprogramm, usw.

#### **Architecture**

Allgemeiner Aufbau und interne Beziehung zwischen Datenbus, peripheren Geräten und CPU eines Mikrocomputers. Kein Thema für Leser dieser Begriffserklärungen - noch nicht!

#### Argument

Eine unabhängige Variable, z. B. in dem Ausdruck  $x+y=z$ , sind x und y Argumente.

#### Array

Eine zweidimensionale Matrix (Gitter), in der Daten gespeichert und mit 'waagrechten' und'senkrechten' Koordinaten adressiert werden.

# ASCII

American Standard Code for Information Interchange. Eine weit verbreitete Art der Darstellung von Nummern, Buchstaben und sonstigen Zeichen, die von der Tastatur eingegeben werden können, bzw. durch andere Kommandos erstellt werden. Die Codes des CPC464 sind in Anhang III aufgeführt.

Maschinennahe Programmiersprache mit symbolischer Schreibweise für Befehle.

# Auflösung (Resolution)

Die Möglichkeit festzustellen, wo ein Element einer Bildschirmausgabe endet und wo das nächste beginnt. Manchmal auch ftir die Fähigkeit des Computers, Errechnungen mit sehr großen Zahlen durchzuführen.

# Ausdruck (Expression)

Eine einfache oder komplizierte Formel, im Programm zur Berechnung von Daten - die Formel beschreibt meist die Art von Daten, die bearbeitet werden kann.

# Ausgabe (Output)

Alles was vom Computer als Ergebnis einer Errechnung kommt.

# Austesten (Debugging)

Fehlersuche im Programm durch eine Kombination aus Versuchen und wissenschaftlichen Methoden.

#### Automatenspiel (Arcade Game)

Computerspiele besonderer Art mit viel 'Aktion', in denen Eindringlinge aus dem Weltall angreifen und besiegt werden, hungrige Monster-Figuren durch Irrgärten jagen und auffressen und der Spieler seine Figuren steuern muß, daß sie dem unangenehmen'Tod' entgehen. Sie machen Spaß und trainieren die Reflexe, bieten aber nur wenig für den, der sich ernsthaft mit dem Computer beschäftigt.

# BASIC

Beginners' All-purpose Symbolic Instruction Code (ein allgemeiner symbolischer Befehlscode für Anfänger). Eine interpretative Programmiersprache, die in fast allen Heimcomputern benutzt wird. BASIC ist leicht zu erlernen und einfach zu. benutzen, da Programme während ihrer Entwicklung zusammengestückelt und getestet werden können, und nicht wie bei Compilern gleich das komplette Programm vorliegen muß.

# Basis (Base)

Basis im Zahlensystem. Das Binärsystem hat Basis 2, das Dezimalsystem hat die Basis 10 und das Hexadezimale (sedezimale) System hat die Basis 16. Siehe Anhang II für weitere Informationen.

#### Baud

Ein Bit pro Sekunde. Die Maßeinheit für die Übertragungsgeschwindigkeit bei der Datenübertragung.

# **BCD**

Binär codiertes Dezimalsystem. Ein System zur Codierung von Dezimalzahlen, in dem jede Zahl mit vier binären Ziffern dargestellt wird.

# Befehl (Instruction)

Eine Anforderung oder ein Kommando an den Computer, eine bestimmte Operation auszuführen. Eine Sammlung oder Folge von Anweisungen ergeben zusammen ein Programm.

Die primären logischen und mathematischen Prozesse, die ein Microprozessor durchführt. Jeder Befehl einer höheren Programmiersprache (auch Assemblerbefehle) müssen in einzelne Befehle aufgegliedert werden, die von einer Computer-CPU verstanden werden können. Ein einziges Kommando kann u. U. viele Befehle der CPU auslösen.

# Bemerkung (Remark)

Eine nicht ausführbare Programmanweisung (REM), im Programm zu dokumentieren, waö an dieser Stelle getan wird oder auch zur Kennzeichnung des Programmentwicklungsstandes.

# Benutzerdefinierte Taste (User defined key - UDK)

Der CPC464hat 32 Tasten, die redefiniert werden können, um verschiedene Aufgaben zu erledigen. Jede dieser Tasten kann bis zu 32 Zeichen aufnehmen.

#### Betriebssystem (Operating system)

Software, welche die Verwaltung des Speichers und die Koordinierung der Aktionen des Computers steuert.

# Bildschirmeditor (Screen Editor)

Ein Aufbereitungsprogramm für Texte oder Programme, bei dem der Cursor an jede Stelle des Bildschirms positioniert werden kann, um die dort stehenden Zeichen zu ändern.

# Binär (Binary)

(Siehe Basis) Das Zahlensystem mit der Basis 2, in dem alle Zahlen nur mit den beiden Ziffern 0 und 1 dargestellt werden.

#### Binärzahl (Binary number)

Eine Zahl in binärer Schreibweise. Bei der Programmierung des CPC464 werden sie mit einem vorangestellten &X angegeben (2. B. bedeutet &X0101 in dezimaler Schreibweise 5).

#### **Bit**

Kurzform von Binary diglT (Binärziffer). Eine Binärziffer kann im binären Zahlensystem nur den Wert 0 oder 1 annehmen.

# Bitsignifikant

Jedem der acht Bits eines Bytes ist eine gesonderte Bedeutung zugeordnet. Zur Auswertung muß jedes Bit getestet werden.

# Boolesche Algebra (Boolean algebra)

Logische Verkntipfung von Operanden, die nur zwei Ergebnisarten (wahr, unwahr) kennt, die üblicherweise mit 0,1 dargestellt werden.

#### Bus

Eine Gruppe von Verbindungen entweder im Computer selbst oder als Verbindung zu Peripheriegeräten, womit Informationen über den Zustand der CPU, der RAM oder andere Hardwareeigenschäften übertragen werden. Der CPC464 Bus ist auf der größeren der beiden Steckerleisten auf der Computerrückseite ansprechbar.

# Byte

Eine Gruppe von acht Bits, welche die kleinste adressierbare Einheit im Speicher ist. Siehe Anhang II für weitere Informationen.

# **CAD**

Computer Aided Design (Computer Unterstützter Entwurf). Normalerweise ein Zusammenspiel von Rechenleistung und Computergraphik als elektronisches Reißbrett, obwohl jede Art von Errechnungen für'Entwürfe' als CAD gelten können.

# CAE

Computer Aided Education (Computer unterstützte Schulung). Noch ein Schlagwort der Computerwelt. Hiermit ist das ganze Thema der Schulbildung mit Hilfe von Computern gemeint. CAI (Computer unterstützter Unterricht) und CAL (Computer unterstütztes Lernen) sind zwei Aspekte von CAE.

#### **Cassette**

Außer dem bekannten Magnetband versteht man hierunter auch alles sonst, was irgendwie'verpackt' kommt, ROM-Software usw.

# Chip

Ein irreführender, jedoch umgangssprachlicher Begriff für eine integrierte Schaltung. Der Chip ist in Wirklichkeit eine dünne Scheibe aus speziell hergestelltem Silizium, auf der die Schaltung untergebracht ist.

# Code

Außer in seiner normalen Bedeutung wird dieses Wort von Programmierern oft als Abkürzung von'Maschinencode' benutzt.

# **Compiler**

Ein komplexes Programm, das andere in einer höheren Programmiersprache als BASIC geschriebene Programme in das Befehlsformat des Microprozessors umwandelt. Dadurch wird eine höhere Ablaufgeschwindigkeit ermöglicht.

# Computer der fünften Generation (Fifth generation computers)

Meist sehr große Computer, die unter Anwendung sogenannter künstlicher Intelligenz selbst programmiert werden können.

# Computergenerationen (Computer generations)

Klassifizierung der großen technischen Meilensteine der Computerentwicklung. Die Gruppierungen, die sich daraus ergeben, werden als Generationen bezeichnet.

#### CP/M

Der de facto Standard von Digital Research für 8-Bit-Computer mit Plattenbetriebssystemen.

#### **CPU**

Central Processing Unit (Zentrale Prozessoreinheit). Das Herz eines jeden Computersystems, in dem Anweisungen interpretiert und deren Ausführung ausgelöst werden. In einem Microcomputer ist die CPU der Microprozessor selbst.

#### Cursor

Ein. beweglicher Zeiger, der anzeigt, wo das nächste Zeichen auf dem Bildschirm erscheint.

# Cursor Kontrolltasten (Cursor control keys)

Tasten, die den Cursor auf dem Bildschirm bewegen und auf denen Pfeile abgebildet sind. Sie werden oft zur Kontrolle von Bewegungen in Automatenspielen benutzt.

# Datei (File)

Eine Datensammlung, die meistens auf Cassette oder Platte gespeichert ist, obwohl manche Computer auch RAM-Dateien unterstützen.

# Datenaufnahme (Data capture)

Die drt, wie Daten von einem externen Gerät aufgenommen werden, das in beliebiger Weise an den Computer angeschlossen ist.

#### Datenfluß (Stream)

Der Weg, der bei der Ausgabe vom Computer benutzt wird, z. B. der Bildschirm, die Cassette oder der Drucker.

#### Datenbasis (Database)

Ein Bereich mit beliebigen Datenarten in verschiedenen adressierbaren Formaten.

#### Datenübertragung (Download)

Die Übertragung von Information von einem Computer zum anderen, wobei der Empfänger als 'downloading' Maschine bezeichnet wird. Der andere Computer ist dann die 'uploading' Maschine.

#### Dezimale Schreibweise (Decimal system)

Auch bekannt als Dezimalsystem, ein Zahlensystem zur Basis 10 mit Ziffern von 0 bis 9, mit dem Einser, Zehner, Hunderter, Tausender usw. dargestellt werden.

# Diagnostik (Diagnostic)

Die Meldung, die vom Computer automatisch ausgegeben wird, um mit der dazu gehörenden Erklärung auf einen Fehler im Programm hinzuweisen.

#### **Digital**

Die Art, Gesamtabläufe in Einzelschritte aufgelöst darzustellen. Das Gegenteil von Analog.

# Dienstprogramm (Utility)

Jedes komplette Programm für eine oft gebrauchte Standardfunktion, wie z. B. Daten sortieren, oder Dateien kopieren.

#### **Digitiser**

Ein Gerät, um Daten durch Abtasten in den Computer einzugeben. Wird sehr oft auch im Zusammenhang mit Graphiktabletts verwendet.

# Diskette (Floppy disk)

Eine herausnehmbare Magnetplatte mit 5,25 oder 8 Zoll Durchmesser zur Speicherung von Daten. Die dünne Scheibe ist in einer quadratischen Hülle untergebracht. Sie kann erheblich mehr Daten aufnehmen als eine Cassette, ist viel schneller und kostet mehr.

#### Dokumentation (Documentation)

Die Handbücher, die mit Computern oder Software ausgeliefert werden und erklären, wie sie benutzt werden.

# DOS

Plattenbetriebssystem (Disk Operating System). Die Software, die alle Funktionen einer Magnetplatte steuert, ähnlich einem Parkplatzwächter, der die Autos (Daten) auf ihren Platz (logische Plattenaufteilung) einweist.

# $E/A (I/O)$

Ein-/Ausgabe (Input/Output)

#### Echtzeit (Real time)

Ereignisse, die sich vor Ihren Augen abspielen, im Gegensatzzu jenen, die erst nach Ablauf eines Prozesses zu Tage treten, in dem sie erstellt werden.

# Editieren (Editing)

Das Korrigieren oder Andern von Daten, einem Programm oder Texten.

#### Editor

Ein Programm, normalerweise im ROM, welches das Editieren ermöglicht.

# Eingabe (Input)

Alles was in den Computerspeicher gelangt, über die Tastatur, den Cassetten-Datenrecorder, das Plattengerät, eine serielle Schnittstelle oder eine andere Eingabequelle.

# EPROM

Lösch- und programmierbarer Speicher, der nur gelesen werden kann. Ähnlich einem PROM, nur sind die Daten darauf mit ultraviolettem Licht löschbar, so daß neue Programme darauf gespeichert werden können. Ein EEPROM ist ähnlich, wird aber elektrisch gelöscht.

# Fehler (Bug)

Sie können ganz verschieden auftreten, als unerwarteter Programmablauf verursacht durch eine falsche Anwendung des Programms, (2. B. ändert sich die Bildschirmfarbe, wenn gleichzeitig vier Tasten gedrückt werden), oder als Kette von Fehlern, die komplett und unwiderruflich ein Programm abstürzen läßt und sämtliche Daten im Spe)cher löscht.

#### Festkommazahl (Fixed-point number)

Eine Zahl, deren Dezimalpunkt an einer fest definierten Position steht.

#### Firmware

Software im ROM - ein Bindeglied zwischen reiner Software und reiner Hardware.

#### FlUßdiagramm (Flowchart)

Eine systematische Darstellung von Programmablauf und logischen Prozessen, womit die Reihenfolge der Ereignisse während der Ausführung des Programms verfolgt werden kann.

#### Forth

Eine sehr schnelle Programmiersprache, mit Geschwindigkeit und Komplexität zwischen einer höheren Sprache und Maschinencode. Nicht für Anfänger geeignet.

#### **Funktionstaste** (Fuction key)

Eine Taste der Tastatur, der eine besondere Funktion zugeordnet ist, die zusätzlich oder an Stelle der eigentlich zugeordneten Funktion dieser Taste verwendet werden kann. Der CPC464 hat einige Tasten, die als Funktionstasten definiert werden können, wobei ein einzelner Tastendruck bis zu 32Textzeichen auslösen kann, z. B. oft benutzte Anweisungen oder Befehle für Peripheriegeräte wie Drucker oder Modems.

# Ganzzahl (Integer number)

Eine Zahl ohne Bruchteil, d. h. ohne Ziffern rechts vom Dezimalpunkt. Dagegen ist eine reelle Zahl eine Ganzzahl zuzüglich dem Bruchteil.

# Gatter (Gate)

Logische Gatter erlauben die Weitergabe von Daten, falls bestimmte Bedingungen erfüllt sind. Es gibt viele Arten (oR, AND, XoR usw.). Siehe auch Boolesche Algebra.

# Geräusch (Noise)

Der Tongenerator des CPC464 ermöglicht dem Anwender mit dem SOUND-Kommando Geräuscheffekte zu erzeugen, wie z. B. Explosionen.
# Gleitkommazahl (Floating-point number) **Harnout Harnout and Floating-**

Eine reelle Zahl, dcrcn Dezimalpunkt an einer gewünschten Position steht. Diese Methode bietet sich für die Darstellung sehr großer Zahlen an.

# Graphik (Graphics)

Der Teil von der Bildschirmausgabe, der nicht unmittelbar mit der Textzeichenausgabe zu tun hat, z. B. das Zeichnen von Linien, Kreisen usw. Mit einem geeigneten Drucker kann auch eine Ausgabe auf Papier erfolgen.

# Graphikcursor (graphics cursor)

Ahnlich dem Textcursor, jedoch für den Graphikbildschirm. Zwar ist er beim CPC464 unsichtbar, aber notwendig für das Zeichnen von Graphiken. Nicht mit graphischen Zeichen verwechseln (Anlage III), die ein Teil des Zeichenvorrats sind und beim Textcursor ausgegeben werden.

# Graphikmodus (Graphics mode)

Frühere Microcomputer mußten in den jeweiligen Modus zur Verarbeitung von entweder Text oder Graphik umgeschaltet werden. Die modernen Personal Computer können beide Funktionen gleichzeitig behandeln.

# **Graphiktablett** (Graphics tablett)

Ein Eingabegerät, das die Koordinatenpunkte eines Bildes oder einer Zeichnung zur Verarbeitung an den Computer weitergibt. Eine Art Analog/Digitalwandler.

# Graphisches Zeichen (Graphics charakter)

Besondere Zeichen oder Formen, die für die Erstellung von Bildern sehr nützlich sind. Der CPC464 hat einen vollständigen Satz davon, dieser ist in Anlage III beschrieben.

# Halbbyte (Nibble)

Ein vier Bit großer binärer Ausdruc\. Jede der hexadezimalenZiffern im Ausdruck &F6 stellt ein Halbbyte dar.

# Hard Copy

Papierausdruck von einem Programm oder sonstigen Texten - oder von Graphiken. Der vorübergehende Ausdruck am Bildschirm heißt Softcopy.

#### **Hardware**

Die elektronischen und mechanischen Teile eines Computersystems, alles das weder Software noch Firmware ist.

# Hexadezimaldarstellung (hexadecimal notation)

Zahlen zur Basis 16, siehe Anhang IL Im CPC464 durch ein vorgestelltes & bzw. &H gekennzeichnet.

# Höchstwertiges Bit (MSB - Most Significant Bit)

Das in einer Binärzahl am weitesten links stehende Bit.

Begriffserklärungen Seite B9 auch der Seite B9 auch der Seite B9 auch der Seite B9 auch der Seite B9 auch der S

# Höhere Programmiersprache (Higher level language)

Programmiersprache, die der normalen Sprechweise ziemlich nahe kommt, so daß sic sehr leicht interpretiert werden kann. Langsamer als Programme in Maschinencode, jedoch dafür viel einfacher zu verstehen, wie z. B. BASIC.

### IEEE.488

Eine der Standardschnittstellen für den Anschluß von Geräten an einen Microcomputer. Ahnlich der Centronics Parallelschnittstelle, jedoch nicht völlig kompatibel.

# Informationstechnik (Information technology)

Alles was mit der Anwendung von Elektronik bei Nachrichtenverarbeitung und Kommunikationen zu tun hat: Textverarbeitung, Datenfernverarbeitung, PRESTEL, usw.

# Initialisieren (Initialise)

Ein System einschalten, oder Vorbelegung von Variablen vor dem eigentlichen Hauptprogramm - z. B. Variablen als Ganzzahlen zu deklarieren.

# Integrierte Schaltung (Integrated circuit)

Eine Sammlung winzig kleiner elektronischer Schaltungseinheiten auf einem einzigen Siliziumplättchen. Siehe auch'Chip'.

# Intelligentes Datensichtgerät (Intelligent terminal)

Ein Datensichtgerät, bei dem außer der Behandlung von Eingabe und Ausgabe für den Computer auch eine lokale Bearbeitungsmöglichkeit unterstützt wird, auch wenn das Gerät 'offline' ist.

# Interaktiv (Interactive)

Dialog zwischen Anwender und Programm, wobei der Anwender aufgefordert wird, etwas einzugeben. Es kann z. B. die Steuerung eines Raumschiffs in einem Automatenspiel als auch das Beantworten von Fragen eines Schulungsprogramms sein. Die Aktion des Anwenders beeinflußt sofort den weiteren Ablauf des Programms.

# **Interpreter**

Eine Erweiterung zur Analogie von Computer Befehlsvorrat und Sprache. Der Interpreter ist eine Systemsoftware, die eine höhere Programmiersprache in die Maschinensprache umwandelt, z. B. konvertiert er BASIC in die interne Sprache des Computers.

# **Iteration**

Eines der Elemente der Datenverarbeitung. Ein Computer führt alle Funktionen durch, indem er sie in einfache kleine Schritte aufteilt, die von der CPU verstanden werden. Der Computer muß dazu zwischen vielen kleinen Schritten hin- und herwechseln, bis eine gewünschte Bedingung erfüllt ist.

#### K

Die Abkürzung für 'kilo' - 1000. In der Datenverarbeitung aber ist es auch die Abkürzung für Kilobyte – mit einem Wert von 1024, der aus der Sicht des Binärsystems 2 hoch 10 entspricht. Siehe Anhang II.

# Kopplung (Handshaking)

Eine Folge von elektronischen Signalen, die den Austausch von Daten zwischen einem Computer und einem peripheren Gerät bzw. zwei Computern anstoßen, prüfen und synchronisieren.

# Laderoutine (Booting or Bootstrapping)

Programme und Betriebssysteme werden nicht von selbst geladen, sondern mit einem Ladeprogramm, einer kleinen Routine meist im ROM, die den Ladevorgang auf eine bestimmte Speicheradresse ausstößt.

# Leistungstest (Benchmark)

Eine Standardaufgabe für die Ermittlung von Geschwindigkeit, Leistungsfähigkeit und Genauigkeit verschiedener Computer, z. B. die Wurzel aus 99.999 zum Quadrat.

# Lichtstift (Light pen)

Eine andere Eingabemöglichkeit, bei der ein Stift oder ein 'Zauberstab' benutzt wird.

#### **Lisp**

Die Abkürzung für LISt Processor language, eine weitere höhere programmiersprache.

# Logik (Logic)

Die elektronischen Komponenten, welche die elementaren logischen Operationen und Funktionen ausführen, aus denen jede Operation eines Computers letztendlich aufgebaut ist.

# Logo

Eine einfach erlernbare graphikorientierte höhere Programmiersprache, die in Schulen oft im Programmierunterricht verwendet wird.

# LSI

Hochgradige Integration (Large Scale Integration). Die Entwicklung von integrierten Schaltungen, bei der immer mehr Funktionen auf immer kleiner werdenden Stückchen<br>Silizium untergebracht werden.

# Maschinell lesbar (Machine readable)

Daten in einer Form, die ohne zusätzliche Eingabe über z. B. die Tastatur in den Computer eingegeben werden können.

# Maschinencode (Machine Code)

Die Programmiersprache, die der Micropro2essor direkt versteht, da alle ihre Kommandos als Bitmuster dargestellt werden.

# Matrix (Matrix)

Die Anordnung von Punkten, welche den Bereich eines Schriftzeichens auf dem Bildschirm oder dem Druckkopf eines Punktmatrixdruckers formt. Wird auch in der Mathematik und Informatik zur Beschreibung von Feldern verwendet.

# Maus (Mouse)

Ein auf Rollen gleitendes Eingabegerät. Die Maus wird auf dem Tisch hin und her bewegt, um meist den Cursor auf dem Bildschirm zu bewegen. Ursprünglich wurde die Maus dazu entwickelt, um die Angst vor Tastaturen zu nehmen und Softrvare anwenderfreundlicher zu gestalten.

# Mensch-Maschinen-Schnittstelle (Man-machine interface)

Der Berührungspunkt zwischen Computer und Anwender: Tastatur, Bildschirm, Geräusche usw.

# Menü (Menü)

Eine Auswahlliste der verschiedenen Funktionen, die ein Programm ausführen kann.

# Microprozessor (Microprozessor)

Eine integrierte Schaltung im Herzen eines Microcomputers, welche die Maschinencode-Befehle ausführt, die vom BASlC-Interpreter angeboten werden, um die verschiedenen Ausgabegeräte und sonstigen Möglichkeiten zu kontrollieren.

#### Modem

Ein MOdulator/DEModulator, der den Anschluß eines Computers an eine Telefonleitung oder sonstige serielle Datenübertragungseinrichtung, einschließlich Glasfaserkabel ermöglicht. Siehe auch Akkustikkoppler.

#### Monitor

Der Bildschirm eines Computerterminals als auch ein Maschinensprachenprogramm, das Zugriffe zu fundamentalen Maschinensprachenoperationen des Computers ermöglicht.

# Netz (Network)

Die Verbindung von zwei oder mehr Computern, entweder verdrahtet oder über Modem, um Daten und Informationen untereinander auszutauschen.

# Niedere Programmiersprache (Low level language)

Z. B. die Assembler Sprache. Eine Programmiersprache, bei der jede Anweisung mit einer Maschinencode-Anweisung korrespondiert.

# Niederwertigstes Bit (Least significant bit)

In einer Binärzahl das am weitesten rechts stehende Bit (siehe Anhang II).

# Numerisches Tastenfeld (Numeric keypad)

Ein Teil der Tastatur, in dem Zahlentasten zusammengruppiert sind, um numerische Daten einfacher eintippen zu können. Beim CPC464 können diese Tasten'zusätzlich auch als Funktionstasten definiert werden.

# **OCR**

Optical Character Recognition - optische Zeichenerklärung. Ein System bei dem gedruckte oder handgeschriebene Zeichen durch ein optisches Lesegerät erfaßt und direkt in, für den Computer lesbare Daten, umgewandelt werden.

# Oktal (Octal)

Das Zahlensystem zur Basis 8, in dem jede Zahl (0-7) mit drei Bits dargestellt wird.

#### Off line

Ein peripheres Gerät - normalerweise ein Datensichtgerät oder ein Drucker - das nicht betriebsbereit an die Hauptprozessoreinheit angeschlossen ist, auf das also nicht zugegriffen werden kann.

#### On line

Das Gegenteil von Off line.

#### **Operator**

Der Teil eines arithmetischen Ausdrucks, der eine Zahl mit einer anderen verknüpft, wie z. B.  $+ -$  \* usw.

#### Paddle

Ein anderer Name für Joystick (Steuerknüppel). Auch als 'game paddle' bekannt.

#### Paperware

Ein anderes Wort für Hardcopy. Manchmal werden Computer, die noch in der Entwicklung sind,'paperware Übungen' genannt.

# Parallele Schnittstelle (Parallel interface)

Die CPC464 Druckerschnittstelle unterstützt einen parallelen Drucker, d. h. jeder Datenausgang des Bus ist mit einem entsprechenden Dateneingang des Druckers verbunden. Daten werden über eine parallele Schnittstelle schneller ausgetauscht als über eine serielle Schnittstelle, da bei serieller Verarbeitung die Daten erst in eine Bytedarstellung mit Synchronisierungsinformation umgeformt werden.

#### PascaI

Eine strukturierte höhere Programmiersprache, die compiliert werden muß, bevor ein Programm ablaufen kann, aber dann sehr schnell abläuft. Sehr oft die nächste Sprache, die ein eifriger BASIC-Schüler erlernt.

# PEEK

Die BASIC-Funktion, die es ermöglicht, den Wert einer bcstimmten Stelle des Com- puterspeichers zu lesen.

# Peripheres Gerät (Peripheral)

Drucker, Modems, Joysticks, Plattengeräte – alles was an einen Computer angeschlossen werden kann, um seine Fähigkeiten zu erweitern.

# Pixel

Der kleinste Bereich des Bildschirms auf den durch die Hardware bedingt zugegriffen werden kann.

# Platte (Disk)

Eine flache, dünne, runde Scheibe aus Kunststoff, die auf einer oder beiden Seiten mit einer magnetisierbaren Beschichtung versehen ist und zur Speicherung von Daten verwendet wird. Die Magnetplatte ist immer in einem Schutzgehäuse untergebracht, das teilweise mit einer Öffnung für den Schreib-/Lesekopf versehen ist. Siehe auch Floppy Disk und Winchester.

# Plattengerät (Disk drive)

Die Einheit, die Informationen auf die magnetisierbare Oberfläche der sich drehenden Platte schreibt oder dort vorhandene Informationen wieder liest.

### **Plotter**

Ein Ausgabegerät zum Erstellen von Zeichnungen, das Schreibstifte und nicht einen Druckkopf wie ein Drucker benutzt.

#### POKE

Die Anweisung in BASIC, womit ein Wert an eine bestimmte Stelle des Speichers ge-<br>schrieben werden kann. Siehe Kapitel 8.

#### Port

Eine besonders adressierbare Adresse auf einer Schnittstelle (Interface) für die Eingabe oder Ausgabe von Daten.

# Portabilität (Portability)

Die Fähigkeit ein und dieselbe Software auf Computern verschiedener Hersteller ablau-<br>fen zu lassen – meist durch kompatible Betriebssysteme erreichbar, wie CP/M von Digital Research.

# Programmentwicklung (Software engineering)

Ein Ausdruck für Programmierung mittels Strukturierung und planung statt mit will- kürlichen Techniken.

# Puffer (Buffer)

Ein (Zwischen-) Speicher, der vorübergehend Daten aufnimmt, die von einer Funktionseinheit zu einer anderen übertragen werden; z. B. vom Cassettenrecorder zur Zentralprozessoreinheit (CPU) und zum Haupt-RAM. Der Puffer reguliert den Datenfluß zwischen Einheiten, die mit verschiedenen Geschwindigkeiten arbeiten, wie z. B. einem Modem oder einem Drucker.

### Punktmatrix (Dot matrix)

Ein rechteckiges Punktraster, auf dem ein Zeichen durch Auswahl einzelner Punkte dargestellt werden kann.

#### RAM

Random Access Memory. Eine Speichereinheit, die mit der internen Schaltung des Computers während einer normalen Programmausführung sowohl gelesen als auch beschrieben werden kann.

#### Raster

Eine Art des 'schreibens' auf dem Bildschirm, wobei die Bilder aus einer Anzahl waagerechter Abtastlinien aufgebaut werden.

#### Reelle Zahl (Real number)

Eine Zahl mit ganzzahligem und Bruchteil, also mit Werten zu beiden Seiten des Dezimalpunktes. Eine Variable kann trotzdem eine reelle Zahl sein, obwohl sie manchmal im Programm nur den ganzzahligen Teil besitzt.

#### Register

Eine Speichereinheit in der CPU, die dazu benutzt wird, Daten kurzzeitig zwischenzuspeichern.

#### Rekursion

Eine Serie von wiederholten Schritten innerhalb eines Programms oder einer Routine, deren Ergebnisse bei jeder Wiederholung in Verbindung zu denen des vorangegangenen Durchlaufs stehen.

#### Reserviertes Wort (Reserved word)

Ein Wort mit besonderer Bedeutung in der Programmiersprache, das nicht anders als vordefiniert verwendet werden kann.Z. B. wird BASIC das Wort NEW nicht als Variablenname annehmen, da es schon für einen anderen Zweck reserviert ist.

#### RF Modulator

Die Art, in der Videosignale des Computers umgeschlüsselt werden, so daß sie über den Antenneneingang eines Fernsehers'gesendet' werden können.

#### ROM

Nur lesbare Speicher (Read Only Memory). Halbleiterspeicher, der einmal beschrieben, weder gelöscht noch überschrieben werden kann.

# RS232C

Ein spezieller Standard für serielle Datenübertragungsschnittstellen. Geräte an beiden Enden der Übertragungsstrecke müssen an die spezifischen Bedingungen der benutzten RS232-Schnittstelle angepaßt sein. Auch die Centronics-(parallel)Schnittstelle ist ja. engen Regeln unterworfen.

# Schleife (Loop)

Ein Prozess im Programm, der sooft wiederholt wird, bis eine bestimmte Bedingung erfüllt ist.

#### Schlüsselwort (Keyword)

Ein Wort, dessen Anwendung in einem Computerprogramm oder einer Sprache für eine spezifische Funktion oder eines Kommandos reserviert ist.

#### Schnittstelle (Interface)

Der Ein- und Ausgang eines Computers sowohl in elektrischer als auch in menschlicher Hinsicht. Als Schnittstelle am CPC464 gelten die Tastatur (Eingabe), der Bildschirm (Ausgabe) genauso wre der Schnittstellenbus auf der Computerrückseite für periphere Geräte.

#### Schreibmaschinentastatur (QWERTY keyboard)

Umgangssprachlicher Begriff für eine Computertastatur, die in ihrer Tastenanordnung wie eine Schreibmaschine aufgebaut ist.

#### Scrolling

Die Art, wie die Zeilen des Bildschirms nach oben 'gerollt' werden, um Platz in der untersten Zeile für neue Ein- oder Ausgaben zu machen.

#### Serielle Schnittstelle (Serial interface)

Dieser Begriff bezieht sich fast immer auf eine RS232-Schnittstelle, obwohl noch andere serielle Schnittstellen für sequentielle Datenübertragung existieren.

#### **Simulation**

Eine Technik, lebensnahe Aktionen mit Hilfe des Computers nachzuahmen, wie z. B. Flug- und Fahrsimulation usw.

#### Soft Key

Siehe Benutzerdefinierte Taste (User defined key-UDK).

#### **Software**

Programme.

# Speicher (Memory)

Der Bereich cincs Computcrs, in dcm Informationen und Daten geordnet zwischengelagert werden, so daß auf alles wieder zugegriffen werden kann; bekannt entweder als RAM (random access memory - wahlfreier Zugriffsspeicher), der sowohl beschrieben als auch gelesen werden kann, oder als ROM (read only memory - nur lesbarer Speicher), der nur gelesen abernicht beschrieben werden kann. Magnetplatten und -bänder sind Beispiele für 'Massenspeicher', wobei dieser Begriff heute öfter für den Speicherbereich verwendet wird, der direkt von der CPU ängesprochen wird.

# Speicherbelegungsplan (Memory map)

Die Beschreibung der Speichernutzung mit den jeweiligen Adressen und der Speicherzuordnung für die verschiedenen Funktionen, wie z. B. für den Bildschirm, das Magnetbandbehandlungssystem usw.

#### Spracherkennung (Speech reconition)

Die Umwandlung gesprochener Wörter in Anweisungen, die der Rechner erkennen kann.

#### Sprachsynthese (Speech synthesis)

Die Erzeugung von simulierter Sprache mittels Hard- und Software.

#### Sprite

Ein Zeichen, von spezieller Hard- oder Software erzeugt, das sich frei auf dem Bildschirm bewegt und zufällig erscheinen oder verschwinden kann.

# Stapel (Stack)

Ein Bereich im Speicher zum Ablegen von Informationen, woraus aber nur der jeweils letztgeschriebene Eintrag wieder geholt werden kann.

#### Steckmodul (Cartridge)

Eine besonders verpackte Speichereinheit mit integrierten Schaltungen, die Software enthält und durch dafür eingebaute Stecksockel direkt an den Computer angeschlossen werden kann. Diese Software wird schneller geladen und läuft auch schneller ab als Software von Cassetten, ist jedoch wesentlich teuerer.

# Steuerknüppel (Joystick)

Ein Eingabegerät, das die Funktionen der Cursorsteuertasten ersetzt, um Spiele schneller zu machen.

# Strichcode (Bar code)

Beispiele finden Sie auf vielen Lebensmittelverpackungen. Ein Code aus Linien unterschiedlicher Stärke, die mit einer'Lesevorrichtung (2. B. Schwachstromlaser) erfaßt und ausgewertet werden.

# Strukturierte Programmierung (Structured programniing)

Eine logische und vorbedachte Art der Programmierung, deren Ergebnis Programme sind, die mit klar definierten Schritten von 'oben nach unten' ablaufen.

### Syntaxfehler (Syntax error)

Wenn der Ablauf eines Programms durch eine falsche Benutzung von Schlüsselwörtern und Variablen abgebrochen wird, gibt BASIC diese Meldung für den Anwender aus. Siehe Anhang VIIL

# **Tabellenkalkulation** (Spreadsheet)

Ein Programm, das in Zeilen und Spalten eingetragene Zahlen arithmetisch behandeln kann. Wenn ein Eintrag geändert wird, werden alle damit verbundenen Kalkulationen neu errechnet und ein neues Ergebnis errechnet.

# Tastatur (Keyboard)

Eine Zusammenstellung von alphanumerischen Tastenschaltern, um Kommandos und andere Informationen in den Computer eingeben zu können.

#### Teilprogramm (Routine)

Ein Teil des Programms, in dem ein zusammengehörender Teil der Programmlogik bearbeitet wird. Ein solches Teilprogramm kann im Hauptprogramm untergebracht oder auch ein eigenes Unterprogramm sein, das in verschiedenen anderen Programmen mitverwendet werden kann. Z. B. kann man ein Programm, in dem die Uhrzeit aus der Systemuhr in eine normale l2-Stundenuhr aufbereitet wird, als Teilprogramm gestalten.

#### Terminal

Ein peripheres Gerät, bestehend aus einerTastatur und entweder einem Bildschirm oder einem Fernschreiber als Ausgabesystem.

# Textfolge (String)

Die Arten von Daten, die aus einer Folge von Zeichen bestehen und nicht als numerische Werte betrachtet werden. Auch wenn Sie aus nur numerischen Zeichen bestehen, so werden sie nicht als numerisch betrachtet, solange sie nicht durch ein entsprechendes Umwandlungskommando einer numerischen Variablen zugewiesen worden sind.

#### Tongenerator (Sound generator)

Der Teil des Computer (es kann sowohl Hard- als auch Software sein), der Töne und Geräusche erzeugt.

#### Trennzeichen (Separator)

Ein Trennzeichen hat die gleiche Wirkung wie ein Begrenzer (Delimiter): Die Grenze zwischen reservierten Wörtern und sonstigen Elementen des Programms oder der Daten wird hiermit markiert.

# Typenrad-Drucker (Daisy-wheel printer)

Ein Drucker mit hoher Schreibqualität. Zeichen werden durch Anschlag eines Buchstabens auf einem Rädchen gegen ein Farbband erzeugt.

# Überschreiben (Overwrite)

Löschen eines Bereichs im Speicher durch Überschreiben seines Inhalts mit neuen Daten.

### Uhr (Clock)

Ein Zeitsystem im computer als Basis für den Gleichlauf der internen Funktionen. Eine Echtzeituhr ist eine, die Stunde, Datum usw. verwaltet.

# Umgekehrte polnische Notation (Reverse Polish notation

- RPN)<br>Eine Methode, die manche Hersteller bei der Errechnung von arithmetischen Ausdrükken in ihren Computern verwenden, wobei die Operatoren hinter den Werten angeordnet werden, zu denen sie gehören.

Unintelligentes Datensichtgerät (Dumb terminal)<br>Ein Datensichtgerät, das nur als Mittel zur Dateneingabe bzw. -ausgabe dient, ohne die Daten irgendwie zu bearbeiten. Es gibt noch einfachere Sichtgeräte, die nicht einmal einen Generator haben, so daß alle Abbildungen am Bildschirm reine Videodarstellungen sind.

#### **Unterprogramm** (Subroutine)

Siehe Teilprogramm (Routine)

#### Variable

Ein Datenfeld in einem programm, das mit einem Namen angesprochen werden und dessen wert während des programmablaufs verändert werden känn.

# Vorzeichenlose Zahl (Unsigned number)

Eine zahl ohne ein vorangestelltes Kennzeichen, das aussagt ob die Zahl positiv oder negativ ist.

# Wahrheitstabelle (Truth table)

Das Ergebnis einer logischen Operation ist entweder 'wahr' oder 'falsch'. Der Computer<br>stellt dies entweder mit 1 oder 0 dar. Eine Liste aller möglichen Frgebnisse einer logi stellt dies entweder mit 1 oder 0 dar. Eine Liste aller möglichen Ergebnisse einer logi-<br>schen Operation (z. B. IF A > B THEN C) heißt Wahrheitstabelle.

# Wiederauffrischen (Refresh)

Das Aktualisieren von Daten auf einen Bildschirm oder im Speicher. Die schon vorhan-<br>denen Daten müssen dabei nicht unbedingt zerstört werden, sondern können auch nur<br>wieder aufgefrischt werden.

# Zeichen (Character)

Ein Buchstabe, eine Nummer oder ein graphisches Symbol, das im Computer darge-<br>stellt und ausgegeben werden kann (siehe Anhang III).

#### Zeichenkette (Character String)

Eine Folge von Zeichen, die als Einheit gespeichert oder behandelt werden können, z. B. ein Wort oder eine Kette von Worten.

#### Zeichenvorrat (Charcter set)

Alle Buchstaben, Nummern und graphische Symbole, die in einem Computer oder auf einem Drucker zur Verfügung stehen. Daß ein Zeichen im Computer zur Verfügung steht, bedeutet nicht, daß es auch auf einem Drucker vorhanden ist'

#### Zeichenzelle (Charakter cell)

Die Punktematrix auf dem Bildschirm, in der ein Zeichen durch unterschiedliche Farbgebung der einzelnen Punkte sichtbar gemacht wird'

#### Zeilennummer (Line number) **Legen und als als an anti-**

BASIC und einige andere Sprachen benutzen die Zeilennummer als Ordnungskriterium innerhalb des Programms.

#### Zufallszahl (Random number)

Eine vom Computer generierte Zahl, die weder wiederholbar noch voraussagbar ist.

# Anhang II

Eine Einführung in die Hintergründe der Datenverarbeitung

# Wer hat Angst vor der Fachsprache?

Wie in allen 'spezialisierten' Industrien hat die Datenverarbeitung eine eigene Fachsprache entwickelt, eine Art Kurzschrift für die Übermittlung komplizierter Begriffe, die sonst viele'Klartext'-Worte in Anspruch nehmen würden. Es sind nicht nur die hochtechnisierten Arbeitsgebiete, die sich hinter einer Mauer von 'Schlagwörtern', Fachsprache und Spezialbegriffen verstecken - die meisten Berufe und Arbeitsgebiete haben ihre eigene 'sprache', wogegen wir alle schon einmal zu kämpfen hatten.

Der größte Unterschied ist, wie bei den Juristen, daß die benutzten Wörter nicht so schwierig sind, nur die Art, wie sie gebraucht werden. Die Leute, die mit der Datenverarbeitung groß geworden sind, versuchen diese Begriffe unkompliziert anzuwenden. um so die Komplexität zu verkleinern.

Lassen Sie sich nicht durch die 'einfache Sprache' in der Datenverarbeitung in die Irre führen, sie ist kein literarisches Thema, sondern eine präzise Wissenschaft. Abgesehen von der'syntax' der Sprache, ist ihre Struktur sehr einfach und absolut nicht verwirrend oder widersprüchlich. Lehrer der Datenverarbeitung haben es bisher noch nicht versucht, eine Art Standard zur genauen Analysierung eines Programms zu entwickeln.

Trotzdem können Programme analysiert werden. Obwohl die Bedeutung eines Programmes nicht auf Anhieb klar sein kann, sticht sofort ins Auge, ob das Programm elegant oder unübersichtlich ist. Heute wird wesentlich mehr Nachdruck auf ordentlichen Programmaufbau gelegt, als es während des Anfangsdurcheinanders der Micro-Revolution üblich war.

Die Datenverarbeitung wird schnell von vielen jungen Leuten verstanden, da sie für die Genauigkeit und Einfachheit der Ideen einen Sinn haben, ebenso wie für die Art, wie sie weitergegeben werden. Sie werden kaum einen zehnjährigen Anwalt finden – aber Sie finden sehr viele zehnjährige Programmierer!

Bild Appendix II Page <sup>1</sup>

#### Grundlagen des BASIC

Fast alle Heimcomputer bevorzugen als Programmiersprache BASIC, womit Programme in fast normaler Sprache geschrieben werden können. BASIC bedeutet 'Beginners Allpurpose Symbolic Instruction Code' (allgemeiner symbolischer Befehlscode für Anfänger), was nicht heißen soll, daß BASIC primitiv ist – viele sehr komplexe und leistungsfähige Programme werden in BASIC geschrieben.

Es kann aber nicht daran gezweifelt werden, daß der Name BASIC viele Anfänger für sich gewonnen hat, da er in dem Wirrwarr der vielen vorhandenen Programmiersprachen vielversprechender klingt. Dies hat wahrscheinlich zu der weiten Verbreitung von BASIC geführt.

Ab jetzt werden die Begriffe der Computersprache bei ihrem ersten Auftreten durch Kursivschrift kenntlich gemacht. Haben Sie keine Angst vor dem Versuch, die Begriffe in diesem Abschnitt zu lernen - es gibt noch ein Verzeichnis aller Begriffserklärungen in einem eigenen Kapitel.

#### **Grundlagen**

BASIC ist eine Programmiersprache, die den Umfang der erlaubten Kommandos interpretiert und dann Operationen an Daten während des Programmablaufs ausführt. Während der menschliche Wortschatz ca. 5- bis 8-tausend Worte umfaßt (zuzüglich der verschiedenen Anwendungen von Verben usw.), kommt BASIC mit ca. 200 Worten aus. Programme, die mit BASIC geschrieben werden, unterliegen den starren Regeln für die Anwendung dieser Worte. Die Syntax ist sehr präzise, und jeder Versuch, eine andere Schreib- oder Sprachweise zu verwenden, endet mit der kalten und nüchternen Meldung:

#### Syntax error

Dies ist nicht so einschränkend, wie es auf den ersten Blick erscheint, da die BASIC Sprache (Syntax) hauptsächlich für die Bearbeitung numerischer Daten gedacht ist. Die Worte sind im wesentlichen nur Erweiterungen der bekannten mathematischen Operationen wie \*/- usw. Das Wichtigste für einen Anfänger ist es, zu akzeptieren, daß der Computer nur mit numerischen Daten arbeiten kann, da jede Information nur in der Form von numerischen Daten an die integrierte Schaltung des zentralen Prozessors ibergeben werdcn kann.

#### Zahlen bitte!

Würde ein Computer dazu benutzt, die kompletten Werke von Goethe zu speichern, dann wäre kein einziger Buchstabe oder kein einziges Wort im ganzen System zu finden. Jedes Stück der Information wird erst in eine Zahl umgewandelt, mit welcher der Computer arbeiten kann.

BASIC interpretiert die Worte als Zahlen, die der Computer dann mit Addition, Subtraktion und Eigenschaften der Booleschen Logik behandeln kann, so daß er die Daten vergleichen und einige Teile davon auswählen kann, um z.B.zu prüfen, ob eine Zahl größer als die andere ist oder um einen bestimmten Ablauf einzuleiten, falls die eine ODER andere Zahl dies verlangt.

Mittels des Programms wird jede Aufgabe vom Computer in eine Serie von einfachen Ja/Nein Operationen zerlegt.

Die Multiplikation wird in der Form mehrerer Additionen durchgeführt. Die BASIC-Anweisung zur Multiplikation von 35 mit 10 (35\* 10) wird ausgeführt, indem 35 zehnmal auf sich selbst addiert wird.

In einen Bereich des Zentralen Prozessors (CPU) wird die Zahl10 geladen, in einen anderen die Zahl35.Immerwenn 35 auf sich selbst addiert wird, wird der Bereich im <Speicher) mit dem Inhalt 10 um L vermindert bis er 0 wird, die 'Multiplikation' damit endet und das summierte Ergebnis 350 in einen anderen Bereich der CPU, zur Ausgabe, als Antwort übertragen wird.

Bild Appendix II Page <sup>3</sup>

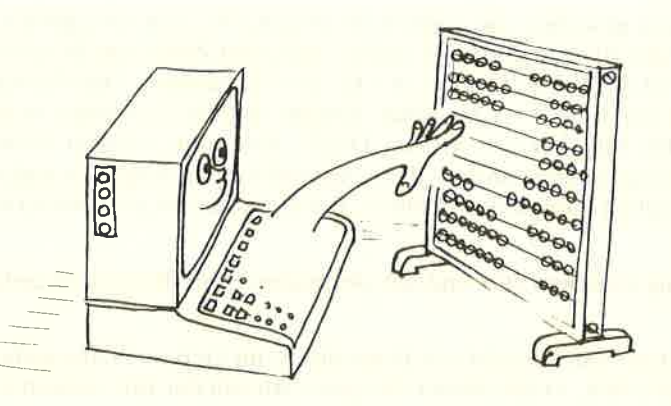

Wenn Ihnen dieser Prozeß umständlich vorkommt, dann haben Sie recht und Sie haben die erste und wichtigste Wahrheit der Datenverarbeitung entdeckt. Ein Computer ist ein Werkzeug zur Ausführung allereinfachster, immer wiederkehrender Aufgaben - sehr schnell und absolut präzise. Also, BASIC interpretiert Anweisungen in einem Programm und wandelt Sie in eine Sprache um, welche die CPU behandeln kann. Der Computer versteht nur zwei Zustände: 'Ja' und 'Nein', die in binärer Schreibweise mit '1' oder '0' dargestellt werden. Es gibt in der Booleschen Logik nur 'wahr' oder 'falsch', kein 'vielleicht'.

Das Umschalten zwischen diesen beiden Zuständen ist die wesentlichste Bedeutung von digital. In der Natur bewegen sich Prozesse nur allmählich von einem 'stabilen' Zustand zum anderen in einer glatten Weise. Mit anderen Worten, der Übergang erlolgt hierbei auf einem langen Weg zwischen den beiden Zuständen, in einer reinen digitalen Umgebung nimmt dieser Übergang keine Zeit in Anspruch - wobei jedoch plysikalische Grenzen der Microelektronik eine minimale Verzögerung verursachen, die sogenannte Laufzeitverzögerung. Die Summe vieler dieser Laufzeitverzögerungen ist der Grund, warum es etwas Zeit dauert, bis die Information bearbeitet ist und eine Antwort ausgegeben wird.

In jedem Fall muß der Computer eine bestimmte Zeit warten, bis eine Aufgabe fertig ist und er deren Ergebnis für weitere Aufgaben weiterverwenden kann. Ein digitaler Prozeß kennt nur schwarz oder weiß, wobei der Übergang in Grautönen bedeutungslos ist. Der allmähliche Übergang führt durch alle Grautöne.

Wenn die letztendliche Antwort nur 0 oder 1 sein kann, so kann es keine 'fast' richtige Antwort geben. Daß es manchmal so aussieht, als ob der Computer Fehler bei der Behandlung von numerischen Daten macht, hängt damit zusammen, daß der Computer in der Größe der Darstellung einer Zahl begrenzt ist. Numerische daten, die diese Grenzen überschreiten, werden abgeschnitten, was zu Rundungsfehlern führen kann. Dadurch kann 999,999,999 dann 1,000,000,000 werden.

#### **Bits und Bytes**

Wir haben uns daran gewöhnt, mit Zahlen im Dezimal-System umzugehen, wobei der Bezugspunkt die Zahl 10 ist, d. h. Werte werden mit zehn Ziffern im Bereich von 0 bis 9 dargestellt (0 bis 9 ist der Schreibweise von 1 bis 10 vorzuziehen). Das Zahlensystem mit Zahlen im Bereich von 0 bis 1 ist das Binär-System, und die Einheiten, womit das Sysstem arbeitet, heißen Bits, kurz für 'BInary DigiT'. Es könnte weniger verwirrend sein, wenn Sie 0 und 1 im Zusammenhang mit dem Dezimal-System vergessen und zwei andere Symbole für die gleichen Funktionen nehmen: fl und \* könnten genauso verwendet werden.

Der Zusammenhang zwischen Bits und der dezimalen Schreibweise ist einfach zu verstehen:

Es ist normal, die maximale Anzahl von Binärziffern im Gebrauch anzugeben und führende Nullen zu schreiben, so daß immer die ganze Anzahl der Bits verwendet wird:

dezimal 7 wird 00111 Binär in 5-Bit-Schreibweise.

Im Binärsystem können die Ziffern als Anzeigen in Spalten verstanden werden, die aussagen, ob die entsprechenden Potenzen von 2 vorhanden (1) sind oder nicht (0).

 $2^0 = 1$  $2^1 = 2 = 2 = 2(2^0)$  $2^2 = 4 = 2 \times 2 = 2(2^1)$  $2^3 = 8 = 2 \times 2 \times 2 = 2(2^2)$  $2^4 = 16 = 2 \times 2 \times 2 \times 2 = 2(2^3)$ 

so daß die Spalten wie folgt aussehen können

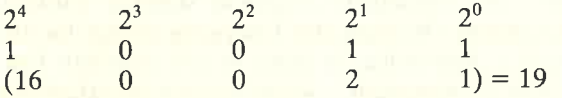

Eine Kurzschreibweise, um Binärziffern darstellen zu können ist der Begriff 'Byte' für 8 Bits. Die größte Zahl, die in einem Byte gespeichert werden kann ist (Binär) 11111111 - oder (Dezimal) 255. Das ergibt 256 echte Variationen, einschließlich 00000000 (auch ein zulässiger Datenwert für den Computer).

Computer behandeln Daten in Vielfachen von 8 Bits. 256 ist keine so große Zahl, so daß zur Adressierung des Speichers zwei Bytes verwendet werden. Der Speicher kann als Bereich mit einer horizontalen und vertikalen Adresse betrachtet werden, in dem jedes Element folgendermaßen angesprochen werden kann:

**7 8 9** 1  $\overline{5}$  6 1 1 2 3 4 4 5 6 7 8  $\overline{9}$ 0 1 2 3 Illll <sup>I</sup> I I I i<br>India I<br>I<br>I ╶╂╌╊═╉╾╃╌┩<br>┯╅┷<mark>╌┥╌</mark>┪╌╅╌┩  $\overline{\phantom{0}}$ <u>I</u> IT

Dieser Bereich kann bis zu ( $10 \times 10$ ) Informationseinheiten aufnehmen, deren Adressen jeweils im Bereich von 0 bis 9liegen. Auf der Position 3,5 ist'1'gespeichert, auch auf 5,5.

Ein Bereich mit 256 x 256 Einheiten umfaßt 65,536 einzelne Positionen, die mit 8-Bit-Adressen für die waagrechten und die senkrechten Achsen angesprochen werden können. Mit unseren '0' und '1' können wir nun 65,536 Elemente adressieren.

Die nächste Ebene der Kurzschreibweise ist Kilobyte (k-Byte oder einfach 'K'), was 1.024Bytes bedeutet. 1024 ist das dem dezimalen Begriff 'kilo' nächstgelegene binäre Vielfache und erklärt, warum ein Computer mit '64K' Speicher in Wirklichkeit mit 65.536 Bytes (64  $\times$  1024) Speicher ausgestattet ist.

Glücklicherweise führt der BASIC Interpreter alle notwendigen Konvertierungen für Sie durch, so daß Sie ein fähiger Programmierer werden können, ohne das Binärsystem vollständig verstehen zu müssen. Sollten Sie das Binärsystem voll begriffen haben, wird es lhnen helfen, schneller die 'mysteriösen'bzw. signifikanten Zahlen zu verstehen, die unvermeidlich auftauchen werden, wenn Sie sich durch die Wissenschaft der Datenverarbeitung durcharbeiten.

Es lohnt sich, die Mühe aufzuwenden, um das Binärsystem zu verstehen und die verschiedenen Zahlenwie255,1024, usw. zu erkennen, da es sehr unwahrscheinlich ist, daß sich diese Grundlagen der Computerarbeitsweise in absehbarer Zeit ändern werden. Die Sicherheit und Einfachheit, die durch die Arbeit mit nur zwei Zuständen entsteht, wird über die sich steigernde Komplexität siegen, die mit jedem anderen Zahlensystem gegeben wäre.

#### Jedoch...

Die binäre Schreibweise ist denkbar einfach und elegant, aber sie ist aufwendig zu schreiben und verleitet zu Fehlern beim Lesen. Das Binärsystem ist mit anderen Zahlensystemen verwandt, die als Kurzschreibweise für Programmierer dienen. Ein solches Zahlensystem, das im Zusammenhang mit Microcomputern verwendet wird, heißt Hex (Kurzform von Hexadezimal).

Dabei basieren die Zahlen auf der Zahl 16 und werden mit einem einzigen Zeichen dargestellt.

Dezimal

0 1, 2 3 4 5 6 7 8 9 10 11 12 13 t4 t5

**Hex** 

0123456789A B C D E <sup>F</sup>

Das Hexadezimalsystem kann die acht Bits eines Bytes in zwei Blöcke zu je vier Bits aufteilen, da 15 eine vier Bit Zahl ist: 1111 binär. Der erste Block enthält die Anzahl kompletter 15-er Einheiten, der zweire Block enthält den'Divisionsrest'- hierbei kommt die ganze Eleganz des Binärsystems zum Tragen.

Hier nochmal die Tabelle zur Einführung in die Binärschreibweise

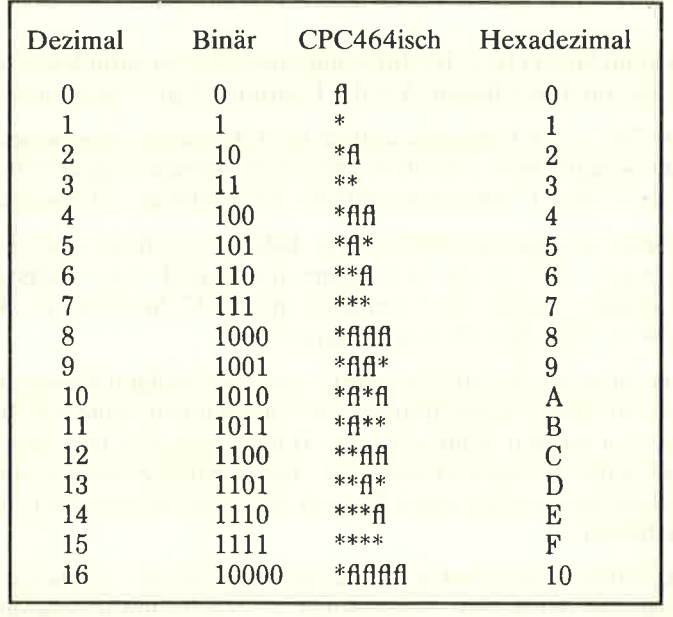

Eine 8-Bit Zahl 11010110 kann in zwei 4-Bit Zahlen, genannt Halbbytes, unterteilt werden, Hex D6. In diesem Handbuch werden Hex-Zahlen immer mit dem Symbol'&' gekennzeichnet, z. B. &D6, und dieses Zahlensystem wird auch von den meisten Programmierern in einer Assembler-Sprache benutzt. Die Assembler-Sprache bietet den engsten Kontakt zum Maschinencode überhaupt, da hierbei einfache Buchstabenkurzzeichen anstelle der echten Maschinencodezahlen benutzt werden.

Wenn Sie mit HEX arbeiten, müssen Sie die erste Ziffer zur Bestimmung der Anzahl der 16-er im endgültigen Ergebnis verwenden, dann die zweiteZiffer dazuaddieren, um den endgültigen Dezimalwert auszurechnen. Es gibt eine starke Neigung, eine Zahl wie &D6 als  $13+6$  oder 136 zu betrachten. Aber richtig ist  $(13\times16)+(16) = 214$ .

#### Anhang II/Seite 6 **Bits und Bytes: Binär und Hexadezimal**

Es ist genauso wie beim Dezimalsystem, in dem man z. B. für 89 liest:  $(8 \times 10) + (9)$ . Dic Multiplikation mit 10 kommt Ihnen einfacher vor, weil Sie viel mehr Übung damit haben als mit 16.

Wenn Sie soweit gekommen sind, ohne sehr durcheinander zu sein, dann haben Sie einen guten Start gemacht, um die Grundlagen des Computers zu begreifen. Und wenn Sie sich fragen, wozu das alles - dann haben Sie recht. Ein Computer ist eine Maschine, die mit sehr einfachen Ideen und Konzepten arbeitet, aber das sehr schnell (Millionen von Malen je Sekunde) und mit einer enormen Kapazität, sich beides zu merken, welche Daten eingegeben wurden, sowie die Abertausend von Zwischensummen, die auf dem Weg zum endgültigen Ergebnis entstehen.

Um die Theorie über Ihren Computer weiter zu vertiefen, stehen Tausende von Büchern zur Verfügung. Einige werden Sie nur verwirren, andere dagegen werden Sie sehr viel weiter bringen und Ihnen enthüllen, wie schlicht und einfach die grundlegenden Zusammenhänge zwischen Zahlensystemen und deren Behandlung in Ihrem Computer sind.

Bild App.II/S.7

 $\sim$ 

 $\bar{z}$ 

# Anhang III

# Die ASCII Zeichen und die graphischen Zeichen des CPC464

# **III. 1 ASCII**

Als praktische Hilfe hier eine Zusammenstellung des Standard ASCII Zeichensatzes mit dezimaler, oktaler und hexadezimaler Schreibweise zusammen mit dem entsprechenden ASCII-Code. Jedes der CPC464 Zeichen ist auch im Detail abgebildet.

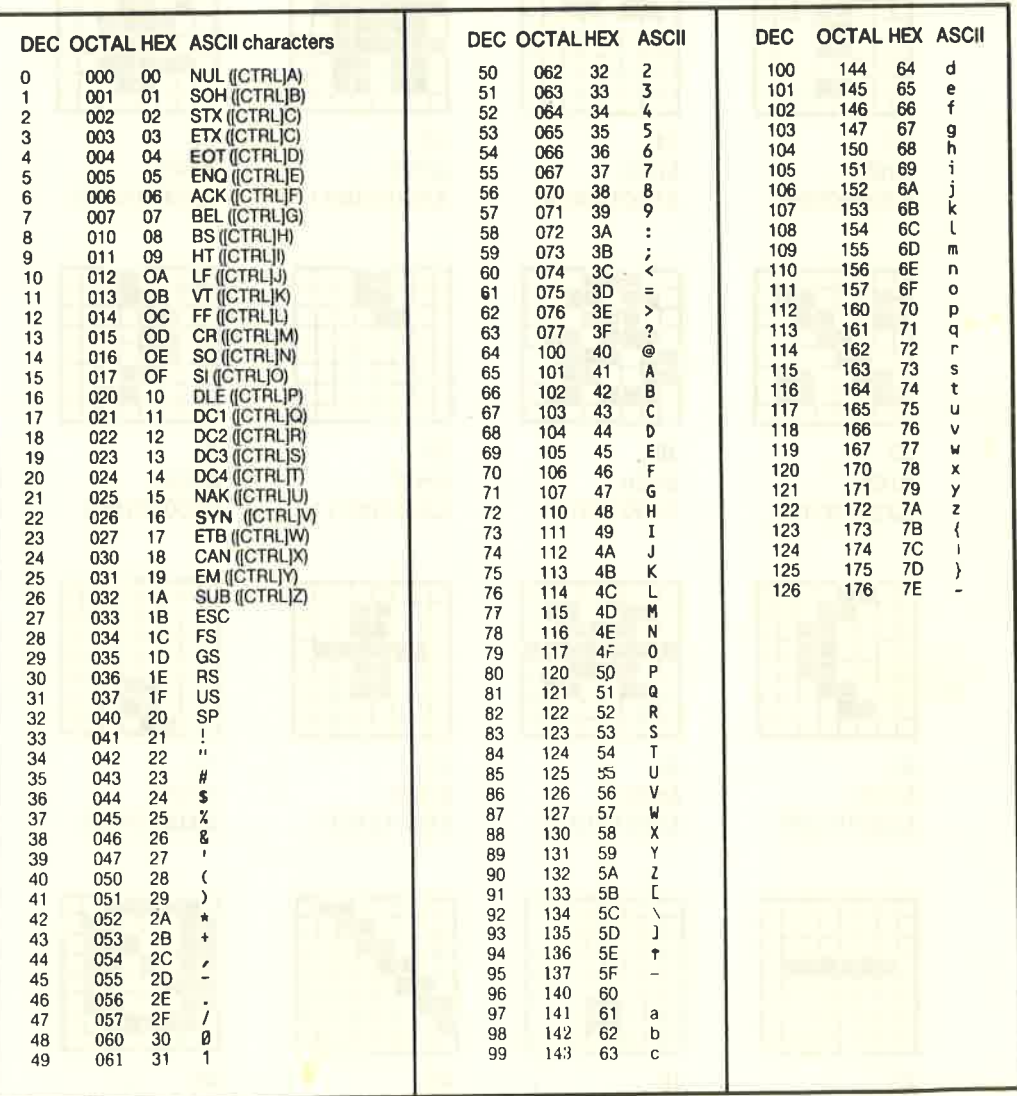

#### **III.2 CPC464 Maschinenspezifischer Firmware Zeichensatz**

Die hier abgebildeten Zeichen sind in einer  $8 \times 8$ Matrix dargestellt, wie sie auf dem CPC464 Bildschirm erscheinen. Anwendereigene Zeichen können für spezielle Effekte zusammengestellt werden und bündig aneinanderstoßen - siehe SYMBOL-Kommando in Kapitel 8.

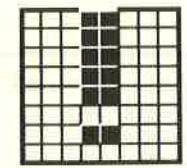

33 &H21 &X00100001

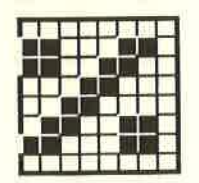

37 &H25 &X00100101

41 **&H29** &X00101001

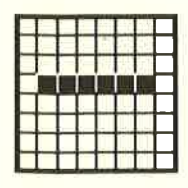

45 **&H2D** &X00101101

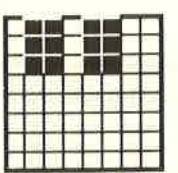

34 &H<sub>22</sub> &X00100010

38

42

46

&H<sub>2</sub>E

&X00101110

&H<sub>2</sub>A

&X00101010

&H26

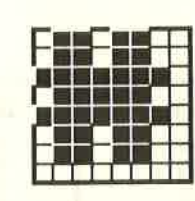

35 **&H<sub>23</sub>** &X00100011

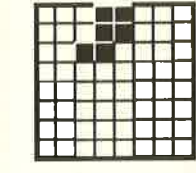

39 &H27 &X00100111

43 &H<sub>2</sub>B &X00101011

47 &H<sub>2</sub>F &X00101111

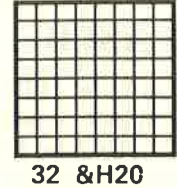

&X00100000

36 &H<sub>24</sub> &X00100100

40 &H28 &X00101000

44 &H<sub>2C</sub>

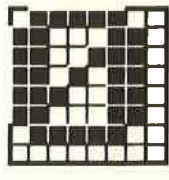

&X00101100

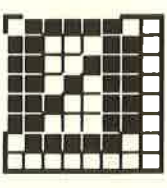

48 &H30 &X00110000

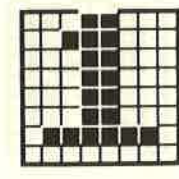

49 **&H31** &X00110001

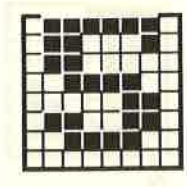

53 **&H35** &X00110101

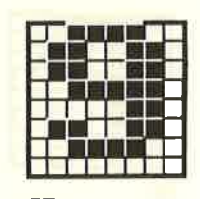

57 **&H39** &X00111001

61 &H3D &X00111101

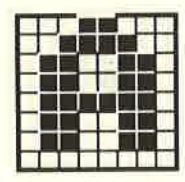

65 **&H41** &X01000001

50 **&H32** &X00110010

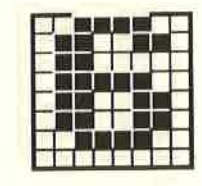

54 **&H36** &X00110110

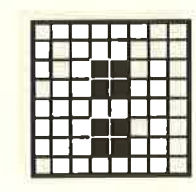

58 &H3A &X00111010

62 &H3E &X00111110

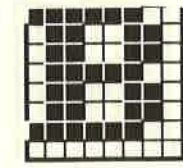

66 **&H42** &X01000010

 $51$ &H33 &X00110011

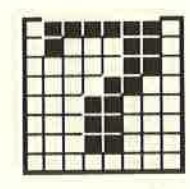

55 **&H37** &X00110111

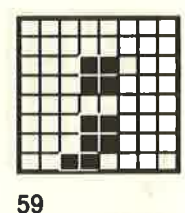

&H3B &X00111011

63 &H3F &X00111111 ·

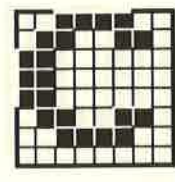

67 &H43 &X01000011

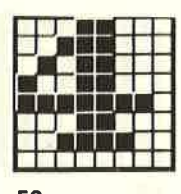

52 **&H34** &X00110100

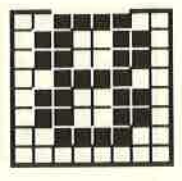

56 **&H38** &X00111000

60 &H3C &X00111100

64 **&H40** &X01000000

68 **&H44** &X01000100

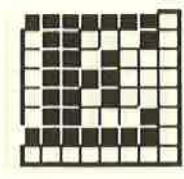

69 &H45 &X01000101

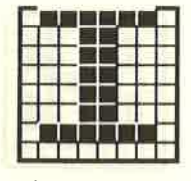

73 &H49 &X01001001

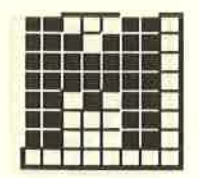

77 **&H4D** &X01001101

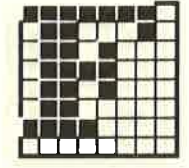

70 **&H46** &X01000110

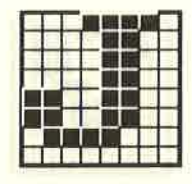

74 &H4A &X01001010

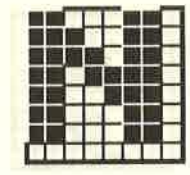

78 &H4E &X01001110

 $\mathbf{1}$ 

82

&H52

83 **&H53** &X01010011

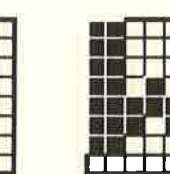

87 **&H57** &X01010111

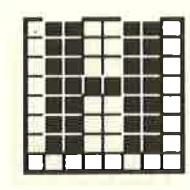

72 &H48 &X01001000

76 **&H4C** &X01001100

80 **&H50** &X01010000

84 &H54 &X01010100

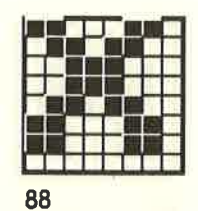

**&H58** &X01011000

81 &H51 &X01010001

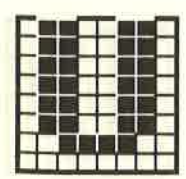

85 &H55 &X01010101

&X01010010

86 &H56 &X01010110

79 &H4F &X01001111

 $71$ 

&H47

ŒТ

**&H4B** 

&X01001011

75

89 **&H59** &X01011001

93 **&H5D** &X01011101

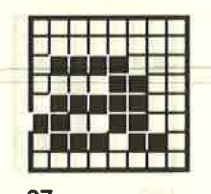

97 &H61 &X01100001

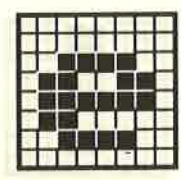

101 **&H65** &X01100101

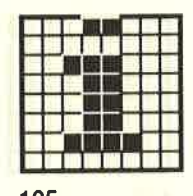

105 **&H69** &X01101001

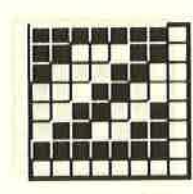

90 **&H5A** &X01011010

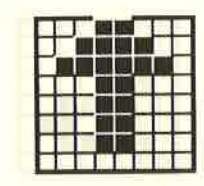

94 &H5E &X01011110

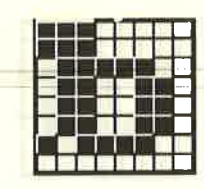

98 &H62 &X01100010

102

106

&H6A &X01101010

&H66

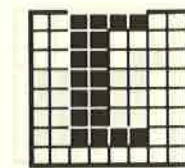

91 &H5B &X01011011

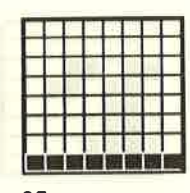

95 &H<sub>5F</sub> &X01011111

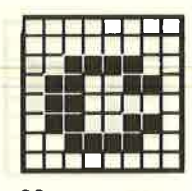

99 **&H63** &X01100011

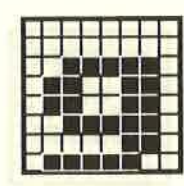

103 **&H67** &X01100111

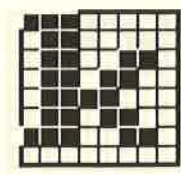

107 &H6B &X01101011

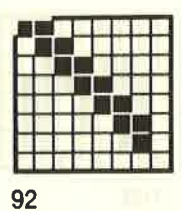

&H5C &X01011100

96 &H60 &X01100000

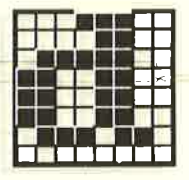

100 **&H64** &X01100100

104 **&H68** &X01101000

108 &H6C &X01101100

109 &H6D &X01101101

113 **&H71** &X01110001

117 &H75 &X01110101

 $121$ **&H79** &X01111001

125 **&H7D** &X01111101

110 &H6E &X01101110

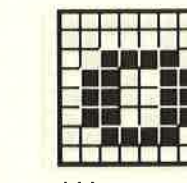

111 &H6F &X01101111

115 **&H73** &X01110011

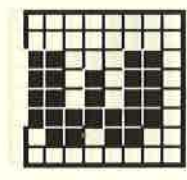

119 **&H77** &X01110111

123 &H7B &X01111011

127 &H7F &X01111111

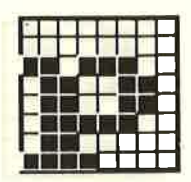

112 **&H70** &X01110000

116 &H74 &X01110100

120 **&H78** &X01111000

124 **&H7C** &X01111100

128 **&H80** &X10000000

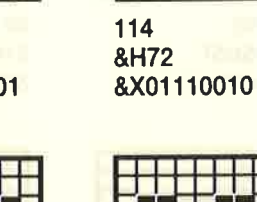

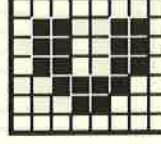

118 &H76 &X01110110

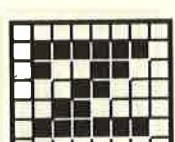

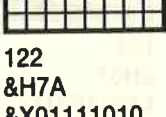

&X01111010

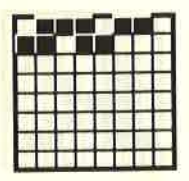

126 &H7E &X01111110

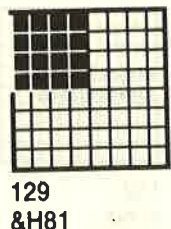

&X10000001

133 **&H85** &X10000101

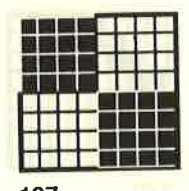

137 **&H89** &X10001001

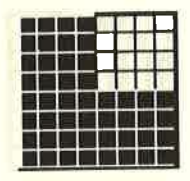

 $141$ &H8D &X10001101

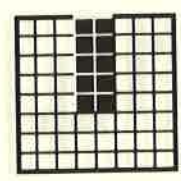

145 **&H91** &X10010001

130 **&H82** &X10000010

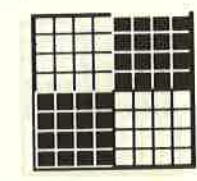

134 **&H86** &X10000110

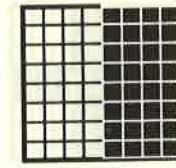

&H8A &X10001010

142

&H8E

146

**&H92** 

&X10010010

131 &H83 &X10000011

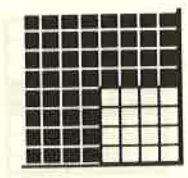

135 **&H87** &X10000111

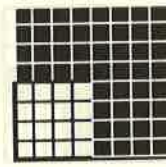

139 &H8B &X10001011

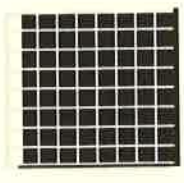

143 &H8F &X10001111

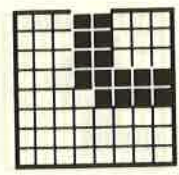

147 **&H93** &X10010011

132 **&H84** &X10000100

136 **&H88** &X10001000

140 &H8C &X10001100

144 **&H90** &X10010000

148 &H94 &X10010100

138

149 &H95 &X10010101

153 **&H99** &X10011001

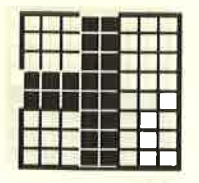

157 **&H9D** &X10011101

161 **&HA1** &X10100001

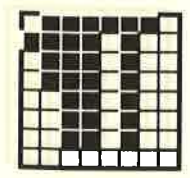

165 &HA5 &X10100101

150 **&H96** &X10010110

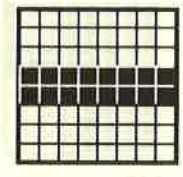

154 &H9A &X10011010

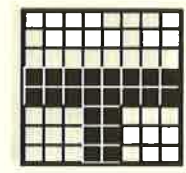

158 &H9E &X10011110

162 **&HA2** &X10100010

166 &HA6 &X10100110

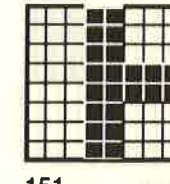

151 &H97 &X10010111

155 &H9B &X10011011

159 &H9F &X10011111

163 &HA3 &X10100011

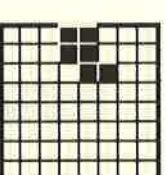

167 &HA7 &X10100111

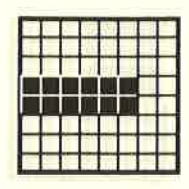

152 **&H98** &X10011000

156 &H9C &X10011100

160 **&HA0** &X10100000

164 **&HA4** &X10100100

| 168 |  |  | ٠ |
|-----|--|--|---|

&HA8 &X10101000

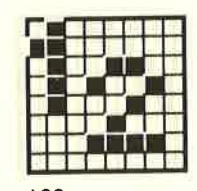

169 **&HA9** &X10101001

173 &HAD &X10101101

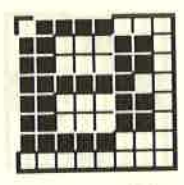

177 &HB1 &X10110001

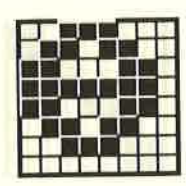

181 &HB5 &X10110101

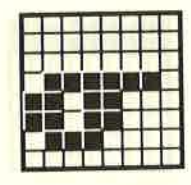

185 &HB9 &X10111001

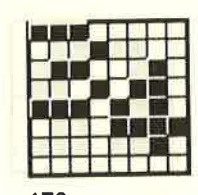

170 &HAA &X10101010

174 &HAE &X10101110

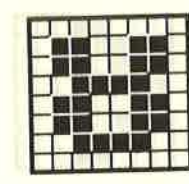

178 &HB<sub>2</sub> &X10110010

182

186

&HBA

&X10111010

&HB6

171 &HAB &X10101011

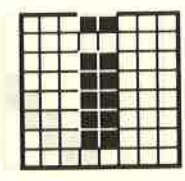

175 &HAF &X10101111

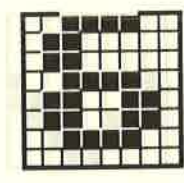

179 &HB3 &X10110011

183 &HB7 &X10110111

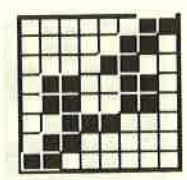

187 &HBB &X10111011

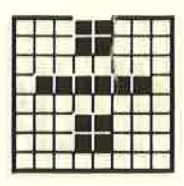

172 &HAC &X10101100

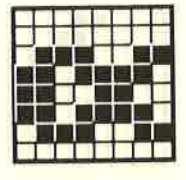

176 &HB0 &X10110000

180 &HB4 &X10110100

184 &HB8 &X10111000

188 &HBC &X10111100

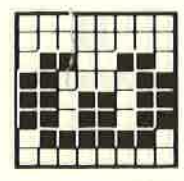

189 &HBD &X10111101

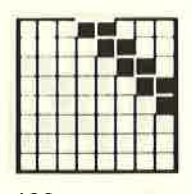

193 &HC1 &X11000001

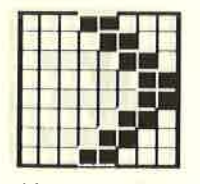

197 &HC5 &X11000101

201 &HC9 &X11001001

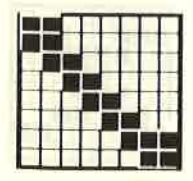

205 &HCD &X11001101

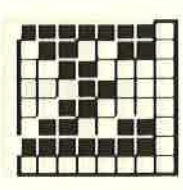

190 &HBE &X10111110

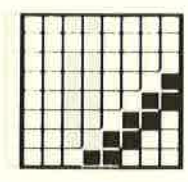

194 &HC<sub>2</sub> &X11000010

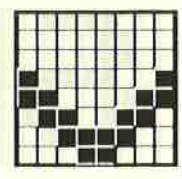

198 &HC<sub>6</sub> &X11000110

202 &HCA &X11001010

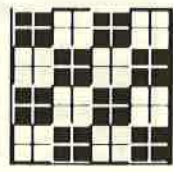

206 &HCE &X11001110

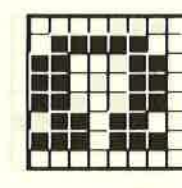

191 &HBF &X10111111

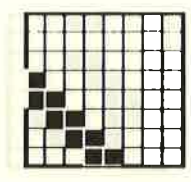

195 &HC3 &X11000011

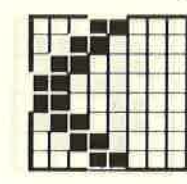

199 &HC7 &X11000111

203 &HCB &X11001011

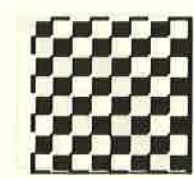

207 &HCF &X11001111

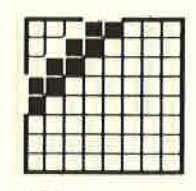

192 &HC0 &X11000000

196 &HC4 &X11000100

200 &HC<sub>8</sub> &X11001000

204 &HCC &X11001100

| 208  |  |  |  |
|------|--|--|--|
| &HD0 |  |  |  |

&X11010000

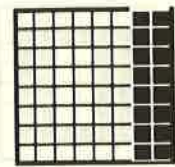

209 &HD1 &X11010001

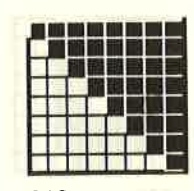

213 &HD5 &X11010101

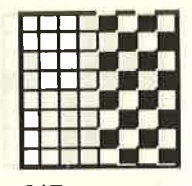

217 &HD9 &X11011001

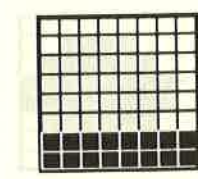

210 &HD<sub>2</sub> &X11010010

214

218

 $222$ 

&HDE

&HDA

&X11011010

&HD6

&X11010110

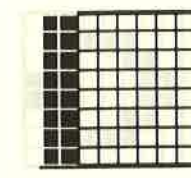

 $211$ &HD3 &X11010011

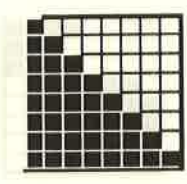

215 &HD7 &X11010111

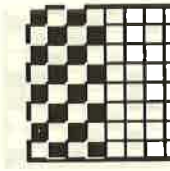

&HDB

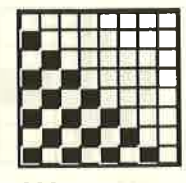

223 &HDF &X11011111

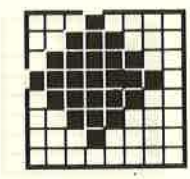

227 &HE3 &X11100011

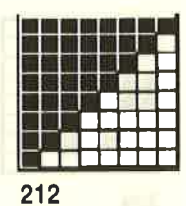

&HD4 &X11010100

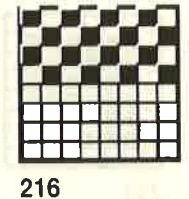

&HD8 &X11011000

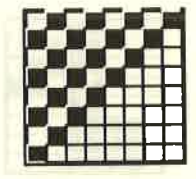

220 &HDC &X11011100

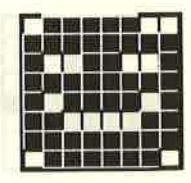

224 &HEO &X11100000

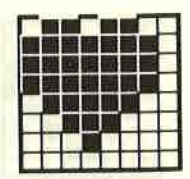

228 &HE4 &X11100100

 $221$ &HDD &X11011101

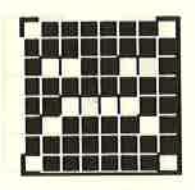

225 &HE1 &X11100001

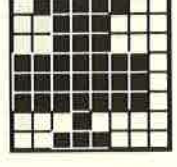

226 &HE<sub>2</sub> &X11100010

219

**&X11011011** 

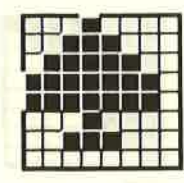

229 &HE<sub>5</sub> &X11100101

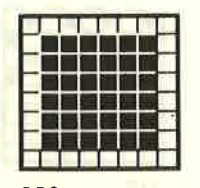

233 &HE9 &X11101001

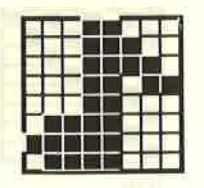

237 &HED &X11101101

230 &HE6 &X11100110

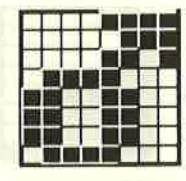

234 &HEA &X11101010

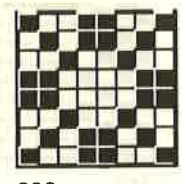

238 &HEE &X11101110

231 &HE7 &X11100111

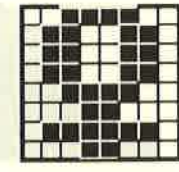

235 &HEB &X11101011

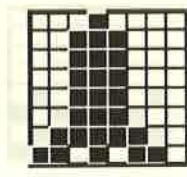

239 &HEF &X11101111

243

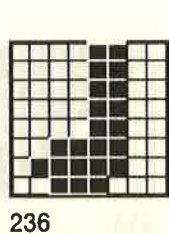

&X11101000

232

&HE8

&HEC &X11101100

240 &HFO &X11110000

244 &HF4 &X11110100

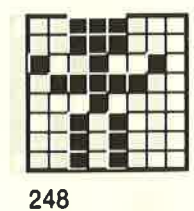

&HF8 &X11111000

 $241$ &HF1 &X11110001

245 &HF5 &X11110101

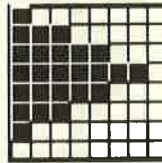

&X11110010

242 &HF<sub>2</sub>

246 &HF6 &X11110110

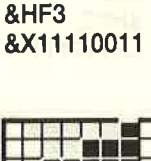

247 &HF7 &X11110111

249 &HF9 &X11111001

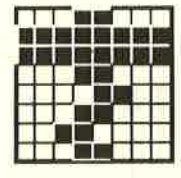

253 &HFD &X11111101

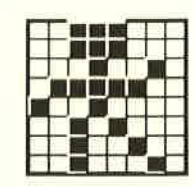

250 &HFA &X11111010

254

&HFE

&X11111110

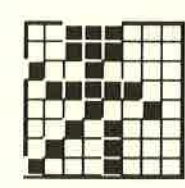

251 &HFB &X11111011

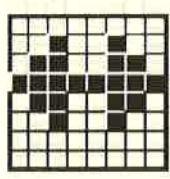

255 &HFF &X11111111

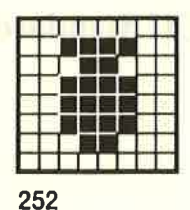

&HFC &X11111100

**ASCII Codes und CPC464 Zeichen** 

# **ASCII Standardwerte**

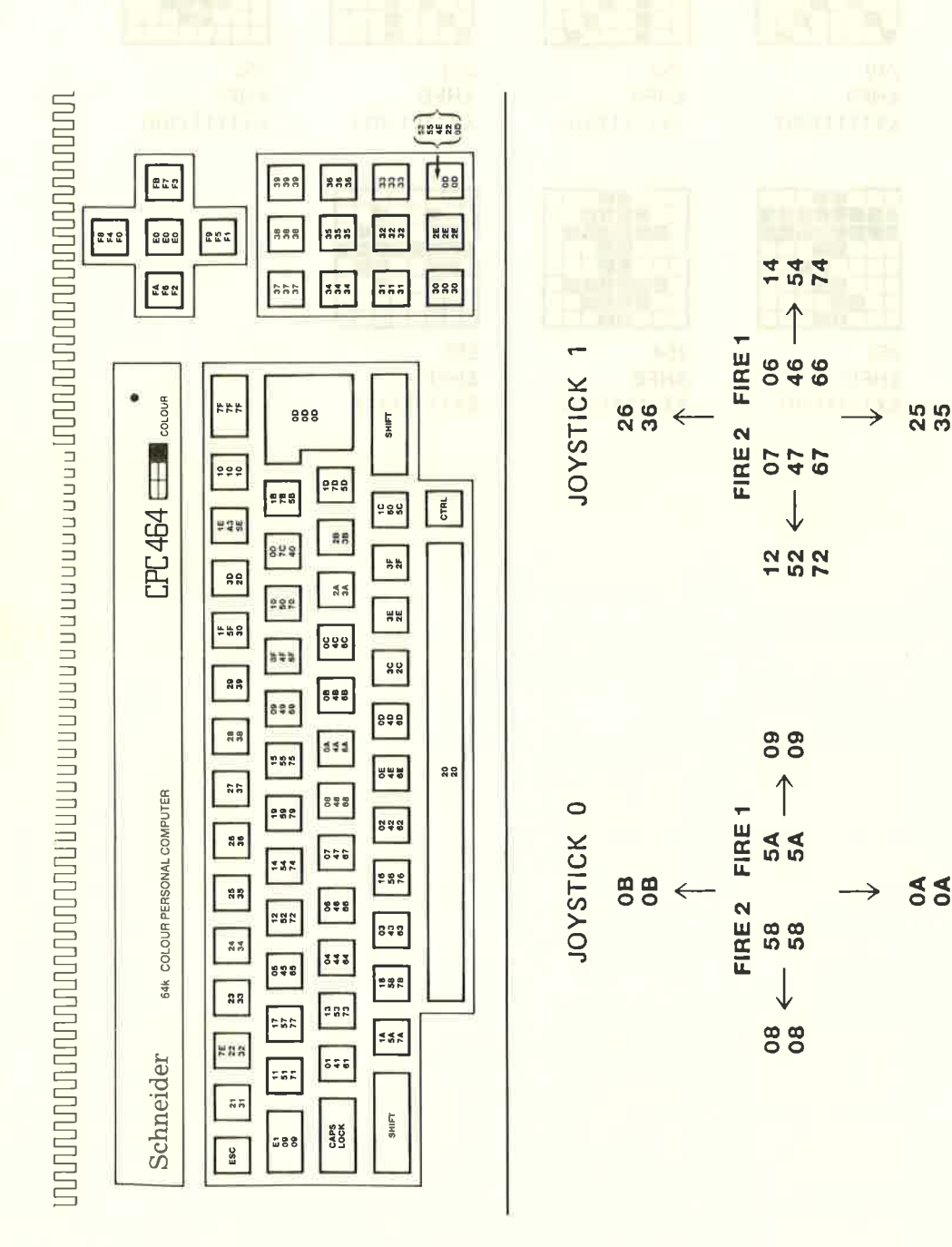

**ROUSSITS IN THE PRODUCT** Iovatich Signalen MICRO COMPUTER SOFTWARE DATACORDER  $+$  laupart 14  $\begin{array}{c|c}\n\hline\n\hline\n\hline\n\end{array}$ MONTOR Erweiterungs-<br>Zeichen<br>Standard-<br>position und  $755$  $\Box$ Ess 555 **AAA** Werte 222 333 335 333 E  $\left[\begin{array}{c} 0 & 0 \\ 0 & 0 \end{array}\right]$  $\sqrt{1}$ **ABB** aaa ess. 335  $\frac{1}{2}$  $CPC$ 464 $\overline{C}$ **Active** SHEET  $\boxed{6}$   $\boxed{H}$   $\boxed{J}$   $\boxed{K}$   $\boxed{L}$   $\boxed{7}$   $\boxed{7}$  $\begin{array}{|c|c|c|c|c|}\n\hline\n\textbf{P} & \textbf{a} & \textbf{f}\n\end{array}$  $\mathbf{t} \bullet \mathbf{e}$ Schneider & COLON PERSONAL COMPUTER  $\begin{array}{|c|c|} \hline \textbf{B} & \textbf{B} \end{array}$ ascii  $\boxed{\underline{\mathbb{F}}}$  $\overline{c}$  $\boxed{2}$  $\vert x \vert$  $\sqrt{\frac{2}{n}}$ **Wert** [enter]<br>run" OTNMADON  $\infty$  $\boxed{2}$  $\overline{\phantom{a}}$  $\begin{array}{c} 2.4 \pm 0.2 \\ 0.1 \pm 0.2 \\ \end{array}$ **CAPE**  $\frac{1}{\sqrt{2}}$ TAB erw. Zch. <u>និងទី១៦និងមិនទីទីទី ទី</u>

# Nummernzuordnung zu Tasten und Joystick-Signalen

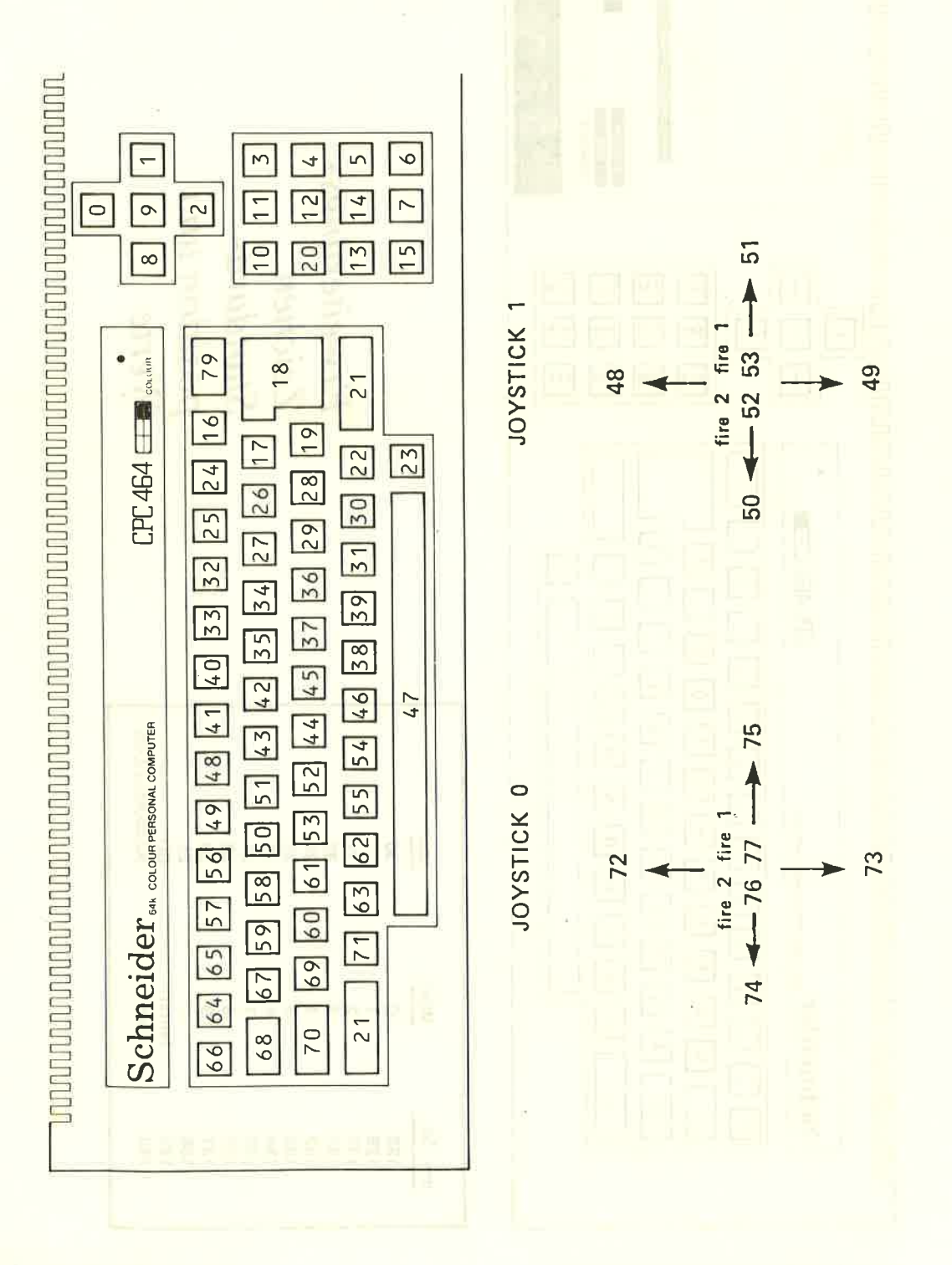
# Anhang IV: Eine Einführung für den CPC464 für Fortgeschrittene

Der CPC464 ist ein preiswerter Farb-Personal-Computer, der durch den Einsatz bester und bewährtester Techniken so entwickelt wurde, daß zu einem guten Preis-Leistungs-Verhältnis auch noch ein großer Erweiterungsspielraum geschaffen wurde. somit ist er nicht nur für Anfänger, sondern auch für erfahrene Benutzer gleichermaßen interessant.

Die Hardware und ROM-Software wurden so konzipiert, daß sowohl dem Anfänger als auch dem erfahrenen Programmierer die Möglichkeit gegeben ist, vorhandene Software anzupassen, neue Software zu schreiben und die vielen Eigenschaften des CpC464 zu nutzen.

## Die Hauptmerkmale des Systems sind:

#### Z8O CPU

Der am weitesten verbreitete Microprozessor, der weltweit in Heimcomputern verwendet wird, mit der am besten unterstützten Softwarebasis - besonders, da der CPC464 die Möglichkeit der CP/M-Implementierung bietet. Die einmalige Unterbrechungsbehandlung ermöglichte es, im CPC464 die völlig neuen BASIC-Anweisungen AFTER und <sup>E</sup>V E R Y, sowie andere ,Echtzeit'-Funktionen zur überwachung des Töngenerators und des Zeitgebers zu realisieren.

#### 64K RAM

Fin großzügig bemessenes RAM ist standardmäßig eingebaut, übcr 42K davon stehen dem Anwender dank der ROM-Überlagerungstechnik während der BASIC-Bearbeitung direkt zur Verfügung.

#### Bildschirm

Der CPC464 unterstützt 3 Bildschirmmodi mit bis zu 80 Spalten Text, 27 Farben und einer Auflösung bis zu 640 x 200 Bildpunkten (pixels).

#### Tastatur

Eine echte ,schreibmaschinen'-Tastatur mit Cursorsteuertasten und einem zusätzlichen ausgelagerten Zehnerblock, der auch als Funktionstastengruppe verwendet werden kann.

#### Eingebauter Cassetten-Datenrecorder

Ein Datencassettenrecorder ist eingebaut, so daß der Anwender keine Probleme mit dem Anschluß, der Pegelabstimmung usw. hat. Schreiben ist entweder mit lk-Baud oder 2k-Baud (auf Sofiwareebene wählbar) möglich, die Lesegeschwindigkeit wird automatisch von der Software bestimmt.

#### BASIC

Ein Standard-BASIC, schneller und vielseitiger als Sie es von jrgendeinem BASIC erwarten, das mit Erweiterungen für Graphik und Tonausgaben sowie ausgiebiger Unterstützung der ,Firmware' ausgestattet ist.

#### Erweiterter Zeichensatz

Ein 8-Bit Zeichensatz einschließlich Symbolen und Graphikzeichen, die größtenteils über die Tastatur bzw. mit der C H R \$ ( n ) -Funktion angesprochen werden können.

#### Verbrauchte Zeit

Getaktete Unterbrechungen ermöglichen Zeitmessungen

#### Anwenderdefinierte Tasten

Bis zu 32 Tasten können vom Anwender mit jeweils bis zu 32 Zeichen belegt werden. Dic Möglichkeit, Tasten umzudefinieren schließt auch den Wiederholungsfaktor mit ein-Ein kompletter 255-Zeichen-Satz (der gesamte ASCII-Zeichensatz und über 100 weitere) steht zur Verfügung, der wahlweise vom Anwender umdefiniert werden kann.

#### Unterprogramme

Viele Assembler-Unterprogramme können von BASIC aufgerufen werden.

#### Bildschirmmodi

Es gibt drei Bildschirmmodi:

a) Normal

Mode 1: 40 Spalten x 25 Zeilen, 4 Textfarbmöglichkeiten 320 x2O0 Bildpunkte, einzeln adressierbar in 4 Farben

#### b) Vielfarbenmodus

Mode 0: 20 Spalten x 25 Zeilen, 16 Textfarbmöglichkeiten 160 x 200 Bildpunkte, einzeln adressierbar in 16 Farben

#### c) Hohe Auflösung

Mode 2: 80 Spalten x 25 Zeilen, 2 Textfarbmöglichkeiten 640 x 200 Bildpunkte, einzeln adressierbar in 2 Farben

#### Wahl der Farben

(Für diese Beschreibung gilt ,schwarz', d. h. kein Aufleuchten, als Farbe.)

Egal in welchem Bildschirmmodus gearbeitet wird, der Rand kann jedes Farbenpaar annehmen, entweder in zwei Farben blinkend oder einfarbig.

Die Anzahl der zur Verfügung stehenden ,Tinten' ( I N K ) ist vom Bildschirmmodus abhängig. Jede Tinte kann zwei Farben (blinkend) oder nur eine (einfarbig) annehmen. Die Anzahl der benutzbaren Tinten hängt zu jeder Zeit, wie vorher definiert, vom Bildschirmmodus ab. Die Schreibfläche (PAPER), der Text-Schreibstift (text PEN) und der Graphik-Schreibstift (graphic P E N) können dann jeweils einer zur Verfügung stehenden Tinte zugeordnet werden.

Der geschriebene Text kann entweder durchscheinend oder überdeckend sein, d. h. er wird entweder die Papierfarbe belassen und nur die Graphiken überschreiben oder den Hintergrund vollständig überschreiben.

#### Windows - Fenster

Sie können bis zu acht Textfenster auswählen, in die die Zeichen geschrieben werden, und auch ein Graphikfenster zur Darstellung von Graphiken.

Die Fenster werden auf Stanardwerte zurückgesetzt, wenn Sie den Modus für den Bildschirm setzen.

Anmerkung: Wenn das Textfenster den ganzen Bildschirm umfaßt (Normalzustand), dann sorgt die Hardware für ein schnelles Auf- und Abrollen. Wenn ein kleineres Textfenster gewählt wurde, geschieht das Auf- und Abrollen durch die Software und ist dementsprechend langsamer.

#### **Cursor**

Der Cursor ist außer Bötrieb, wenn die CPU keine Eingabe von der Tastatur erwartet; er fordert also, sobald er erscheint, automatisch zur Eingabe auf. Der Cursor wird durch ein Rechteck mit umgekehrten Farbwerten dargestellt.

#### Mehrstimmiger Klang

Die vielfältigen Klänge, die mit dem CPC464 erzeugtwerden können, werden von einem Standard-Tongenerator aus der AY8910 Baureihe von General Instruments produziert. Das Gerät arbeitet mit drei Kanälen (Stimmen), von denen jeder unabhängig in Klang und Lautstärke gesteuert werden kann. Weißes Rauschen kann nach Belieben hinzugefügt werden.

Die drei Kanäle erscheinen links, rechts und in der Mitte (Ausgang über Stereoanschlußbuchse). Der eingebaute Lautsprecher gibt alle Kanäle in Mono aus.

Die Software bietet die Möglichkeit, die Hüllkurven von Ton und Lautstärke zu steuern. Die interne Lautstärkensteuerung des Tongenerators wird meistens nicht benutzt.

Überblick für erfahrene Anwender AnhanglV/Seite 3

#### Druckeranschluß

Es ist ein standardisierter Centronics kompatibler Anschluß für einen Paralleldrucker eingebaut, bei dem das ,Busy'-Signal tür Handshake-Operationen verwendet werden kann.

#### Erweiterungsunterstützung

Viele Hardwareschnittstellen sind über Jumpblöcke oder andere Einrichtungen ansprechbar, um den Ausbau der Software zu ermöglichen. So werden von Schneider u. a. Disketten-Laufwerke, serielle Schnittstellen mit Treibersoftware in ROMs usw. erhältlich sein.

#### Erweiterungs-ROMs

Alle ROMs belegen die oberen 16K des Speichers (wo auch das BASIC liegt), und über die Firmware ist es möglich, biszu240 zusätzliche 16K ROMs anzusprechen (dabei wird das Grundgerät um einen Adress-Decoder erweitert, der Teil der ROM-Erweiterungshardware ist).

#### Koordinaten

Der Textbeginn ist in der linken oberen Ecke das Bildschirms. Die tatsächlichen Positionen am Bildschirm sind vom Bildschirmmodus abhängig.

Graphik-Ausgaben beginnen in der linken unteren Ecke des Bildschirms. Es wird angenommen, daß der Bildschirm ständig im Hochauflösungsmodus ist - obwohl die Berechnungen für Tinten in jedem Bildschirmmodus richtig durchgeführt werden.

Beachte: Im normalen Bildschirmmodus hat jeder Bildpunkt (pixel) zwei waagrechte Adressen, und eine von beiden kann benutzt werden. Im Vielfarbenmodus hat jeder Bildpunkt vier waagrechte Adressen, und irgendeine der vier darf benutzt werden, um die Posititon zu bestimmen. Die senkrechte Achse hat Koordinaten von 0 bis 399, die durch zwei geteilt und ganzzahlig als tatsächliche Position von 0 bis 199 zur Verfügung gestellt werden. Dadurch können die Proportionen am Bildschirm besser dargestellt werden.

### Uberblick:

Eine kurze Zusammenfassung der wichtigsten Eigenschaften der Hardware und der Firmware des CPC464.

### 1) Hardware

#### 1.1) Im Gehäuse des CPC464:

Computer, Tastatur, Cassetten-Datacorder und Lautsprecher. RGB- und Luminanz-Ausgänge.

#### 1.1.1) LSI Chips

Z80A Prozessor mit 4 MHz Taktfrequenz. 64K Bytes mit 64K x 1 dynamischem RAM, aufgefrischt durch Zugriff auf Bildschirmspeicher.

32K Bytes ROM, mit BASIC und Betriebssystem (OS),

Anhang IV/Seite 4 Überblick für erfahrene Anwender

Eine speziell entwickelte Logik-Schaltung enthält fast alle Logik, die nicht bereits in den LSI-Chips steckt; vor allem die Zeitgeber, die Farberzeugung und die DMA-Schaltung.

Die 6845 CRT Controller-Einheit erzeugt die Abtastsignale für das Video-RAM

#### Beachte:

Das Mapping ist kompliziert und ändert sich mit dem Bildschirmmodus. Der CRTC kann für ,Scrolling' (seitlich um 1/40 Bildschirmbreite) und ,Rolling' (Auf und Ab um 8 Abtastlinien) über die Software angesprochen werden. Über Parameter kann der CRTC die Zeilenzahl, die Rasterung und die Breite und Lage des Bildrandes steuern.

Tongenerator-Baustein AY-3-8912 von GI: 3 Stimmen. Der Ton der 3 Kanäle wird gleichmäßig gemischt und mono über den eingebauten Lautsprecher ausgegeben, wobei die Lautstärke geregelt werden kann. Es gibt auch einen externen Stereo-Ausgang, wobei gilt

Links = Kanal A + 1/2 Kanal C; Rechts = Kanal B + 1/2 Kanal C. Dieser Chip bekommt auch die Informationen, die von der Tastatur oder vom Joystick-Anschluß kommen.

Ein U255 paralleler I/O-Baustein bildet die Schnittstelle vom Bus zum Gl-Tonbaustein. Er tastet auch die Tastatur, den Joystick-Port und zusätzliche Anschlüsse ab und steuert die Cassette. In Waren der Western der Eine der Eine der Eine der Eine der Eine der Eine der Eine der Eine der<br>Eine der Eine der Eine der Eine der Eine der Eine der Eine der Eine der Eine der Eine der Eine der Eine der Ei

#### 1.2) Außerhalb des Gehäuses

Zum CPC464 gibt es zwei verschiedene direkt anzuschließende Videomonitoren. Beide haben eine 5V Stromversorgung für den Computer und sind an die Netzspannung im Verkaufsfand angepaßt. Zusätzlich gibt es den MP1, ein kleines Gerät mit Stromversorgung und UHF-Modulator. Für den Anschluß eines Centronics-kompatiblen Druckers und einer HiFi-Anlage braucht man noch jeweils ein Verbindungskabel.

#### 1.3) Anzeigetechnik

Der Bildschirm wird aus einem 16K Speicherbereich vesorgt. Die Maschine stellt2T Farben zur Verfügung, von denen nach Belieben eine Palette ausgewählt werden kann. Die Anzahl der unterschiedlichen Tinten (INKs) auf der Palette hängt vom Bildschirmmodus ab. Mehreren Tinten kann, falls nötig, die gleiche Farbe zugewiesen werden. Die Pixels auf dem Schirm sind definiert als Punkte in einer bestimmten Farbe.

(Beachten Sie, daß der Hintergrund, oder das Papier (PAPE.R) eine Farbe aus der vorhandenen Palette belegt.) Die beschreibbare Bildfläche wird von einem Rand (BORDER) umgeben, der völlig unabhängig eine der 27 Farben haben kann.

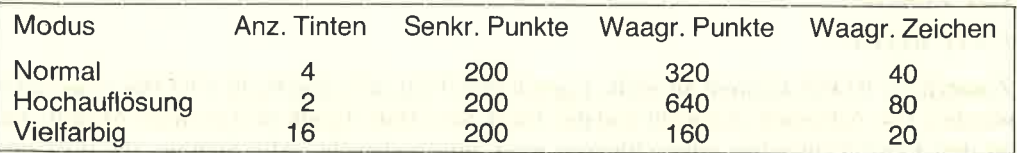

Auf einem einfarbigen Monitor produziert der Computer verschiedene Grautöne. Ihre Reihenfolge mit zunehmender Helligkeit ist folgendermaßen:

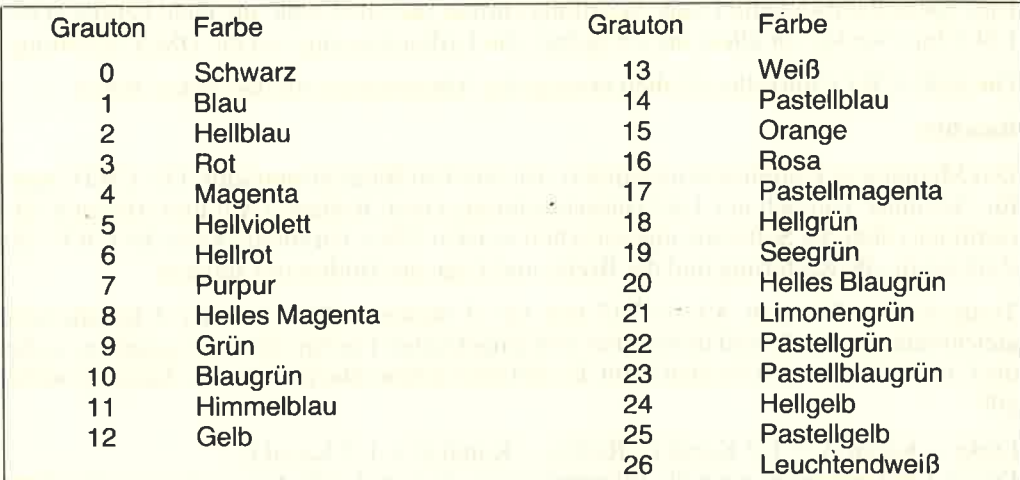

#### 1.4) Speicherbelegung

Die 64K des RAM sind wie folgt aufgeteilt:

Beachten Sie, daß ein Teil des ROM das Screen-RAM (Bildschirm) überlagert und dabei den größtmöglichen Bereich für das Benutzer-RAM während BAslc-Operationen freiläßt.

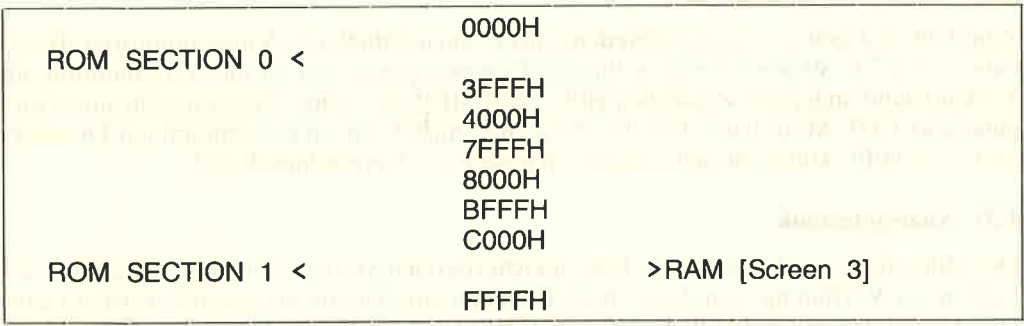

Wenn sowohl RAM als auch ROM auf der gleichen Adresse liegen, dann wird beim Lesen das ROM und beim Schreiben das RAM angesprochen. Jeder der beiden ROM-Bereiche kann abgeschaltet werden, um auf der gleichen Adresse einen Lesezugriff auf das RAM zu ermöglichen.

### 1.5) Zusätze

#### 1.5.1) ROMs

Zusätzliche ROMs können an Stelle irgendeines Teils des eingebauten ROMs eingesetzt werden. Die Adressen-Auswahl und die ,Bank Selection'-Logik sind in einem Modul, das an den Erweiterungsbus angeschlossen wird, untergebracht. Alle Signale, die dort benötigt werden, liegen am Erweitertungsbus an.

#### 1.5.2) RAM-Erweiterung

Ein zusätzlicher RAM-Bereich kann an Stelle irgendeines Teiles des eingebauten RAMs zugeschaltet werden. Die Adressen-Auswahl und die ,Bank-Selection'-Logik sind in einem Modul, das an den Erweiterungsbus angeschlossen wird,'untergebracht. Alle Signale, die dort benötigt werden, liegen am Erweiterungsbus an. Dieser Speicherbereich kann nur gelesen werden. Um I/O-Operationen durchführen zu können, ist noch ein spezieller Zusatz erforderlich, der es dem Computer erlaubt, dieses zusätzliche RAM zu beschreiben.

#### <sup>I</sup>.5.3) Zwätzliche Ein- / Ausgaben (l/O)

Die meisten Adressen für I/O-Anschlüsse sind vom Computer belegt, insbesondere sollten die Adressen unterhalb von 7 F x x auf keinen Fall benützt werden. Die folgenden Adressen können von externer Hardware verwendet werden:

#### F8xx, F9xx, FAxx, FBxx

Perphere Geräte am Erweiterungsbus müssen die Adressen A0 bis A7 decodieren; Adresse A 10 ist low. Die I/O Kanäle am Erweiterungsbus im Adreßbereich F 8 x x bis FBFF sind wie folgt reserviert:

Adressen AD-A7

- $\overline{a}$   $\overline{a}$  7B \*\*nicht benützen\*\*
- 7C 7F reserviert für Disk-Schnittstelle
- 8A BB \*\*nicht benützen\*"
- BC BF reserviert für zukünftige Verwendung
- $C\overline{Q}$  DB \*\*nicht benützen\*\*
- DC DF reserviert für Kommunikations-Schnittstellen
- <sup>E</sup>0 F F stehen dem Anwender für periphere Geräte zur Verfügung

Beachten Sie, daß Z,80 Befehle, die das B Register auf dic obcrc Hälftc dcs Adrcssenbus (A 15-A8) setzen, verwendet werden müssen.

### 2) Tastatur

Ein vollständiges Zurücksetzen des Computers wird durch gleichzeitiges Drücken von tCRTLI ESHIFTI EESCI erreicht. Tasten, die abdruckbare Zeichen oder Cursorbewegungen erzeugen, haben eine über die Firmware gesteuerte Wiederholfunktion, ausgenommen alle Tasten im separaten Ziffernblock.

tESCI unterbricht die Ausführung eines Programms. Wird ein zweites EESCJ gegeben, wird die Ausführung beendet. Drückt man jedoch irgendeine andere Taste, wird die Ausführung fortgesetzt.

E C A P S L O C <sup>K</sup>I ist eine Umschaltfunktion, die über die caps lock Taste gesteuert wird. Shift lock ist eine Umschaltfunktion, die bestätigt wird, wenn man ICTRL] TCAPS LOCK J gleichzeitig drückt.

Der Copy Cursor wird vom Eingabecursor getrennt, wenn man zusammen mit einer Cursortaste die ESHIFT J Taste drückt. Man bekommt das Zeichen, über dem der Copy Cursor steht, in die Eingabezeile, wenn man die LCOPY I Taste drückt.

Die Cursortasten erlauben ein Editieren des Eingabepuffers, der sich über mehrere Bildschirmzeilen erstrecken kann. Mit diesen Tasten kann der Anfang der Tastatureingabe auf jede Bildschirmposition gebracht werden, bevor eine Eingabe über die Tasten erfolgt. Sobald Tastatureingabe empfangen wird, ist die Bildschirmposition fixiert. Der neue Eingabetext überschreibt einen vorhandenen Inhalt an dieser Bildschirmposition.

**LDEL]** löscht rückwärts und LCLR Jlöscht vorwärts.

**No. Add BA Wassenham** 

**THE REAL PROPERTY** 

- 
- -
- -
- 
- 

# AnhangV: Anschlüsse auf der Rückseite vom CPC464

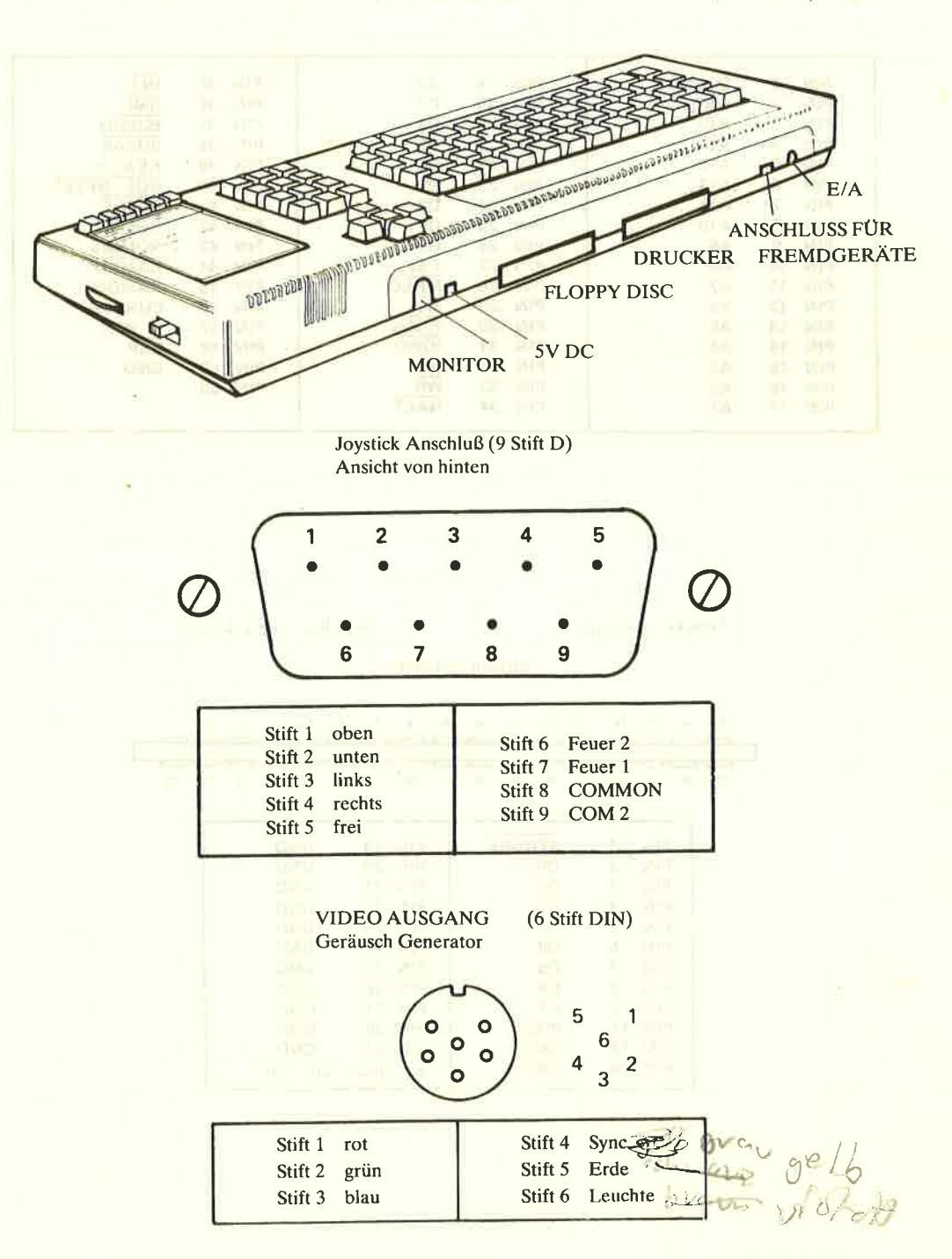

Das User-interface und Erweiterungsanschlüsse AnhangV/Seite 1

and the state of

Erweiterungsanschluß

Ansicht von hinten

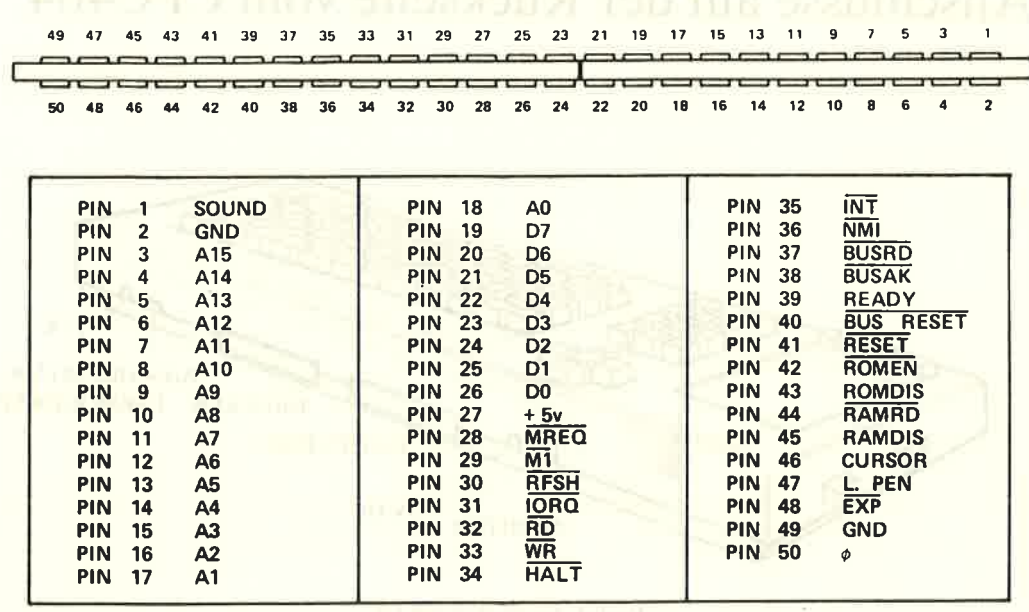

Druckeranschluß

34 polige 0,1 Steckleiste

Ansicht von hinten

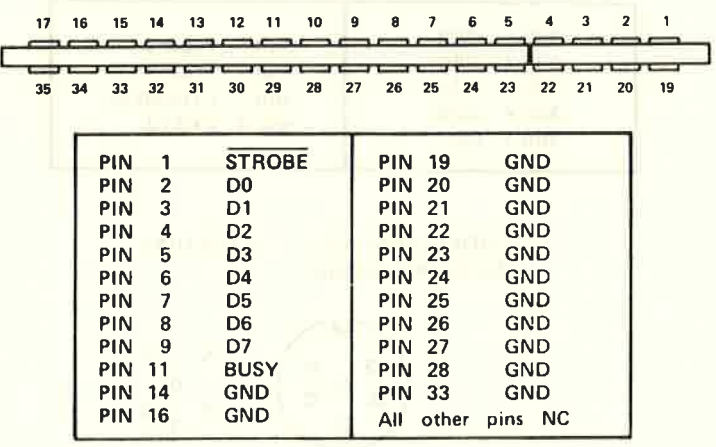

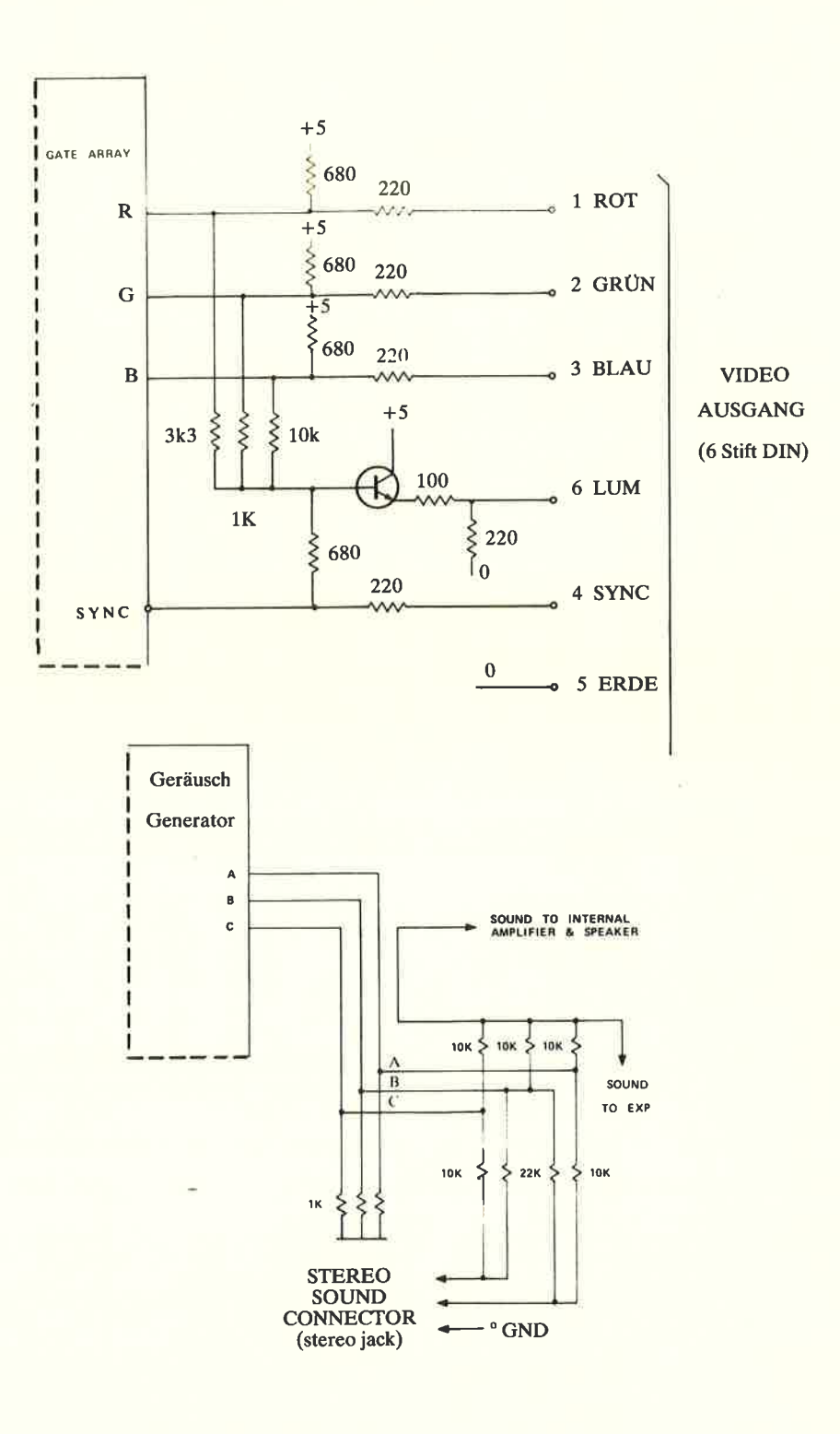

Das User-interface und Erweiterungsanschlüsse

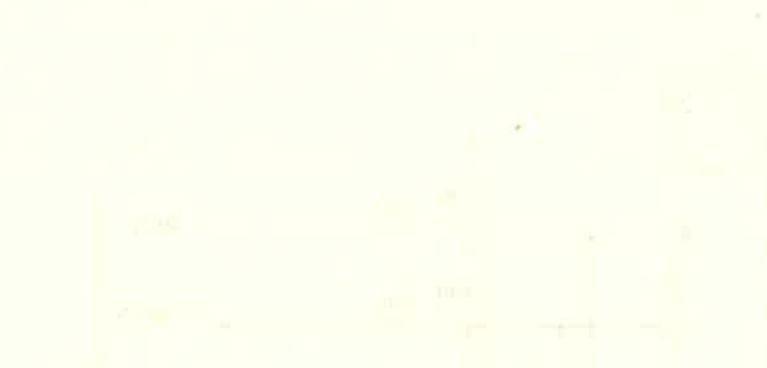

ó.

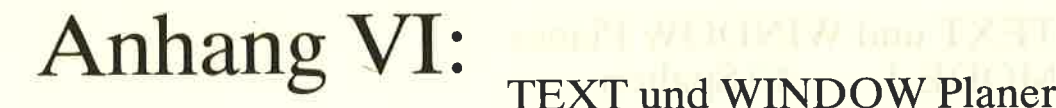

# **TEXT und WINDOW Planer** MODE 0 20 Spalten

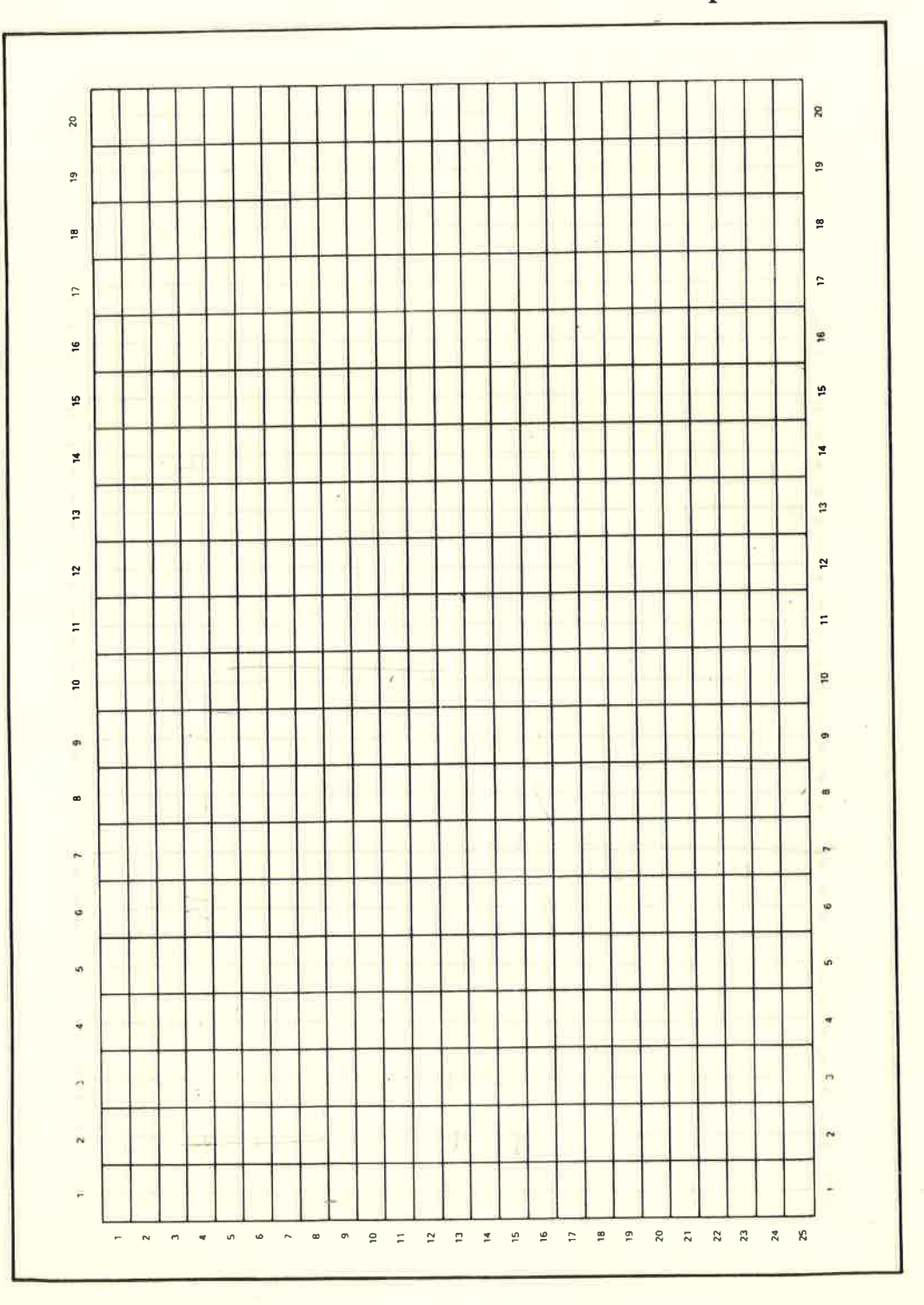

**Graphic und Text Planer** 

**Anhang VI/Seite 1** 

# TEXT und WINDOW Planer MODE 1 40 Spalten

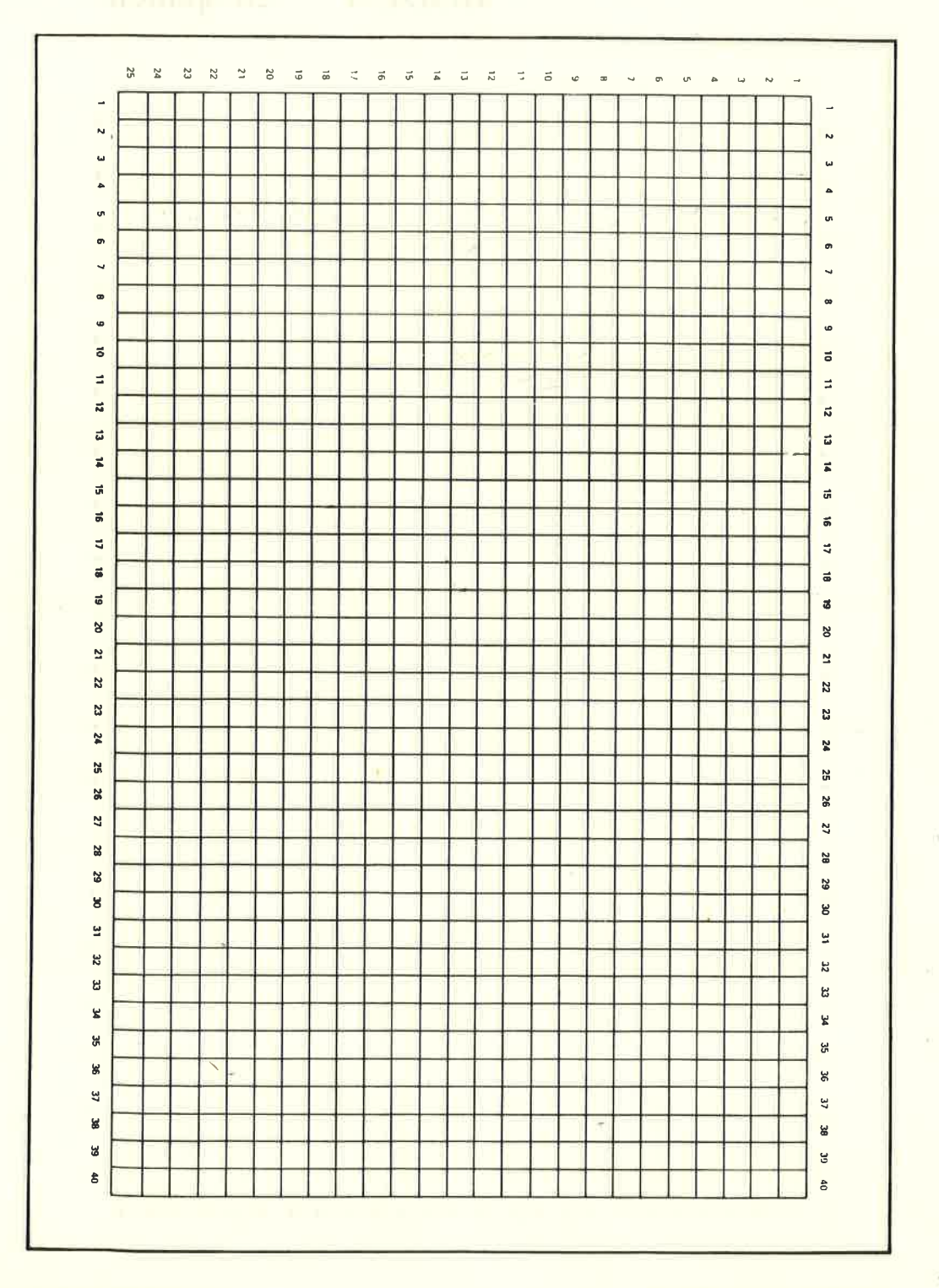

AnhangVI/Seite2 Graphic und Text Planer

# TEXT und WINDOW Planer MODE 2 80 Spalten

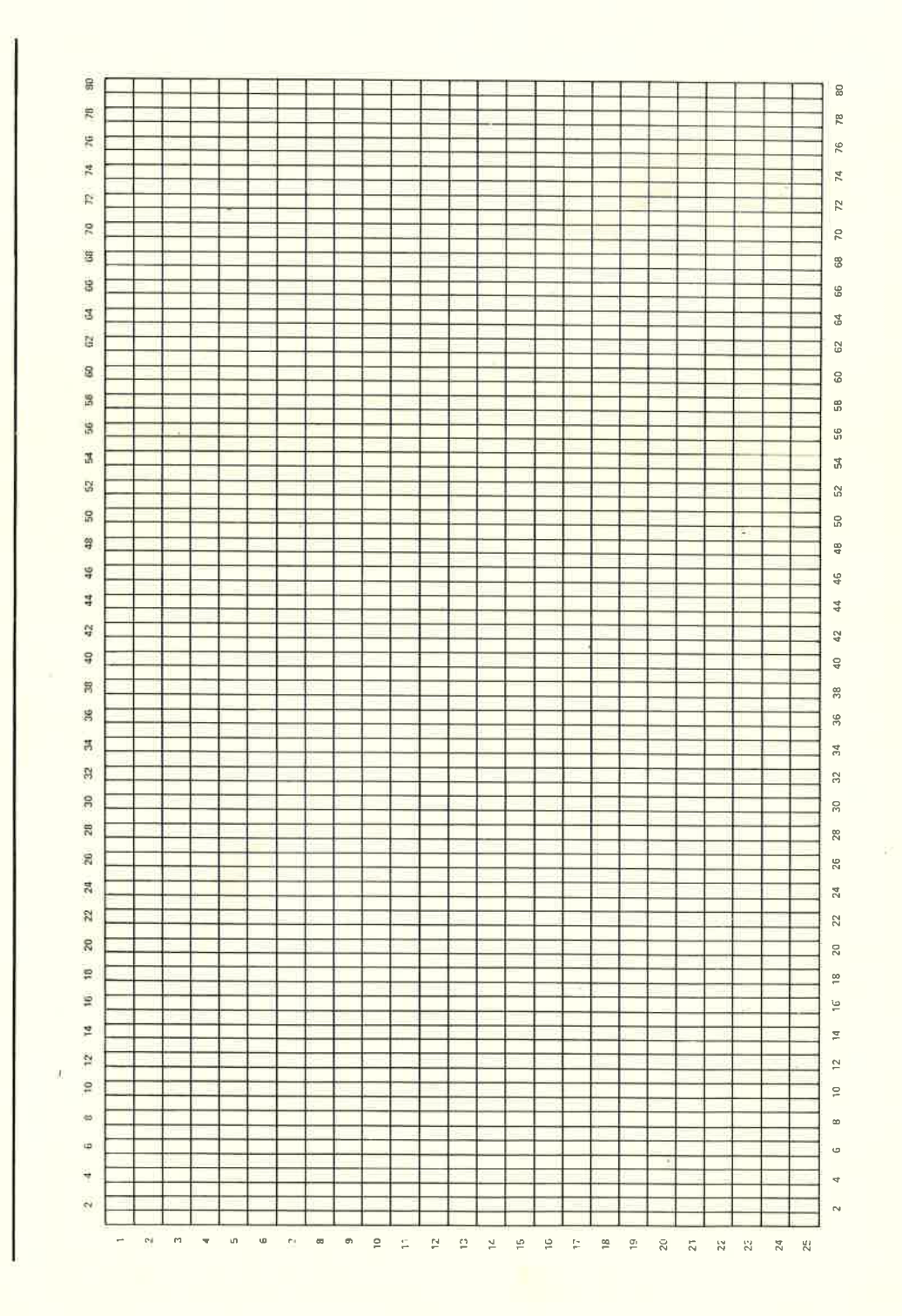

Graphic und Text Planer AnhangVI/Seite 3

 $\bar{\mathbb{R}}$ 

# ANHANG VII: Noten und Tonperioden

Die folgende Tabelle beschreibt die empfohlenen Tonperioden für die Noten aller acht Oktaven.

Die wirklich erzeugte Frequenz ist nicht die genau zutreffende Frequenz, da die Periodenangabe ganzzahlig sein muß. Der relative Fehler ist das Verhältnis der Differenz von genauer und erzeugter Frequenzen zur genauen Frequenz, d. h. (GENAUE - ER-ZEUGTE) / GENAUE).

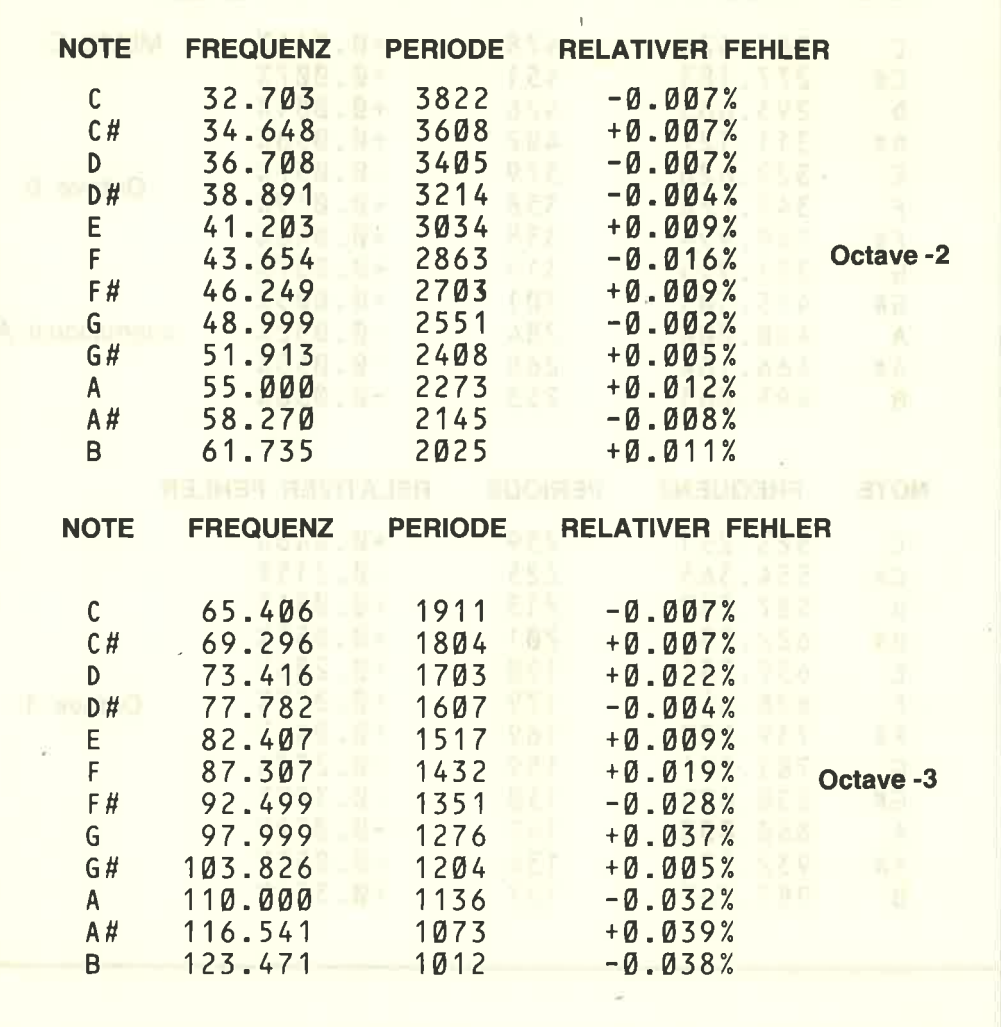

**Musik Planer Anhang VII/Seite 1** 

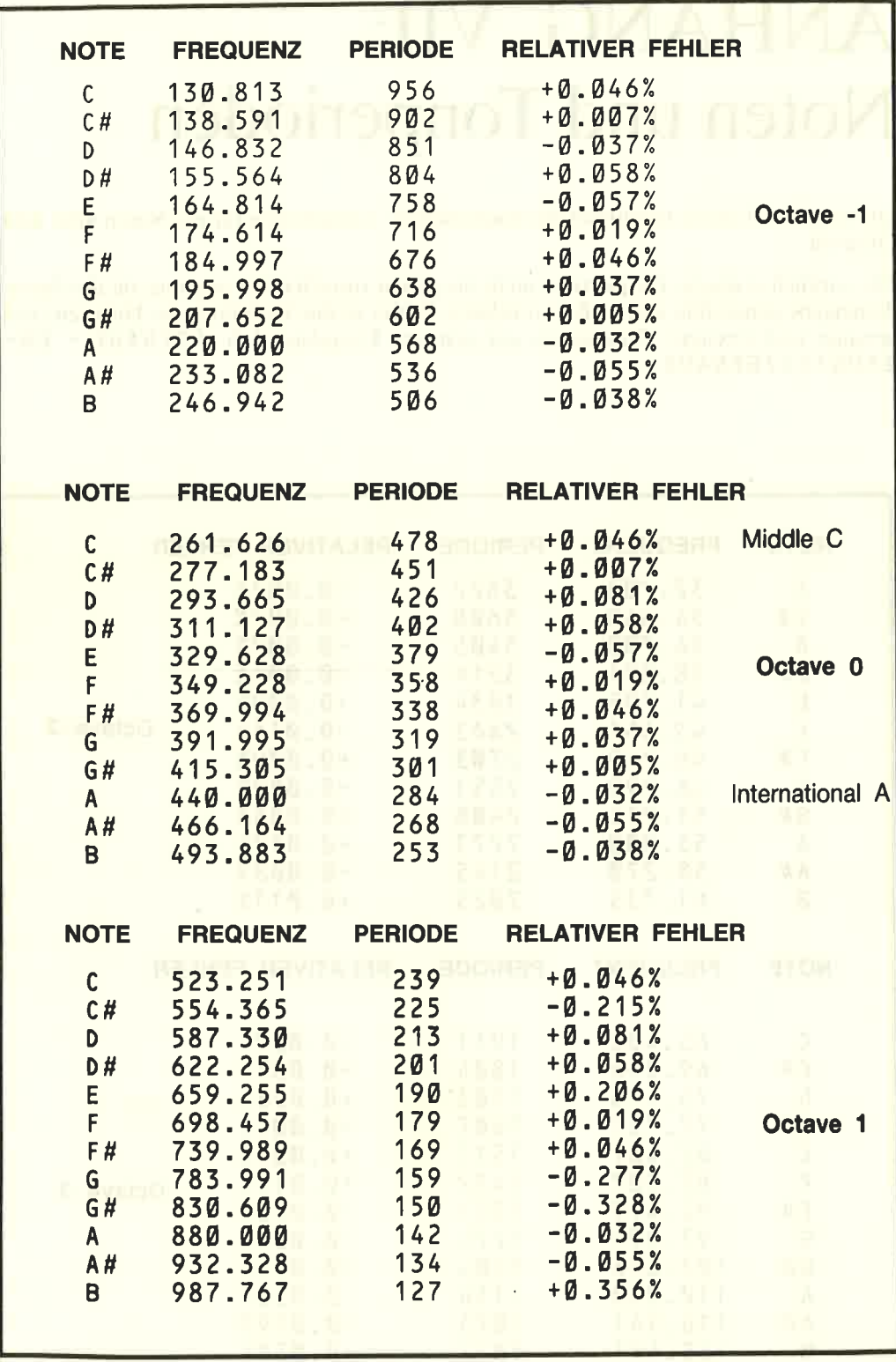

**Anhang VII/Seite 2** 

**Musik Planer** 

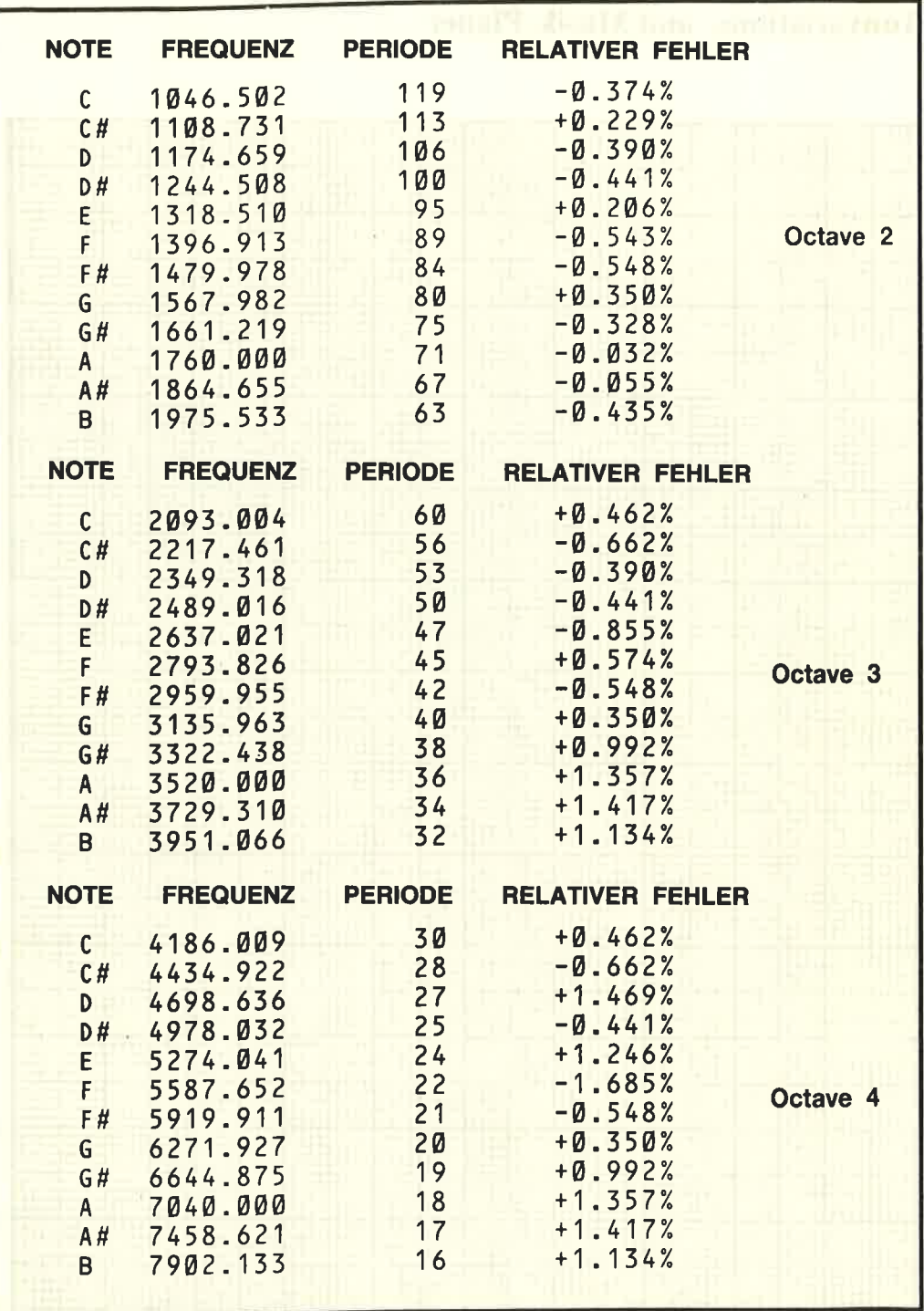

Diese Werte wurden vom Internationalen A aus wie folgt errechnet:

```
FREQULENZ = 440 * (2) (OKTAVE + (10-N)/12))
PERIODE = ROUND (125000 / FREQUENZ)
```
mit N gleich 1 für C, 2 für C#, 3 für D, usw.

**Musik Planer** 

**Anhang VII/Seite 3** 

# **Tonvariations- und Musik-Planer**

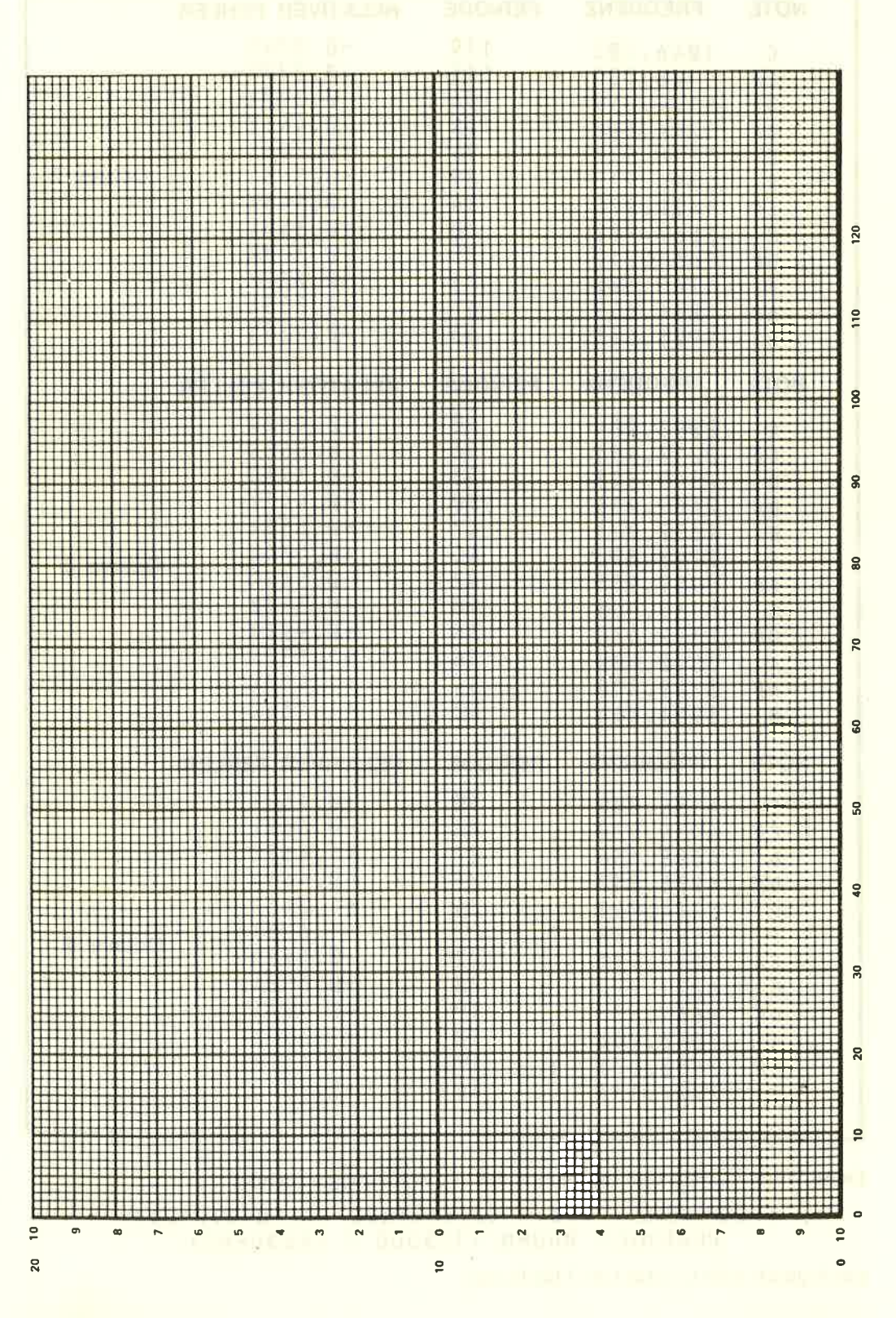

**Anhang VII/Seite 4** 

# Anhang VIII Fehlercodes und reservierte Wörter

## Fehlernummern und Fehlermeldungen

Wenn BASIC auf eine Programmanweisung, ein Wort oder eine Variable trifft, das es weder verstehen noch bearbeiten kann, stoppt BASIC und gibt eine Fehlermeldung aus. Die Fehlermeldung beschreibt die Fehlerursache. Falls es sich nur um einen Tippfehler handelt, schaltet BASIC in den Edit-Modus und gibt die zu korrigierende Zeile aus.

Der häufigste Fehler, den ungenaues Eintippen verursacht, ist der syntax Error (Nummer 2). Falls der Fehler im Programmablauf eingetreten ist, gibt BASIC als Folge die Zeile neu aus, so daß sie sofort korrigiert werden kann. Im direkten Eingabemodus wird nur die Fehlermeldung eingegeben, da anzunehmen ist, daß die verursachende Zeile noch sichtbar ist.

wenn das 0N ERR0R G0TO-Kommando am Programmanfang eingegeben wurde, wird beim Auftreten eines Fehlers zur angegebenen Zeile gesprungen. Im folgenden Beispiel wird zur Zeile IOO0 gesprungen, falls ein Fehler entdeckt wird:

# 10 ON ERROR GOTO 1000<br>In the Central (Programm) 1666 PRINT CHR\$(7):M0DE 2:INK 1,0:CLS : LIST

worauf der CPC464 piepst, den Bildschirm löscht, auf eine passende Farbkombination für den 80-spaltigen Ausdruck schaltet und das Programm auflistet, um es untersuchen zu können. Falls ein Syntax Error die Fehlerursache war, erscheint die zu korrigierende Zeile am Ende der Liste, und BASIC wartet im Edit-Modus auf eine Korrektur, obwohl die Meldung unterdrückt wurde.

Vergessen Sie nicht, das Programm vor Zeile lO00 zu beenden (END), wenn Sie Ihre Ausgaben auf dem Bildschirm behalten wollen.

BASIC erzeugt für gültige Eingaben naheliegenderweise keine Fehlermeldungen, so daß, falls irgendwann doch ein Fehler auftritt, dieser auf einen Programmierfehler zurückzuführen ist, wobei die Fehlermeldung meist hilft, die Ursache aufzuspüren. Meist lernt man ja aus seinen Fehlern, also sollten Sie das Beste aus der Tatsache machen, daß der CPC464 ein geduldiger Lehrer ist: Sie geben sicher früher auf, als der CPC464 die Geduld verliert.

Alle Fehler, die BASIC erzeugen kann, sind hier nach ihren Fehlernummern aufgelistet. Sowohl die Fehlermeldung als auch jeweils eine kurze Erklärung der möglichen Ursache sind angegeben.

# 1 Unexpected NEXT-unerwartetes NEXT

Ein NEXT-Kommando wurde gefunden, obwohl keine F0R-Schleife vorhanden war, oder die'steuervariablö im N E XT-Kommando paßt nicht zu der im F 0R.

2 Syntax Error-syntaxfehler

BASIC versteht die angegebene Zeile nicht, da irgendetwas in ihr unzulässig ist.

3 Unexpected RETURN-unerwartetesRETURN

Ein R E T U R N-Kommando wurde außerhalb eines Unterprogramms gefunden.

4 DATA exhausted-DatenzuEnde

Ein READ-Kommando wurde gegeben, obwohl in DATA-Anweisungen keine Daten mehr vorhanden sind.

5 Imprope n a rgument -ungültigesArgument

Dies ist eine Mehrzweckmeldung. Der Wert eines Arguments einer Funktion oder ein Kommandoparameter ist falsch.

6 0verf Low-Überlauf

Das Ergebnis einer arithmetischen Operation ist 'übergelaufen'. Es kann ein Gleitkommawertüberlauf sein, weil das Ergebnis größer als 1.7E-38 ist; oder es wurde versucht, eine Gleitkommazahl in eine L6 Bit große Ganzzahlmit Vorzeichen umzuwandeln.

7 Memory full - Speicher voll

Das Programm oder seine Variablen sind einfach zu voll, oder das Programm ist zu sehr verschachtelt (geschachtelte GOSUBs, WHILEs und FORs).

Ein Memory-Kommando kann diese Meldung auslösen, falls der BASIC zur Verfügung gestellte Speicherplatz zu klein ist oder viel zu groß gewählt wurde. Beachten sie, daß eine geöffnete Cassettendatei Pufferplatz belegt, so daß der verfügbare Speicherplatz kleiner wird.

8 Line does not exist-Zeile nicht vorhanden

Die angesprochene Zeile kann nicht gefunden werden.

9 Subscript out of range-Subskript außerhalb des erlaubten Bereichs

Ein Subskript (Index) in einer Matrix ist zu groß oder zu klein.

10 Array a L ready dimensioned - Matrix schon definiert

Eine der Matrizen eines D I M-Kommandos wurde schon definiert.

11 Division by zero-Division durch Null

Kann bei: Reeller oder Ganzzahliger Division, Divisionsreste-Bestimmung oder Potenzierung auftreten.

12 Invalid direct command-Falsches Direktkommando

Das zuletzt versuchte Kommando ist im direkten Modus nicht erlaubt

#### 13 Type mi smatch -Typenunstimmigkeit

Ein numerischer Wert wurde angegeben, obwohl ein Textzeichen verlangt wurde oder umgekehrt, oder es wurde in einem READ oder INPUT eine Zahl des falschen Typs eingegeben.

14 String space full - Textzeichenbereich voll

Es wurden zuviele Zeichenketten erstellt, so daß selbst nach dem Auffüllen aller freien Speicherplätze im Programm kein Platz mehr ist.

15 String too Iong-Zeichenkettezulang

Eine Zeichenkette hat mehr als 255 Zeichen. Kann auftreten, wenn mehrere Zeichenketten aneinandergehängt werden (addiert).

### 16 String expression too complex-Zeichenkettenausdruck zu komplex

Zeichenkettenausdrücke können viele Zwischenketten erzeugen. Wenn deren Anzahl eine vernünftige Grenze überschreitet, gibt BASIC mit dieser Meldung auf.

17 Cannot C0NTi nue- C0NT funktioniertnicht

Das aktuelle Programm kann aus irgendeinem Grund mit C0NT nicht wieder gestartet werden. Beachten Sie, daß C 0 N T nur für das Wiederstarten eines Programms nach einem STOP-Kommando, LESCJLESCJ oder Fehler ist, und jegliche zwischenzeitige Programmänderung ein Wiederstarten unmöglich macht.

18 Unknown user f uncti on-unbekannteAnwender-Funktion

Für die gerufene Funktion wurde kein D E F F N-Kommando gegeben.

19 RESUME mi ss'i ng - RESUME fehlt

Das Programmende wurde während einer Fehlerbehandlungsroutine erreicht, z. B. in einer 0N ERR0R G0T0 Routine.

20 Unexpected RESUME-unerwartetes RESUME

RESUME ist nur während einer Fehlerbehandlung erlaubt, z.B.in einer 0N ERR0R GOT0 Routine

2I Di rect command f ound-Direktkommandogefunden

Eine Zeile ohne Zeilennummer wurde gefunden, während ein Programm von Cassette geladen wurde.

22 Operand missing - Operand fehlt

BASIC hat eine unvollständige Anweisung gefunden.

23 Line too Long-Zeilezulang

Eine Zeile wird im internen BASIC-Format zu groß

24 E0F met - E0F angetroffen

Fehlercodes und reservierte Wörter Anhang VIII/Seite 3

Es wurde versucht; eine Cassetten-Eingabedatei weiter zu lesen, obwohl deren Dateiende (end of file) schon ereicht ist.

25 File type error-Dateityp fehlerhaft

Die gelesene Cassettendatei hat einen unzulässigen Typ. 0PENIN ist nur für ASC I I-Textdateien erlaubt. LOAD, RUN, usw. sind nur für Dateien erlaubt, die mit SAVE etstellt wurden.

26 NEXT missing - NEXT fehlt

Ein FOR- Kommando wurde ängegeben, ein dazu passendes NEXT kann nicht gefunden werden.

27 Fi Le a t ready opeh -Dateischon geöffnet

Ein OPENIN- oder OPENOUT-Kommando wurde gegeben, obwohl die früher schon eröffnete Datei noch nicht wieder geschlossen wurde.

28 Uhknown command – Kommando unbekannt

Ein externes Kommando ist im BASIC unbekannt.

29 WEND missing - WEND fehlt

Ein WHILE Kommando wurde angegeben, ein dazu passendes WEND kann nicht gefunden werden.

30 Unexpected WEND-unerwartetes WEND-

Ein WEND wurde außerhalb einer WHILE Schleife gefunden, oder ein WEND paßt nicht zu der aktuellen WHI LE Schleife.

Anhang VIII/Seite 4 Fehlercodes und reseryierte Wörter

## BASIC Schlüsselwörter

Die folgenden BASIC Schlüsselwörter sind reserviert und dürfen nicht als Variablennamen verwendet werden.

ABS, A FTER,AND,ASC,ATN,AUTO

BIN\$, BORDER

CALL, CAT, CHAIN, CHR\$, CINT, CLEAR, CLG, CLOSEIN, cL0sE0ur, cLs, c0NT, c0s, cREAL

DATA, DEF, DEFINT, DEFREAL, DEFSTR, DEG, DELETE, DI, DIM, DRAW, DRAWR

EDIT , ET, ELSE, END, ENT, ENV, EOF, ERASE, ERL, ERR, ERROR, EVERY, EXP

FIX, FN, FOR, FRE

GOSUB, G0T0

HEX\$, HIMEM

TF, TNK, INKEY, INKEY\$, INP, INPUT, INSTR, INT

JOY

KEY

しらい マンド・マンド

LEFT\$, LEN, LET, LINE, LIST, LOAD, LOCATE, LOG, LOG10, LOWER\$

MAX, MEMORY, MERGE, MID\$, MIN, MOD, MODE, MOVE, MOVER

NEXT, NEW, NOT

0N, 0N BREAK, 0N ERR0R G0T0, 0N SQ, 0PENIN, 0PEN0UT, 0R,0RrGIN,0UT

PAPER, PEEK, PEN, PI, PLOT, PLOTR, POKE, POS. PRINT

RAD, RANDOMIZE, READ, RELEASE, REM, REMAIN, RENUM, RESTORE, RESUME, RETURN, RIGHT\$, RND, ROUND, RUN

SAVE, SGN, SIN, SOUND, SPACE\$, SPC, SPEED, SQ, SQR, STEP, STOP, STR\$, STRING\$, SWAP, SYMBOL

TAB, TAG, TAGOFF, TAN, TEST, TESTR, THEN, TIME, TO, TROFF, TRON

UNT, UPPER\$, USING

vA L, VP0S

WAIT, WEND, WHILE, WIDTH, WINDOW, WRITE

xoR, xP0s

Y POS

ZONE

# Index

ABS K8.3 Addition G2.11 AFTER K8.3 K10.1 AND K4.18 Anschlüsse Anh. 5.1 Arrays K4.13 Arithmetik K2.10 ASC K8.4 ASCII K1.7 Anh. 3.1 Anh. 3.14 Assembler K9.5 ATN K8.4 AUTO K4.16 K8.4 BASIC G2.4 K8.1 Anh. 1.2 Anh.8.5 Bedingungen (u. logische Ausdrücke) ENT G3.18 K6.9 K8.13 K4.3 K4.18 Befehle, Schlüsselwörter G2.4 K8.1 Anh.8.5 Begriffserklärungen Anh. 1.B.1 Betriebssystem K9.4 BIN\$ K8.4 Blinkende Farben G3.6 BORDER G3.2 K4.I2 K8.5 Anh.4.5 CALL K8.5 PUMPER WITH THE THE CAPS LOCKTaste G2.2 Cassette G1.7 K2.1 CAT K2.7 K8.5 CHAIN, CHAIN MERGE K8.6 CHR\$ G3.8 K1.7 K8.6 CINT K8.6 CLEAR K8.7 CLG K8.7 CLOSEIN K8.7 CLOSEOUT K8.7 CLR Taste G2.2  $CLS$  G<sub>2</sub>.4 K8.8 CONT K4.6 K8.8 Copy Cursor G2.8 K1.15 COPY Taste G2.8 K1.15 COS K8.8 CREAL K8.9 CTRLTaste G2.2 Kl.7 K9.2 Cursor G1.2 K1.12 K5.7 K9.1 Anh.4.3

DATA K4.I4 K8.9 Datacorder G1.7 K2.1 DEF FN K8.10 DEFINT, DEFREAL, DEFSTR K8.10 DEG K8.10 DEL Taste G2.1 DELETE K8.11 DI K8.11 DI K8.11<br>DIM K4.13 K8.12 Disketten-Laufwerk Anh. 1.3 **Anh.** 4.4 Anh. 5.2 Division G2.10 DRAW G3.11 K8.12  $DRAWR$   $K8.12$ Drucker (Printer) K7.2 Anh. 1.3 EDIT G2.7 Kl.16 K8.13 Edit-Korrekturmethode G2.7 K1.14 EI K8.13 ELSE K8.19 END G2.9 K8.13 ENTER Taste G2.1 K1.8 ENV G3.17 K6.8 K8.14 EOF K8.16 ERASE K8.16 ERL, ERR K8.16 ERROR K8.17 Erweiterter Zeichensatz Anh. 4.2 ErweiterungsROMs Anh. 1.3 Anh.4.4 Erweiterungszeichen Anh. 3.15 ESC Taste G2.3 **U.O. WARDEN** EVERY K8.17 KIO.2 EXP K8.17 Farben G3.1 K5.1 Anh.4.3 **Anh.** 4.6 **Anh.** 4.6 **Anh.** 4.6 **Anh.** 4.6 **Anh.** 4.6 **Anh.** 4.6 **Anh.** 4.6 **Anh.** 4.6 **Anh.** 4.6 **Anh.** 4.6 **Anh.** 4.6 **Anh.** 4.6 **Anh.** 4.6 **Anh.** 4.6 **Anh.** 4.6 **Anh.** 4.6 **Anh.** 4.6 **Anh.** 4.6 **Anh.** 4.6 **Anh.** 4.6 **A** Farbmonitor G1.3 K1.2 Fehlercodes, -nummern und -meldungen Anh. 8.1 Fernsehgerät G1.5 F.F. Taste K2.2 FIX K8.17 Flush-Tonkanäle K6.7 FOR G2.9 K8.18 FRE K8.18 **FRE** K8.18

Gemischte Kalkulationen G2.12 K4.2 Geräusche G3.20 GOSUB G3.I4 K8.18 GOTO G2.5 K8.18 Graphik G3.8 K7.3 Grünmonitor G1.1 K1.3

Hardware Anh.4.4 Helligkeitseinstellung Gt.2 G1.4 Kl.2 HEX\$ K8.19 HIMEN K8.19 IF G2.8 K4.11 K8.19 INK G3.2 K8.20 INKEY K8.20 INP K8.21 INPUT G2.6 K8.21 INSTR K8.22 INT K8.22 I/O (E/A) G3.16 Anh.4.7 Anh.5.1 JOY K8.22 Joysticks G1.7 K7.1 Anh. 3.14 Anh. 3.16<sup>th</sup> **Anh.** 3.16<sup>th</sup> **Anh.** 3.16<sup>th</sup> **Anh.** 3.16<sup>th</sup> KEY DEF K8.23 Kontrasteinstellung GI.2 Kontrollzeichen K9.1 Koordinaten G3.11 Anh Kubikwurzel G2.lI K1.3 4.4 Laden der Welcome-Cassette G1.8  $K2.4$ Laden von Cassetten G1.9 K2.3 K8.25 Lautstärkenstellung G3.16 K4.15 Lautstärkenhüllkurve G3.17 K6.8 K8.14 LEFT\$ K8.23 LEN K8.24 Lesefehler K2.8 LET K8.24 LINE INPUT K8.24 LIST G2.5 K1.12 K8.24 LOAD K8,25 LOCATE G3.8 K4.11 K8.25 LOG K8.25 LOG 10 K8.26 Logische Ausdrücke K4.3 K4.18 LOWER\$ K8.26 MAX K8.26 Mehrstimmiger Klang Anh.4.3 MEMORY K8.19 K8.26 MERGE K8.27<br>MID\$ K8.27

MIN K8.27 MOD K4.2

Anh.4.2

MODE G3.1 K5.3 K8.28

MOVE K8.28 MOVER K8.28 E LAND MARK Multiplikation G2.10 Musiknoten Anh. 7.1 Musik Planer Anh. 7.4 Netzschalter G1.2 G1.3 G1.6 NEW G3.13 K8.28 NEXT G2.9 K8.29 NOT K4.20 Notation K8.1 ON BREAK GOSUB K8.29 ON BREAK STOP K8.30 ON ERROR GOTO K8.30 Anh. 8.1 ON GOSUB, ON GOTO K8.29 ON SQ GOSUB K6.10 K8.30 OPENIN K8.31 OPENOUT K8.31 Operatoren K4.3 oR K4.18 ORIGIN F3.14 K8.32 PAPER G3.2 K8.33 **In the Second State of Second State of Second State of Second State of Second State of Second State of Second State of Second State of Second State of Second State of Second State of Second State of Secon** PAUSE Taste K2.2 0 PEEK K8.33 A H H H H H PEN G3.2 K8.34 PI K8.34 PLOT G3.11 K8.35 III PLOTR K8.35 POKE K8.36 Victorian Contractor POS K8.36 Potenzen G2.12 G2.13 PRINT G2.4 G3.4 K8.36 K8.54 PRINT SPC K4.16 PRINTTAB K3.6 PRINT USING K3.6 RAD K8.37 RAM Anh.4.6 RANDOMIZE K8.37 READ K4.14 K8.9 K8.37 REC Taste K2.2 RELEASE K6.7 K6.11 K8.38 REM K5.4 K8.38 REMAIN K8.38 K10.3 Rendezvous für die Tonkanäle K6.4 RENUM K4.8 K5.4 K8.39 RESTORE K8.39 RESUME K8.39 RETURN G3.14 K8.40

Modulator/Stromversorgung (MP1)

G1.5 Kl.5

REW Taste K2.2 RIGHT\$ K8.40 RND K8.40 ROUND K8.41 RUN G2.3 K8.41 Rückseitige Anschlüsse Anh. 5.1 SAVE G1.11 K2.6 K8.42 SGN K8.42 SHIFT Taste G2.1 Schreibschutz K2.3 SIN K8.42 Sound G3.16 K6.1 K8.43 Anh. 1.3 Anh.7.1 SPACE\$ K8.43 SPC K4.16 K8.36 SPEED INK K4.13 K8.43 SPEED KEY K8.44 Speedload K2.5 SPEEDWRITE K2.6 K8,44 Speicherbelegung Anh. 4.6<br>SQ K6.10 K8.45 SQR K8.45 Square Root G2.11. **Example 10** STEP G2.IO K8.18 Stereo G3.16 K6.4 Anh. 1.3 ... STOP K8.45 STOP/EJECT Taste K2.2 STR\$ K8.46 STRING\$ K8.46 String-(Zeichenfolge)Variable G2.6 K4.7 Subtraktion G2.11 Supersafe-Laden K2.5 SYMBOL K8.46 SYMBOL AFTER K8.47 Syntax Error G2.3 K4.1 Anh. 1.5 Anh,2.2 Anh.8.1 TAB K3.6 TAB Taste K3.6 TAG K8.47 TAGOFF K8.47<br>TAN K8.48

Tastatur G2.1 K1.8 Anh. 3.14 Anh.4.7 TEST K8.48 TESTR K8.48 Text/Window Planer Anh. 6.1 THEN G2.9 K4.11 K8.19 TIME K8.48 K8.51 TO Gz.lO K8.18 Ton-Hüllkurve G3.18 K6.9 K8.14 Tonkanal-Haltestellen K6.5 Tonvariationsplaner Anh.7.4 Transparentdarstellung K5.2 Trennzeichen K1.7 K3.2 K4.1 TRON, TROFF K8.49 Typenkennzeichen K4.6

UNT K8.49 UPPER<sup>\$</sup> K8.49 Anwenderdefinierte Taste Anh. 4.2 Unterbrechungen K9.5 K10.1 USER PORT G1.7 K7.1 Anh. 5.1 USING K3.6

VAL K8.49 **Material Street Wales** Variablen G2.6 K4.l K4.6 Vertikale Verschiebung G1.2 K1.3 VPOS K8.50

WAIT K8.50 Welcome Cassette Gl.7 K2.4 WEND K8.51 WHILE K8.51 WIDTH K8.52 WINDOW K5.10 K8.52 Anh. 4.3 Window Planer Anh. 6.1 WINDOW SWAP K5.10 K8.52 WRITE K8.52

xoR K4.18 XPOS K8.53<br>YPOS K8.53 YPOS K8.53 Zeichen (Characters) K1.9 Anh.3.1 zoNE K3.6 K8.53 Zurücksetzen G1.9 K1.2 Zusätzliche ROMs Anh. 4.6

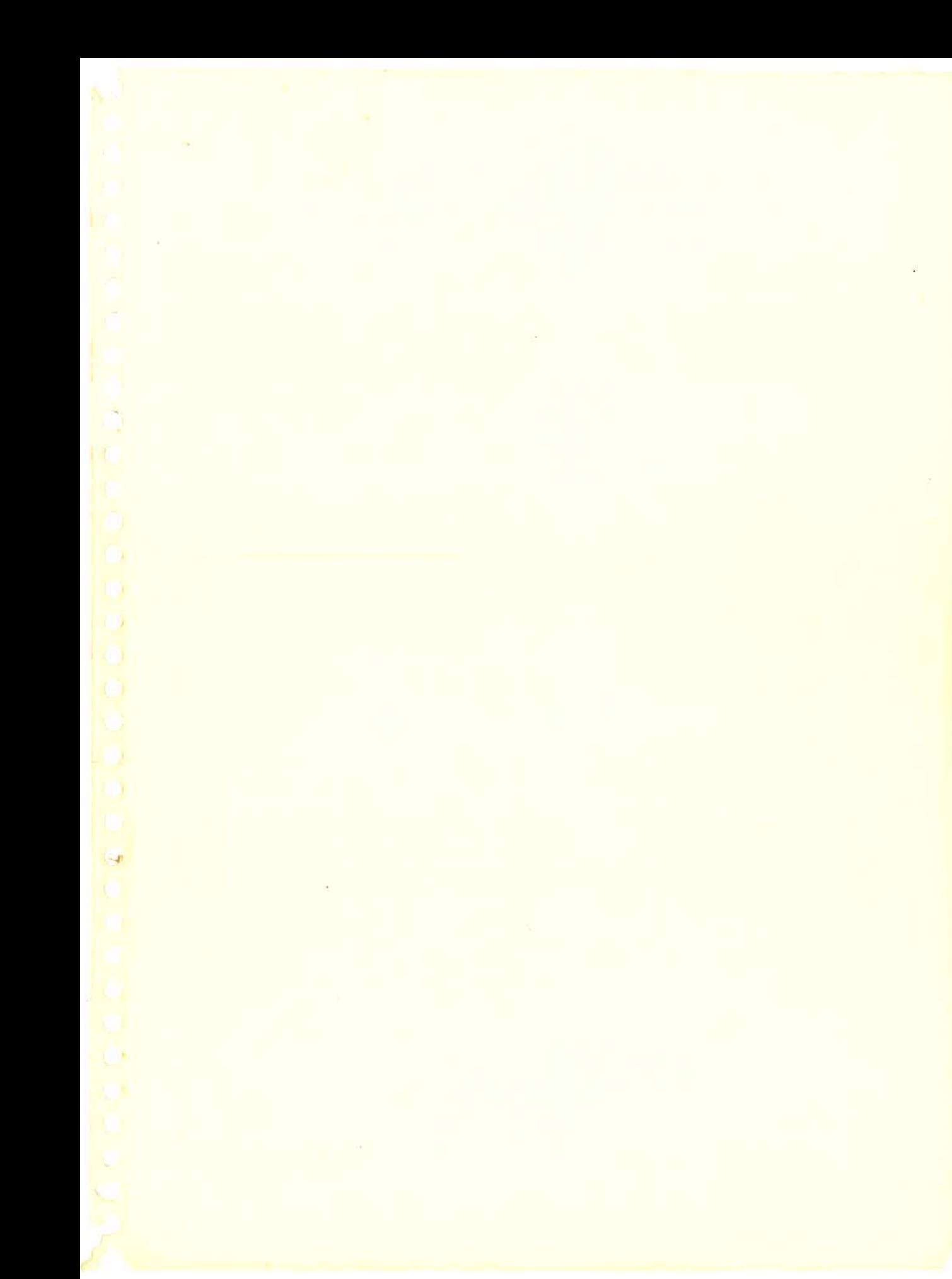

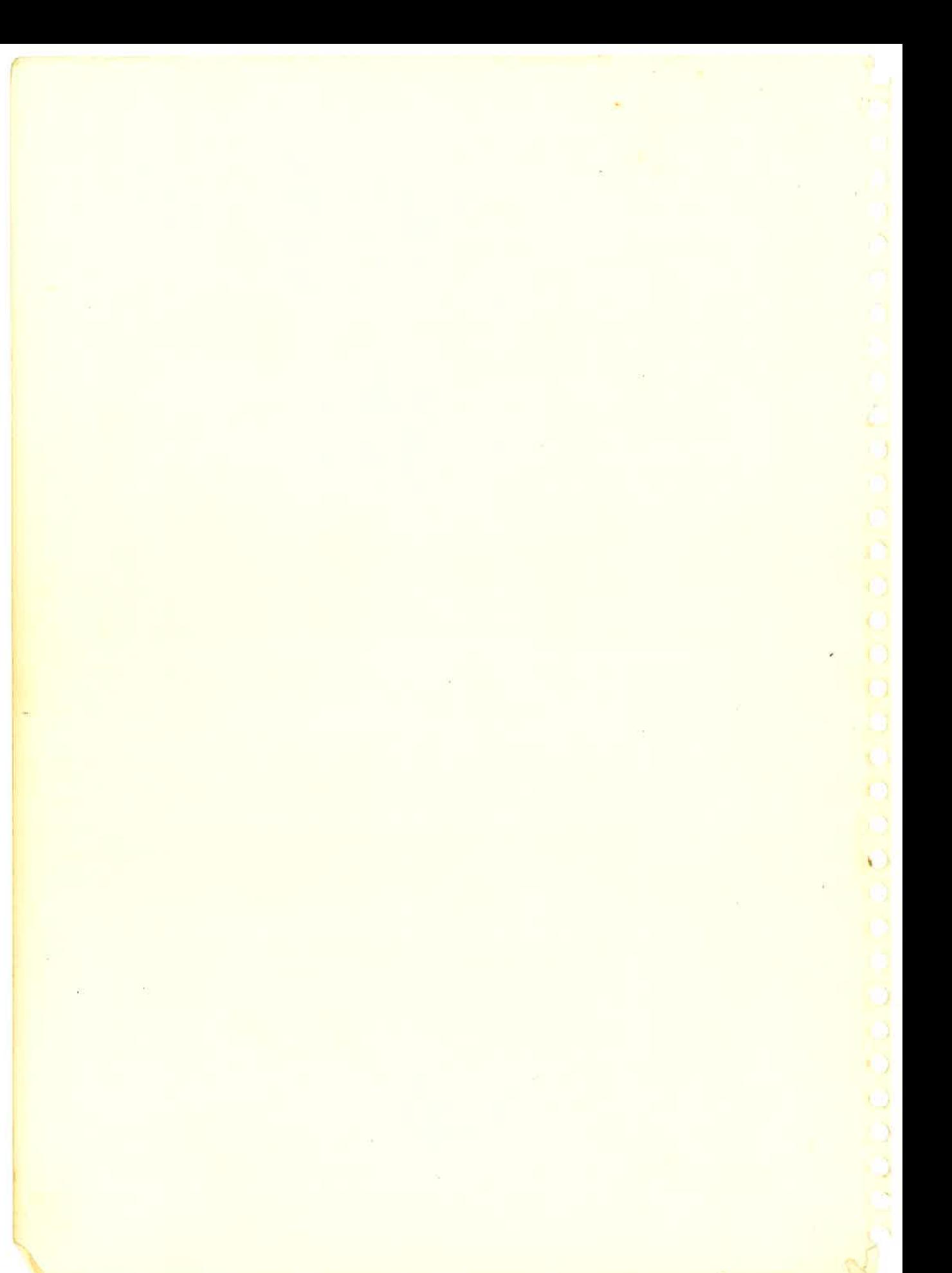

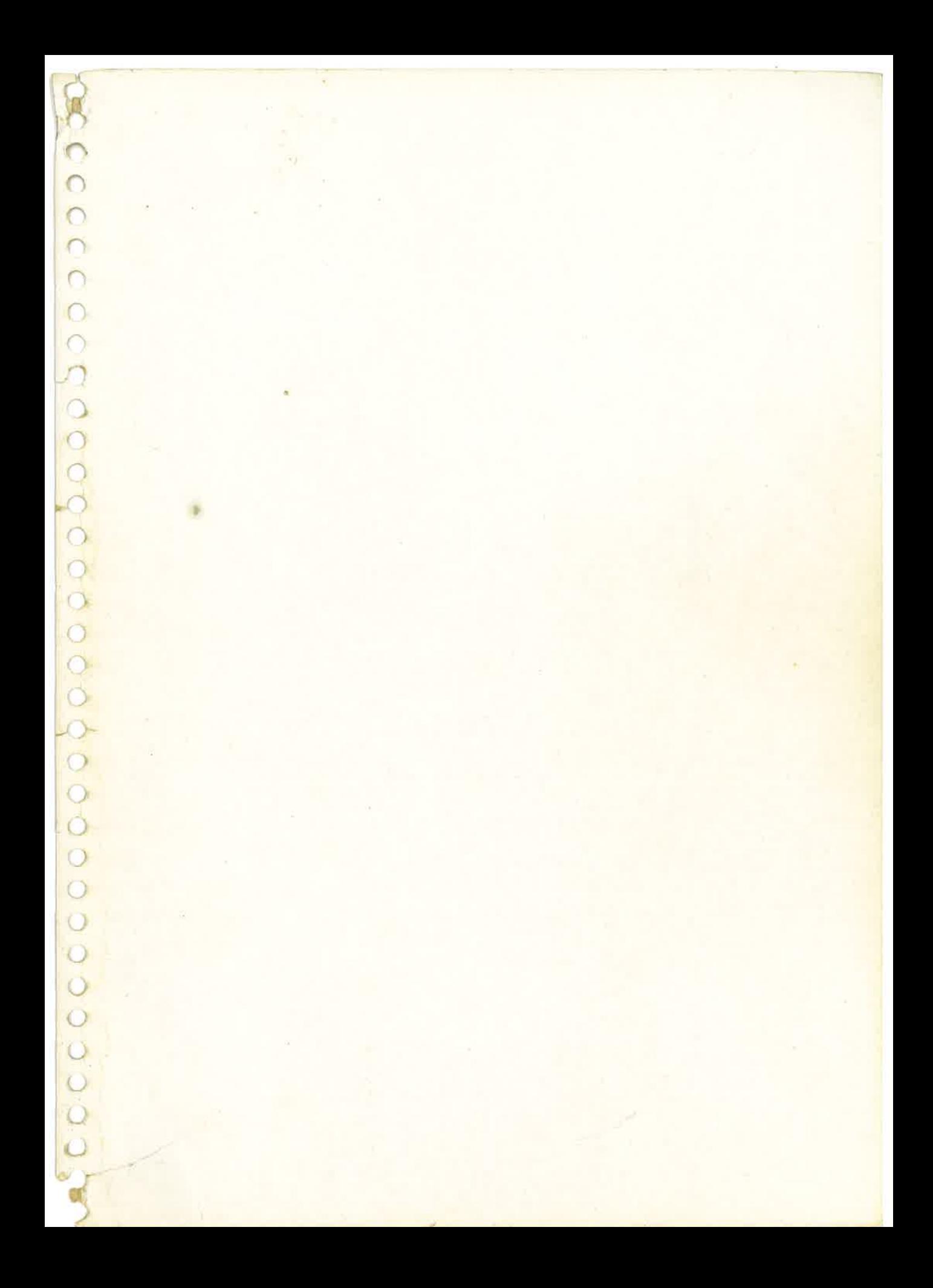

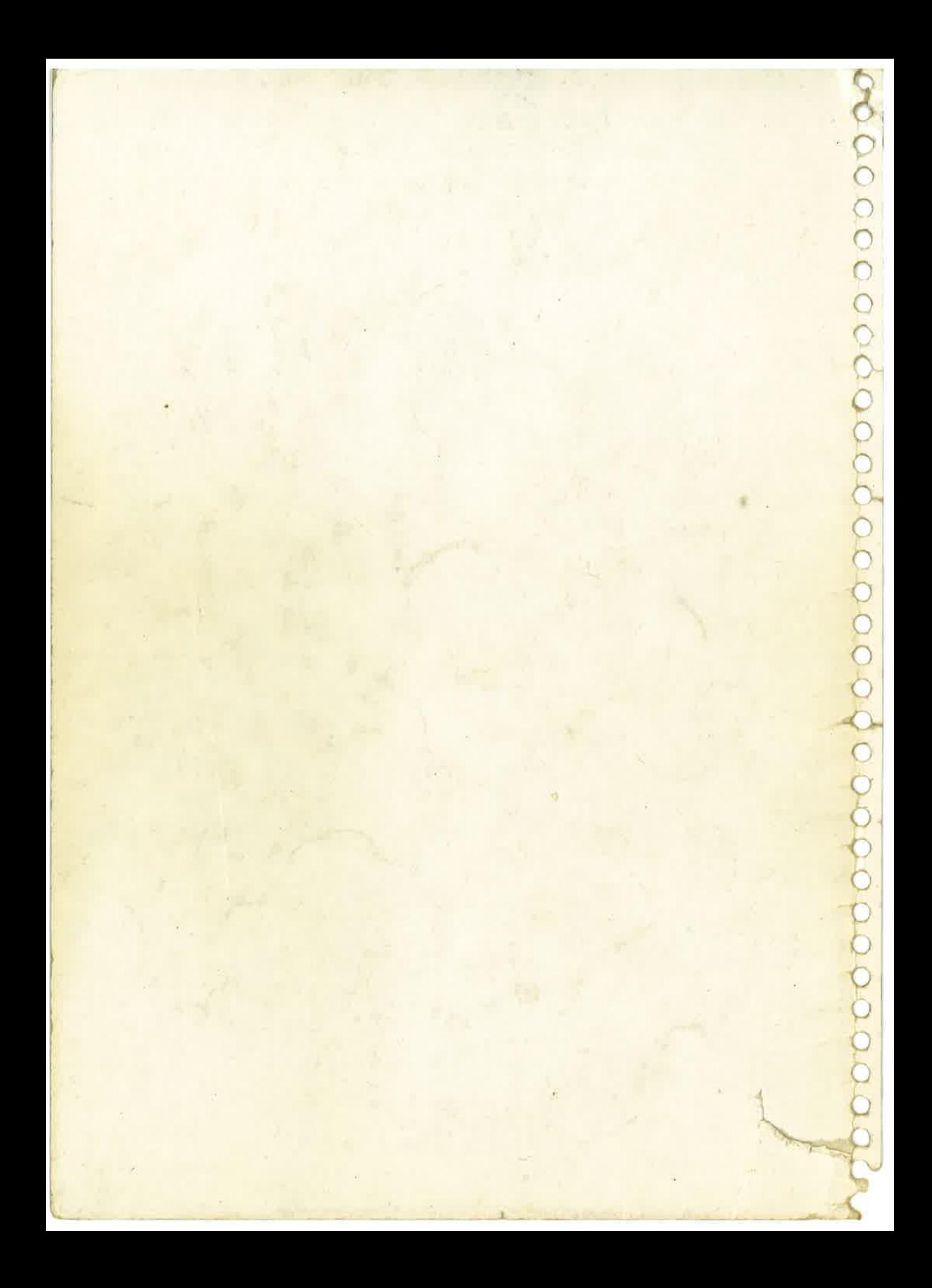